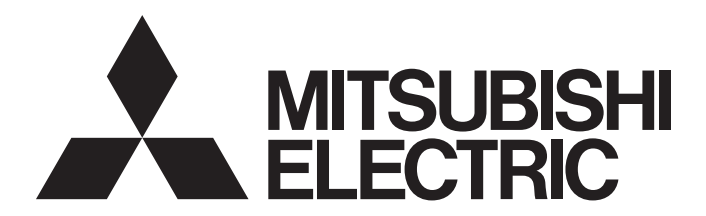

# 三菱電機通用可程式控制器

# **MELSEC iQ-R**

# MELSEC iQ-R CC-Link IE現場網路遠端起始模組 用戶手冊(應用篇)

-RJ72GF15-T2

# <span id="page-2-0"></span>安全注意事項

(使用之前請務必閱讀)

在使用本產品之前,請仔細閱讀本手冊以及本手冊中所介紹的關聯手冊,同時在充分注意安全的前提下正確地操作。 本手冊中的注意事項僅記載了與本產品有關的內容。關於可程式控制器系統方面的安全注意事項,請參閱MELSEC iQ-R模組組 態手冊。

\_\_ . . . .<br>在"安全注意事項"中,安全注意事項被分為" <u>/ 1</u>\ 警告"和" <u>/ 1</u>\ 注意"這二個等級。

䆖 㺘⽪䥟䃔ਟ㜭䙐ᡀ⚭䴓ᙗᖼ᷌ˈᕅ䎧↫ӑᡆ䟽ۧһ᭵DŽ ⌘ 㺘⽪䥟䃔ਟ㜭䙐ᡀড䳚Ⲵᖼ᷌ˈᕅ䎧Ӫѝㅹۧᇣᡆ䕅ۧˈ䚴ਟ㜭֯䁝ۉᨽ༎DŽ

此外,注意根據情況不同,即使" $\bigwedge \mathcal{N}$ 注意"這一級別的事項也有可能引發嚴重後果。 對兩級注意事項都須遵照執行,因為它們對於操作人員安全是至關重要的。 請妥善保管本手冊以備需要時閱讀,並應將本手冊交給最終用戶。

# [設計注意事項]

# 警告

- 應在可程式控制器的外部設置安全電路,確保在外部電源異常及可程式控制器本體故障時, 整個系統 始終都會安全運行。未在可程式控制器的外部設置安全電路的情況下,誤輸出或誤動作可能導致事 故。
	- (1) 應在可程式控制器的外部組態緊急停止電路、保護電路、正轉/反轉等相反動作的互鎖電路、定位 的上限/下限等防止機械損壞的互鎖電路。
	- (2) 可程式控制器檢測出以下異常狀態時,將停止運算,輸出將變為下述狀態。
		- •電源模組的過電流保護裝置或過電壓保護裝置動作時將全部輸出置為OFF。
		- •CPU模組中通過看門狗計時器出錯等自診斷功能檢測出異常時,根據參數設置,將保持或OFF全 部輸出。
	- (3) CPU模組無法檢測的輸入輸出控制部分等的異常時,全部輸出有可能變為ON。此時,應在可程式控 制器的外部組態失效安全電路,設置安全機構,以確保機械動作安全運行。關於失效安全電路示 例有關內容,請參閱MELSEC iQ-R模組組態手冊的"失效安全電路的思路"。
	- (4) 由於輸出電路的繼電器及電晶體等的故障,輸出可能保持為ON狀態或OFF狀態不變。對於可能引發 重大事故的輸出信號,應在外部設置監視電路。
- 在輸出電路中,由於超過額定的負載電流或負載短路等導致長時間持續過電流的情況下,可能導致冒 煙及著火,因此應在外部設置保險絲等的安全電路。
- 應組熊在可程式控制器本體的電源啟動後再接通外部供應電源的電路。如果先啟動外部供應電源,誤 輸出或誤動作可能引發事故。
- 將可程式控制器本體的電源置為OFF的情況下,應組態電路,以確保先將外部供應電源置為OFF。如果 先將可程式控制器本體的電源置為OFF,誤輸出或誤動作可能導致事故。
- 關於網路通信異常時各站的動作狀態,請下載使用的網路的手冊並進行參考。誤輸出或誤動作可能導 致事故。
- 將外部設備連接到CPU模組上或智慧功能模組上,對運行中的可程式控制器進行控制(資料更改)時,應 在程式中組態互鎖電路,以確保整個系統始終都會安全運行。此外,對運行中的可程式控制器進行其 它控制(程式更改、參數更改、強制輸出、運行狀態更改(狀態控制))時,應仔細閱讀手冊並充分確認 安全之後再進行操作。如果未認真確認,操作錯誤可能導致機械損壞及事故。此外,安全CPU的情況下 在安全模式的運行中,無法進行控制(資料更改)。
- 從外部設備對遠端的可程式控制器進行控制時,由於資料通信異常可能無法立即對可程式控制器側的 故障進行處理。應在程式中組態互鎖電路的同時,在外部設備與CPU模組之間確定發生資料通信異常時 系統方面的處理方法。
- 在模組的緩衝記憶體中,請勿對系統區域或禁止寫入區域進行資料寫入。此外,從CPU模組對各模組的 輸出信號中,請勿對禁止使用的信號進行輸出(ON)操作。如果對系統區域或者禁止寫入區域進行資料 寫入,或對禁止使用的信號進行輸出,有可能造成可程式控制器系統誤動作。關於系統區域或者禁止 寫入區域、禁止使用的信號有關內容,請參閱各模組的用戶手冊。此外,對於安全通信中使用的區 域,由於無法由客戶寫入,因此安全通信不會誤動作。

### [設計注意事項]

# 警告

- 通信電纜斷線的情況下, 線路將變得不穩定, 可能導致多個站中網路通信異常。應在程式中組態互鎖 電路,以便即使發生了通信異常也能保證系統安全運行。誤輸出或誤動作可能導致事故。此外,關於 安全通信,通過安全站互鎖功能的互鎖將起作用。
- 應在遠端起始模組的外部組態安全電路,確保在外部電源異常及遠端起始模組本體故障時,整個系統 始終都會安全運行。誤輸出或誤動作可能導致事故。
	- (1) 應在遠端起始模組的外部組態緊急停止電路、保護回路、正轉/反轉等相反動作的互鎖電路、定位 的上限/下限等防止機械損壞的互鎖電路。
	- (2) 遠端起始模組檢測出以下異常狀態時,輸出將變為下述狀態。
		- •遠端起始模組中通過看門狗計時器出錯等自診斷功能檢測出異常時,根據主基板或擴展基板中 安裝的模組的參數設置,將保持或OFF全部輸出。
	- (3) 遠端起始模組無法檢測的輸入輸出控制部分等的異常時,全部輸出有可能變為ON。此時,應在遠 端起始模組的外部組態失效安全電路、設置安全機構,以確保機械動作安全運行。關於失效安全 電路示例有關內容,請參閱MELSEC iQ-R模組組態手冊的"失效安全電路的思路"。
- 應組熊在遠端起始模組本體電源啟動後再接通外部供應電源的電路。如果先啟動外部供應電源,誤輸 出或誤動作可能引發事故。
- 將外部設備連接到遠端起始模組上,對運行中的遠端起始模組進行控制(資料更改)時,應在主站的程 式中組態互鎖電路,確保整個系統始終都會安全運行。此外,對運行中的遠端起始模組進行其它控制(參 數更改、強制輸出、運行狀態更改(狀態控制))時,應仔細閱讀手冊並充分確認安全之後再進行操作。 如果未認真確認,操作錯誤可能導致機械損壞及事故。
- 從外部設備對遠端的遠端起始模組進行控制時,由於資料通信異常,可能不能對遠端起始模組的故障 立即採取措施。應在主站的程式中組態互鎖電路的同時,預先在外部設備與遠端起始模組之間確定發 生資料通信異常時系統方面的處理方法。
- 在遠端起始模組的緩衝記憶體中,請勿進行資料寫入。如果對緩衝記憶體進行資料寫入,有可能造成 可程式控制器系統誤動作。
- 請勿從遠端起始模組對各模組的緩衝記憶體的系統區域或禁止寫入區域進行資料寫入。此外,從遠端 起始模組至各模組的輸出信號中,請勿對禁止使用的信號進行輸出(ON)操作。如果對各模組的系統區 域或者禁止寫入區域進行資料寫入,或對禁止使用的信號進行輸出,有可能造成可程式控制器系統誤 動作。關於系統區域或者禁止寫入區域、禁止使用的信號有關內容,請參閱各模組的用戶手冊。

# [設計注意事項]

# 注意

- 請勿將控制線及通信電纜與主電路或動力線捆紮在一起,或使其相互靠得過近。電磁干擾可能導致誤 動作。對於控制線及通信電纜,應該彼此相距100mm及以上。
- 控制燈負載、加熱器、螺線管閥等的感應性負載時,輸出OFF→ON時有可能有較大電流(通常的10倍左 右)流過,因此應使用額定電流留有餘裕的模組。
- CPU模組的電源OFF→ON或復位時, CPU模組變為RUN狀態所需的時間根據系統組態、參數設置、程式容 量等而變化。在設計上應做到即使變為RUN狀態所需的時間變動,也能確保整個系統安全運行。
- 在登錄各種設置過程中,請勿進行模組安裝站的電源OFF及CPU模組的復位。如果在登錄過程中進行模 組安裝站的電源OFF及CPU模組的復位,快閃記憶體內、SD記憶卡的資料內容將變得不穩定,需要將設 置值重新設置到緩衝記憶體並重新登錄到快閃記憶體、SD記憶卡中。此外,有可能導致模組故障及誤 動作。
- 從外部設備對CPU模組進行運行狀態更改(遠端RUN/STOP等)時, 應將 "模組參數"的 "打開方法設置" 設置為"不通過程式OPEN"。"打開方法設置"被設置為"通過程式OPEN"的情況下,如果從外部設 備執行遠端STOP,則通信線路將被關閉。以後將無法在CPU模組側重新打開,也無法從外部設備執行遠 端RUN。
- 遠端起始模組的電源OFF→ON或復位時,遠端起始模組變為RUN狀態所需的時間,根據系統組態、參數 設置等而變化。在設計上應做到即使變為RUN狀態所需的時間變動,也能確保整個系統安全運行。
- 在寫入參數過程中,請勿進行遠端起始模組的電源OFF及復位。否則有可能導致模組故障及誤動作。

# [安全注意事項]

### 警告

● 對於經由網路的來自於外部設備的非法訪問、DoS攻擊、電腦病毒及其它網路攻擊,為了保護可程式控 制器及系統的安全(可用性、完整性、機密性),應採取安裝防火牆及VPN、將殺毒軟體導入到電腦等的 措施。

# [安裝注意事項]

# 警告

● 安裝及拆卸模組時, 必須先將系統使用的外部供應電源全部斷開後再進行操作。如果未全部斷開, 有 可能導致觸電、模組故障及誤動作。

## [安裝注意事項]

# 注意

- 應在符合安全注意事項(Safety Guidelines)(IB-0800525E)記載的一般規格的環境下使用可程式控制 器。在不符合一般規格的環境下使用可程式控制器時,有可能導致觸電、火災、誤動作、產品損壞或 性能變差。
- 安裝模組時, 應將模組下部的凹槽插入到基板的導軌中, 以導軌的前端為支點, 押入直到聽見模組上 部的掛鉤發出"哢嚓"聲為止。如果模組未正確安裝,有可能導致誤動作、故障或脫落。
- 安裝沒有模組固定用掛鉤的模組時,將模組下部的凹槽插入到基板的導軌中,以導軌的前端為支點押 入後,必須用螺栓擰緊。如果模組未正確安裝,有可能導致誤動作、故障或脫落。
- 在振動較多的環境下使用時, 應將模組用螺栓擰緊。
- 應在規定的扭矩範圍內擰緊螺栓。如果螺栓擰得過鬆, 有可能導致部件及配線脫落、短路或誤動作。 如果螺栓擰得過緊,可能會損壞螺栓及模組而導致脫落、短路或誤動作。關於規定的扭矩範圍,請參 閱MELSEC iQ-R模組組態手冊。
- 擴展電纜應可靠安裝到基板的擴展電纜用連接器上。安裝後,應確認是否鬆動。如果擴展電纜未正確 安裝, 接觸不良可能導致誤動作。
- SD記憶卡及CFast卡應押入到安裝插槽中可靠安裝。安裝後,應確認是否鬆動。如果未正確安裝,接觸 不良可能導致誤動作。
- 擴展SRAM卡盒或無電池選項卡盒應押入到CPU模組的卡盒連接用連接器中可靠安裝。安裝後應關閉卡盒 蓋板,確認是否鬆動。接觸不良可能導致誤動作。
- 通電中及電源斷開之後, 模組可能會處於高溫狀態, 因此應加以注意。
- 請勿直接觸碰模組、SD記憶卡、CFast卡、擴展SRAM卡盒、無電池選項卡盒或連接器的導電部分及電子 部件。如果直接觸碰,可能導致模組的故障及誤動作。

# [配線注意事項]

### 警告

- 安裝或配線作業時, 必須先將系統使用的外部供應電源全部斷開後再進行操作。如果未全部斷開, 有 可能導致觸電、模組故障及誤動作。
- 在安裝或配線作業後,進行通電或運行的情況下,將空插槽蓋板模組(RG60)安裝到空餘插槽上。此 外,應根據需要,在擴展電纜用連接器上安裝擴展連接器保護蓋板\*1。如果在通電或運行中直接觸碰 連接器的導電部分,可能會導致觸電。
	- \*1 關於詳細內容,請向當地三菱電機代理店諮詢。

### [配線注意事項]

### 注意

- 必須對FG端子及LG端子採用可程式控制器專用接地(接地電阻小於100Ω)。否則可能導致觸電或誤動 作。
- 應使用合適的壓裝端子,並按規定的扭矩擰緊。如果使用Y型壓裝端子,端子螺栓鬆動的情況下有可能 導致脫落、故障。
- 模組配線時,應確認產品的額定電壓及信號排列後正確地進行操作。如果連接了與額定不相符的電源 或配線錯誤,有可能導致火災或故障。
- 對於外部設備連接用連接器, 應使用生產廠商指定的工具進行壓裝、壓接或正確地焊接。連接不良的 情況下,有可能導致短路、火災或誤動作。
- 連接器應可靠安裝到模組上。接觸不良可能導致誤動作。
- 請勿將控制線及通信電纜與主電路或動力線捆紮在一起,或使其相互靠得過近。否則雜訊可能導致誤 動作。對於控制線及通信電纜,應該彼此相距100mm及以上。
- 連接在模組上的電線及電纜必須納入導管中, 或通過夾具進行固定處理。如果未將電線及電纜納入導 管中或未通過夾具進行固定處理,有可能由於電纜的晃動或移動、不經意的拉扯等導致誤動作或模組 及電纜破損。

尤其是在振動、衝擊較大的場所中使用的情況下,電線及電纜的重量可能會給模組帶來負載。

- 對於擴展電纜,請勿除去外皮進行夾緊處理。否則電纜的特性變化可能導致誤動作。
- 連接電纜時, 應在確認連接的介面類別型的基礎上, 正確地操作。如果連接了不同類型的介面或者配 線錯誤,有可能導致模組或外部設備故障。
- 應在規定的扭矩範圍內擰緊端子螺栓及連接器安裝螺栓。如果螺栓擰得過鬆,可能導致脫落、短路、 火災或誤動作。如果螺栓擰得過緊,可能會損壞螺栓及模組而導致脫落、短路、火災或誤動作。
- 拆卸模組上連接的電纜時,請勿拉扯電纜部分。對於帶有連接器的電纜,應用手握住模組連接部分的 連接器進行拆卸。對於端子排連接的電纜,應將端子排端子螺栓鬆開後進行拆卸。如果在與模組相連 接的狀態下拉扯電纜,有可能導致誤動作或模組及電纜破損。
- 應注意防止切屑及配線頭等異物掉入模組內。否則有可能導致火災、故障或誤動作。
- 模組上部貼有防止混入雜物的標籤的情況下, 在系統運行時必須撕下防止混入雜物的標籤。如果未撕 下防止混入雜物的標籤,散熱不充分,可能會導致火災、故障或誤動作。
- 應將可程式控制器安裝在控制盤內使用。在安裝在控制盤內的可程式控制器電源模組與主電源之間進 行配線時,應通過中繼端子排進行。此外,進行電源模組的更換及配線作業時,應由在觸電保護方面 受到過良好培訓的維護人員進行操作。關於配線方法,請參閱MELSEC iQ-R模組組態手冊。
- 系統中使用的乙太網路電纜,應符合各模組的用戶手冊記載的規格。不符合規格的配線時,將無法保 證正常的資料傳送。

# [啟動·維護注意事項]

# 警告

- 請勿在通電狀態下觸碰端子。如果觸碰端子, 有可能導致觸電或誤動作。
- 應正確連接電池連接器。請勿對電池進行充電、拆開、加熱、置入火中、短路、焊接、附著液體、強 烈衝擊等動作。如果電池處理不當,由於發熱、破裂、著火、漏液可能導致人身傷害或火災。
- 擰緊端子螺栓、連接器安裝螺栓或模組固定螺栓以及清潔模組時, 必須先將系統使用的外部供應電源 全部斷開後再進行操作。如果未全部斷開,有可能導致觸電。

# [啟動·維護注意事項]

# 注意

- 將外部設備連接到CPU模組上或智慧功能模組上,對運行中的可程式控制器進行控制(資料更改)時,應 在程式中組態互鎖電路,以確保整個系統始終都會安全運行。此外,對運行中的可程式控制器進行其 它控制(程式更改、參數更改、強制輸出、運行狀態更改(狀態控制))時,應仔細閱讀手冊並充分確認 安全之後再進行操作。如果未認真確認,操作錯誤可能導致機械損壞及事故。
- 從外部設備對遠端的可程式控制器進行控制時,由於資料通信異常可能無法立即對可程式控制器側的 故障進行處理。應在程式中組態互鎖電路的同時,在外部設備與CPU模組之間確定發生資料通信異常時 系統方面的處理方法。
- 請勿拆開或改造模組。如果進行模組的拆開或改造,有可能導致故障、誤動作、人員傷害或火災。
- 在使用行動電話及PHS等無線通信設備時,應在全方向與可程式控制器本體保持25cm及以上的距離。如 果從可程式控制器本體的全方向到無線通信設備為止的距離小於25cm,有可能導致誤動作。
- 安裝及拆卸模組時, 必須先將系統使用的外部供應電源全部斷開後再進行操作。如果未全部斷開, 有 可能導致模組故障及誤動作。
- 應在規定的扭矩範圍內擰緊螺栓。如果螺栓擰得過鬆,有可能導致部件及配線脫落、短路或誤動作。 如果螺栓擰得過緊,可能會損壞螺栓及模組而導致脫落、短路或誤動作。
- 產品投入使用後,下述產品的拆裝次數不應超過50次(根據IEC 61131-2規範)。
	- 此外,如果超過了50次,有可能導致誤動作。
		- •模組與基板
		- •CPU模組與擴展SRAM卡盒或無電池選項卡盒
		- •模組與端子排
		- •基板與擴展電纜
- 產品投入使用後, SD記憶卡的安裝·拆卸次數不應超過500次。如果超過了500次, 有可能導致誤動 作。
- 使用SD記憶卡及CFast卡時,請勿觸碰露出的卡端子。如果觸碰卡端子,有可能導致故障及誤動作。
- 使用擴展SRAM卡盒或無電池選項卡盒時,請勿觸碰電路板上的IC。否則有可能導致故障及誤動作。
- 請勿讓安裝到模組中的電池遭受掉落·衝擊。掉落·衝擊可能導致電池破損、電池內部電池液洩漏。 受到過掉落·衝擊的電池應棄用。

# [啟動·維護注意事項]

# 注意

- 執行控制盤內的啟動·維護作業時,應由在觸電保護方面受到過良好培訓的維護作業人員操作。此 外,控制盤應配鎖,以便只有維護作業人員才能操作控制盤。
- 在接觸模組之前, 必須先接觸已接地的金屬等的導電性物體, 釋放掉人體等所攜帶的靜電。或者, 建 議佩戴已接地的防靜電腕帶。如果不釋放掉靜電,有可能導致模組故障及誤動作。
- 產品開包後, 應注意對模組進行除電, 以確保不受到靜電的影響。在模組帶電的狀態下接觸已接地的 金屬等時,電荷可能急劇放電,從而導致故障。 關於除靜電的具體步驟,請參閱下述技術通告。 Antistatic Precautions Before Using MELSEC iQ-R Series Products(FA-A-0368)
- 對於模組上附著的污垢,應用清潔且乾燥的布擦去。
- 將外部設備連接到遠端起始模組上, 對運行中的可程式控制器進行控制(資料更改)時, 應在主站的程 式中組態互鎖電路,確保整個系統始終都會安全運行。此外,對運行中的遠端起始模組進行其它控制(參 數更改、強制輸出、運行狀態更改(狀態控制))時,應仔細閱讀手冊並充分確認安全之後再進行操作。 如果未認真確認,操作錯誤可能導致機械損壞及事故。
- 從外部設備對遠端的遠端起始模組進行控制時, 由於資料通信異常, 可能不能對遠端起始模組的故障 立即採取措施。應在主站的程式中組態互鎖電路的同時,預先在外部設備與遠端起始模組之間確定發 生資料通信異常時系統方面的處理方法。

# [運行注意事項]

# 注意

- 將個人電腦等外部設備連接到智慧功能模組上對運行中的可程式控制器進行控制(尤其是資料更改、程 式更改、運行狀態更改(狀態控制))時,應在仔細閱讀用戶手冊並充分確認安全之後再實施操作。如果 資料更改、程式更改、狀態控制錯誤,有可能導致系統誤動作、機械損壞及事故。
- 將緩衝記憶體的設置值登錄到模組內的快閃記憶體中使用的情況下, 在登錄過程中請勿進行模組安裝 站的電源OFF及CPU模組的復位。如果在登錄過程中進行模組安裝站的電源OFF及CPU模組的復位,快閃 記憶體內、SD記憶卡的資料內容將變得不穩定,需要將設置值重新設置到緩衝記憶體並重新登錄到快 閃記憶體、SD記憶卡中。此外,可能導致模組故障及誤動作。

# [廢棄注意事項]

# 注意

- 產品廢棄時, 應將其作為工業廢棄物處理。
- 廢棄電池時,應根據各地區制定的法令單獨進行。關於歐盟成員國電池規定的詳細內容,請參閱 MELSEC iQ-R模組組態手冊。

# [運輸注意事項]

# 注意

- 在運輸含鋰電池時,必須遵守運輸規定。關於規定物件機型的詳細內容,請參閱MELSEC iQ-R模組組態 手冊。
- 如果木製包裝材料的消毒及防蟲措施的薰蒸劑中包含的鹵素物質(氟、氯、溴、碘等)進入到三菱電機 產品中有可能導致故障。應防止殘留的薰蒸成分進入三菱電機產品,或採用薰蒸以外的方法(熱處理等) 進行處理。此外,消毒及防蟲措施應在包裝前的木材階段實施。

# <span id="page-12-0"></span>關於產品的應用

- (1) 使用三菱雷機可程式控制器時, 請符合以下條件: 即使可程式控制器出現問題或故障時,也不會導致重大事故。並且在設備外部以系統性規劃,當發生問題或故障時的 備份或失效安全防護功能。
- (2) 三菱電機可程式控制器是以一般工業等用途為對象, 設計和製造的泛用產品。 因此,三菱電機可程式控制器不適用於以下設備、系統的特殊用途上。如果用於以下特殊用途時,對於三菱電機可程 式控制器的品質、性能、安全等所有相關責任(包括,但不限定於債務未履行責任、瑕疵擔保責任、品質保證責任、 違法行為責任、製造物責任), 三菱電機將不負責。
	- 各電力公司的核能發電廠以及其他發電廠等, 對公眾有較大影響的用途。
	- 各鐵路公司及公家機關等, 對於三菱電機有特別的品質保證體制之架構要求的用途。
	- 航空宇宙、醫療、鐵路、燃料裝置、乘載移動設備、載人運輸裝置、娛樂設備、安全設備等, 預測對性命、 人身、財產有較大影響的用涂。

但是, 即使是上述對象, 只要有具體的限定用途, 沒有特殊的品質(超出一般規格的品質等) 要求之條件下, 經過三 菱電機的判斷依然可以使用三菱電機可程式控制器,詳細情形請洽詢當地三菱電機代表窗口。

(3) 由於阻斷服務攻擊(DoS攻擊)、非法訪問、雷腦病毒及其他網路攻擊而發生的可程式控制器及系統方面的各種問題, 三莠雷機概不負責。

# <span id="page-12-1"></span>前言

在此感謝您選擇三菱電機可程式控制器MELSEC iQ-R系列產品。

本手冊是用於讓用戶瞭解使用下述物件模組時必要的功能、參數設置、故障排除有關內容的手冊。

在使用之前應熟讀本手冊及關聯手冊,在充分瞭解MELSEC iQ-R系列可程式控制器的功能·性能的基礎上正確地使用本產品。 應將本手冊交給最終用戶。

### 物件模組

RJ72GF15-T2

# 目錄

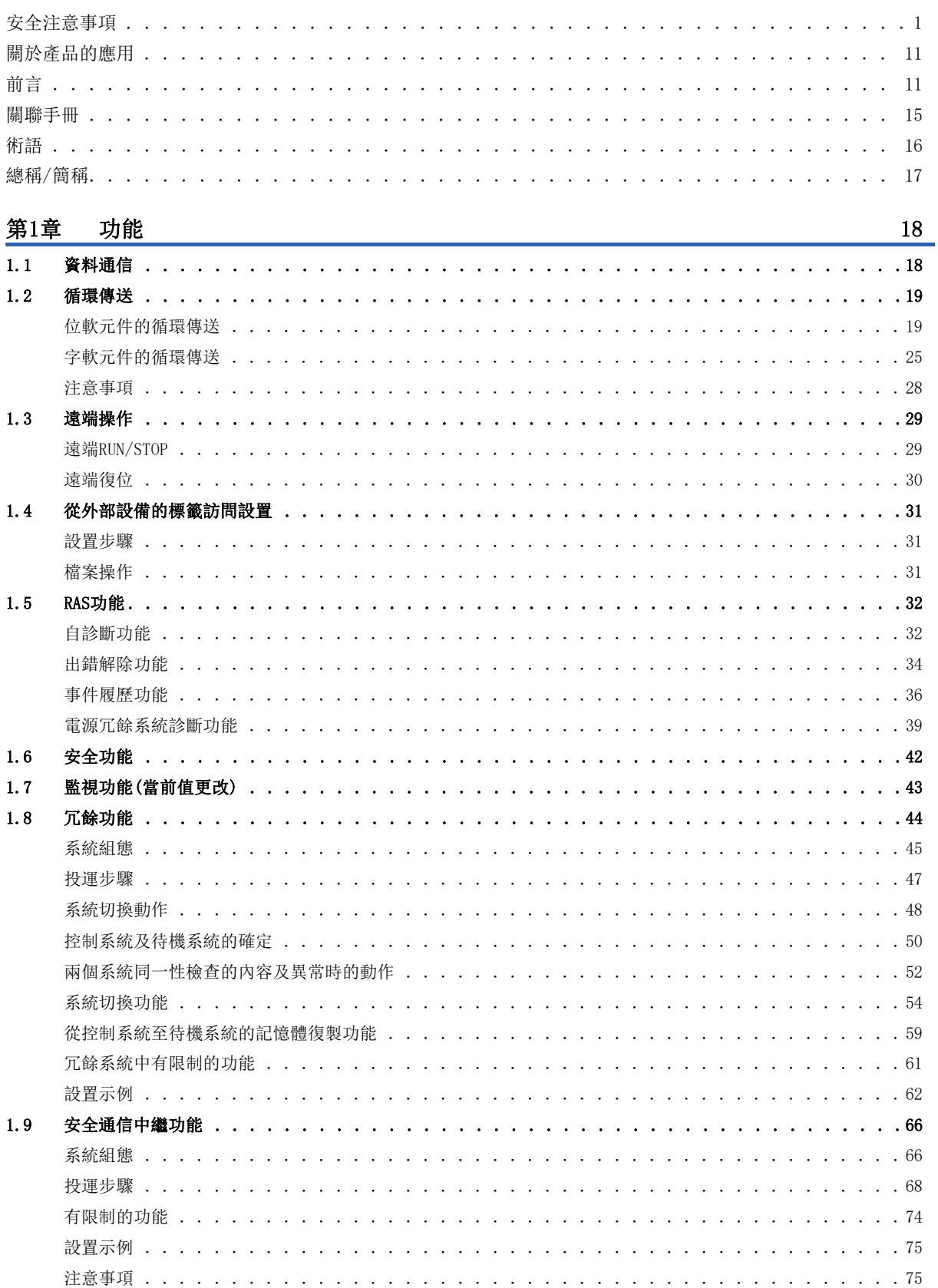

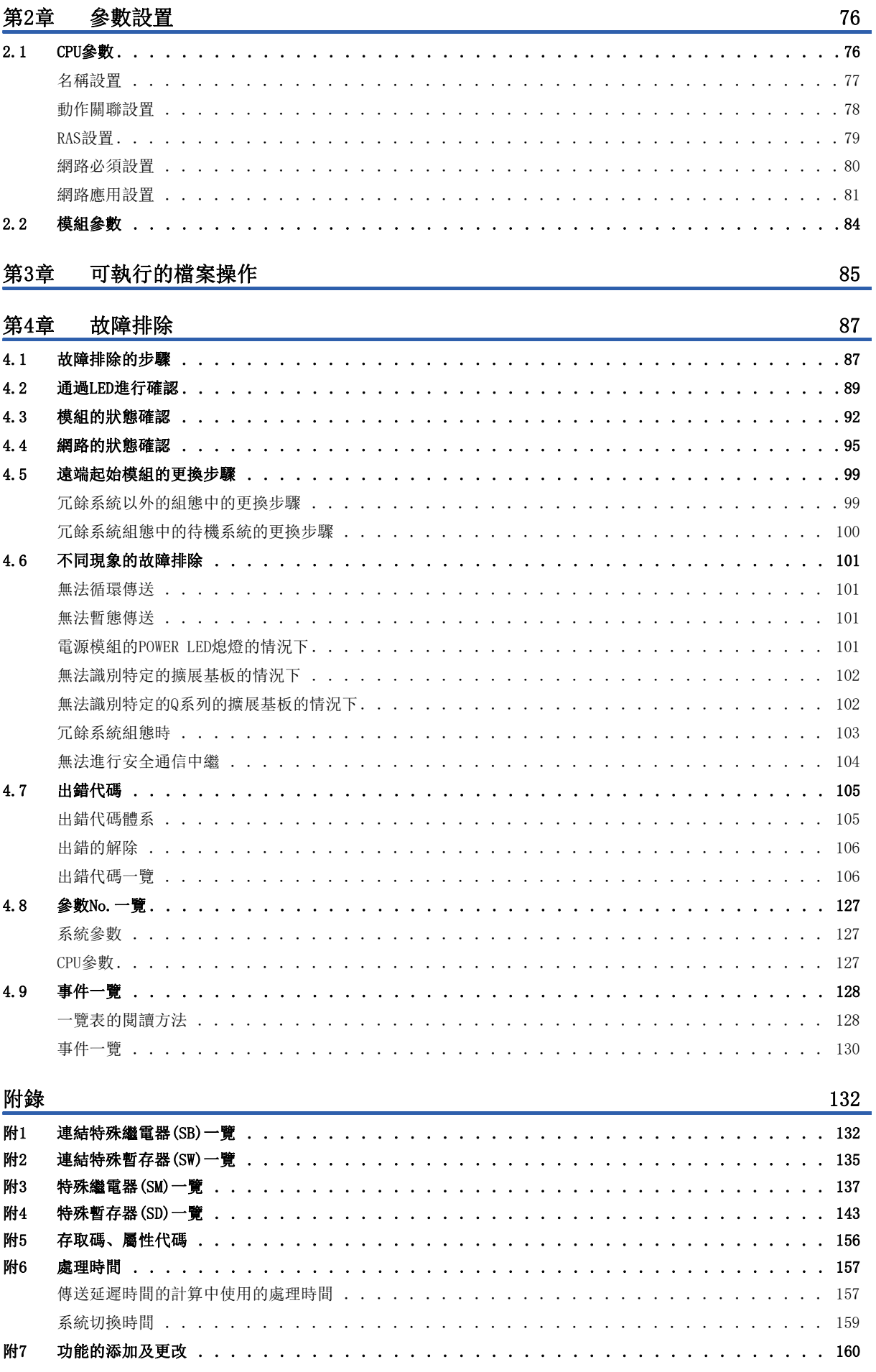

# **CONTENTS**

# 13

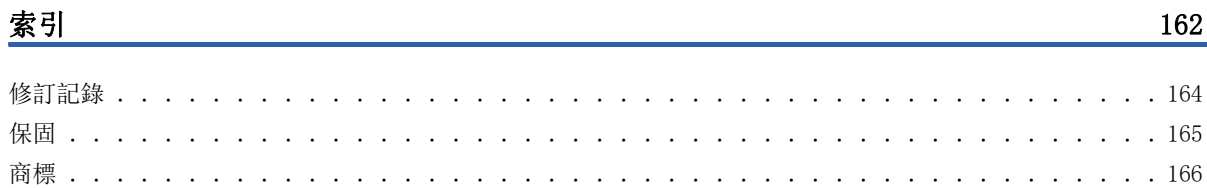

 $\mathcal{L}$  $\mathcal{L}$  $\mathcal{L}$  $\mathcal{L}$ ÷.  $\mathbb{R}^2$  $\mathcal{L}$  $\mathbf{r}$  $\overline{a}$ 

 $\ddot{\phantom{a}}$  $\ddot{\phantom{a}}$  ÷.

 $\mathbf{r}$  $\mathbb{R}^2$  $\mathbb{R}^2$  $\mathcal{L}$  $\mathbb{R}^2$  $\ddot{\phantom{a}}$  $\ddot{\phantom{a}}$  $\ddot{\phantom{a}}$  $\overline{\phantom{a}}$ o. 162

 $\cdot$   $\cdot$  164

 $. 165$ 

and a state of

×.

# <span id="page-16-0"></span>關聯手冊

關於最新的e-Manual及手冊PDF,請向當地三菱電機代理店諮詢。

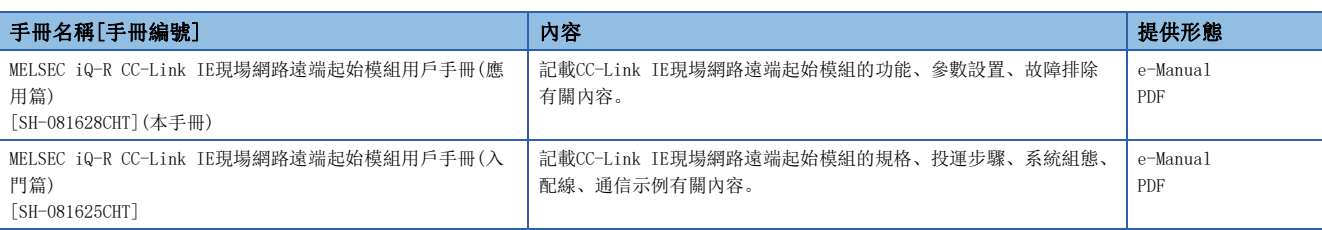

### 要點

- e-Manual是可以使用專用工具進行流覽的三菱電機FA電子書籍手冊。
- e-Manual具有以下特點。
- 可以從多本手冊同時搜尋需要的資訊(跨手冊搜尋)
- 可以通過手冊內的連結流覽其它手冊
- 可以通過產品插圖的各部分流覽想要瞭解的硬體規格
- 可以將頻繁流覽的資訊登錄到我的最愛
- 可以將樣本程式復製到工程工具中

<span id="page-17-0"></span>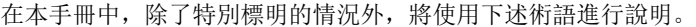

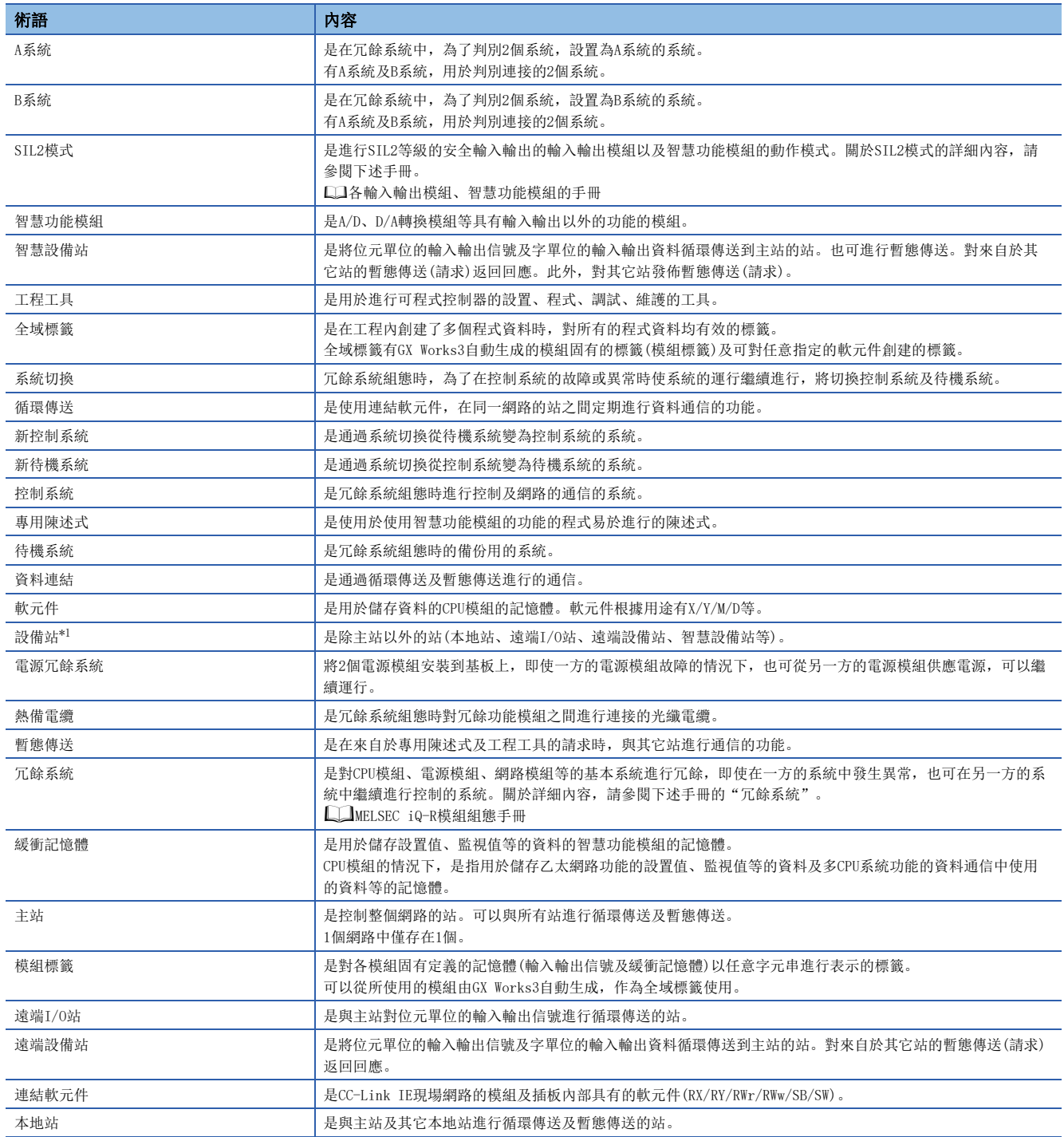

<span id="page-17-1"></span>\*1 本手冊本文中的術語與工程工具的畫面用語存在不一致的地方。 閱讀本手冊時,畫面用語請依照以下方式替換。

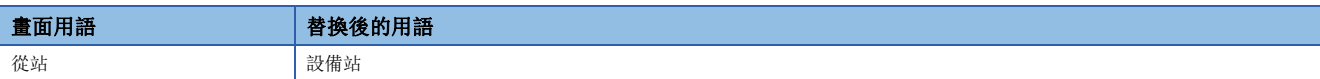

# <span id="page-18-0"></span>總稱/簡稱

在本手冊中,除了特別標明的情況外,將使用下述總稱/簡稱進行說明。

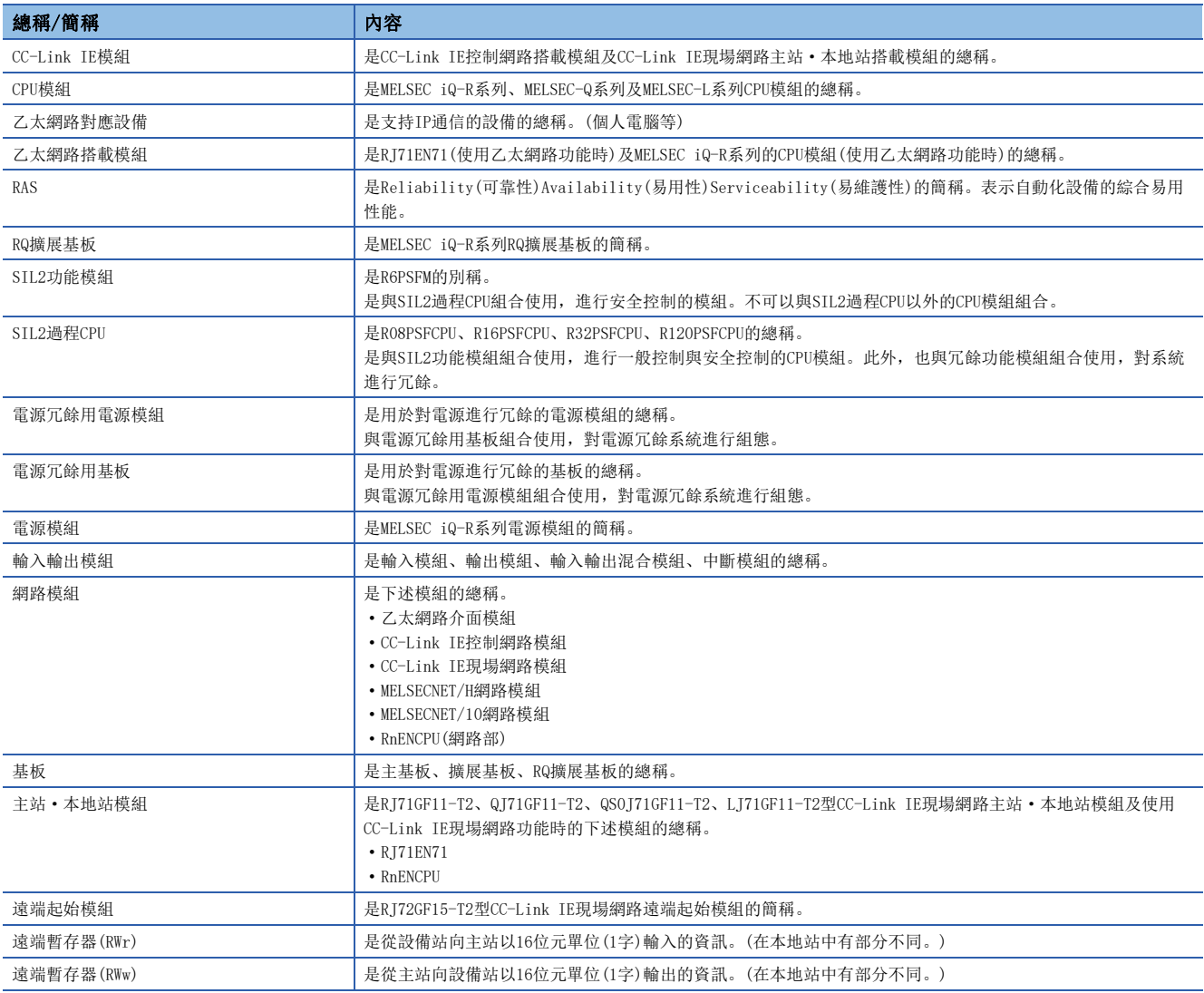

# <span id="page-19-0"></span>1 功能

# <span id="page-19-1"></span>1.1 資料通信

### 與主站的資料通信

遠端起始模組與主站通過下述方法進行資料通信。

- 循環傳送(に了[19頁 循環傳送](#page-20-0))
- 暫態傳送(使用的主站·本地站模組的用戶手冊)

### 與安裝的模組的資料通信

與安裝在遠端起始模組中的模組通過下述方法進行資料通信。

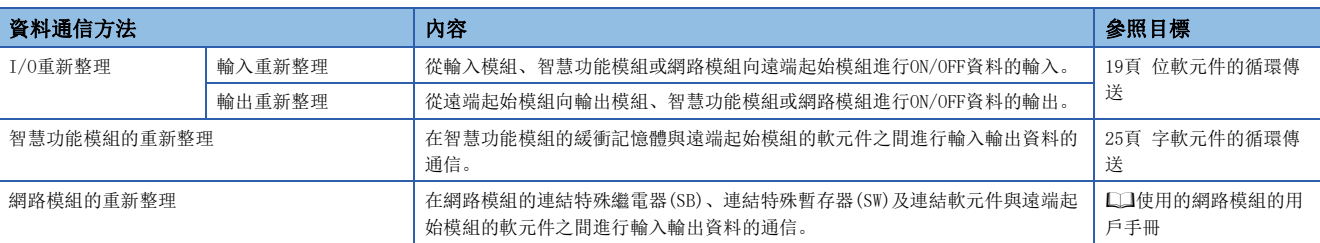

# <span id="page-20-0"></span>1.2 循環傳送

以下說明對遠端起始模組的位軟元件及字軟元件進行循環傳送的方法有關內容。

# <span id="page-20-1"></span>位軟元件的循環傳送

對於CPU模組(1),可以將來自於遠端起始模組(3)上安裝的模組的輸入(X)及輸出(Y)像主站·本地站模組(2)的輸入及輸出一樣 使用。

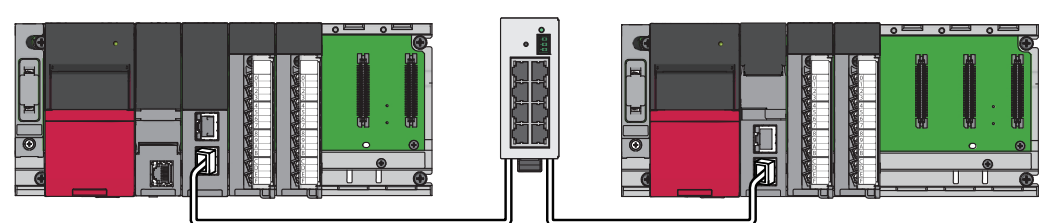

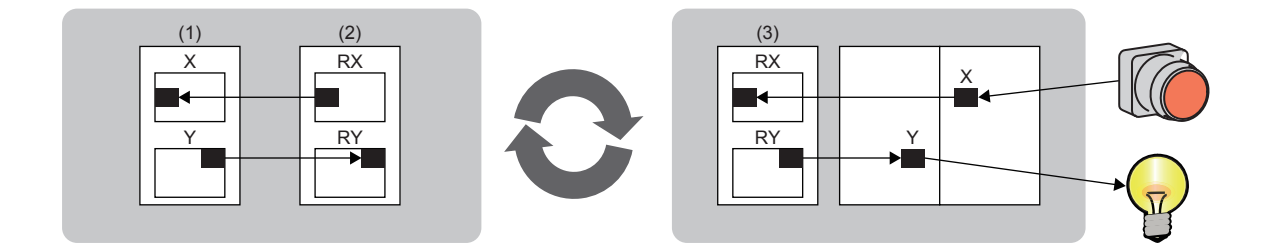

### 資料的流向

以下說明對位軟元件的資料進行循環傳送時的資料的流向及設置方法有關內容。

- 從智慧設備站向主站輸入時,將來自於遠端起始模組上安裝的各模組的輸入(X)的資料輸入至主站的遠端輸入(RX)中。
- 從主站向智慧設備站輸出時,將主站的遠端輸出(RY)的資料輸出至遠端起始模組上安裝的各模組的輸出(Y)中。

### ■I/O分配的設置為預設的情況下

以下對將主站的RX/RY設置的起始輸入輸出編號設置為0000H,遠端起始模組的I/O分配設置為預設的情況進行說明。

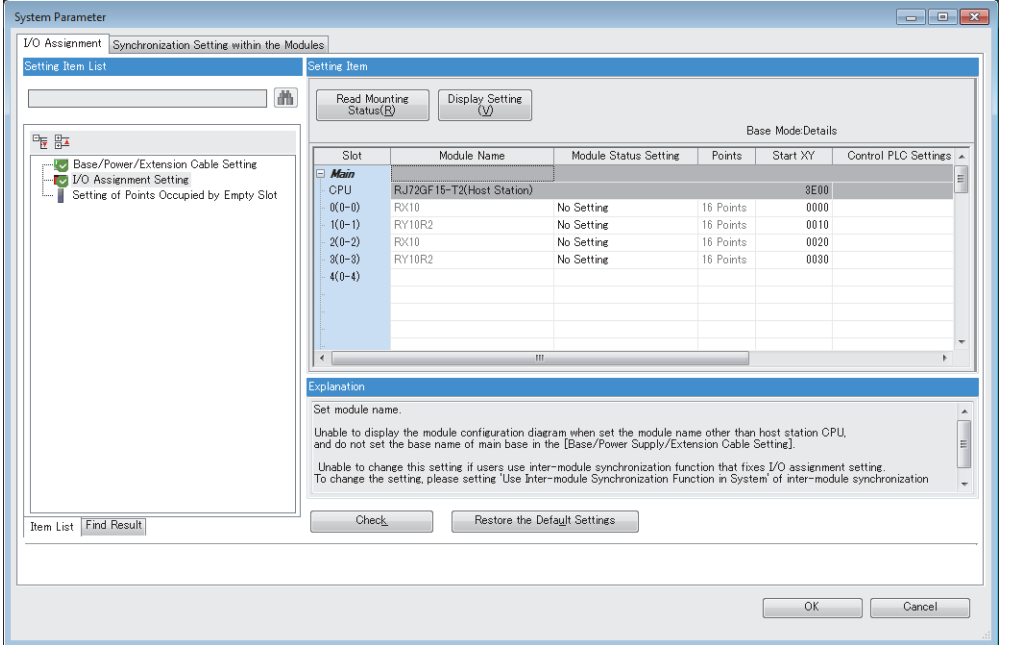

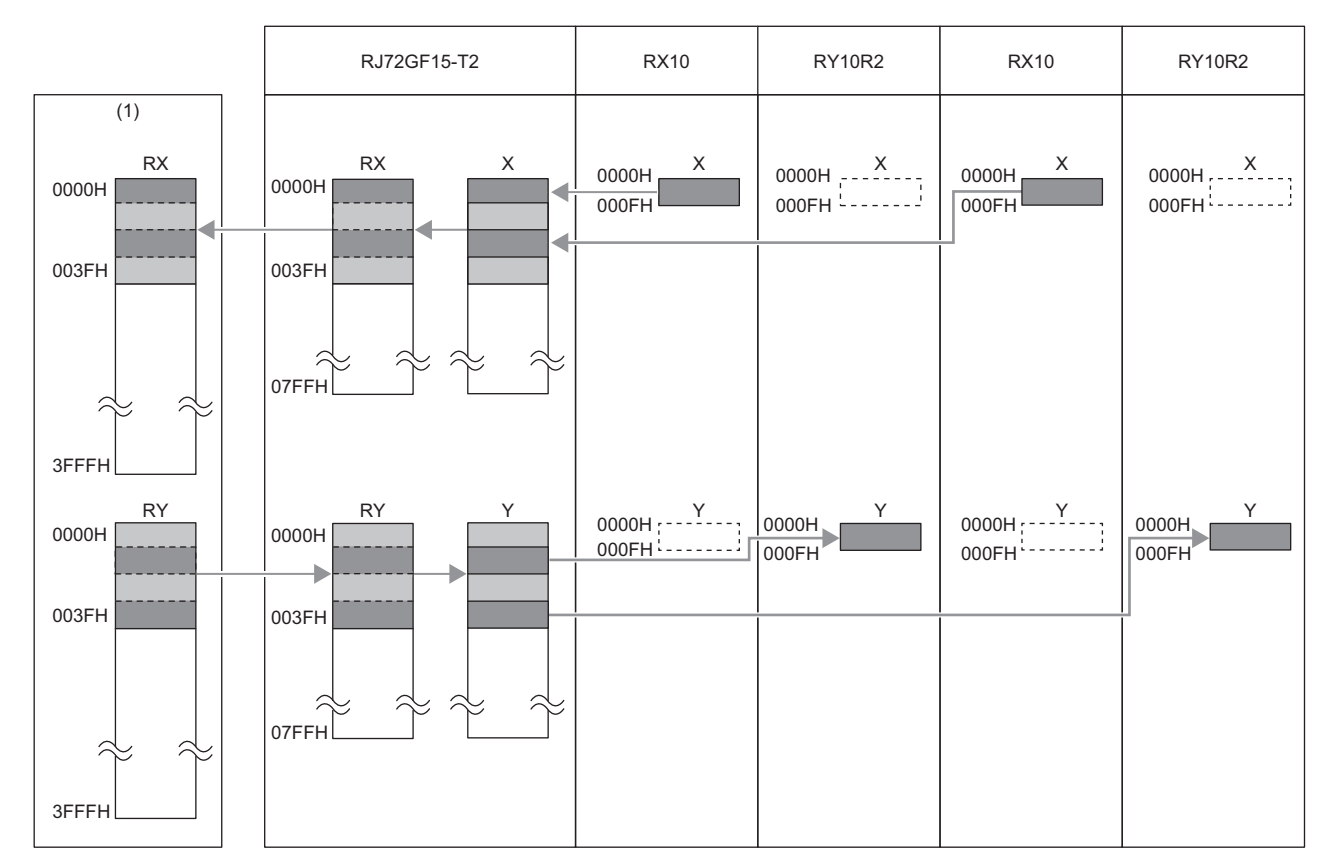

(1)主站中被分配的遠端起始模組(站號1)的RX/RY的範圍

• RX: 0000H~003FH

• RY: 0000H~003FH

### ■更改了I/O分配的設置的情況下

以下對將主站的RX/RY設置的起始輸入輸出編號設置為0000H,更改了遠端起始模組的I/O分配設置的情況進行說明。 進行了I/O分配設置時的分配如下所示。

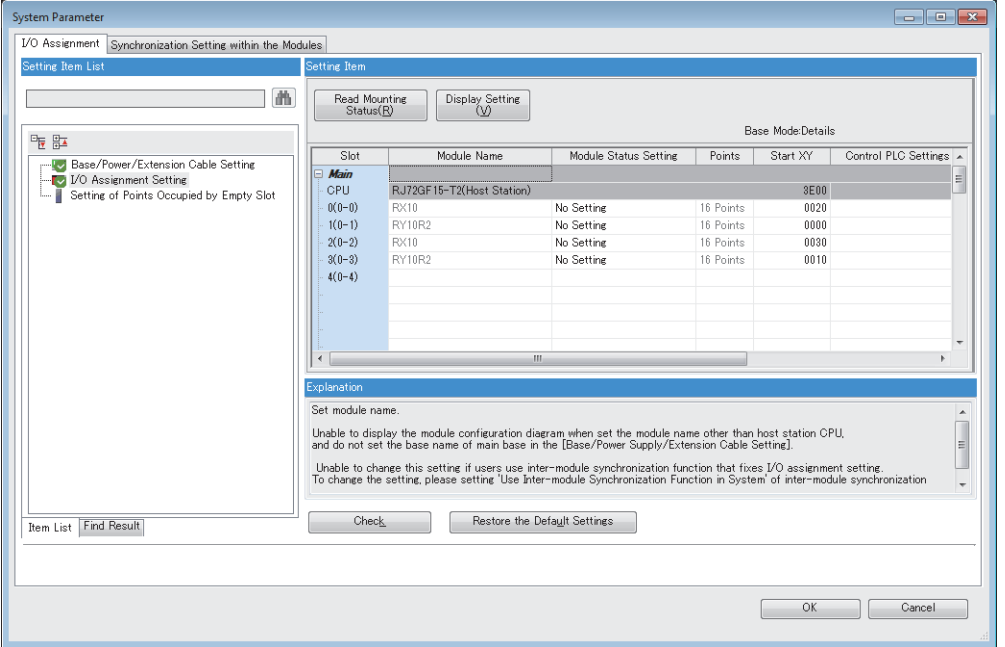

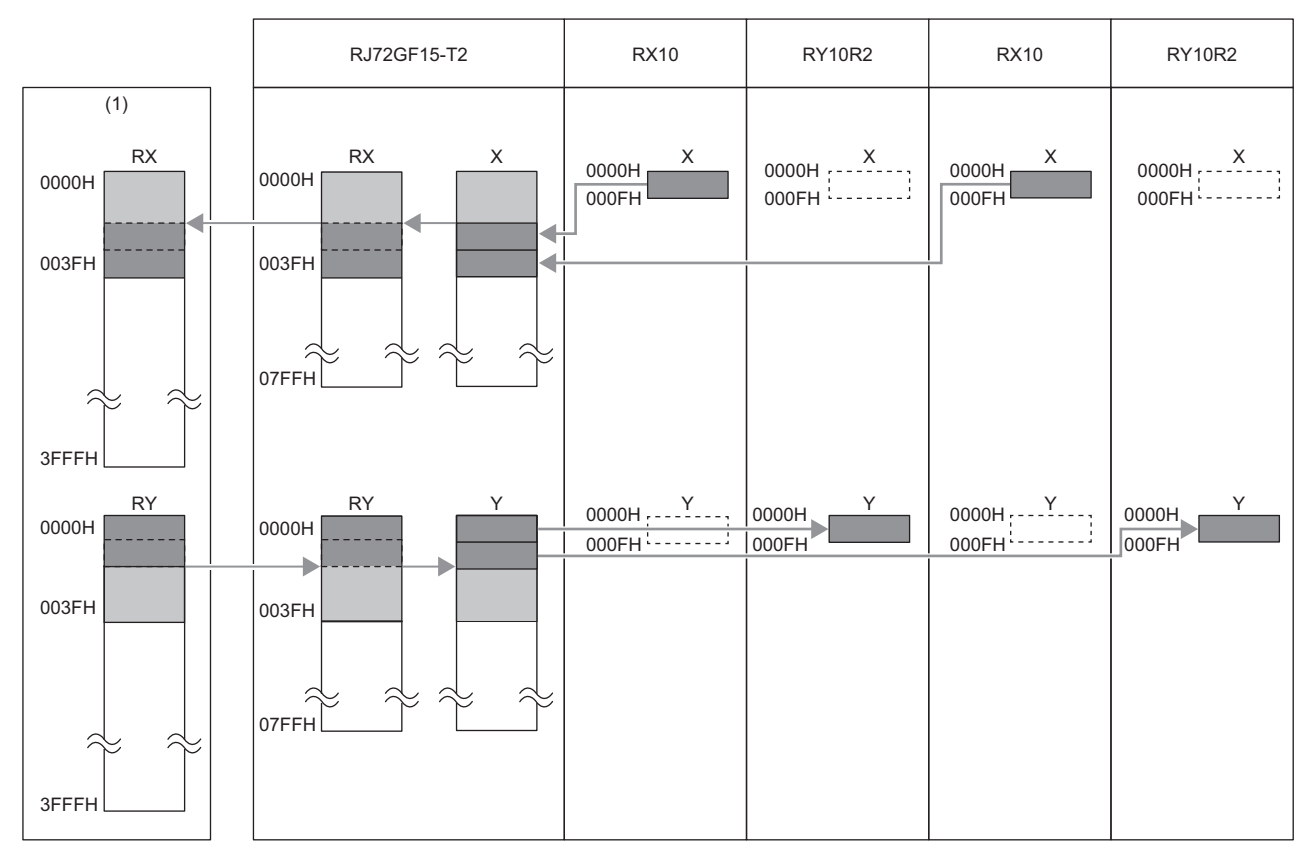

(1)主站中被分配的遠端起始模組(站號1)的RX/RY的範圍

• RX: 0000H~003FH

• RY: 0000H~003FH

### 設置方法

在主站的網路組態設置中,將遠端起始模組上安裝的模組的輸入輸出點數的合計以16點單位進行設置。

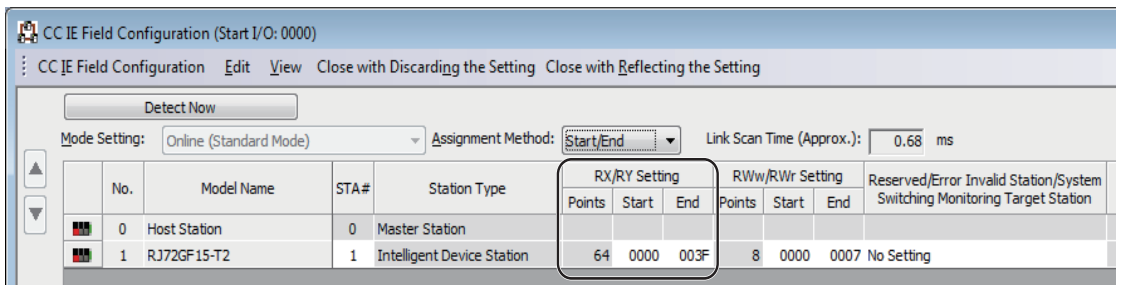

要點  $\int$ 

 • 在智慧設備站中對空餘插槽進行設置,對起始輸入輸出編號進行更改的情況下,應在遠端起始模組中進行I/ O分配設置。

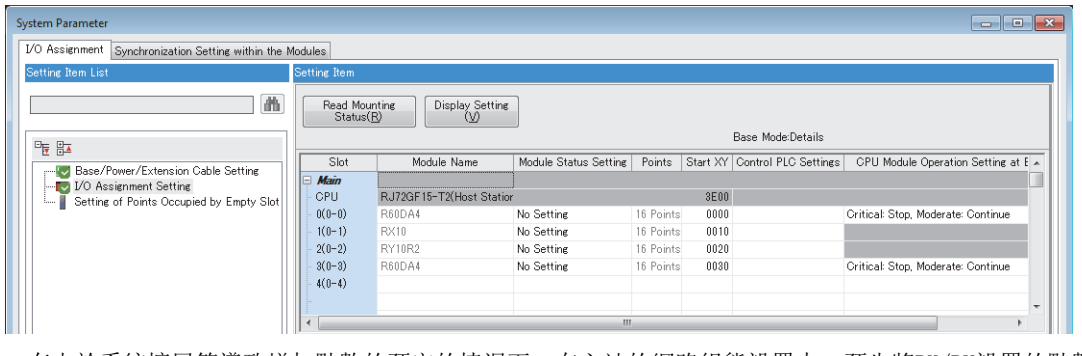

 • 有由於系統擴展等導致增加點數的預定的情況下,在主站的網路組態設置中,預先將RX/RY設置的點數設置 為更大點數。通過將點數設置為更大點數,在系統擴展時可以無需進行主站的參數更改。但是,如果點數過 多則處理時間將會延長。

# <span id="page-25-0"></span>不同狀態的輸出狀態

根據資料連結及遠端起始模組的狀態,有可能無法輸出資料。 資料連結及遠端起始模組的狀態與輸出的狀態的關係如下所示。

:不取決於狀態

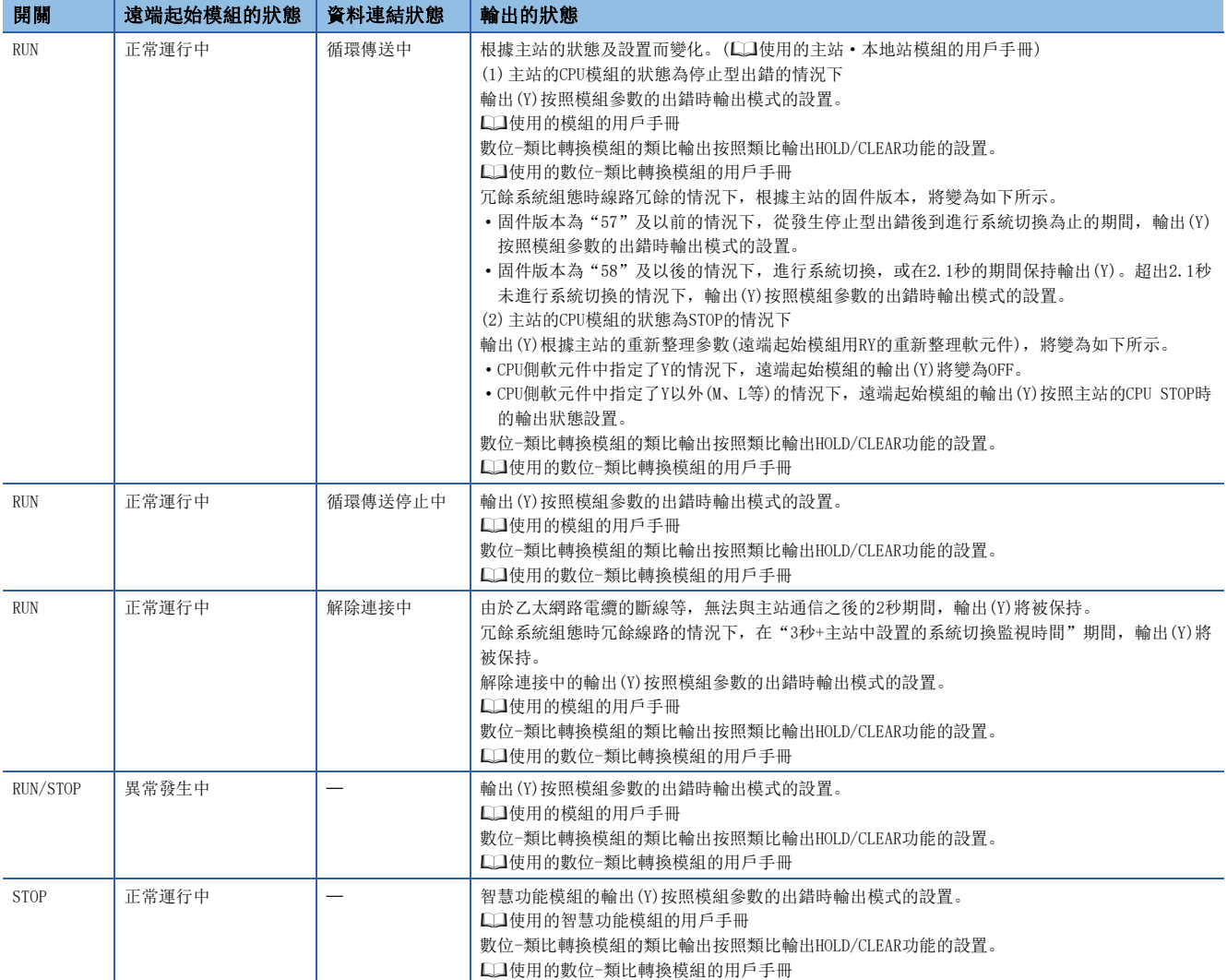

# <span id="page-26-0"></span>字軟元件的循環傳送

對於CPU模組(1),可以將遠端起始模組(3)上安裝的模組的緩衝記憶體等的字資料像主站·本地站模組(2)的字軟元件一樣使 用。

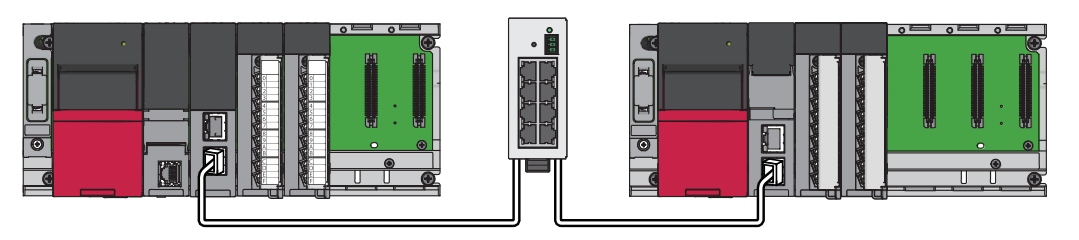

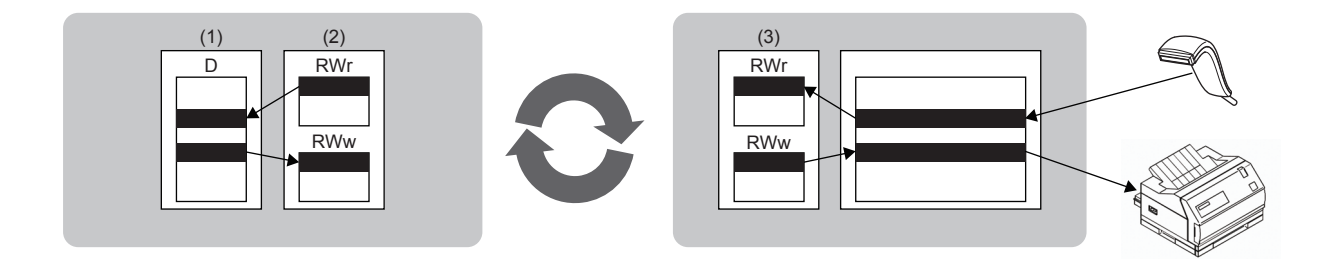

### 資料的流向

以下說明對字軟元件的資料進行循環傳送時的資料的流向及設置方法有關內容。

- 從主站傳送至智慧設備站時,將主站的遠端暫存器(RWw)的資料傳送至遠端起始模組上安裝的智慧功能模組的緩衝記憶體中。
- 從智慧設備站傳送至主站時,將遠端起始模組上安裝的智慧功能模組的緩衝記憶體的資料傳送至主站的遠端暫存器(RWr)中。

### ■將主站的RWw/RWr設置的起始輸入輸出編號設置為0000H的情況下

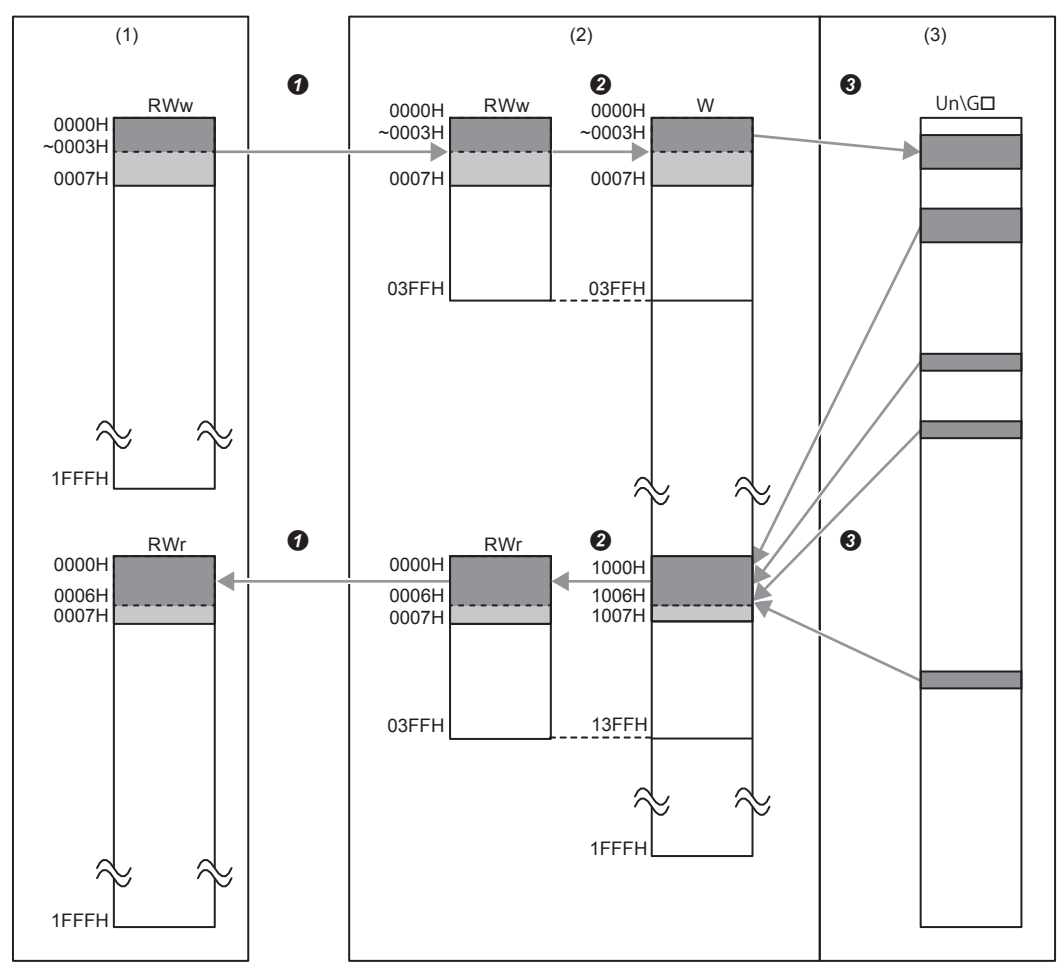

(1)主站

(2)遠端起始模組

(3)智慧功能模組

**4** 在主站的網路組態設置中,設置遠端起始模組中分配的RWw/RWr的範圍。

**2** 將WO~W3FF的1024點從RWw0開始進行分配。

將W1000~W13FF的1024點從RWr0開始進行分配。

6 在智慧功能模組的重新整理設置中,設置遠端起始模組與智慧功能模組的緩衝記憶體的重新整理範圍。

### 設置方法

*1.* 對遠端起始模組上安裝的智慧功能模組的重新整理設置進行設置。

√ [導航窗口]⇒[參數]⇒[模組資訊]⇒物件模組⇒[重新整理設置]

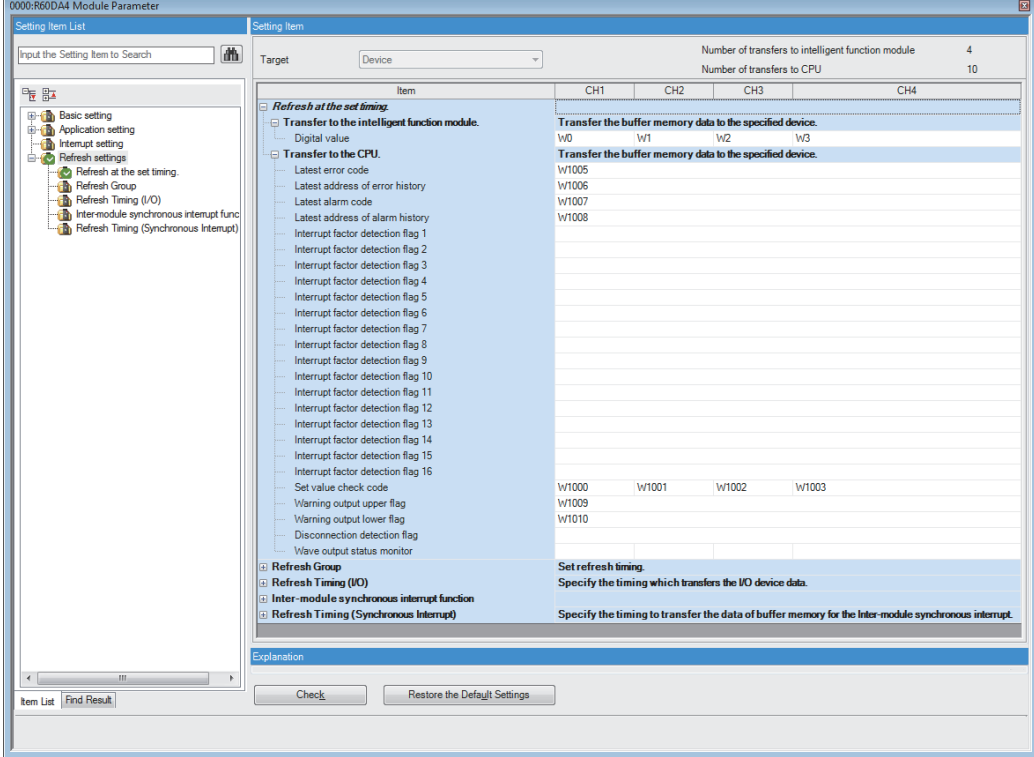

對於重新整理目標軟元件,應對下述軟元件進行設置。

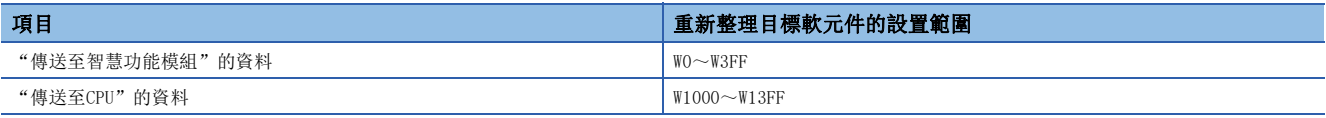

*2.* 在主站的網路組態設置中,設置遠端起始模組中分配的RWw/RWr的範圍。

對於點數,應設置為大於上述步驟1.的智慧功能模組的重新整理設置中設置的點數。(設置"傳送至智慧功能模組"與"傳送 至CPU"中較多一方的點數)

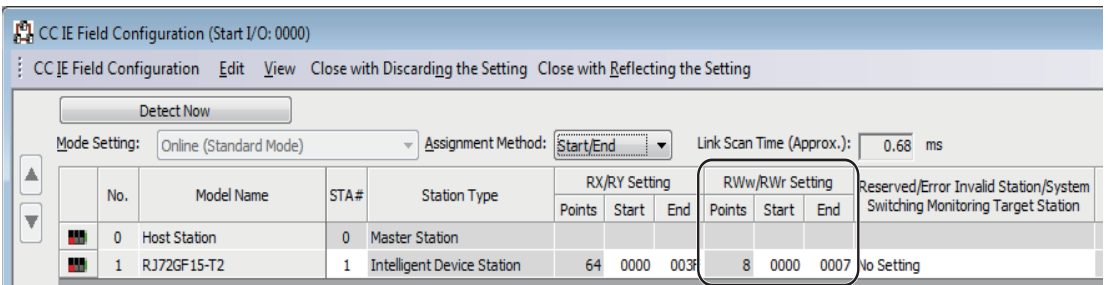

要點

有由於系統擴展等增加點數的預定的情況下,在主站的網路組態設置中,將RWw/RWr設置的點數設置為更大點 數。通過將點數設置為更大點數,在系統擴展時可以無需進行主站的參數更改。但是,如果點數過多則處理時 間將會延長。

# <span id="page-29-0"></span>注意事項

MELSEC iQ-R系列的主站的固件版本為"04"及以前,在下述情況下全部站中進行網路的再連接處理。

- 電纜的安裝、拆卸
- 電源OFF $\rightarrow$ ON

因此,有可能瞬間變為全部站資料連結異常,且連接的設備站中輸出變為OFF。

應根據需要進行設置, 以確保在主站及數位-類比轉換模組中保持輸出。(に) [24頁 不同狀態的輸出狀態\)](#page-25-0)

# <span id="page-30-0"></span>1.3 遠端操作

通過來自於工程工具及模組的專用陳述式等,更改遠端起始模組的動作狀態。遠端操作有下述兩種。

- 遠端RUN/STOP
- 遠端復位

# <span id="page-30-1"></span>遠端RUN/STOP

將遠端起始模組的開關保持為RUN的位置不變,從外部將遠端起始模組置為RUN/STOP狀態。用於將位於手夠不到的地方的遠端 起始模組及控制盤內的遠端起始模組通過外部信號置為RUN/STOP狀態的情況下等。

### 要點 &

遠端起始模組的開關為STOP, 或主站的CPU模組為STOP狀態(也包括解除連接中)的情況下, 即使進行遠端RUN, 遠端起始模組也不會變為RUN狀態。

### 執行方法

遠端RUN/STOP的執行方法,有下述幾種。

#### ■通過工程工具的方法

- 從功能表顯示"遠端操作"畫面, 進行遠端RUN/STOP。(LCLGX Works3操作手冊)
- √ [線上] ⇒[遠端操作]
- 在CC-Link IE現場網路診斷中進行遠端RUN/STOP。([96頁 遠端操作](#page-97-0))

#### ■通過使用了SLMP的外部設備的方法

通過SLMP陳述式進行遠端RUN/STOP。(LaSLMP參考手冊)

#### ■通過模組專用陳述式的方法

通過網路模組的專用陳述式進行遠端RUN/STOP。(LaNELSEC iQ-R程式手冊(模組專用陳述式篇))

# <span id="page-31-0"></span>遠端復位

遠端起始模組為STOP狀態時(也包括遠端起始模組變為中度異常或重度異常時),在無遠端起始模組的開關操作的狀況下,也可 以從外部對遠端起始模組進行復位。

### 要點 8

即使遠端起始模組的開關為RUN的位置,遠端起始模組為STOP狀態時也可進行復位。

### 遠端復位設置

可以對遠端復位進行禁止。

**て**)[導航窗口]⇒[參數]⇒[RJ72GF15-T2]⇒[CPU參數]⇒[動作關聯設置]⇒[遠端復位設置]

#### 畫面顯示

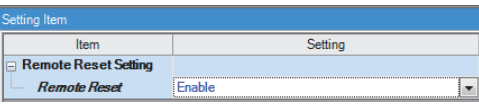

#### 顯示內容

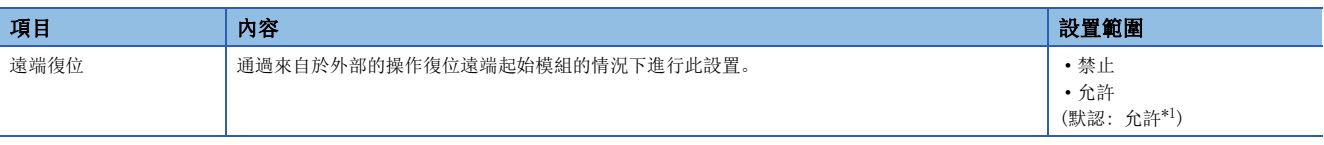

<span id="page-31-1"></span>\*1 與默認為CPU模組的情況下有所不同。在全部站指定中進行遠端復位的情況下應加以注意。

### 執行方法

遠端復位的執行方法有下述兩種。

### ■通過工程工具的方法

• 從功能表顯示"遠端操作"畫面,進行遠端復位。(LLIGX Works3操作手冊)

√ [線上]⇒[遠端操作]

• 在CC-Link IE現場網路診斷中進行遠端復位。(に [96頁 遠端操作](#page-97-0))

### ■通過使用了SLMP的外部設備的方法

通過SLMP的陳述式進行遠端復位。(LaSLMP參考手冊)

# <span id="page-32-0"></span>1.4 從外部設備的標籤訪問設置

進行用於從使用了GOT及SLMP等的外部設備對全域標籤名進行了指定的通信的設置。

在指定了全域標籤名的通信中,可以執行下述操作。

- 從外部設備(監視裝置、個人電腦等)通過標籤名進行通信
- 在GOT(GOT的工程工具)的物件及圖形中指定標籤名

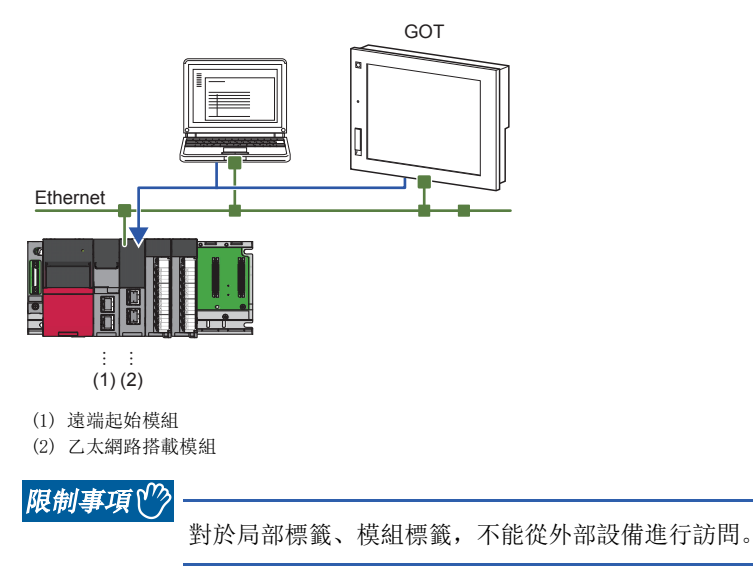

# <span id="page-32-1"></span>設置步驟

用於將通過從外部設備的全域標籤名指定的訪問置為允許的設置步驟如下所示。

#### 操作步驟

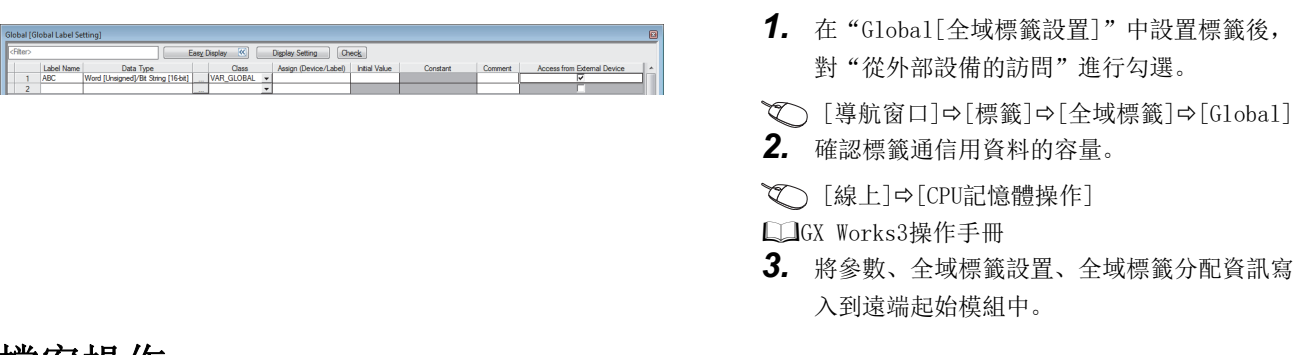

# <span id="page-32-2"></span>檔案操作

標籤通信用資料可以從工程工具進行寫入。不能進行讀取、刪除\*1。

\*1 可以刪除各檔案夾。

# <span id="page-33-0"></span>1.5 RAS功能

# <span id="page-33-1"></span>自診斷功能

通過遠端起始模組自身診斷異常的有無。

### 自診斷的時機

在遠端起始模組的電源投入時或RUN/STOP中發生了異常的情況下,遠端起始模組將檢測出異常並對出錯進行顯示。但是,根據 異常的發生狀態,有可能無法檢測出異常。在這種情況下,應在可程式控制器外部組態安全電路,確保整個系統始終都會安全 運行。

### 異常的確認方法

發生了異常時的確認方法如下所示。

#### ■通過特殊繼電器及特殊暫存器進行確認的方法

遠端起始模組檢測出異常時,將'最新自診斷出錯'(SMO)、'最新自診斷出錯'(SM1)置為ON後,將異常內容對應的出錯代碼 儲存到'最新自診斷出錯代碼'(SD0)中。檢測出多個異常時,最新的出錯代碼將被儲存到'最新自診斷出錯代碼'(SD0)中。 應在主站的程式上使用'最新自診斷出錯'(SM0)、'最新自診斷出錯'(SM1)及'最新自診斷出錯代碼'(SD0)置為遠端起始 模組或機械繫統的互鎖。此外,對於當前發生中的異常內容對應的出錯代碼,最多16個被儲存到'自診斷出錯代碼1'(SD10) ~'自診斷出錯代碼16'(SD25)中。(對於第17個及以後發生的異常內容對應的出錯代碼將無法儲存)

#### ■通過LED的確認方法

出錯發生狀況可以通過ERR LED的亮燈等進行確認。(QUMELSEC iQ-R CC-Link IE現場網路遠端起始模組用戶手冊(入門篇))

#### ■通過工程工具進行確認的方法

可以通過模組診斷確認整個系統的出錯狀況、當前發生的出錯及事件履歷。(LCLGX Works3操作手冊)

- 當前發生的出錯: 遠端起始模組中當前發生的出錯(出錯內容)最多被顯示16個。\*1 但是,中度異常或重度異常發生後即使 發生新的出錯,出錯資訊也無法被更新。
- \*1 對於可顯示的出錯,輕度異常時最多為15個,中度異常及重度異常時最多為1個。在已顯示了15個輕度異常的狀態下,發生了新的輕度異 常的情況下,將無法顯示新的出錯內容。此外,已經顯示了相同出錯代碼的出錯的情況下,將無法更新相應出錯的發生日期時間及詳細 資訊。
- 出錯的履歷: 已發生的出錯的履歷可以通過事件履歷進行確認。(137 [36頁 RAS功能\)](#page-37-0)

### 異常檢測時的動作設置

對異常檢測時的各動作設置進行設置。

#### ■異常檢測時的模式

通過自診斷檢測出異常時的動作,根據資料連結及安裝的模組的模組參數而有所不同。(に 了[24頁 不同狀態的輸出狀態\)](#page-25-0)

#### ■異常檢測設置

在位於"CPU參數"的"RAS設置"的"異常檢測設置"中設置異常檢測的有無。(に [79頁 RAS設置\)](#page-80-1)

### ■異常檢測時的遠端起始模組的動作設置

在位於"CPU參數"的"RAS設置"的"異常檢測時的遠端起始模組動作設置"中對異常檢測時的遠端起始模組的動作進行設 置。([79頁 RAS設置\)](#page-80-1)

#### ■遠端起始模組的動作設置

對各智慧功能模組中發生了出錯時的遠端起始模組的動作進行設置。

文)[導航窗口]=[參數]=[系統參數]=[I/O分配設置]選項卡=[I/O分配設置]

#### 畫面顯示

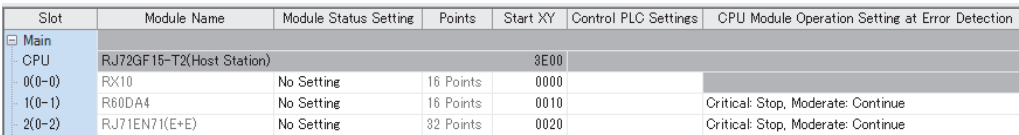

#### 顯示內容

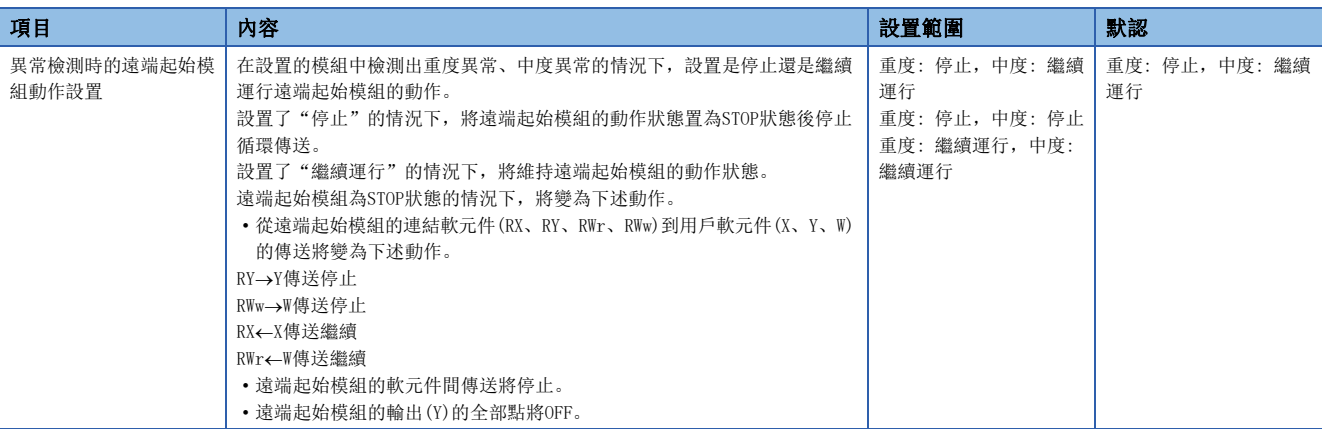

# <span id="page-35-0"></span>出錯解除功能

將當前發生的全部出錯批量解除。

### 僅特定的遠端起始模組的出錯解除

對特定的遠端起始模組進行操作,解除特定的遠端起始模組的出錯。

#### ■出錯的解除方法

有如下所示的方法。

• 通過工程工具進行解除的方法: 通過GX Works3的模組診斷進行解除。(LLIGX Works3操作手冊)

### 要點 &

通過工程工具進行的出錯解除的事件履歷將被儲存到連接的遠端起始模組中。

- 通過SM/SD進行解除的方法: 通過SM/SD的操作進行解除。
- *1.* 通過'最新自診斷出錯代碼'(SD0)確認檢測出的出錯。
- *2.* 消除當前檢測中的出錯的出錯原因。
- 3. 將'出錯解除'(SM50)置為OFF→ON。

### ■注意事項

使用出錯解除時的注意事項如下所示。

- 由於對發生的所有出錯進行批量刪除,因此原本不希望解除的出錯也可能被解除。
- 即使執行出錯解除,解除後的出錯也無法從事件履歷中刪除。
- 對於出錯解除物件的遠端起始模組以外中發生的出錯,即使使用本功能進行出錯解除,也無法消除出錯原因。例如,發生"模 組校驗異常"(出錯代碼: 2400H)及"模組重度異常"(出錯代碼: 2450H)的情況下,即使通過本功能執行遠端起始模組的出 錯解除,也無法消除出錯原因。消除出錯原因時,需要消除物件模組的異常後,對遠端起始模組進行復位。
# 所有遠端起始模組的出錯解除

操作主站,解除連接的所有遠端起始模組的出錯。 在此操作中,可以將當前發生的所有出錯批量解除,不檢測出錯。

#### ■出錯的解除方法

使用主站的程式或工程工具按照下述步驟進行。

- *1.* 消除遠端起始模組的出錯的原因。
- *2.* 通過主站的'各站權杖傳遞狀態'(SW00A0~SW00A7),確認遠端起始模組對應的位變為0。
- *3.* 從主站將遠端起始模組的'出錯解除'(SB000F)置為ON。將'出錯解除'(SB000F)置為ON時,遠端起始模組將解除出錯, 不對出錯進行檢測。
- *4.* 從主站將遠端起始模組的'出錯解除'(SB000F)置為OFF。將'出錯解除'(SB000F)置為OFF時,遠端起始模組將對出錯 進行檢測。

#### ■注意事項

- 出錯的解除後,必須將'出錯解除'(SB000F)置為OFF。
- 由於對發生的所有出錯進行批量刪除,因此原本不希望解除的出錯也可能被解除。
- 即使執行出錯解除,解除後的出錯也無法從事件履歷中刪除。
- 對於出錯解除物件的遠端起始模組以外中發生的出錯,即使使用本功能進行出錯解除,也無法消除出錯原因。例如,發生"模 組校驗異常"(出錯代碼: 2400H)及"模組重度異常"(出錯代碼: 2450H)的情況下,即使通過本功能執行遠端起始模組的出 錯解除,也無法消除出錯原因。消除出錯原因時,需要消除物件模組的異常後,對遠端起始模組進行復位。

# 事件履歷功能

遠端起始模組從各模組中採集及儲存模組檢測出的出錯及對模組執行的操作的資訊。\*1對於儲存的操作及出錯等的資訊,可以 按時間系列確認發生履歷。

通過使用本功能,可以進行下述操作。

- 設備/裝置中發生的故障原因查明
- 本號機及本號機管理的模組的控制資料更新狀況的確認
- 至本號機及本號機管理的模組的非法訪問的檢測

\*1 通過工程工具對遠端起始模組進行了線上操作的情況下,系統自動進行的處理有可能被作為事件履歷進行儲存。

要點 &

- 事件履歷與遠端起始模組的動作狀態無關, 將常時採集。但是, 模組重度異常或基板異常等情況下, 有可能 無法採集事件履歷。
- 遠端起始模組將從主站定期對時鐘資料進行接收。主站與遠端起始模組未連接時,將無法補償時鐘資料。
- 將遠端起始模組側的電源置為OFF→ON時, 將電源置為了OFF的時刻開始重啟時鐘。(電源OFF期間, 時鐘不前 進)因此,初始化處理中發生的事件的發生日期時間有可能與實際的日期時間不相同。此外,對於已儲存到 事件履歷中的事件的發生日期時間,即使從主站接收時鐘資料,也無法補償。
- 將事件履歷寫入到快閃記憶體中時如果電源變為OFF, 將電源置為了OFF的時間有可能不被正確寫入到快閃記 憶體中。電源ON時,快閃記憶體中不存在將電源置為了OFF的時間的情況下,將從事件履歷的最終事件發生 日期時間獲取時間。從事件履歷中獲取時間失敗的情況下,將從初始值(2000/01/01 00:00:00)重啟時鐘。
- 冗餘系統組態時, 待機系統的遠端起始模組將與控制系統的遠端起始模組的時鐘自動進行同步。

# 注意事項

在開始系統的運用之前,應確認是否高速且持續地發生了事件,及事件履歷的獲取狀況。

高速且持續地發生事件時,在短時間內可能會發生"超過ROM寫入次數"(出錯代碼: 1080H)。

例如,在未消除智慧功能模組的出錯原因的狀況下進行了出錯清除時,出錯檢測及出錯清除的事件可能會高速且連續地重覆。

# 事件履歷的儲存

事件履歷的儲存如下所示。

#### ■事件履歷採集物件的模組

事件履歷採集的物件為包含遠端起始模組的同一基板(主基板及擴展基板)上安裝的模組中發生的事件。RQ擴展基板上安裝的Q 系列的模組的情況下,僅事件類型為"系統"且分類為"出錯"的事件履歷儲存。

#### 限制事項(ク

網路上的設備的事件非事件履歷採集的物件。

# ■遠端起始模組儲存的事件

儲存事件履歷時,為了故障排除將操作源資訊等作為詳細資訊儲存。關於遠端起始模組作為事件履歷儲存的事件,請參閱事件 一覽。([128頁 事件一覽\)](#page-129-0)

#### ■事件履歷檔案

- 儲存目標記憶體: 被儲存到資料記憶體中。
- 檔案容量: 事件履歷檔案的儲存容量為128K位元組。超出128K位元組的情況下,將從最舊的履歷開始刪除並儲存最新的履 歷。此外,事件履歷檔案容量通過下述計算公式求出。

事件履歷檔案容量=檔案頭容量+事件履歷管理資訊容量+(記錄數×每1事件履歷記錄的容量)

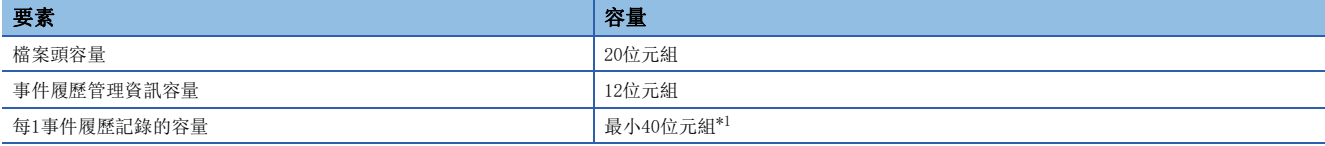

<span id="page-38-0"></span>\*1 由於儲存的各事件的詳細資訊內容不同,詳細資訊中包含有可變長的檔案名等,因此每1事件履歷記錄的容量也可變化。

此外,根據儲存的事件類型,事件履歷檔案中可儲存的個數有所不同。通過遠端起始模組的RUN、STOP、開關操作可登錄3276 個的事件。(至RUN的動作狀態的更改、至STOP的動作狀態的更改的事件容量為40位元組)

[計算公式]

128位元組×1024 = 131072位元組

131072位元組 - (20位元組+12位元組) = 131040位元組

131040位元組 40位元組= 3276個

• 檔案創建時機: 電源OFF→ON時(無事件履歷檔案時)、復位時(無事件履歷檔案時)、參數寫入時(無事件履歷檔案時)被創建。

要點

新建了事件履歷檔案的情況下,表示新建的事件履歷將被儲存。

執行各操作時的事件履歷的動作如下所示。

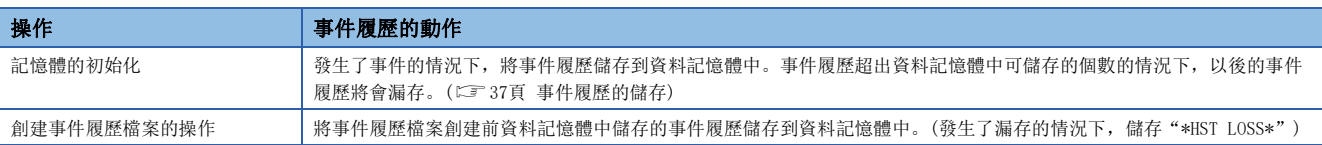

#### <span id="page-38-1"></span>■事件履歷的漏存

頻繁發生了事件或事件的檢測之後進行了電源OFF及復位的情況下,有可能會漏存事件履歷。漏存了事件履歷的情況下,在工 程工具的"事件代碼"欄中將顯示"\*HST LOSS\*"。

# 事件履歷的顯示

通過工程工具的功能表操作進行。關於操作步驟、顯示內容的閱讀方法等的詳細內容,請參閱下述手冊。 GX Works3操作手冊

# 事件履歷的清除

通過事件履歷畫面進行。進行事件履歷的清除時,將資料記憶體的事件履歷全部刪除。關於操作步驟等的詳細內容,請參閱下 述手冊。

GX Works3操作手冊

# 電源冗餘系統診斷功能

使用電源冗餘用基板,對電源模組進行冗餘的情況下,執行電源冗餘系統的診斷。 關於電源冗餘系統有關內容,請參閱下述手冊。 MELSEC iQ-R模組組態手冊

# 電源冗餘系統的診斷

#### ■診斷內容

電源冗餘系統組態時進行下述診斷。檢測出異常的情況下,將發生自診斷出錯。(に『[106頁 遠端起始模組的自診斷出錯代碼](#page-107-0)  $(1000H \sim 3$ FFFH))

- 電源模組1及電源模組2的輸入電源電壓過低或未處於OFF狀態
- 電源模組1及電源模組2中未發生故障

### ■診斷條件

僅全部滿足下述條件的情況下,執行電源冗餘系統的診斷。

- 使用電源冗餘用基板
- 位於"CPU參數"的"RAS設置"的"異常檢測設置"的"電源冗餘系統異常"中設置為"進行檢測"

# 設置方法

電源冗餘系統的異常檢測通過"電源冗餘系統異常"進行設置。([79頁 RAS設置\)](#page-80-0)

√ [CPU参數]=[RAS設置]=[異常檢測設置]=[電源冗餘系統異常]

## 要點 &

將"電源冗餘系統異常"設置為"不進行檢測"的情況下,不執行電源冗餘系統的診斷。因此,使用電源冗餘 用基板時即使一方的電源模組變為異常,另一方的電源模組正常動作時也有可能不檢測出錯。

# 電源冗餘系統診斷功能關聯的資訊的確認方法

通過特殊繼電器(SM)、特殊暫存器(SD),可以確認電源冗餘用電源模組的狀態。

# ■特殊繼電器

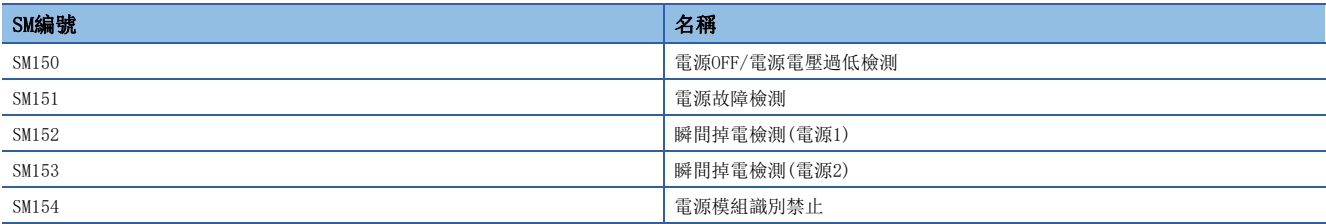

關於特殊繼電器(SM)的詳細內容,請參閱下述章節。 [138頁 電源冗餘系統](#page-139-0)

# ■特殊暫存器

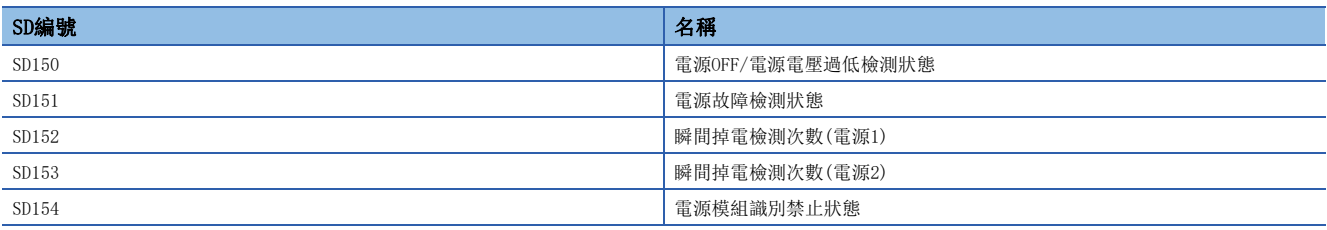

關於特殊暫存器(SD)的詳細內容,請參閱下述章節。

[148頁 電源冗餘系統](#page-149-0)

# 電源冗餘用電源模組的更換

以下對電源冗餘系統組態中的電源冗餘用電源模組的更換步驟有關內容進行說明。

# ■不對電源冗餘用電源模組的異常進行檢測的情況下

*1.* 按照下述方式設置為"不進行檢測"。

- 文) [CPU參數]⇒[RAS設置]⇒[異常檢測設置]⇒[電源冗餘系統異常]
- *2.* 更換電源冗餘用電源模組。
- MELSEC iQ-R模組組態手冊

對電源冗餘用電源模組進行了更換時不檢測電源冗餘系統的異常,因此無需對電源冗餘系統的異常進行清除。

# ■對電源冗餘用電源模組的異常進行檢測的情況下

- *1.* 按照下述方式設置為"進行檢測"。
- 文) [CPU參數]→[RAS設置]→[異常檢測設置]→[電源冗餘系統異常]
- *2.* 更換電源冗餘用電源模組。

MELSEC iQ-R模組組態手冊

*3.* 通過將遠端起始模組的'出錯解除'(SM50)或主站的'出錯解除'(SB000F)置為ON,可以清除電源冗餘系統的異常。

#### ■對電源冗餘用電源模組的異常進行檢測,不對正常的電源冗餘用電源模組的異常進行檢測的情況下

*1.* 按照下述方式設置為"進行檢測"。

文) [CPU參數]⇒[RAS設置]⇒[異常檢測設置]⇒[電源冗餘系統異常]

*2.* 將主站的'出錯解除'(SB000F)置為ON。

主站的'出錯解除'(SB000F)處於ON狀態的情況下,遠端起始模組不對電源冗餘用電源模組的異常進行檢測。

*3.* 更換電源冗餘用電源模組。

MELSEC iQ-R模組組態手冊

*4.* 將主站的'出錯解除'(SB000F)置為OFF。

# 1.6 安全功能

防止對於MELSEC iQ-R系列的系統中的遠端起始模組內的客戶資源(1),來自於協力廠商的非法訪問(也包括經由網際網路、內 網的訪問)進行的盜用、篡改、誤操作等。

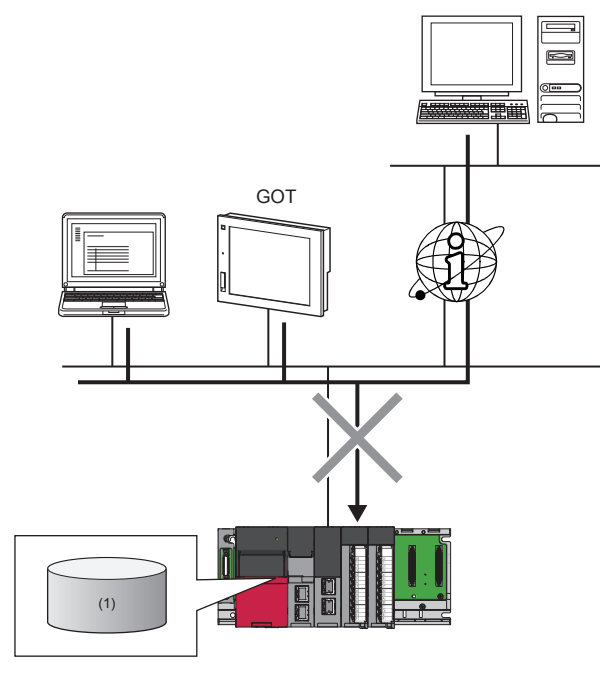

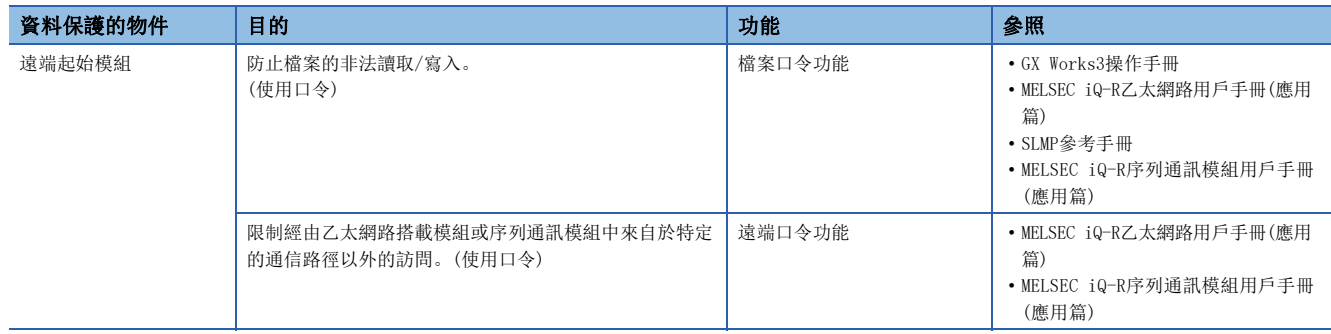

# 1.7 監視功能(當前值更改)

在當前值更改中,可以在工程工具上對遠端起始模組的軟元件或遠端起始模組中安裝的智慧功能模組的緩衝記憶體的值進行更 改。

主站的CPU模組的狀態為STOP時,可以將遠端起始模組側的軟元件(Y)的值置為ON。

通過軟元件(Y)的當前值更改及各模組的動作狀態的輸出如下所示。

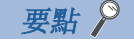

關於當前值更改的方法有關內容,請參閱下述手冊。 GX Works3操作手冊

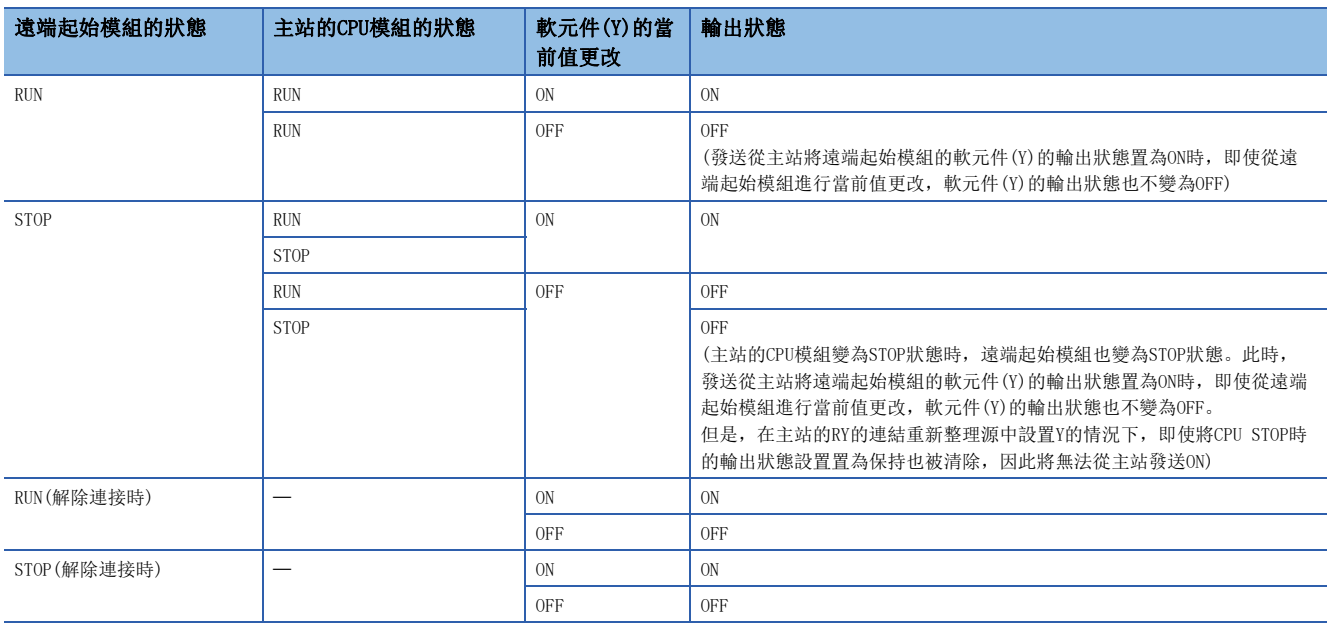

# 1.8 冗餘功能

冗餘功能是指,通過對遠端起始模組進行冗餘,即使一方的遠端起始模組中發生異常,另一方的遠端起始模組中繼續進行控 制,提高系統的可靠性的功能。

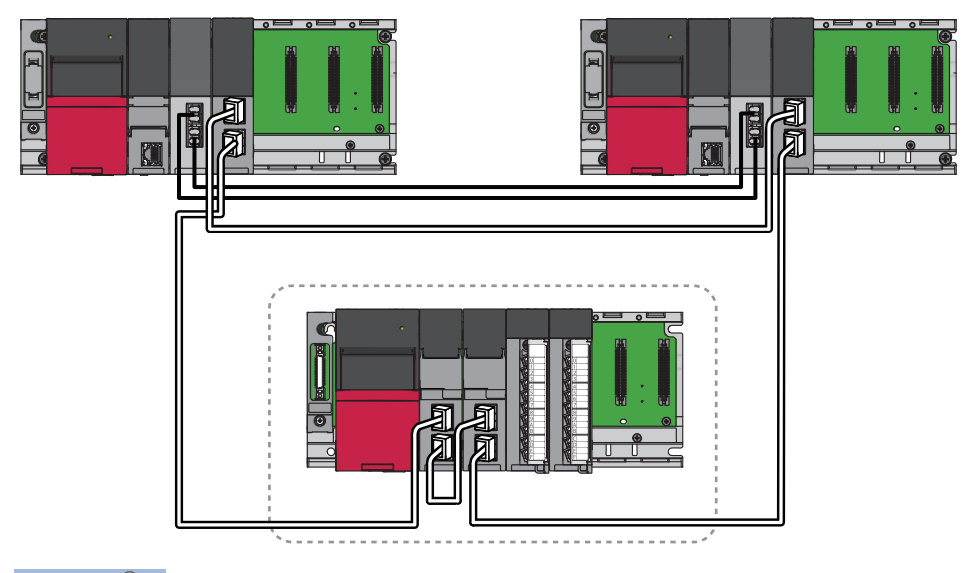

要點

在本手冊中記載的冗餘系統中,根據故障狀態將不會始終保證系統的繼續運行。

此外,由於遠端起始模組被安裝的基板上的模組的異常導致發生了系統切換的情況下,待機系統中也檢測出同 樣的出錯後兩個系統的遠端起始模組將停止。

在這些情況下,應在可程式控制器的外部組態安全電路,確保整個系統始終都會安全運行。

# 系統組態

以下對遠端起始模組的冗餘系統組態有關內容進行說明。 將遠端起始模組分別安裝到主基板的CPU插槽、插槽No.0上。 CPU插槽上安裝的遠端起始模組為1號機(1),插槽No.0上安裝的遠端起始模組為2號機(2)。

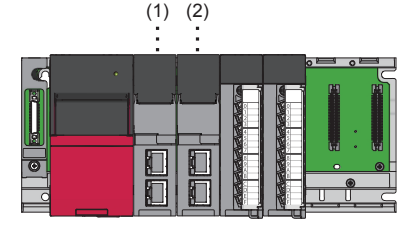

冗餘系統組態時,對安裝的遠端起始模組進行指定,因此遠端起始模組中也分配輸入輸出編號。按照下述方式分配號機編號中 固定的輸入輸出編號。

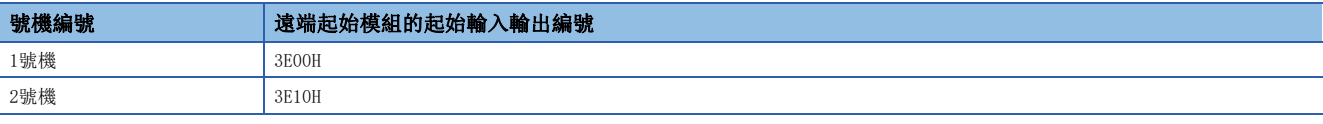

# 限制事項(1)

• 未安裝1號機的遠端起始模組或故障的情況下,冗餘系統不啟動。

• 1號機的遠端起始模組故障發生了系統切換的情況下,應迅速對1號機的遠端起始模組進行更換。(EF 99頁 [遠端起始模組的更換步驟\)](#page-100-0)即使1號機故障的狀況下直接進行電源OFF→ON或復位,冗餘系統也不啟動。

# 單個線路

在單個線路中,將所有站連接到1個網路線路上。單個線路有主站冗餘及設備站冗餘。 關於主站冗餘有關內容,請參閱下述手冊。 MELSEC iQ-R CC-Link IE現場網路用戶手冊(應用篇)

## ■設備站冗餘

在設備站冗餘中,對遠端起始模組進行冗餘後連接。控制系統的遠端起始模組中發生了異常的情況下,待機系統的遠端起始模 組中對控制進行切換後,繼續進行設備站側的控制及資料連結。

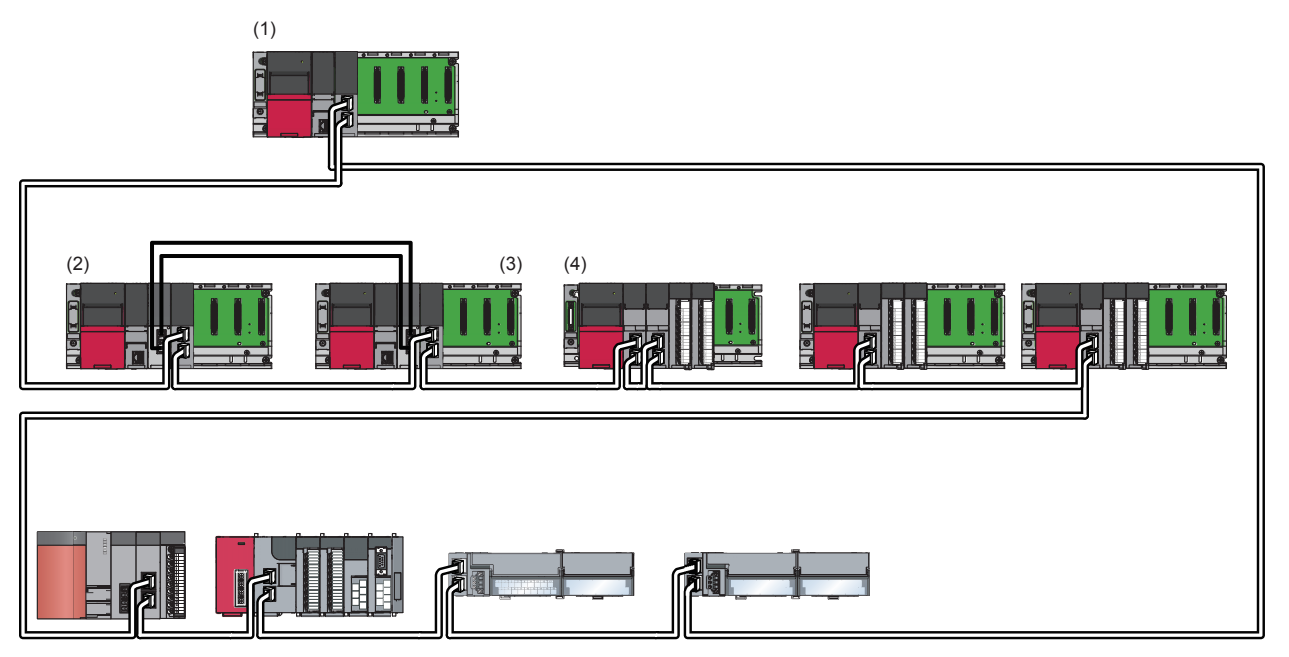

(1)主站

(2)本地站(控制系統)

(3)本地站(待機系統)

(4)智慧設備站(1號機為控制系統,2號機為待機系統時對遠端起始模組進行冗餘)

# 冗餘線路

在冗餘線路中,準備2個網路線路,將遠端起始模組連接到各自的網路線路中。 控制系統的網路中發生了異常的情況下,待機系統的網路中對控制進行切換後,繼續進行冗餘系統的控制及資料連結。 兩個系統的網路組態必須置為相同。關於詳細內容,請參閱下述手冊。 MELSEC iQ-R CC-Link IE現場網路用戶手冊(應用篇)

以下對冗餘系統組態時的運行步驟中應注意的點有關內容進行說明。

# 模組的安裝、各設備的配線

- 將遠端起始模組安裝到主基板的CPU插槽及插槽No.0上。
- 在冗餘線路中,應將A系統的乙太網路電纜連線到1號機上,將B系統的乙太網路電纜連線到2號機上。

# 參數的設置

應在1號機及2號機中寫入相同的參數。

只將參數寫入到1號機中的情況下,雖然通過記憶體復製功能向2號機自動進行參數的復製,但是遠端起始模組的啟動將耗費一 定時間。

此外,對於2號機的網路No.及站號,根據1號機中設置的線路類型,下述條件中將自動被設置。

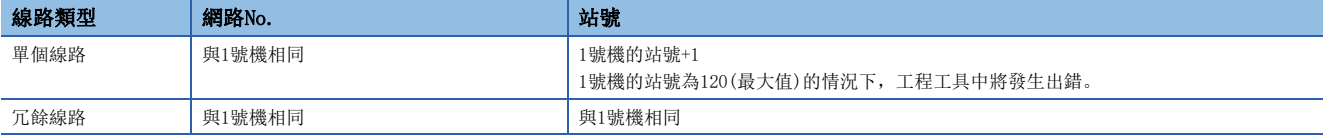

要點

- 工程中設置的機型與實際安裝的遠端起始模組中設置的機型不相同的情況下,不能將實際的系統組態讀取至 工程工具的模組組態圖中。應將參數寫入到遠端起始模組中,復位遠端起始模組,或將電源置為OFF->ON, 使工程中設置的機型與實際安裝的遠端起始模組中設置的機型匹配後,再次執行。
- CPU參數僅1號機可以設置。對於2號機的CPU參數,根據1號機中設置的CPU參數將自動被設置。因此,工程工 具中無需寫入2號機的CPU參數。

# 遠端起始模組的復位

在設備站冗餘中對遠端起始模組進行冗餘的情況下,應將遠端起始模組的電源置為ON之後再將主站的電源置為ON。 將主站的電源置為ON之後再將遠端起始模組的電源置為ON時,實際的網路組態與主站的CC-LinkIE現場網路診斷的網路組態圖 有可能不一致。

#### 網路的診斷

對於CC-Link IE現場網路診斷,應對兩個系統的遠端起始模組的通信狀態進行確認。

冗餘線路的情況下,即使從控制系統的主站進行CC-Link IE現場網路診斷,也只能顯示控制系統的遠端起始模組的通信狀態。 對待機系統的遠端起始模組的通信狀態進行確認的情況下,應將工程工具的連接更改為待機系統的主站,進行CC-Link IE現場 網路診斷。

# 系統切換動作

兩個系統的循環傳送的發送範圍將變為如下所示。

- 通過成對兩個系統的連結軟元件(RY、RWw)的本站發送範圍將變為相同。
- 變為控制系統的遠端起始模組,對循環資料進行發送接收。
- 變為待機系統的遠端起始模組,僅進行循環資料的接收。

控制系統中發生了異常的情況下待機系統中對控制進行切換,執行系統的繼續運行。 以下對單個線路時的設備站冗餘中,遠端起始模組的系統切換動作有關內容進行說明。 關於單個線路時的主站冗餘及冗餘線路時的系統切換動作有關內容,請參閱下述手冊。 MELSEC iQ-R CC-Link IE現場網路用戶手冊(應用篇)

# 系統切換動作前

控制系統的遠端起始模組,與基板上的模組進行I/0重新整理等。

待機系統的遠端起始模組進行來自於主站的資料接收及來自於基板上的模組的輸入,但是不進行至主站的資料發送及至基板上 的模組的輸出。

下述示意圖的No.0~No.3表示站號。

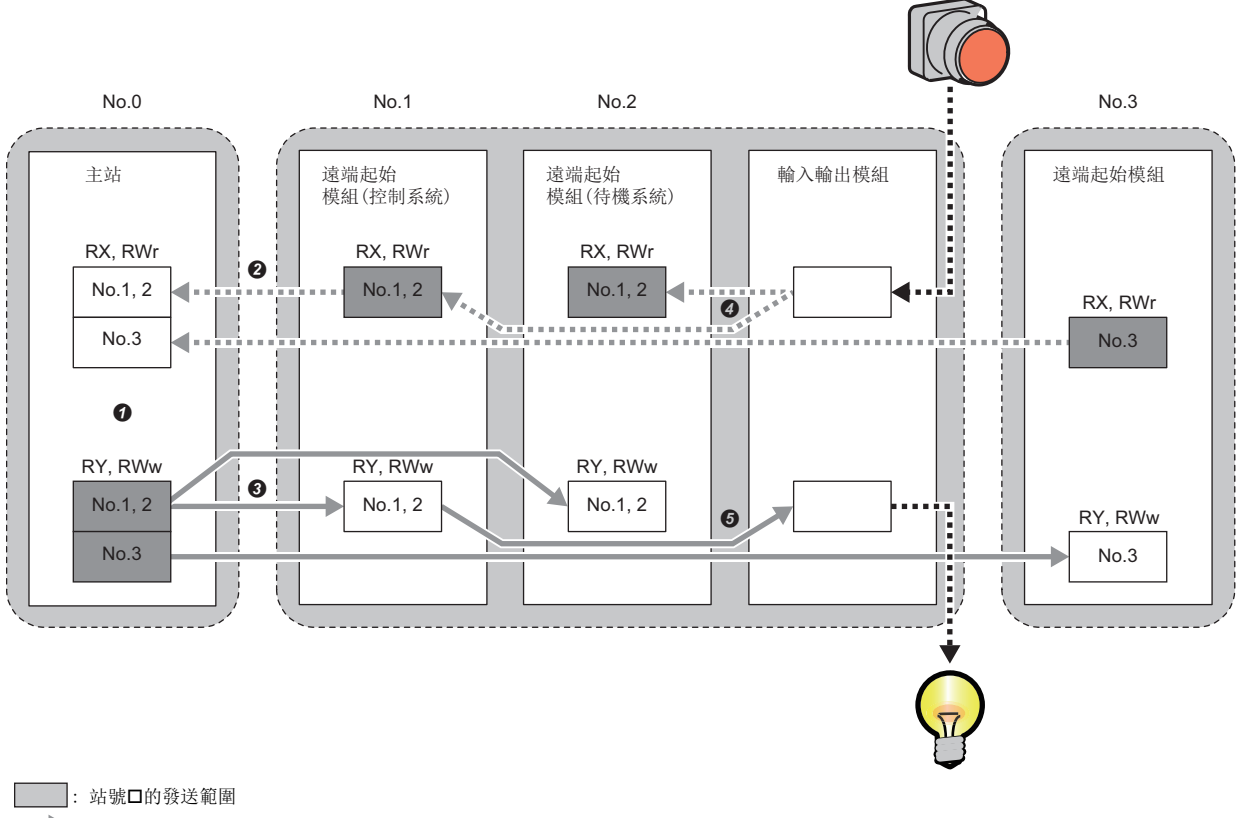

- : 來自於主站的發送資料
- : 來自於設備站的發送資料
- ••• ▶: 外部設備的發送接收資料
- **◆** 冗餘的遠端起始模組具有連續的站號。通過主站中的成對設置,兩個站的軟元件(RX、RY、RWr、RWw)被設置為相同。
- 2 至主站的發送僅控制系統進行。
- 6 來自於主站的接收由控制系統、待機系統均進行。
- 來自於輸入輸出模組的輸入由控制系統、待機系統均進行。
- 至輸入輸出模組的輸出僅控制系統進行。

# 系統切換動作後

新控制系統與基板上的模組進行I/O重新整理等。 系統切換時通過發送資料被沿用至新控制系統可繼續進行循環傳送。 下述示意圖的No.0~No.3表示站號。

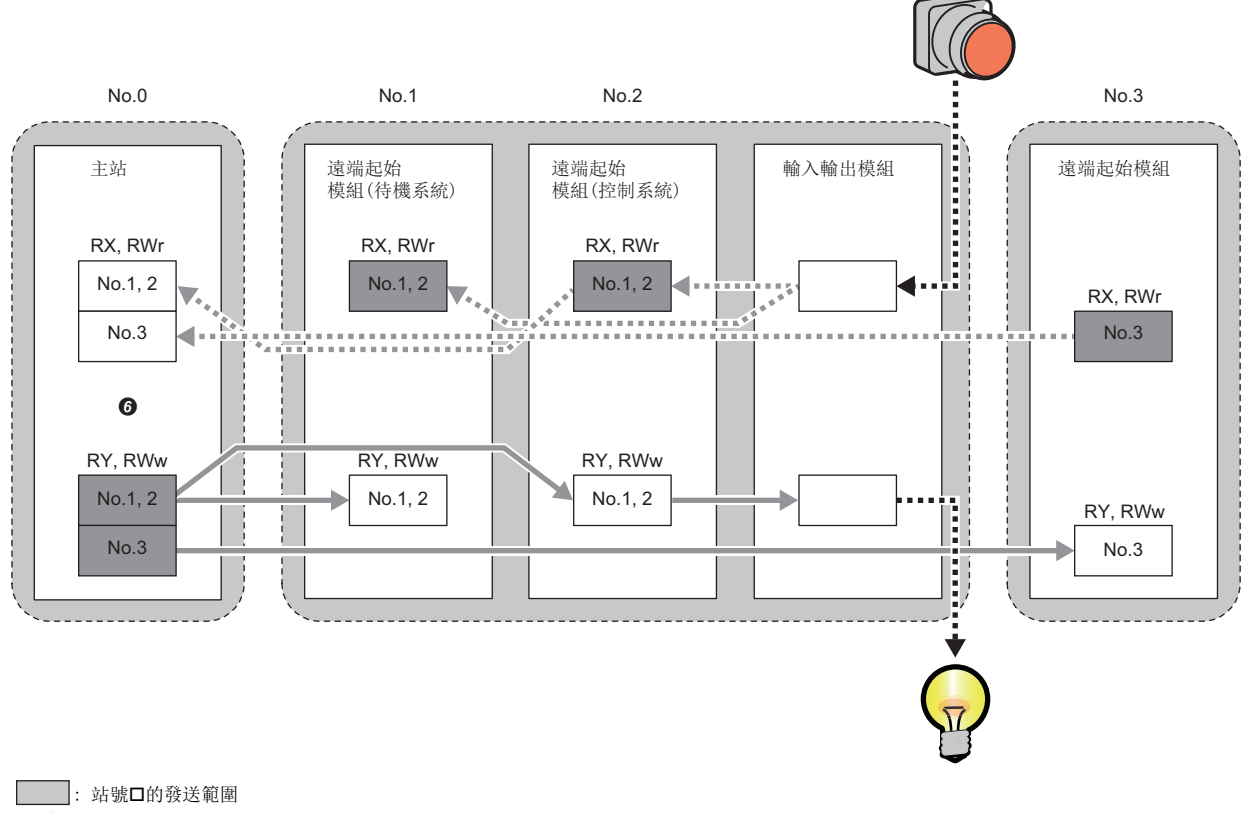

- : 來自於主站的發送資料
- : 來自於設備站的發送資料
- : 外部設備的發送接收資料
- **❺** 系統切換後, 主站中的兩個站的軟元件(RX、RY、RWr、RWw)也被設置為相同。

# 控制系統及待機系統的確定

遠端起始模組的控制系統及待機系統根據系統的電源啟動或遠端起始模組的復位解除的順序確定。

#### 單個線路

以下對單個線路的設備站冗餘中,對遠端起始模組進行冗餘的情況進行說明。

系統啟動後,控制系統的遠端起始模組的CTRL LED及待機系統的遠端起始模組的SBY LED亮燈。

# ■通過電源ON, 啟動了系統的情況下

1號機為控制系統,2號機為待機系統。

# 要點 &

- 2號機為控制系統時將電源置為了OFF→ON的情況下, 1號機切換為控制系統, 2號機切換為待機系統。
- 僅安裝了1號機或2號機故障的情況下,1號機將變為控制系統。
- 僅安裝了2號機或1號機故障的情況下,系統不啟動。為了使系統啟動,需要更換1號機或將2號機安裝到CPU 插槽中。

## ■通過控制系統的遠端起始模組的復位,啟動了系統的情況下

僅控制系統的遠端起始模組被復位,且發生系統切換。

復位解除後,已復位的遠端起始模組將變為待機系統。

要點

- 僅安裝了1號機或2號機故障的情況下,整個系統被復位。
- 對2號機進行了復位時,1號機故障的情況下,整個系統被復位。但是,復位解除後,系統不啟動。為了使系 統啟動,需要更換1號機或將2號機安裝到CPU插槽中。

#### ■通過待機系統的遠端起始模組的復位,啟動了系統的情況下

僅待機系統的遠端起始模組被復位。

復位解除後,已復位的遠端起始模組將變為待機系統。

#### ■通過兩個系統的遠端起始模組的同時復位或遠端復位,啟動了系統的情況下

整個系統被復位。

復位解除後,1號機將變為控制系統,2號機將變為待機系統。

要點 &

遠端復位可以只對控制系統的遠端起始模組進行。

# ■通過待機系統的遠端起始模組的更換,啟動了系統的情況下

已更換的遠端起始模組將變為待機系統。

控制系統的遠端起始模組將保持為控制系統不變。

# 要點 &

遠端起始模組的更換可以只對待機系統的遠端起始模組進行。 關於更換步驟有關內容,請參閱下述章節。 [100頁 冗餘系統組態中的待機系統的更換步驟](#page-101-0)

# 冗餘線路

冗餘線路時跟蹤主站確定遠端起始模組的控制系統及待機系統。

#### ■通過電源ON,啟動了系統的情況下

跟蹤主站確定控制系統及待機系統。

# 要點

- 通過電源ON啟動之後到跟蹤主站的系統狀態確定控制系統及待機系統為止的期間,1號機將變為控制系統,2 號機將變為待機系統。
- 未與主站連接的情況下, 與主站連接時, 跟蹤主站的系統狀態確定控制系統及待機系統。
- 兩個系統的檔案不一致的情況下,從1號機(控制系統)對於2號機(待機系統)執行記憶體復製。記憶體復製完 成時,跟蹤主站的系統狀態確定控制系統及待機系統。
- 僅安裝了2號機或1號機故障的情況下,系統不啟動。為了使系統啟動,需要更換1號機或將2號機安裝到CPU 插槽中。

#### ■通過控制系統的遠端起始模組的復位,啟動了系統的情況下

僅控制系統的遠端起始模組被復位。

主站冗餘系統中,檢測控制系統的遠端起始模組的復位且發生系統切換。

跟蹤主站冗餘系統的系統切換,待機系統的遠端起始模組將變為控制系統。

復位解除後,已復位的遠端起始模組將跟蹤主站的系統狀態變為待機系統。

要點 8

- 僅安裝了1號機或2號機故障的情況下,整個系統被復位。復位解除後,已復位的遠端起始模組將跟蹤主站的 系統狀態變為控制系統。
- 對2號機進行了復位時,1號機故障的情況下,整個系統被復位。但是,復位解除後,系統不啟動。為了使系 統啟動,需要更換1號機或將2號機安裝到CPU插槽中。

#### ■通過待機系統的遠端起始模組的復位,啟動了系統的情況下

僅待機系統的遠端起始模組被復位。

復位解除後,已復位的遠端起始模組將跟蹤主站的系統狀態變為待機系統。

要點

- 僅安裝了1號機或2號機故障的情況下,整個系統被復位。復位解除後,已復位的遠端起始模組將跟蹤主站的 系統狀態變為待機系統。
- 對2號機進行了復位時,1號機故障的情況下,整個系統被復位。但是,復位解除後,系統不啟動。為了使系 統啟動,需要更換1號機或將2號機安裝到CPU插槽中。

#### ■通過兩個系統的遠端起始模組的同時復位或遠端復位,啟動了系統的情況下

整個系統被復位。

復位解除後,跟蹤主站確定控制系統及待機系統。

要點

遠端復位可以只對控制系統的遠端起始模組進行。

#### ■通過待機系統的遠端起始模組的更換,啟動了系統的情況下

已更換的遠端起始模組將跟蹤主站的系統狀態變為待機系統。

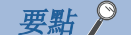

遠端起始模組的更換可以只對待機系統的遠端起始模組進行。 關於更換步驟有關內容,請參閱下述章節。 [100頁 冗餘系統組態中的待機系統的更換步驟](#page-101-0)

# 兩個系統同一性檢查的內容及異常時的動作

在冗餘功能中,發生了系統切換時,為了可繼續進行系統的控制,需要將控制系統及待機系統的遠端起始模組的檔案與動作狀 態置為相同。

在兩個系統同一性檢查中,對待機系統的遠端起始模組的檔案及動作狀態是否與控制系統相同進行檢查。

## 檢查項目

兩個系統同一性檢查的檢查項目如下所示。

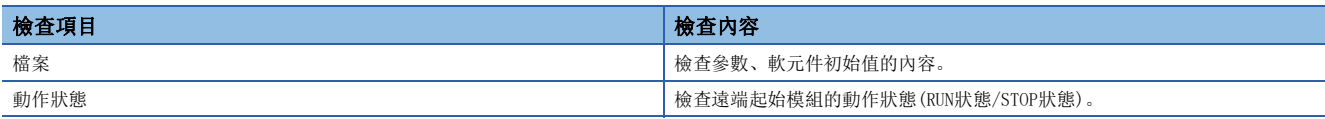

# 執行條件

兩個系統同一性檢查的執行條件如下所示。

O: 執行兩個系統同一性檢查, x: 不執行兩個系統同一性檢查

| 執行條件*1         |                        |             | 檢查項目內容          |          |
|----------------|------------------------|-------------|-----------------|----------|
| 執行時機           | 待機系統的動作狀態              | 控制系統的動作狀態   | 檔案*2            | 動作狀態     |
| 電源ON           |                        |             | О               | $\times$ |
| 控制系統或待機系統復位解除時 |                        |             | U               | $\times$ |
| 待機系統安裝時        |                        |             | О               | $\times$ |
| 動作狀態變化時        | <b>RUN</b>             | <b>RUN</b>  | $\bigcirc^{*3}$ | C        |
|                |                        | <b>STOP</b> | $\times$        | C        |
|                | <b>STOP</b>            | RUN或STOP    | $\times$        | C        |
|                | $STOP \rightarrow RUN$ | <b>RUN</b>  | $\circ$         | C        |
|                |                        | <b>STOP</b> | $\times$        | C        |
|                | 復位解除                   | <b>RUN</b>  | O               | C        |
|                |                        | <b>STOP</b> | $\times$        | C        |

<span id="page-53-0"></span><sup>\*1</sup> 表中沒有記載的執行條件時,不進行兩個系統同一性檢查。

<span id="page-53-1"></span>\*2 根據執行時機,不變為兩個系統同一性檢查的物件的檔案類型。([53頁 物件檔案](#page-54-0))

<span id="page-53-2"></span>\*3 僅系統切換時進行兩個系統同一性檢查。

# 檔案的兩個系統同一性檢查

進行用於作為冗餘系統運行的檔案的檢查。

### <span id="page-54-0"></span>■物件檔案

檔案的兩個系統同一性檢查的物件檔案如下所示。

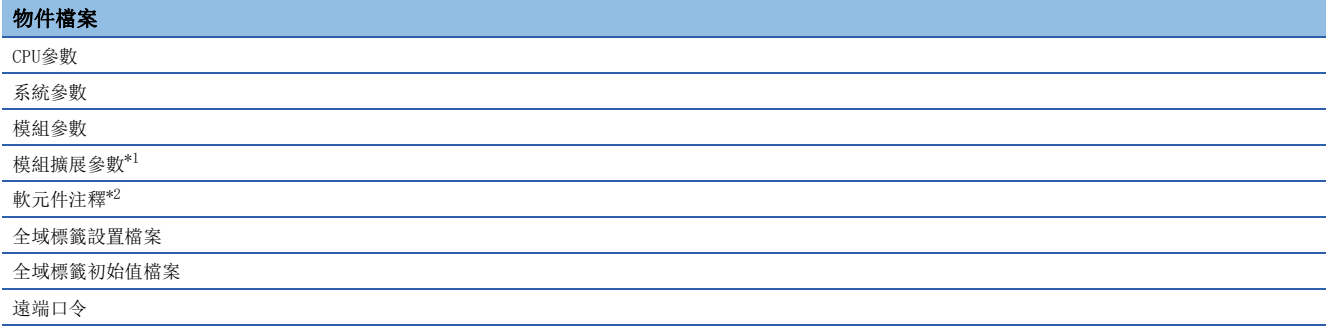

<span id="page-54-1"></span>\*1 僅實際安裝的模組的參數檔案進行檢查。工程工具的模組組態圖中,選擇了"模組狀態設置(空餘)"的模組不是檢查物件。

<span id="page-54-2"></span>\*2 僅檔案名為COMMENT.DCM的檔案為兩個系統同一性檢查的物件。

#### ■不一致時的動作

檢測出檔案的不一致的情況下,待機系統的遠端起始模組將檢測出"兩個系統同一性檢查異常(檔案)"(出錯代碼: 3714H)。 此外,檢測出檔案的不一致的情況下,執行從控制系統至待機系統的記憶體復製,自動復位待機系統後再啟動。 關於執行記憶體復製的時機,請參閱下述章節。 [59頁 記憶體復製的執行方法](#page-60-0)

# 動作狀態的兩個系統同一性檢查

兩個系統的遠端起始模組的動作狀態不相同的情況下,系統切換後不能繼續相同的動作,因此對動作狀態(RUN狀態/STOP狀態) 是否一致進行檢查。

#### ■檢查內容

對遠端起始模組的動作狀態(RUN狀態/STOP狀態)是否相同進行檢查。

#### ■不一致時的動作

動作狀態(RUN狀態/STOP狀態)不一致的情況下,將變為禁止系統切換的狀態。 由於為禁止系統切換狀態,因此遠端起始模組的CTRL LED將閃爍。 應使兩個系統的動作狀態(RUN狀態/STOP狀態)一致。(LF [91頁 CTRL LED閃爍的情況下](#page-92-0))

# 系統切換功能

以下對冗餘系統運行中的系統切換方法、系統切換的執行可否、消除了不能系統切換的原因後的動作、系統切換相關的資訊的 確認方法有關內容進行說明。

關於系統切換時間的計算方法有關內容,請參閱下述章節。

[159頁 系統切換時間](#page-160-0)

# 系統切換方法

對於遠端起始模組的系統切換,有冗餘系統自動進行的系統切換與可任意執行的用戶切換這2種類型。

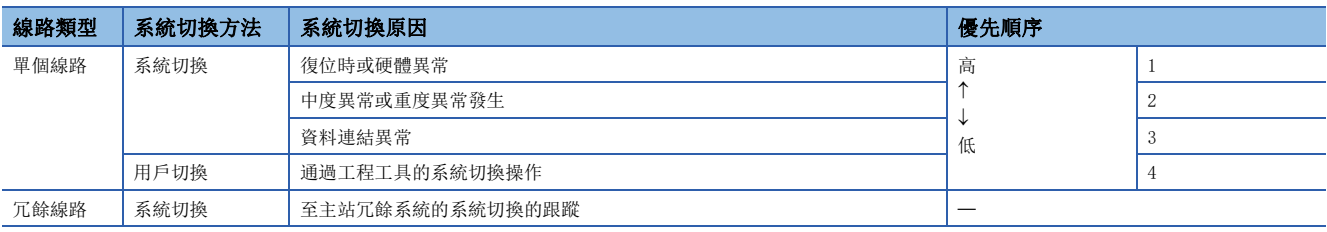

同時發生了多個系統切換請求的情況下,在優先順序較高的切換原因中進行系統切換。

# 單個線路的情況下

# ■復位時或硬體異常導致的系統切換

控制系統的遠端起始模組為下述狀態,無法進行冗餘系統的控制時,待機系統的遠端起始模組將切換為控制系統,繼續進行冗 餘系統的控制。

- 復位時
- 發生硬體異常

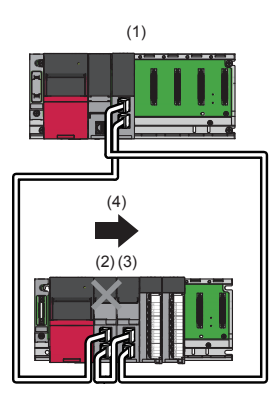

### (1)主站

(2)控制系統→新待機系統 (3) 待機系統→新控制系統

(4)系統切換(控制系統的復位或硬體異常發生)

# ■中度異常或重度異常發生導致的系統切換

在控制系統的遠端起始模組中發生中度異常或重度異常時,待機系統的遠端起始模組將切換為控制系統。發生了中度異常或重 度異常的控制系統的遠端起始模組將切換為待機系統。

但是,根據重度異常的內容,控制系統的遠端起始模組有可能無法切換為待機系統。

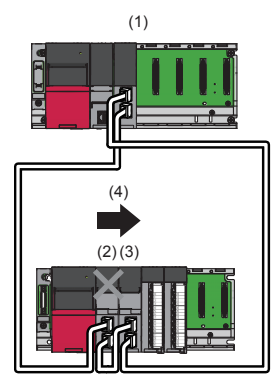

(1)主站

(2)控制系統→新待機系統 (3) 待機系統→新控制系統

(4)系統切換(控制系統中中度異常或重度異常發生)

#### ■資料連結異常導致的系統切換

控制系統的遠端起始模組的資料連結異常狀態(D LINK LED為熄燈或閃爍)持續了主站中設置的系統切換監視時間及以上的情況 下,待機系統的遠端起始模組將切換為控制系統。發生了資料連結異常的控制系統的遠端起始模組將切換為待機系統。

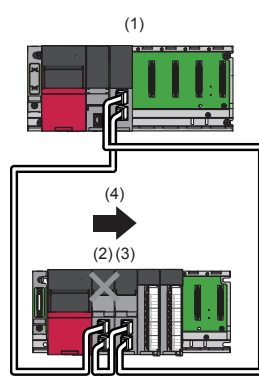

(1)主站 (2) 控制系統→新待機系統 (3) 待機系統→新控制系統

(4)系統切換(控制系統中資料連結異常狀態持續系統切換監視時間及以上)

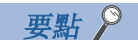

在電源啟動時,在通過下述狀態的資料連結異常中不發生系統切換。

- 控制系統的遠端起始模組上未連接乙太網路電纜
- 控制系統的遠端起始模組的乙太網路電纜斷線

#### ■通過工程工具的系統切換操作

關於工程工具的操作方法有關內容,請參閱下述手冊。

GX Works3操作手冊

通過工程工具的系統切換操作只能從控制系統的遠端起始模組實施。

此外,通過工程工具進行系統切換操作的情況下,需要預先將'用戶系統切換允許'(SM1646)置為ON(手動切換允許)。

# 冗餘線路的情況下

## ■至主站的系統切換的跟蹤

跟蹤主站的系統切換,進行遠端起始模組的系統切換。 關於主站的系統切換有關內容,請參閱下述手冊。 MELSEC iQ-R CC-Link IE現場網路用戶手冊(應用篇)

# 系統切換的執行可否

系統切換的執行可否如下所示。 O: 可以系統切換, ×: 禁止系統切換

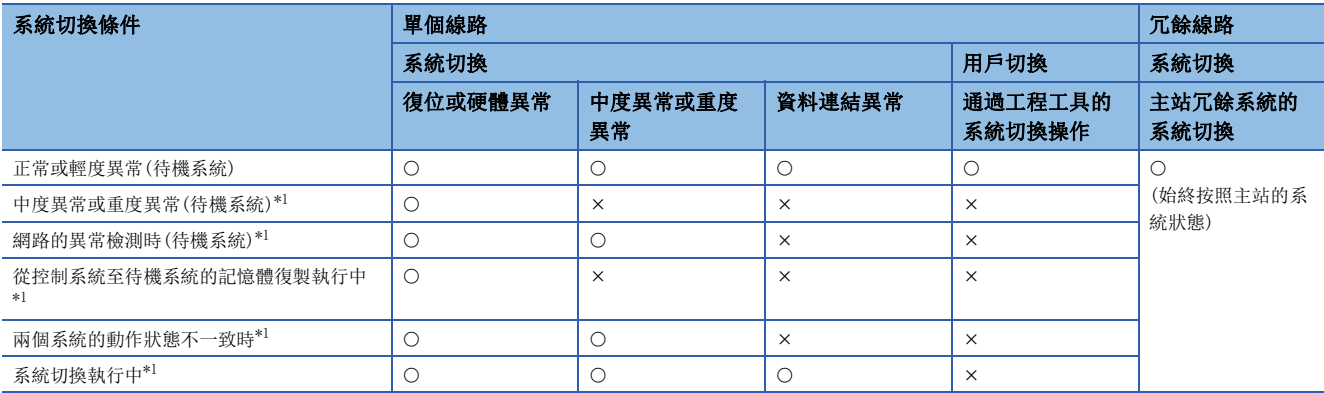

<span id="page-57-0"></span>\*1 禁止系統切換的情況下,控制系統的遠端起始模組的CTRL LED將閃爍。

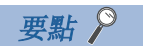

- 即使1個禁止系統切換的條件成立的情況下,也無法執行系統切換。
- 發生了表中沒有記載的操作或事件的情況下,將不進行系統切換。

# 消除不能系統切換的原因後的動作

單個線路時,不能進行系統切換後,消除待機系統的遠端起始模組的系統不能切換的原因時,有可能發生系統切換。

#### ■待機系統復位或硬體異常

待機系統復位或硬體異常時不能系統切換的情況如下所示。

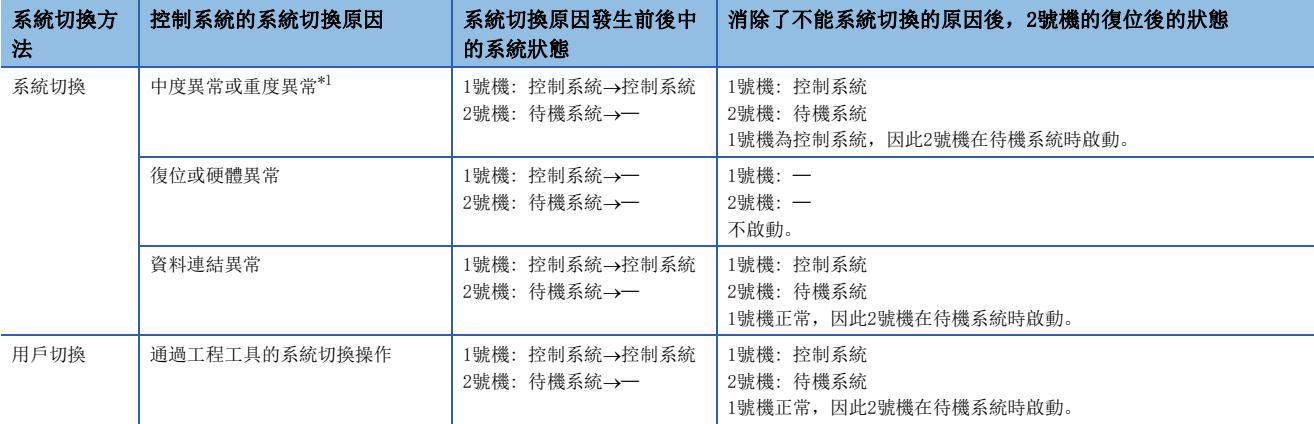

<span id="page-58-0"></span>\*1 根據重度異常的內容,控制系統的遠端起始模組有可能無法切換為待機系統。

#### ■待機系統的中度異常或重度異常

待機系統的中度異常或重度異常時不能系統切換的情況如下所示。

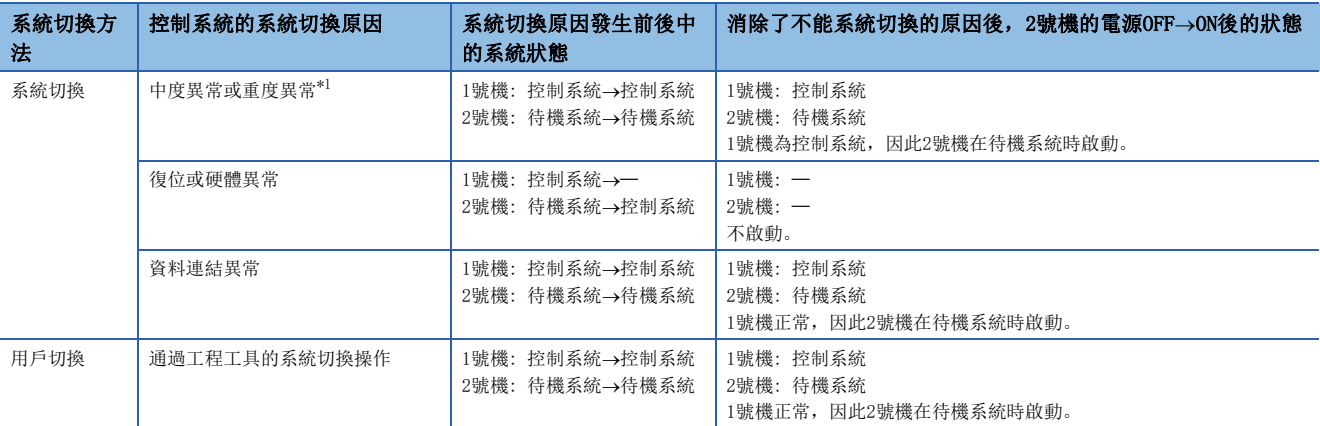

<span id="page-58-1"></span>\*1 根據重度異常的內容,控制系統的遠端起始模組有可能無法切換為待機系統。

#### ■待機系統的資料連結異常

待機系統的資料連結異常時不能系統切換的情況如下所示。

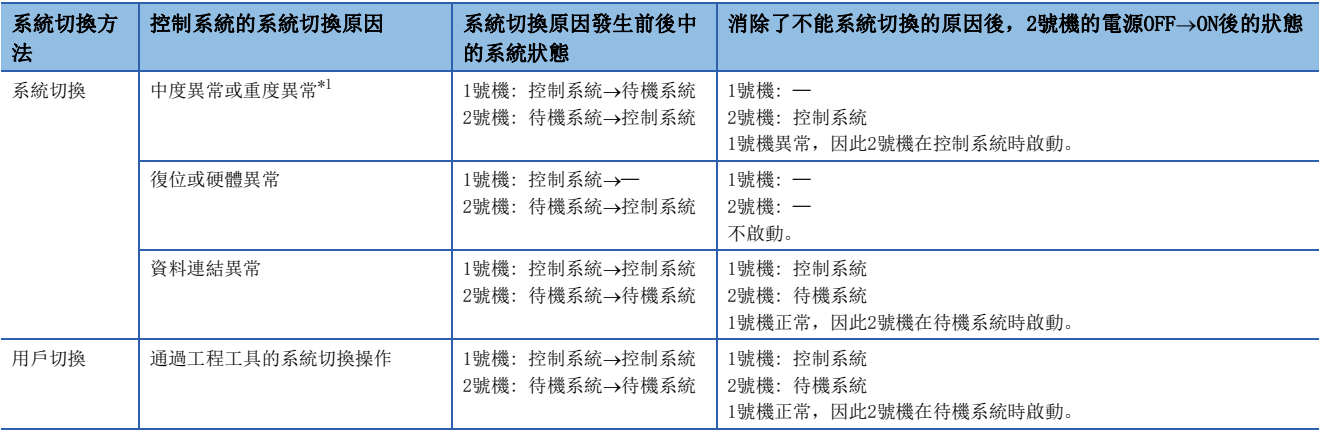

<span id="page-58-2"></span>\*1 根據重度異常的內容,控制系統的遠端起始模組有可能無法切換為待機系統。

# 系統切換關聯的資訊的確認方法

以下對發生了系統切換時,系統切換關聯的資訊的確認方法有關內容進行說明。

發生了系統切換或通過用戶切換的系統切換時,可以通過下述所示的方法確認系統切換關聯的資訊。

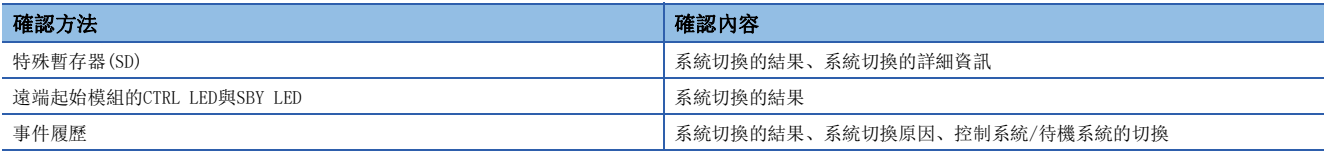

#### ■特殊暫存器

關於系統切換的結果及詳細資訊,可以通過特殊暫存器進行確認。

 • 通過對'系統切換原因(系統切換正常完成時)'(SD1649)進行確認,可以確認是否發生了系統切換。發生系統切換時,控制 系統與待機系統的'系統切換原因(系統切換正常完成時)'(SD1649)中將儲存系統切換原因。

• 發生系統切換原因系統仍不能切換的情況下,'禁止系統切換原因'(SD1644)中將儲存不能系統切換的原因。

系統切換相關的特殊暫存器及新控制系統與新待機系統的遠端起始模組中的安裝有無如下所示。

O: 安裝, ×: 不安裝

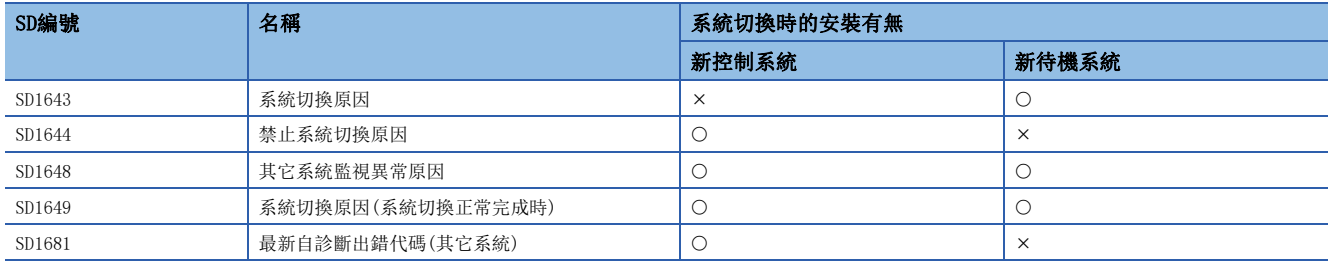

關於特殊暫存器(SD)的詳細內容,請參閱下述章節。

[143頁 特殊暫存器\(SD\)一覽](#page-144-0)

#### ■遠端起始模組的CTRL LED與SBY LED

根據系統切換原因,系統切換正常完成了時的LED顯示有關內容如下所示。

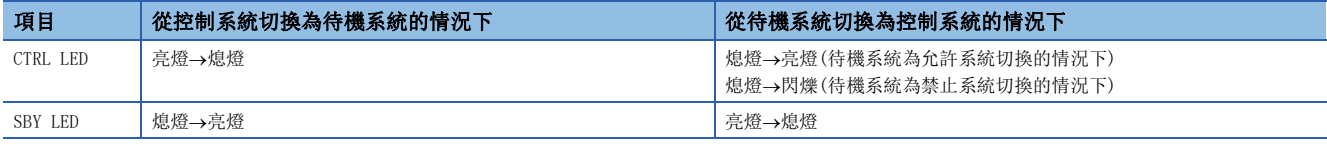

根據禁止系統切換原因,系統切換未正常完成時的LED顯示有關內容如下所示。

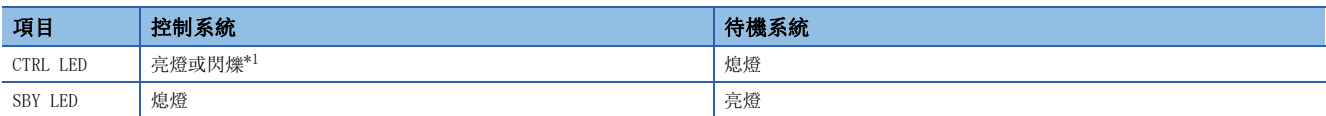

<span id="page-59-0"></span>\*1 待機系統為禁止系統切換的情況下閃爍。

#### ■事件履歷

可以從工程工具的事件履歷,對系統切換結果、系統切換原因、控制系統/待機系統的切換相關的資訊進行確認。 系統切換時,兩個系統的事件履歷中將儲存下述內容。

• 通過系統切換對系統進行了切換的情況下, "系統切換(系統)"(事件代碼: 00F00)

• 通過用戶切換對系統進行了切換的情況下, "系統切換(用戶)"(事件代碼: 2B000)

事件履歷的詳細內容,請參閱下述章節。

[128頁 事件一覽](#page-129-0)

# 從控制系統至待機系統的記憶體復製功能

該功能是將控制系統的遠端起始模組的參數等的資料傳送至待機系統的遠端起始模組中,與控制系統的遠端起始模組匹配的功 能。

不執行從待機系統至控制系統的記憶體復製。此外,記憶體復製正常完成時將事件履歷儲存到遠端起始模組中。

#### 記憶體復製的檔案

在記憶體復製中,冗餘系統的啟動所必需的檔案被復製。

記憶體復製中被復製的檔案如下所示。

O: 可以記憶體復製, ×: 禁止記憶體復製, 一: 禁止儲存

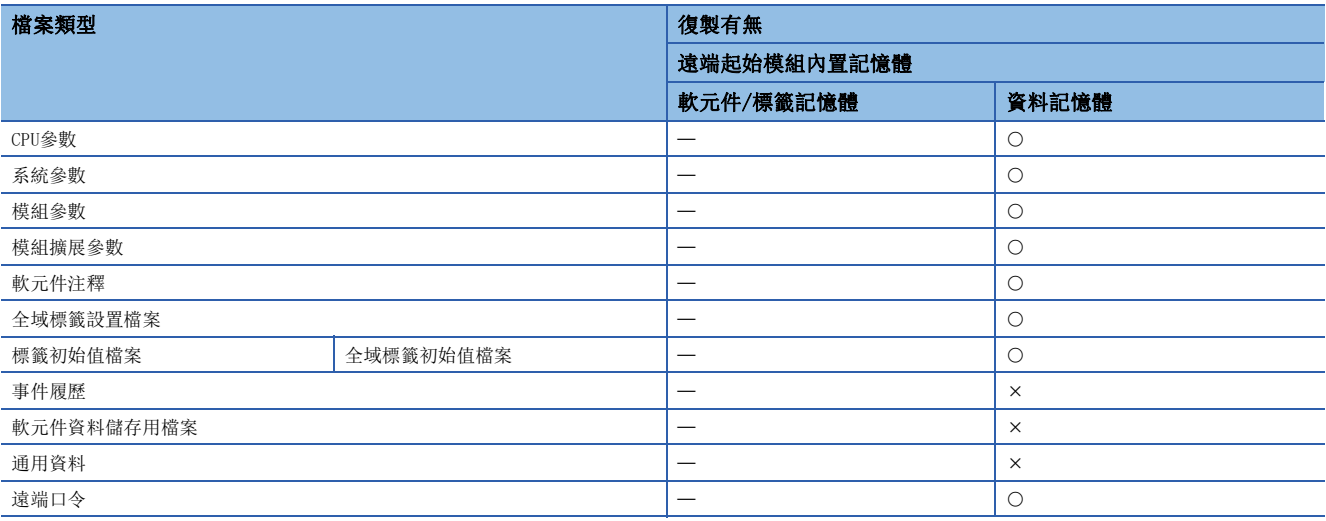

要點

在執行記憶體復製時,對有差異的待機系統的遠端起始模組的記憶體進行初始化後,再復製檔案。 因此,對於事件履歷等記憶體復製禁止的檔案,由於從待機系統的遠端起始模組的記憶體中被刪除,因此應根 據需要在記憶體復製實施前實施備份操作。

# <span id="page-60-0"></span>記憶體復製的執行方法

在下述時機,通過兩個系統同一性檢查檢測出檔案的不一致的情況下,將自動執行記憶體復製。

- 電源ON(與上次啟動時的系統狀態無關,將變為從1號機至2號機的記憶體復製)
- 控制系統、待機系統的遠端起始模組的復位解除
- 待機系統的遠端起始模組的更換

# 記憶體復製的執行可否

記憶體復製功能與控制系統及待機系統的遠端起始模組的動作狀態無關可以執行。

但是,下述情況下,將無法執行記憶體復製。

- 記憶體格式化執行中
- 控制系統的遠端起始模組中寫入操作中

# 記憶體復製執行時的動作

關於記憶體復製執行時的動作,以將電源置為OFF→ON的情況為例進行說明。

- *1.* 將電源置為OFF→ON。
- 2. 通過兩個系統同一性檢查對檔案的不一致進行檢測,待機系統的ERR LED閃爍。此外,控制系統的CTRL LED閃爍,顯示禁 止系統切換狀態。
- *3.* 待機系統的SBY LED閃爍,自動開始記憶體復製。
- *4.* 記憶體復製正常完成後,待機系統自動被復位。
- 記憶體復製失敗的情況下,將不進行待機系統的復位。

待機系統的SBY LED熄燈,顯示記憶體復製異常完成。此外,控制系統的CTRL LED閃爍,顯示禁止系統切換狀態。

*5.* 待機系統的再啟動後,控制系統的CTRL LED及待機系統的SBY LED亮燈。

## 注意事項

記憶體復製執行中發生了異常的情況下,待機系統的遠端起始模組將無法正確進行記憶體復製,而變為中度異常。 記憶體復製執行中,不能從工程工具對控制系統及待機系統的遠端起始模組執行下述操作。

- CPU記憶體操作
- 可程式控制器寫入
- 可程式控制器的資料刪除
- 系統切換

# 冗餘系統中有限制的功能

在冗餘系統中使用遠端起始模組的情況下,有限制的功能如下所示。

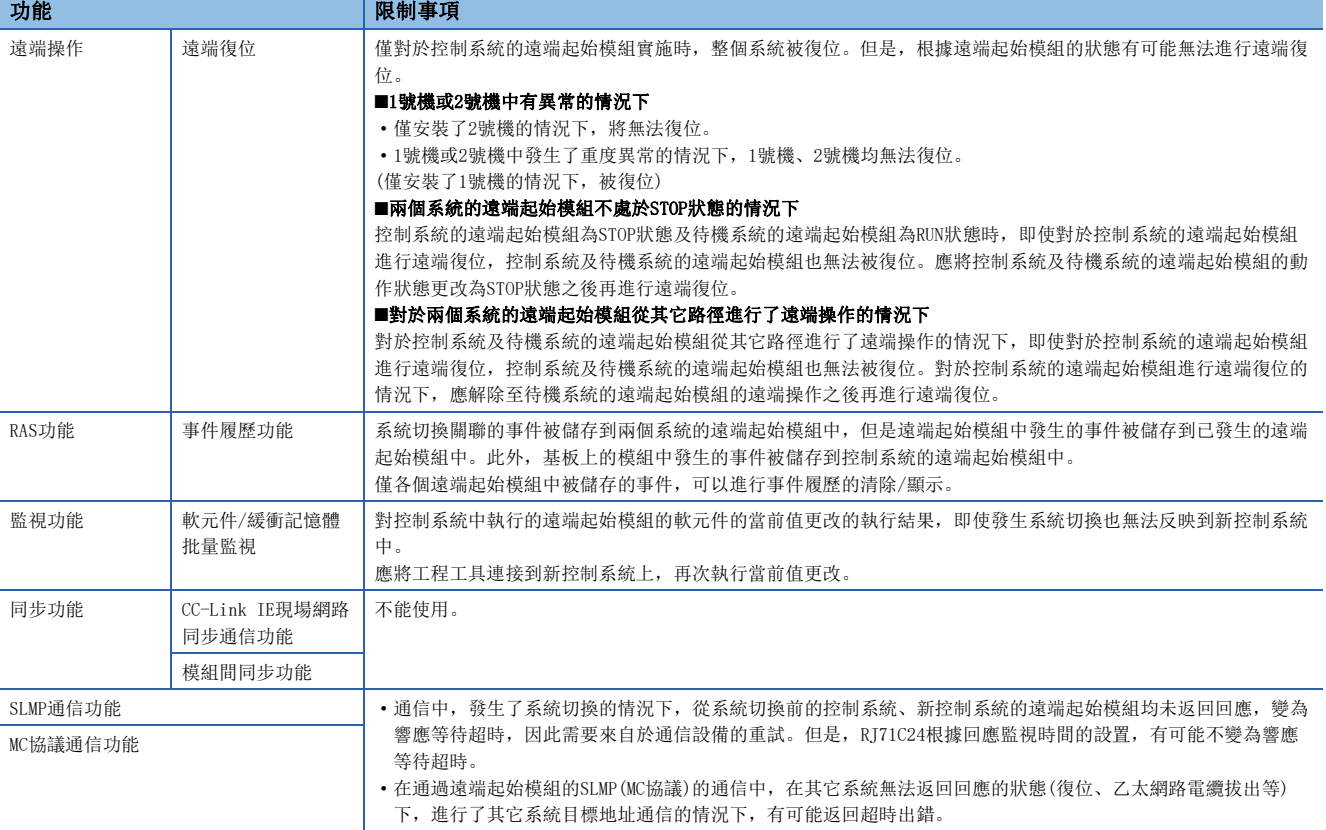

# 設置示例

以下對單個線路時的設備站冗餘中,對遠端起始模組進行冗餘時的設置有關內容進行說明。 關於單個線路時的主站冗餘、本地站冗餘及冗餘線路時的設置示例有關內容,請參閱下述手冊。 MELSEC iQ-R CC-Link IE現場網路用戶手冊(應用篇)

# 系統組態示例

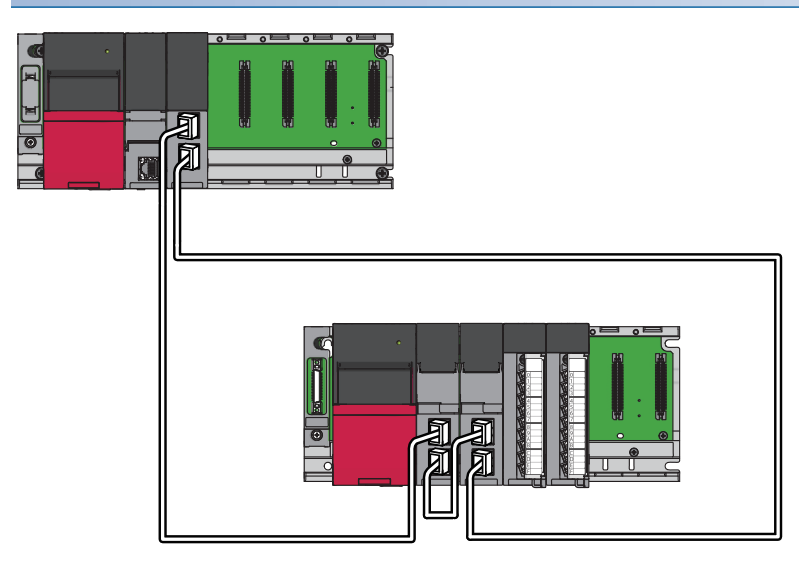

# 主站的設置

將工程工具連接到主站的CPU模組中後,對參數進行設置。

*1.* 按照下述方式設置CPU模組。

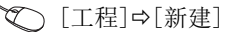

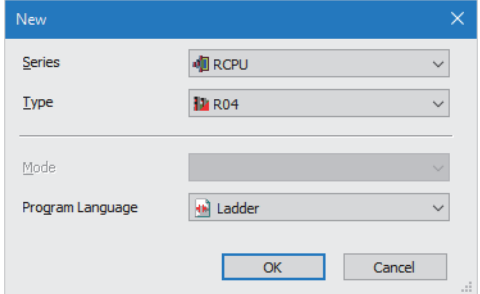

- 2. 點擊[設置更改]按鈕,設置為使用模組標籤。
- *3.* 在下述中點擊[OK]按鈕,添加CPU模組的模組標籤。

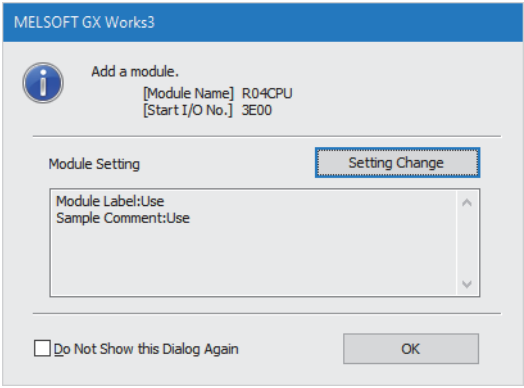

### *4.* 在I/O分配設置中將主站·本地站模組設置到插槽No.0中。

 $\mathcal{C}$ ) [導航窗口]⇔[參數]⇔[系統參數]⇔[I/O分配設置]選項卡⇔[I/O分配設置]

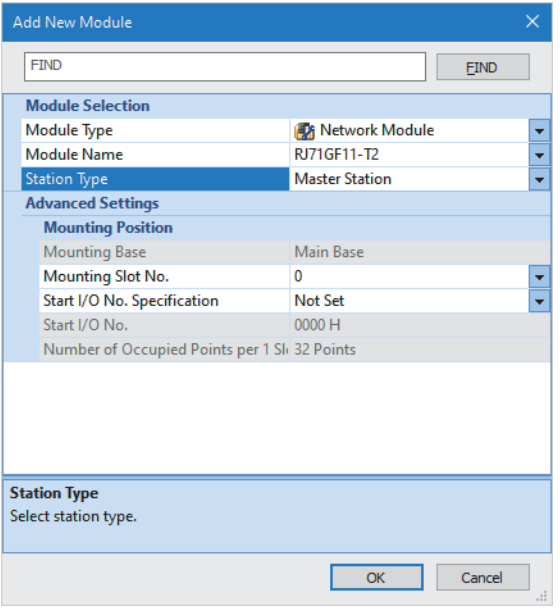

- **5.** 點擊[設置更改]按鈕,設置為使用模組標籤。
- *6.* 在下述中點擊[OK]按鈕,添加主站·本地站模組的模組標籤。

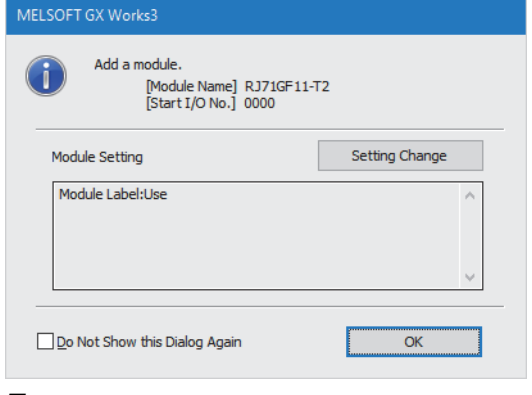

*7.* 按照下述方式設置傳送線路形式。

て)[導航窗口]  $\Rightarrow$  [參數]  $\Rightarrow$  [模組資訊]  $\Rightarrow$  [RJ71GF11-T2]  $\Rightarrow$  [基本設置]  $\Rightarrow$  [傳送線路形式設置]

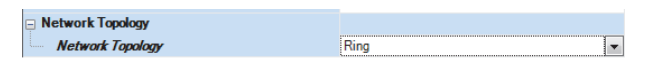

# *8.* 按照下述方式設置網路組態。

文)[導航窗口] ⇔[參數] ⇒[模組資訊] ⇒ [RJ71GF11-T2] ⇒[基本設置] ⇒ [網路組態設置]

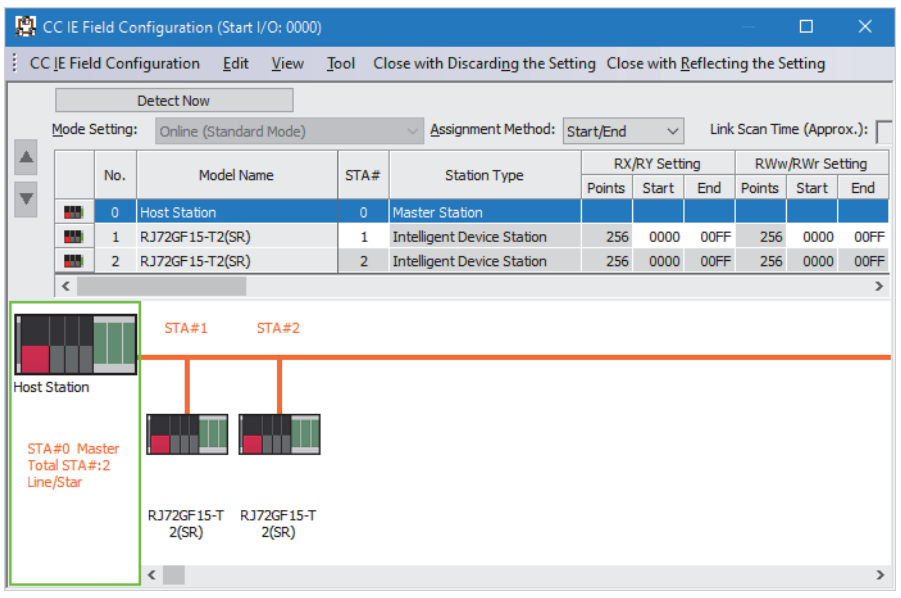

*9.* 按照下述方式設置重新整理設置。

 $\mathcal{C}$  [導航窗口] $\varphi$ [參數] $\varphi$ [模組資訊] $\varphi$ [RJ71GF11-T2] $\varphi$ [基本設置] $\varphi$ [重新整理設置]

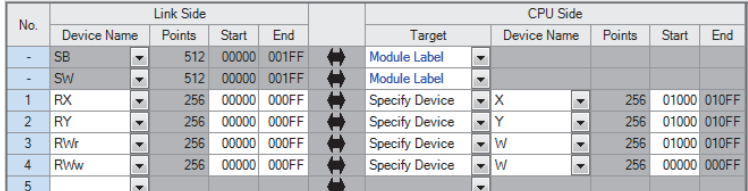

10. 將已設置的參數寫入到主站的CPU模組中後, 對CPU模組進行復位, 或將電源置為OFF→ON。

○ [線上]  $\circ$  [可程式控制器寫入]

要點 ?

在設置示例中,上述中所示以外的參數將使用默認的設置。關於參數有關內容,請參閱下述手冊。 MELSEC iQ-R CC-Link IE現場網路用戶手冊(應用篇)

# 設備站的設置

將工程工具連接到1號機的遠端起始模組中後,對參數進行設置。 在冗餘系統中對於2號機也應寫入相同的參數。

*1.* 按照下述方式設置遠端起始模組。

# ○[工程]=[新建]

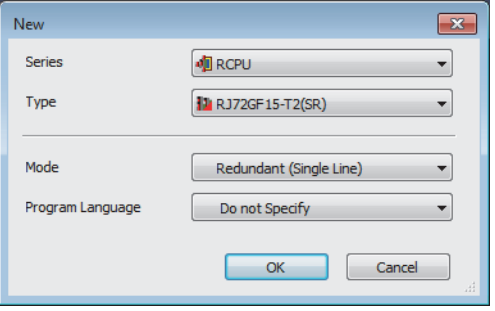

*2.* 在I/O分配設置中將遠端起始模組的2號機設置到插槽No.0中。

文)[導航窗口]=[參數]=[系統參數]=[I/O分配設置]選項卡=[I/O分配設置]

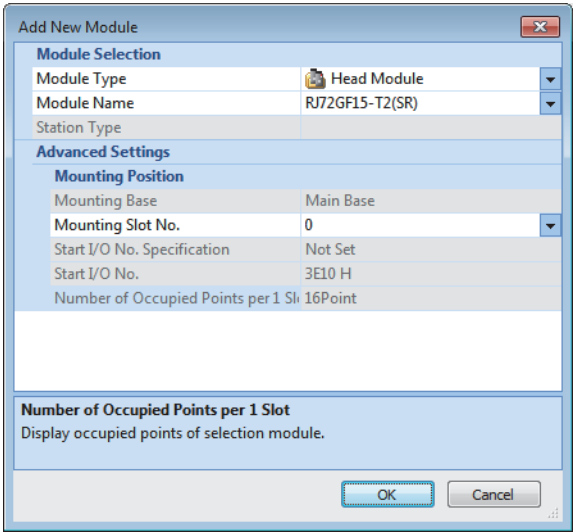

*3.* 按照下述方式設置"CPU參數"的"網路必須設置"的內容。

**て [導航窗口] ⇒[參數] ⇒[RJ72GF15-T2(SR)] ⇒[CPU參數] ⇒[網路必須設置]** 

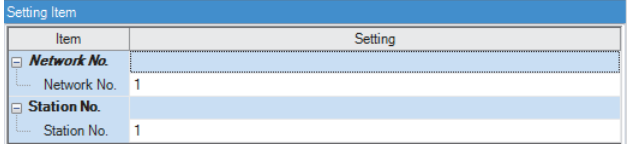

- 4. 對遠端起始模組上安裝的模組的模組參數進行設置。(L口使用的模組的手冊)
- *5.* 將已設置的參數寫入到遠端起始模組的1號機及2號機中後,對1號機及2號機的遠端起始模組進行復位,或將電源置為  $OFF\rightarrow ON$ .

○ [線上]=[可程式控制器寫入]

要點

在設置示例中,上述中所示以外的參數將使用默認的設置。關於參數有關內容,請參閱本手冊的參數章節。 ([76頁 參數設置\)](#page-77-0)

# 1.9 安全通信中繼功能

安全通信中繼功能是對主站中包括的SIL2過程CPU與設置為遠端起始模組中包括的SIL2模式的模組的安全通信進行中繼的功 能。

# 系統組態

以下對安全通信中繼功能的系統組態有關內容進行說明。

安全通信中繼功能的系統中,有下述組態。

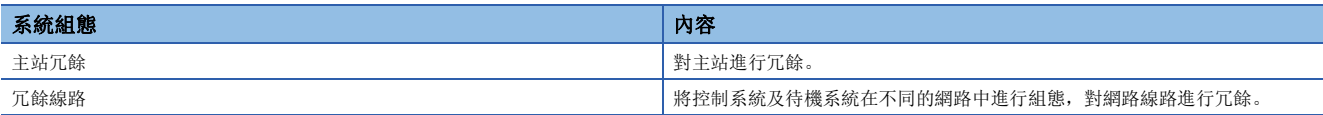

# 主站冗餘

主站冗餘的系統組態如下所示。

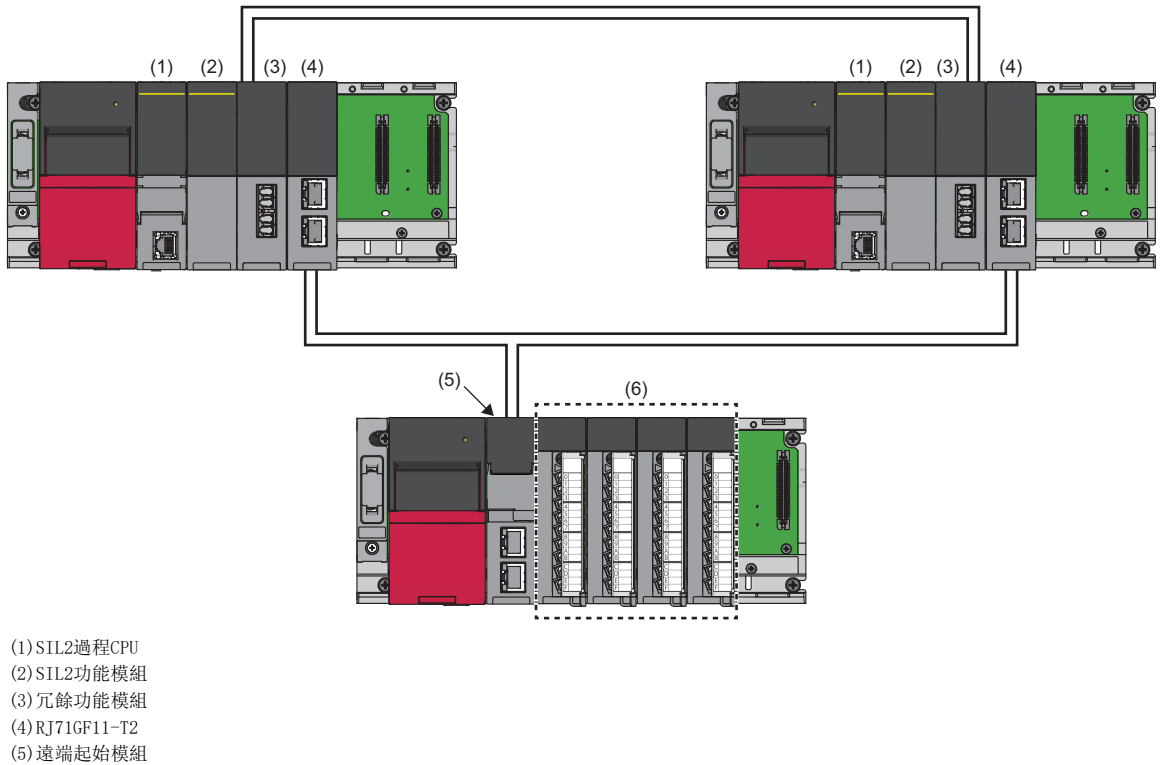

(6)設置為SIL2模式的模組

關於主站冗餘有關內容,請參閱下述手冊。

MELSEC iQ-R CC-Link IE現場網路用戶手冊(應用篇)

# 冗餘線路

冗餘線路的系統組態如下所示。

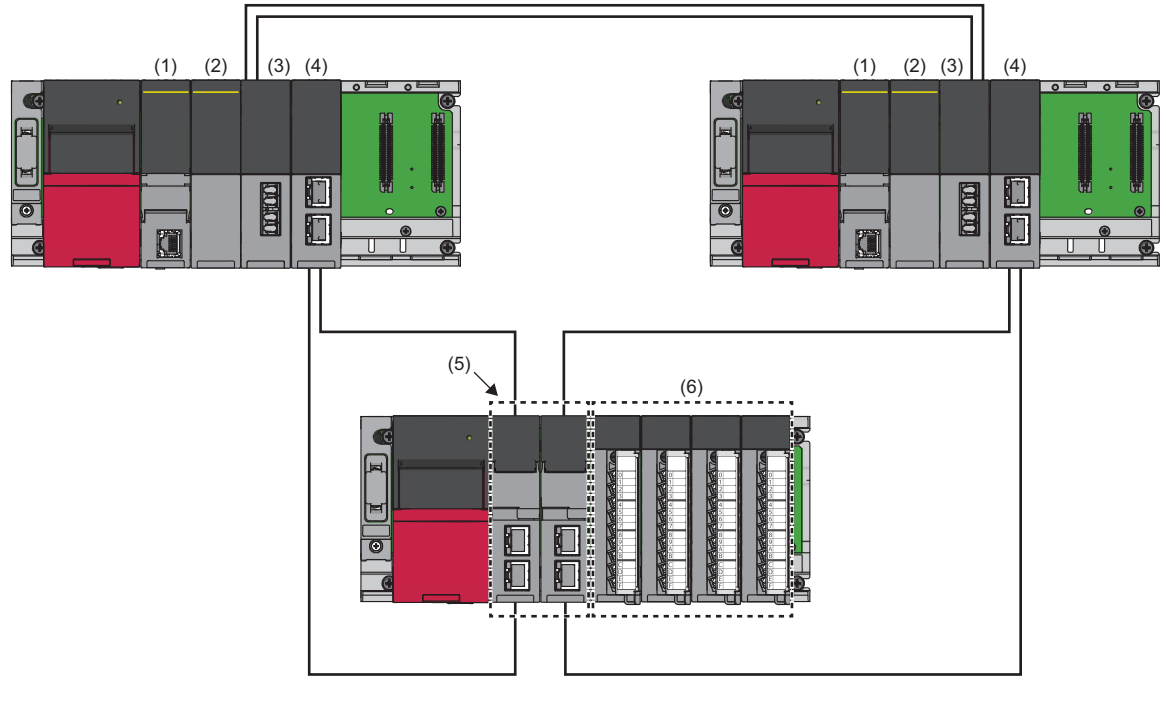

(1)SIL2過程CPU (2)SIL2功能模組 (3)冗餘功能模組 (4)RJ71GF11-T2 (5)遠端起始模組 (6)設置為SIL2模式的模組

關於冗餘線路有關內容,請參閱下述手冊。

MELSEC iQ-R CC-Link IE現場網路用戶手冊(應用篇)

# 投運步驟

以下對安全通信中繼功能的系統組態時的投運步驟進行說明。

## 安裝的步驟

*1.* 電池的安裝

將電池安裝到兩個系統的SIL2過程CPU中。(LaMELSEC iQ-R CPU模組用戶手冊(入門篇))

*2.* 擴展SRAM卡盒及SD記憶卡的安裝

根據需要,將擴展SRAM卡盒及SD記憶卡安裝到兩個系統的SIL2過程CPU中。(LIMELSEC iQ-R CPU模組用戶手冊(入門篇)) 對SD記憶卡的訪問中,請勿進行電源OFF、復位或SD記憶卡的取出。(La MELSEC iQ-R CPU模組用戶手冊(應用篇))

*3.* 模組的安裝

將各模組安裝到基板中。(La MELSEC iQ-R模組組態手冊)

#### 配線的步驟

*1.* 配線

進行各模組及外部設備的配線。

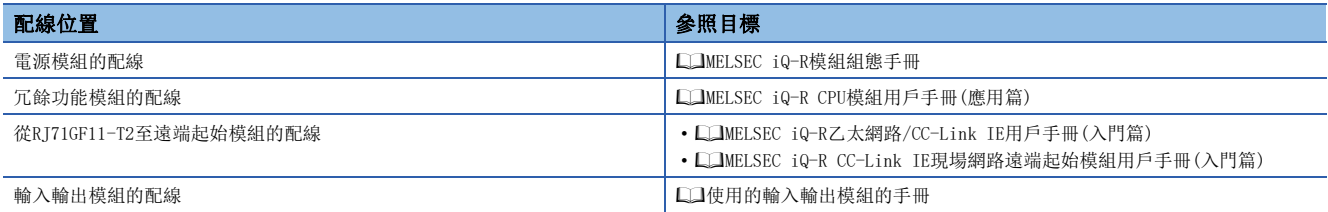

# 遠端起始模組側的步驟

*1.* 系統的電源投入

確認下述項目後,再投入電源。

- 電源的配線正確
- 電源電壓變為了規格的範圍內
- 遠端起始模組變為了STOP狀態
- *2.* 工程的創建

啟動工程工具,創建工程。(COMELSEC iQ-R CC-Link IE現場網路遠端起始模組用戶手冊(入門篇))

*3.* 個人電腦與遠端起始模組之間的連接

連接安裝了工程工具的個人電腦與遠端起始模組。(LIMELSEC iQ-R CC-Link IE現場網路遠端起始模組用戶手冊(入門篇))

*4.* 遠端起始模組的初始化

使用工程工具,對遠端起始模組進行初始化。(LIMELSEC iQ-R CC-Link IE現場網路遠端起始模組用戶手冊(入門篇))

*5.* 遠端起始模組側的參數設置

設置系統參數、CPU參數、各模組的模組參數。(LQMELSEC iQ-R CC-Link IE現場網路遠端起始模組用戶手冊(應用篇))

• 系統參數、CPU參數的設置)

• 各模組的模組參數的設置

#### *6.* 至遠端起始模組的寫入

將工程工具中設置的參數寫入到遠端起始模組中。(LCIMELSEC iQ-R CC-Link IE現場網路遠端起始模組用戶手冊(入門篇))

*7.* 遠端起始模組的復位

通過下述方法之一再啟動遠端起始模組側的系統。

• 電源的OFF $\rightarrow$ ON

• 遠端起始模組的復位(La MELSEC iQ-R CC-Link IE現場網路遠端起始模組用戶手冊(入門篇))

## SIL2過程CPU側的步驟

*1.* 系統的電源投入

- 對於兩個系統,確認下述項目後,再投入電源。
- 電源的配線正確
- 電源電壓變為了規格的範圍內
- SIL2過程CPU變為了STOP狀態
- 投入電源後,確認下述LED亮燈。
- 電源模組: POWER LED
- SIL2過程CPU: READY LED
- SIL2功能模組: READY LED
- 冗餘功能模組: RUN LED
- RJ71GF11-T2: RUN LED
- 在步驟1的階段中,各模組的LED將變為下述狀態,並應進行下一步驟。
- SIL2過程CPU: ERROR LED閃爍
- SIL2功能模組: ERROR LED閃爍
- 冗餘功能模組: ERR LED亮燈
- RJ71GF11-T2: ERR LED亮燈
- *2.* 工程的創建
- 啟動工程工具,創建工程。(MELSEC iQ-R CPU模組用戶手冊(應用篇))
- *3.* 個人電腦與SIL2過程CPU之間的連接

連接安裝了工程工具的個人電腦與SIL2過程CPU。(LUMELSEC iQ-R CPU模組用戶手冊(應用篇))

*4.* SIL2過程CPU的初始化

使用工程工具,對SIL2過程CPU進行初始化。

將一方的SIL2過程CPU初始化後,將個人電腦連接到另一方的SIL2過程CPU上。連接後,同樣對SIL2過程CPU進行初始化。

*5.* SIL2過程CPU側的參數設置

設置系統參數、CPU參數、各模組的模組參數。(LCIMELSEC iQ-R CC-Link IE現場網路用戶手冊(應用篇))

要點 &

通過將實際的系統組態讀取到工程工具的模組組態圖中,可以設置系統參數。

*6.* 安全通訊設定

實施安全通訊設定。(MELSEC iQ-R CC-Link IE現場網路用戶手冊(應用篇))

*7.* 系統設置的寫入

從工程工具設置A系統/B系統。(LLIMELSEC iQ-R CPU模組用戶手冊(應用篇))

# *8.* 用戶資訊的設置 在兩個系統的SIL2過程CPU及工程中設置用戶資訊。(LLIGX Works3操作手冊)

*9.* 程式的創建

創建安全程式與一般程式。

*10.* 可程式控制器寫入

將工程工具中設置的參數與創建的程式寫入到兩個系統中。(La MELSEC iQ-R CPU模組用戶手冊(應用篇))

*11.* SIL2過程CPU的復位

通過下述方法之一再啟動兩個系統。

• 電源的OFF $\rightarrow$ ON

• SIL2過程CPU的復位

*12.* SIL2過程CPU側的LED確認

確認各模組的LED處於下述狀態。此外,根據SD記憶卡的安裝有無,CARD READY LED將亮燈或熄燈。 • 控制系統

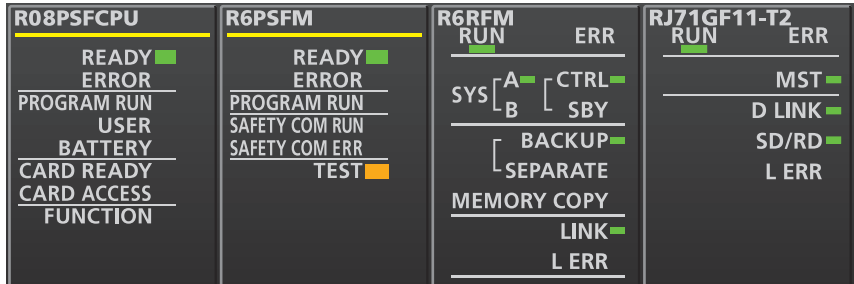

• 待機系統\*1

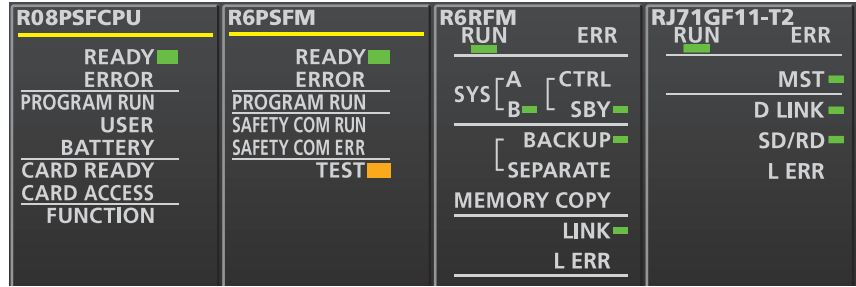

\*1 在主站冗餘的系統中,待機系統的RJ71GF11-T2的MST LED將變為閃爍。

發生了出錯的情況下,下述LED將亮燈。應通過工程工具確認出錯的內容後,再消除出錯原因。

- SIL2過程CPU: ERROR LED (LUMELSEC iQ-R CPU模組用戶手冊 (入門篇))
- SIL2功能模組: ERROR LED (LUMELSEC iQ-R CPU模組用戶手冊(入門篇))
- 冗餘功能模組: ERR LED、L ERR LED(MELSEC iQ-R CPU模組用戶手冊(入門篇))
- RJ71GF11-T2: ERR LED、L ERR LED(MELSEC iQ-R乙太網路/CC-Link IE用戶手冊(入門篇))
#### 模組的有效化

#### *1.* 安全模組操作

確認SIL2過程CPU側及遠端起始模組側的系統的電源是否變為了ON,並在工程工具的"安全模組操作"中,將設置為SIL2模式 的模組有效化。(La MELSEC iQ-R CC-Link IE現場網路用戶手冊(應用篇))

#### *2.* 系統的電源OFF

完成後,應將SIL2過程CPU側及遠端起始模組側的系統的電源置為OFF。

*3.* SIL2過程CPU及遠端起始模組的再啟動

將兩個系統的SIL2過程CPU、遠端起始模組的RUN/STOP/RESET開關設置為RUN的位置,並將電源置為ON。

#### 動作確認的步驟

*1.* 各種確認

- 確認系統中使用的各模組的狀態及程式的動作。
- 各模組中是否發生了出錯
- 各模組的LED是否變為了下述所示
- 控制系統

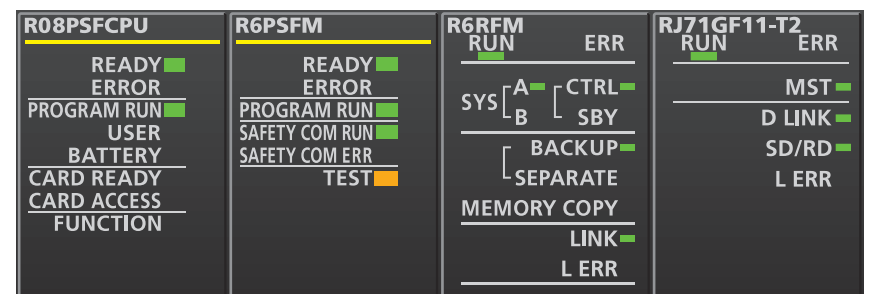

• 待機系統\*1

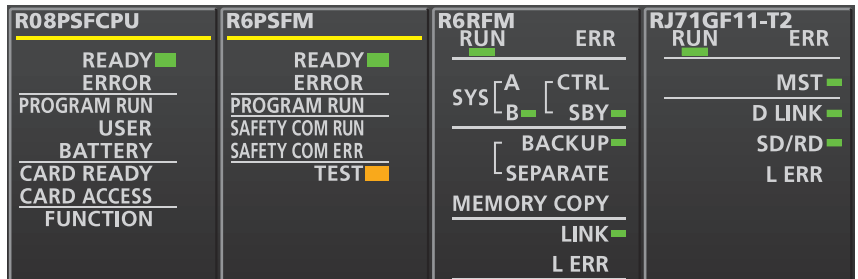

• 遠端起始模組側\*2\*3

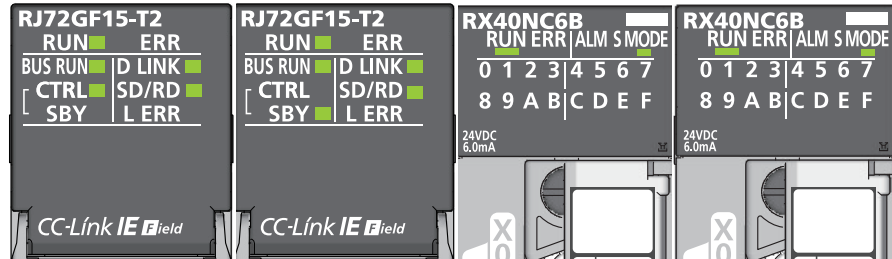

\*1 在主站冗餘的系統中,待機系統的RJ71GF11-T2的MST LED將變為閃爍。

\*2 在主站冗餘的系統中,由於不對遠端起始模組進行冗餘,因此下述LED將常時熄燈。 CTRL LED

SBY LED

\*3 以帶診斷功能輸入模組為例。關於其它模組的LED有關內容,請參閱各模組的手冊。

• CC-Link IE現場網路診斷中是否發生了異常(MELSEC iQ-R CC-Link IE現場網路用戶手冊(應用篇))

• 安全程式及一般程式的動作有無問題

*2.* 安全動作模式的切換

由於作為使用了SIL2過程CPU的系統進行普通運行,因此將安全動作模式切換為安全模式。(LaMELSEC iQ-R CPU模組用戶手冊 (應用篇))

要點

將CPU模組置為STOP狀態時,在待機系統中將檢測出動作狀態不一致的繼續運行型出錯。

#### *3.* 程式的執行

將兩個系統的SIL2過程CPU、遠端起始模組的電源置為OFF。OFF後,將兩個系統的SIL2過程CPU、遠端起始模組的RUN/STOP/ RESET開關設置為RUN的位置,並將電源置為ON。確認控制系統的CPU模組的PROGRAM RUN LED亮燈。

要點 ? -

在電源ON的狀態下將RUN/STOP/RESET開關個別設置為RUN的位置時,在待機系統中將檢測出動作狀態不一致的 繼續運行型出錯。

*4.* 程式的監視

通過工程工具,確認程式是否正常進行動作。

# 有限制的功能

在安全通信中繼功能的系統中使用遠端起始模組的情況下,有限制的功能如下所示。

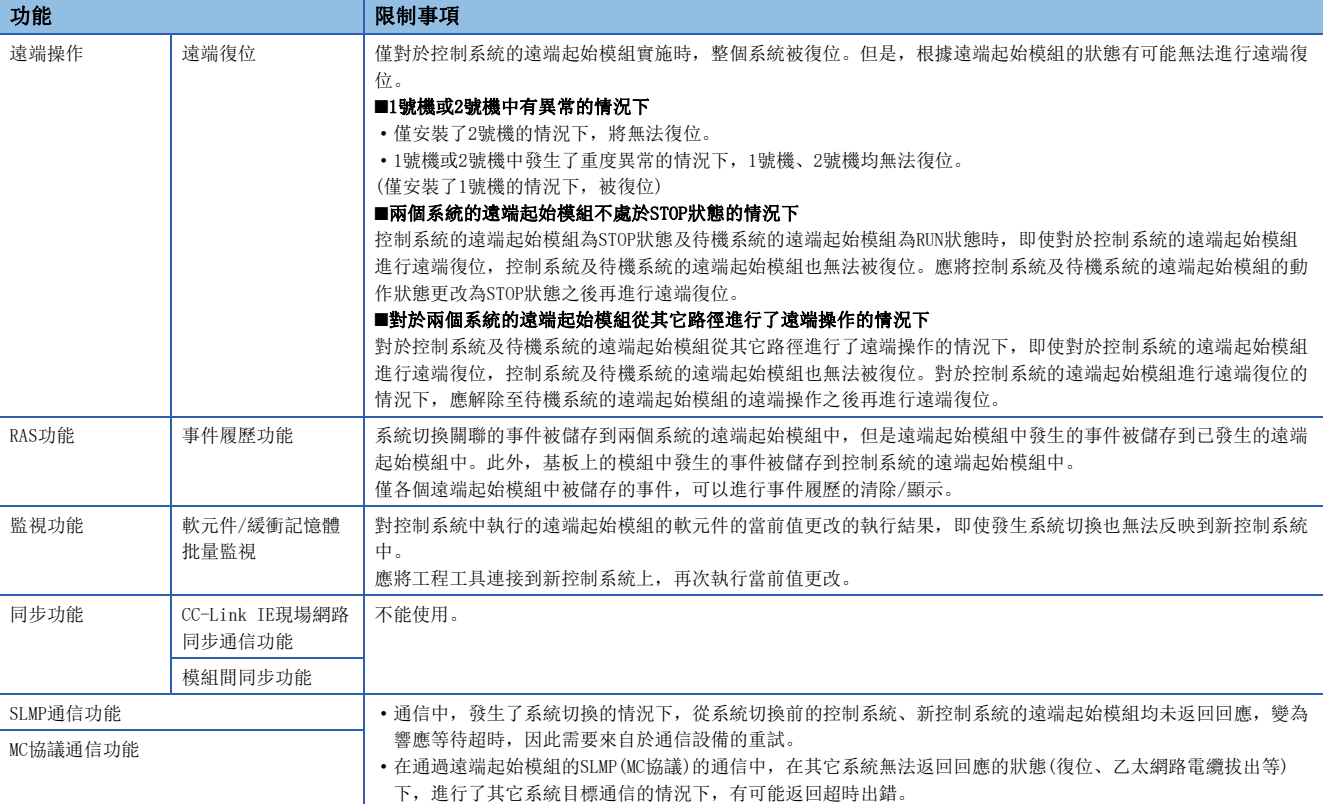

## 設置示例

關於設置示例有關內容,請參閱下述手冊。 MELSEC iQ-R CC-Link IE現場網路用戶手冊(應用篇)

### 注意事項

#### 發生了瞬間掉電的情況下

發生瞬間掉電時,安全通信中繼功能中斷,因此有可能檢測出出錯而停止安全通信。

瞬間掉電被解除時,安全通信中繼功能將重新啟動。

應根據需要,執行下述處理之一。

#### 處理方法

應實施瞬間掉電的措施。(LQMELSEC iQ-R模組組熊手冊)

應將發送間隔監視時間設置為滿足下述計算公式的值[。\\*1](#page-76-0)

- ■主站(安全站)的發送間隔監視時間
- $TN > (S2cvc \times 2) + (LS \times 6) + (PT \times 2) +110$

■設置為SIL2模式Main的模組的發送間隔監視時間

 $TN$   $(SCmstx2) + (LSx6) + (PTx2) +110$ 

<span id="page-76-0"></span>\*1 計算公式的各變數的意義如下所示。

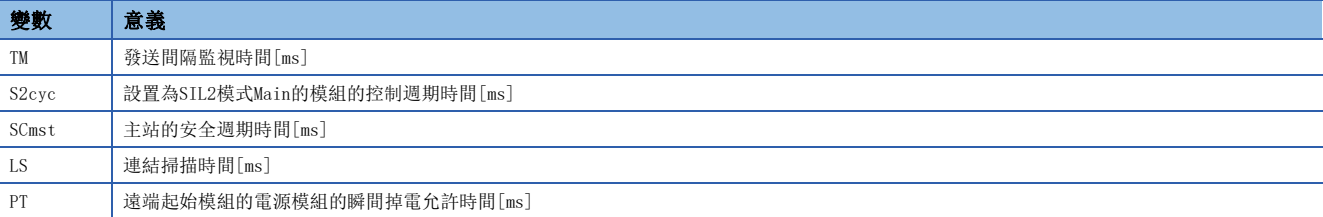

#### 環形連接的情況下

環形連接的情況下,應將設置為SIL2模式Main的模組的發送間隔監視時間設置為滿足下述計算公式的值。\*1

未滿足下述計算公式的情況下,發生或解除環路回送時有可能停止安全通信。

• TM $\geq$ (SCmst $\times$ 2)+(LS $\times$ 10)+24

\*1 計算公式的各變數的意義如下所示。

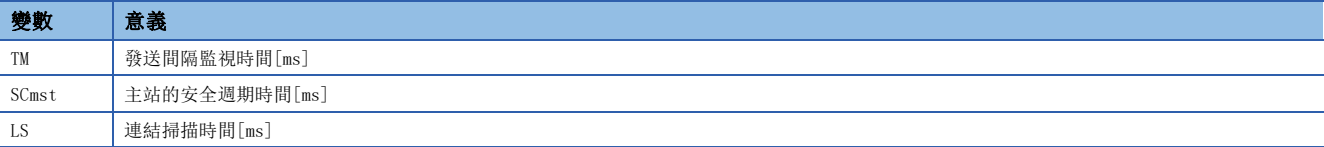

# 2 參數設置

本章對遠端起始模組的CPU參數及遠端起始模組中安裝的模組的模組參數有關內容進行說明。

# 2.1 CPU參數

以下對CPU參數的設置畫面及各參數的內容進行說明。

**て [導航窗口]⇒[參數]⇒[RJ72GF15-T2]⇒[CPU參數]** 

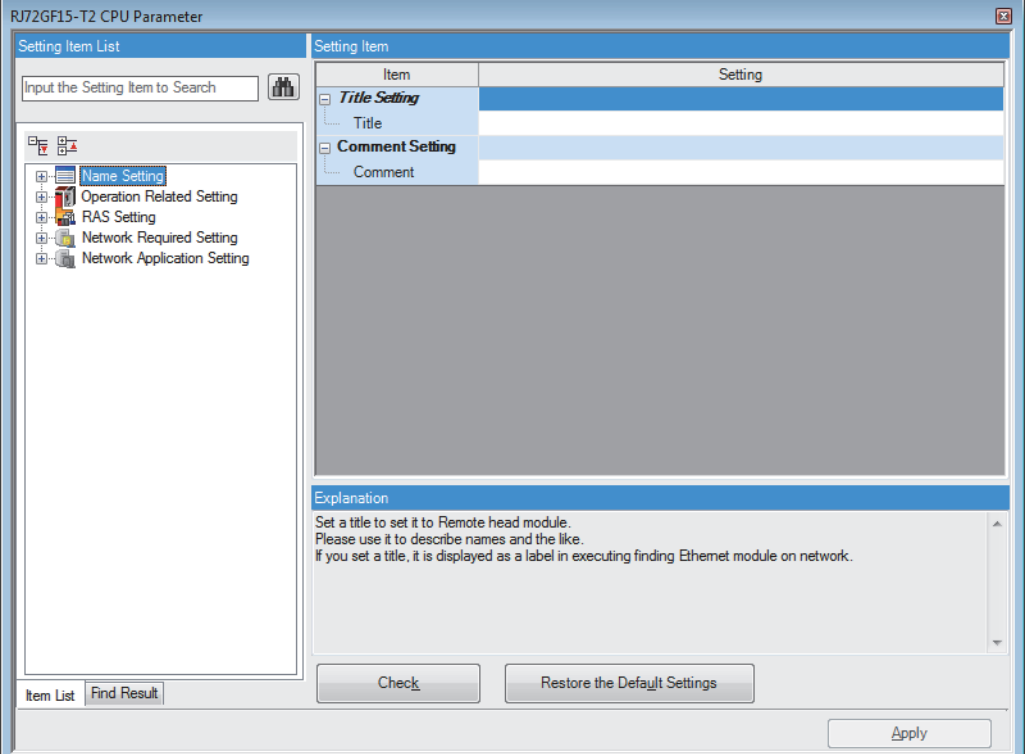

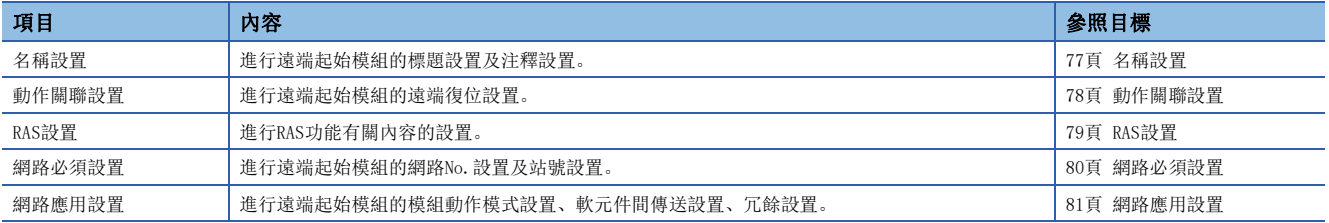

要點

• 遠端起始模組中沒有靜態路由。支援動態路由。

 • 通過靜態路由與其它網路進行通信時的路由設置應在主站側進行。遠端起始模組按照主站的路由設置進行通 信。

<span id="page-78-0"></span>進行遠端起始模組的標題設置、注釋設置。

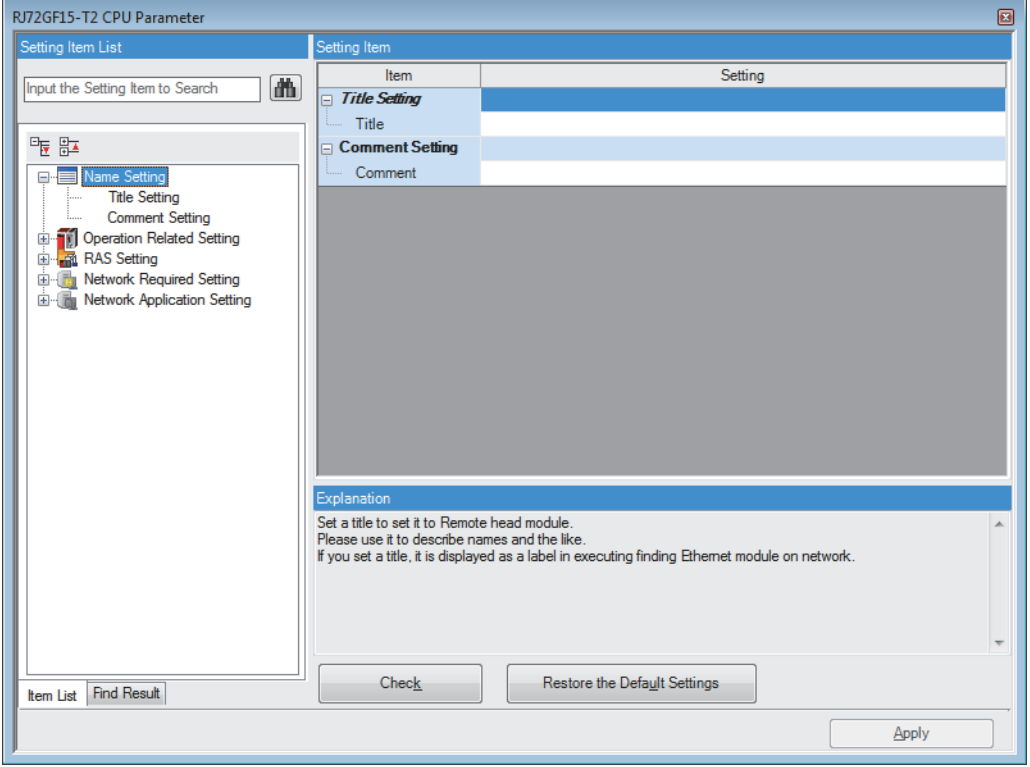

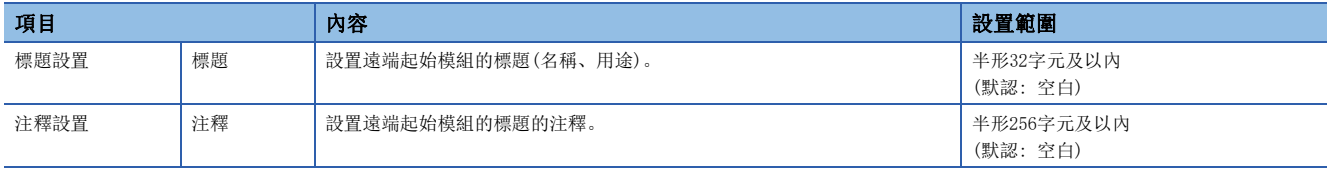

# <span id="page-79-0"></span>動作關聯設置

進行遠端起始模組的遠端復位設置。

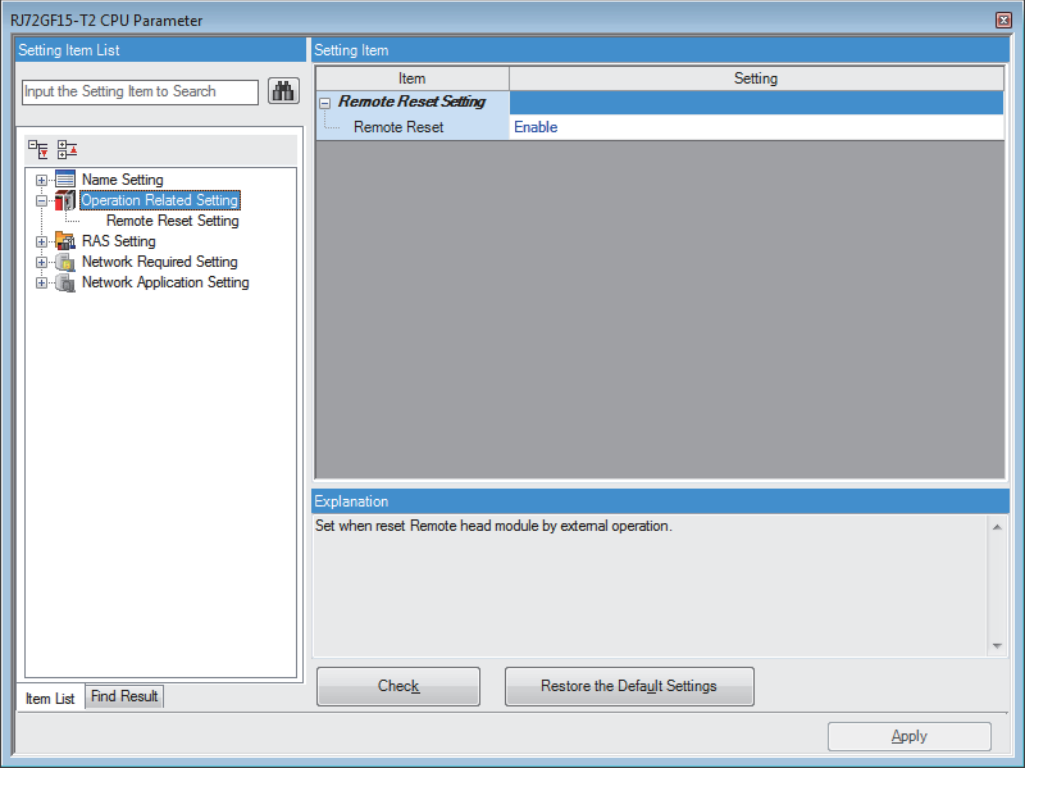

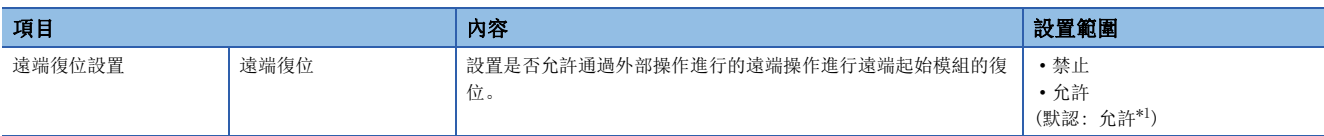

<span id="page-79-1"></span>\*1 與默認為CPU模組的情況下有所不同。在全部站指定中進行遠端復位的情況下應加以注意。

# <span id="page-80-0"></span>RAS設置

進行RAS功能有關內容的設置。

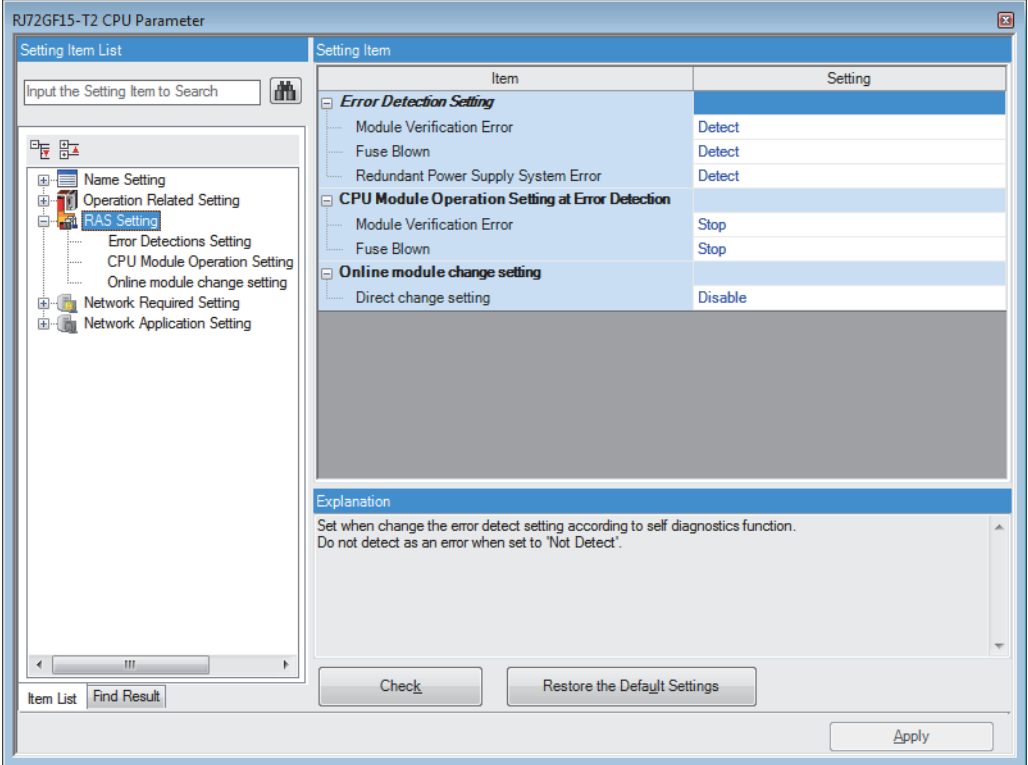

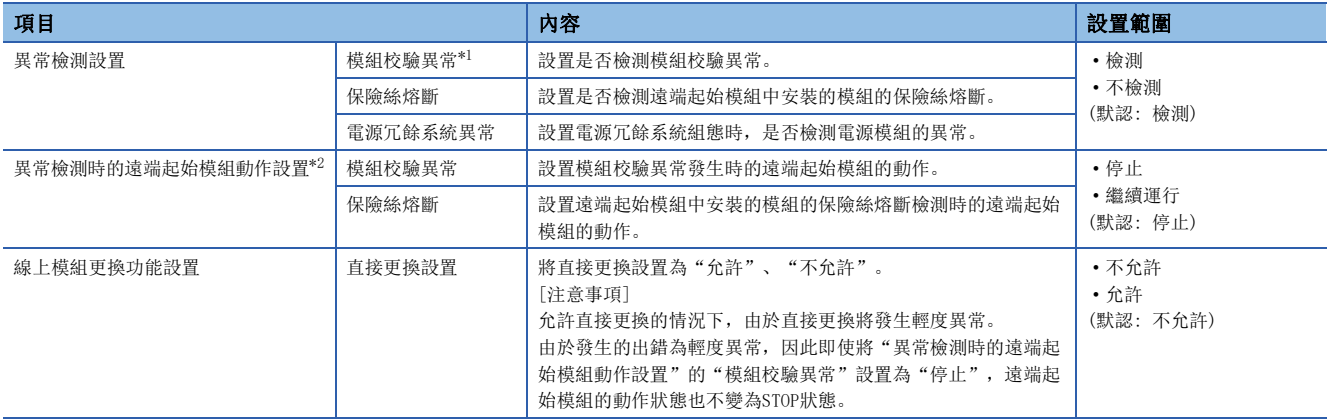

<span id="page-80-1"></span>\*1 "不檢測"設置時拔出了運行中的模組的情況下,模組校驗異常不檢測,但對拔出的模組通過程式等進行訪問時,有可能發生出錯。此 外, 即使重新安裝模組也不變為可訪問的狀態, 因此STOP→RUN操作時發生了至重新安裝的模組的訪問處理的情況下, 有可能發生出錯。

<span id="page-80-2"></span>\*2 設置通過自診斷功能的異常檢測時的遠端起始模組動作。 設置了"停止"的情況下,將遠端起始模組的動作狀態置為STOP狀態後停止循環傳送。 設置了"繼續運行"的情況下,將維持遠端起始模組的動作狀態。 遠端起始模組為STOP狀態的情況下,將變為下述動作。 ·從遠端起始模組的連結軟元件(RX、RY、RWr、RWw)到用戶軟元件(X、Y、W)的傳送將變為下述動作。 RY→Y傳送停止 RWwW傳送停止 RX←X傳送繼續 RWr←W傳送繼續 ·遠端起始模組的軟元件間傳送將停止。

·遠端起始模組的輸出(Y)的全部點將OFF。

# <span id="page-81-0"></span>網路必須設置

進行遠端起始模組的網路No.設置及站號設置。

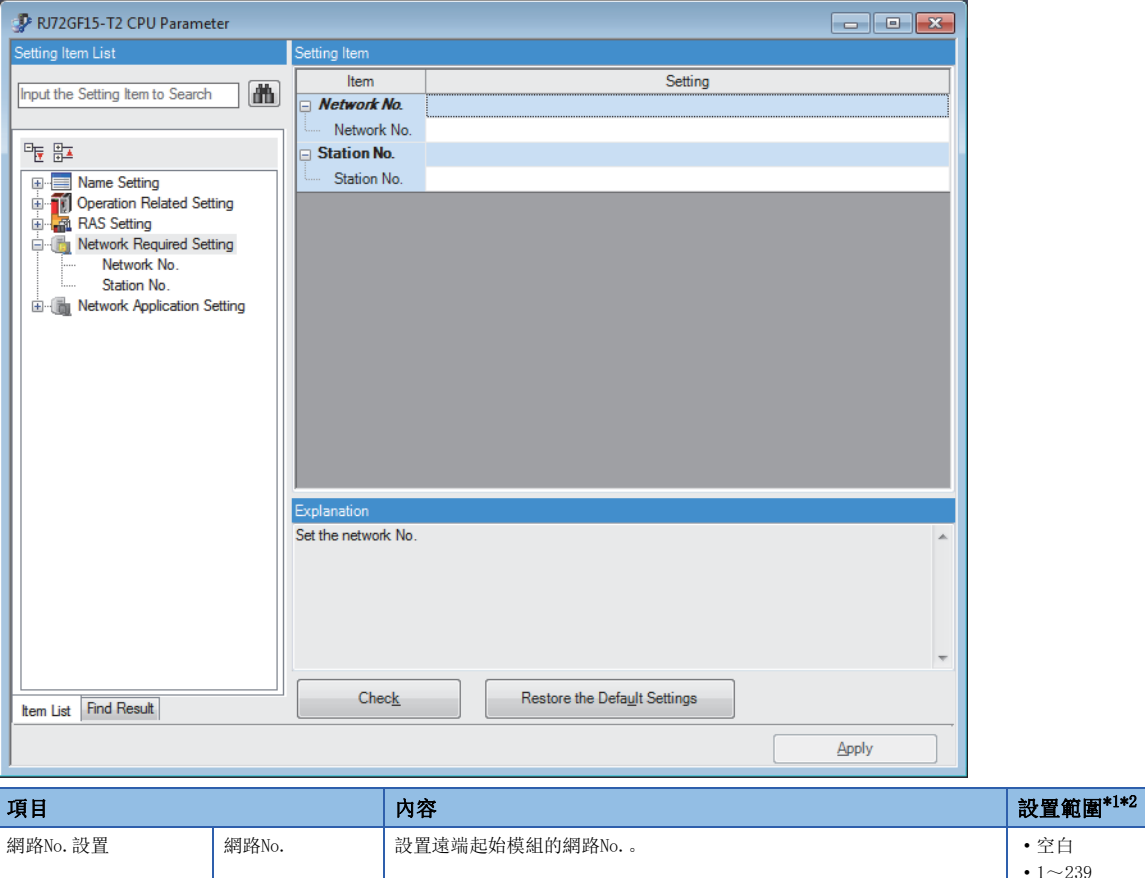

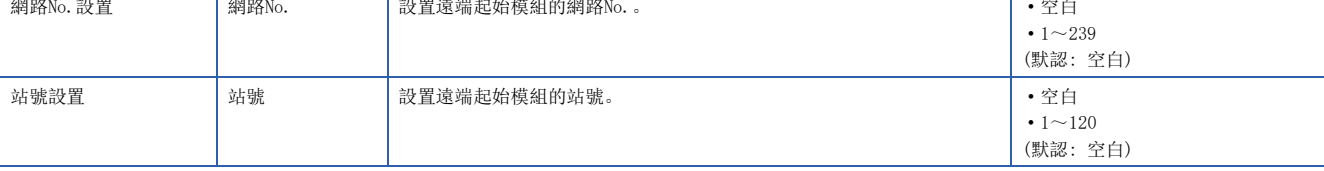

<span id="page-81-1"></span>\*1 線上模式中將"網路No.設置"及"站號設置"置為空白時,將以主站的CC-Link IE現場網路診斷中設置的站號進行動作。關於詳細內 容,請參閱下述章節。

[96頁 遠端起始模組的站號設置](#page-97-0)

<span id="page-81-2"></span>\*2 系統組態中包括設置為SIL2模式的模組的情況下, "網路No.設置"及"站號設置"應設置為空白以外。

# <span id="page-82-1"></span><span id="page-82-0"></span>網路應用設置

進行遠端起始模組的模組動作模式設置、軟元件間傳送設置、冗餘設置。

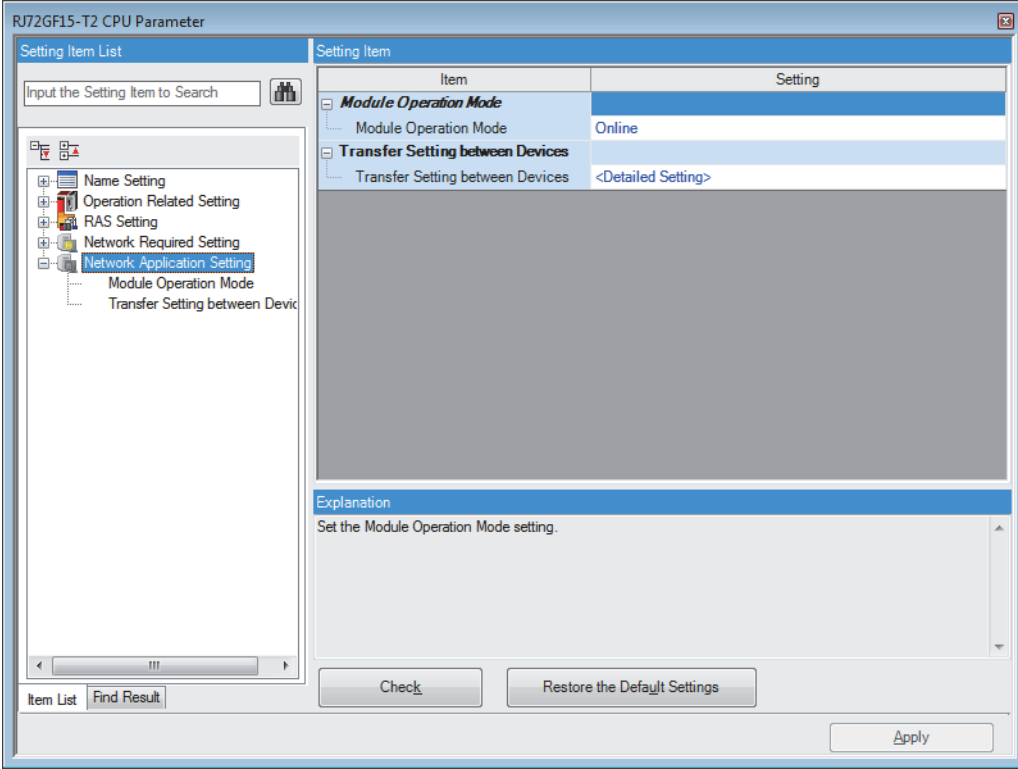

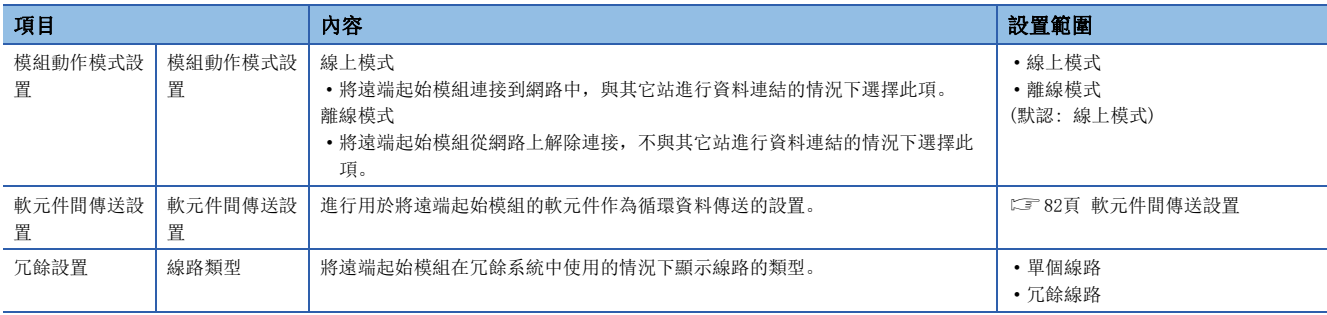

### <span id="page-83-0"></span>軟元件間傳送設置

為了將遠端起始模組(2)的下述軟元件作為與主站(1)的循環資料進行傳送而進行軟元件間傳送設置(3)。

- 連結特殊繼電器(SB)
- 連結特殊暫存器(SW)
- 特殊繼電器(SM)
- 特殊暫存器(SD)
- 連結暫存器(W)

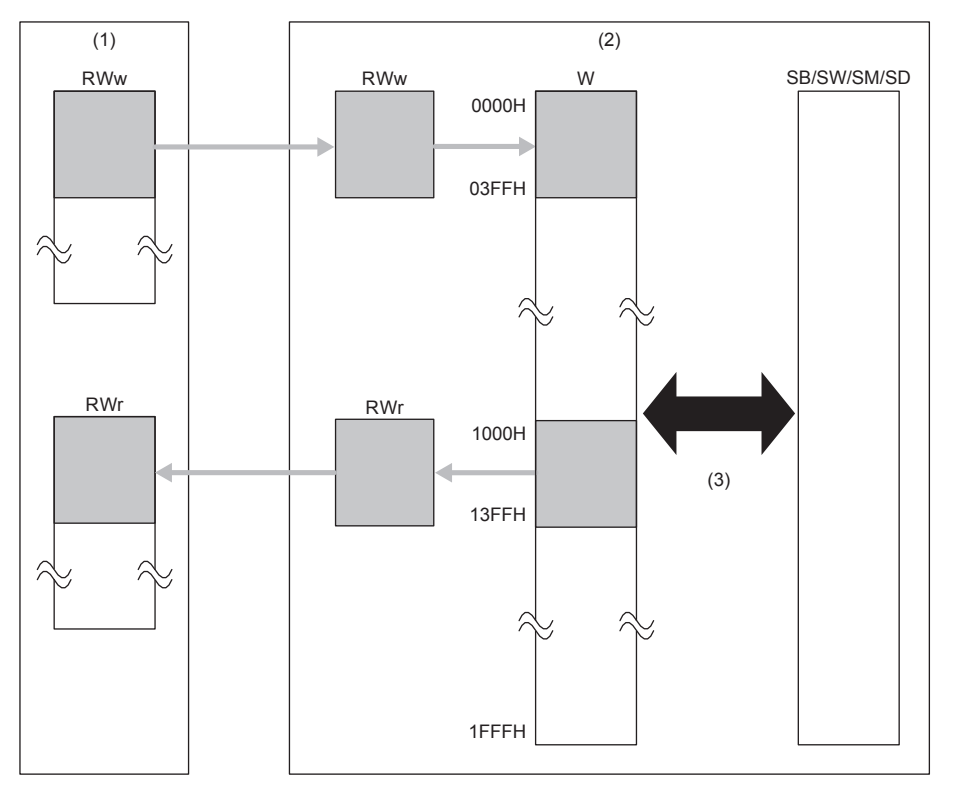

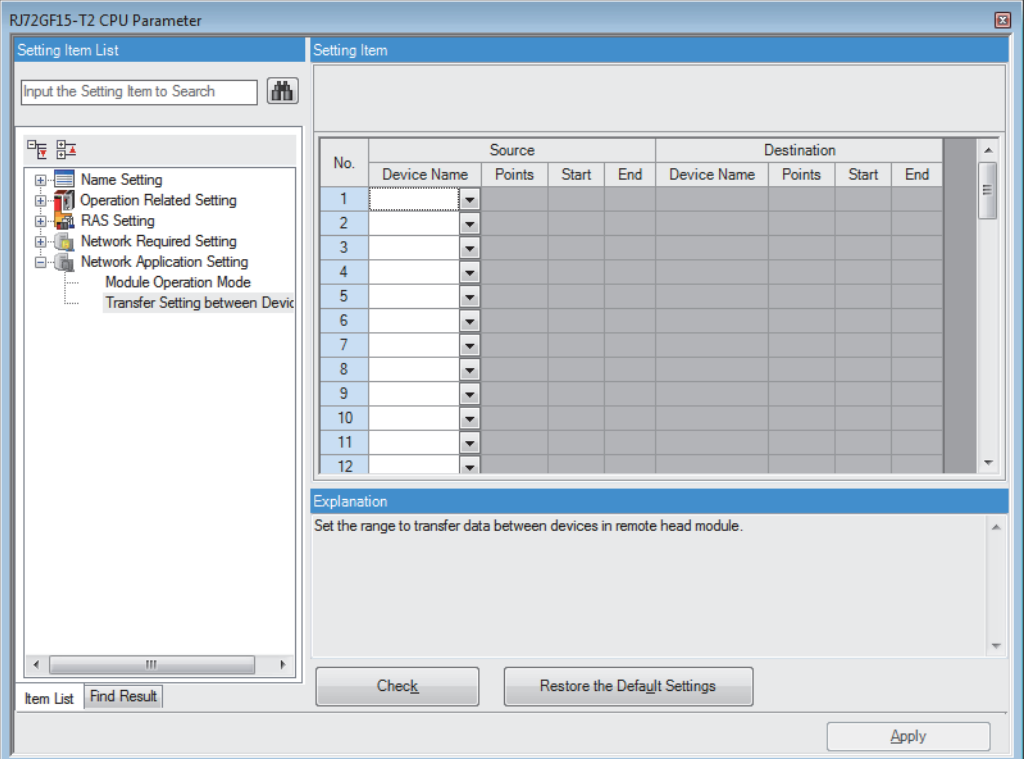

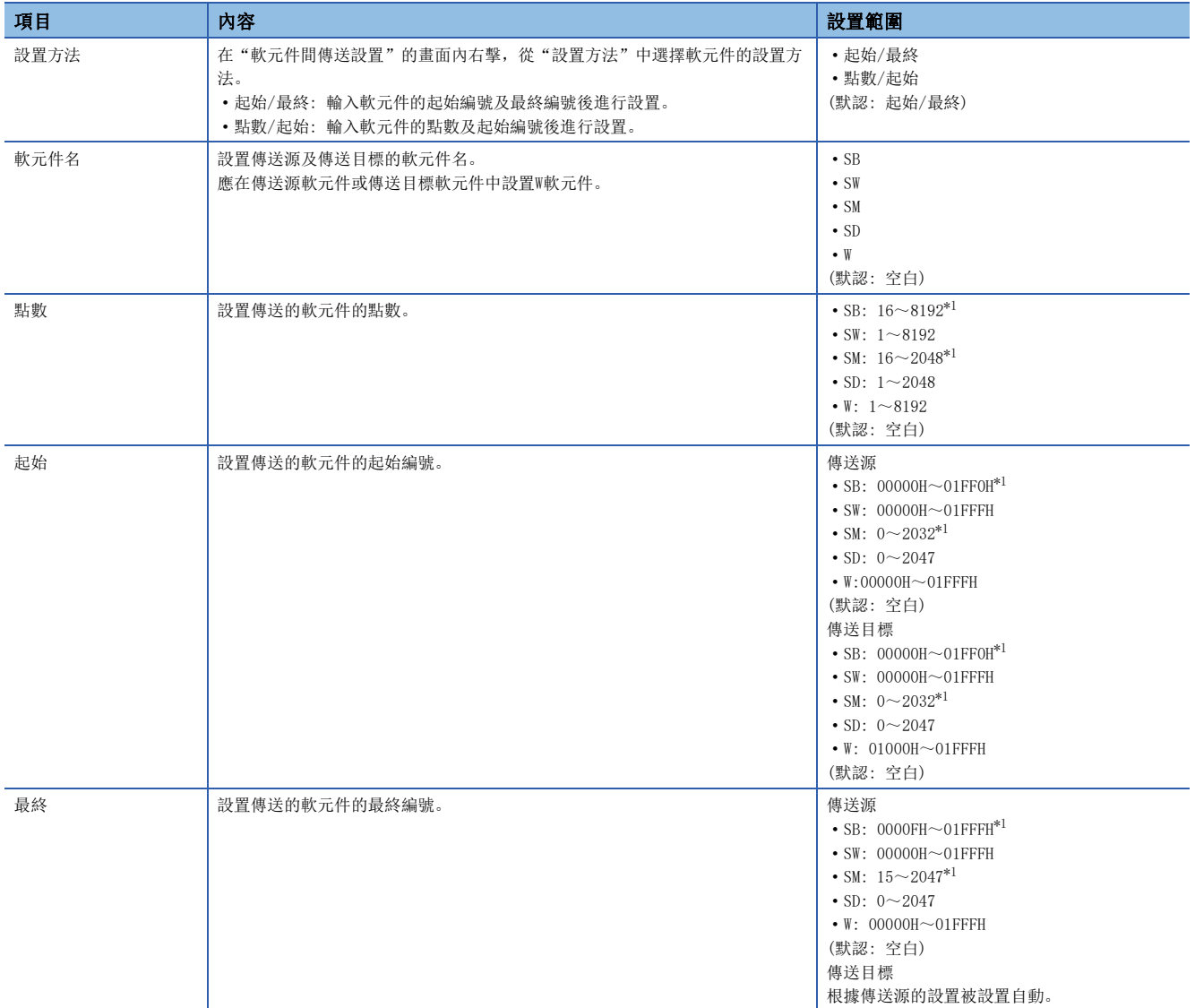

<span id="page-84-0"></span>\*1 軟元件編號應以16點單位進行指定以確保位軟元件的情況下能夠以字單位進行處理。

# 2.2 模組參數

遠端起始模組中安裝的模組的模組參數中,與CPU模組不同的點如下所示。

#### 重新整理設置

- 重新整理目標: 僅指定軟元件可以選擇。模組標籤、重新整理資料暫存器(RD)不能選擇。
- 傳送至智慧功能模組、傳送至CPU: 可設置的軟元件的範圍有限制。可設置的軟元件範圍如下所示。

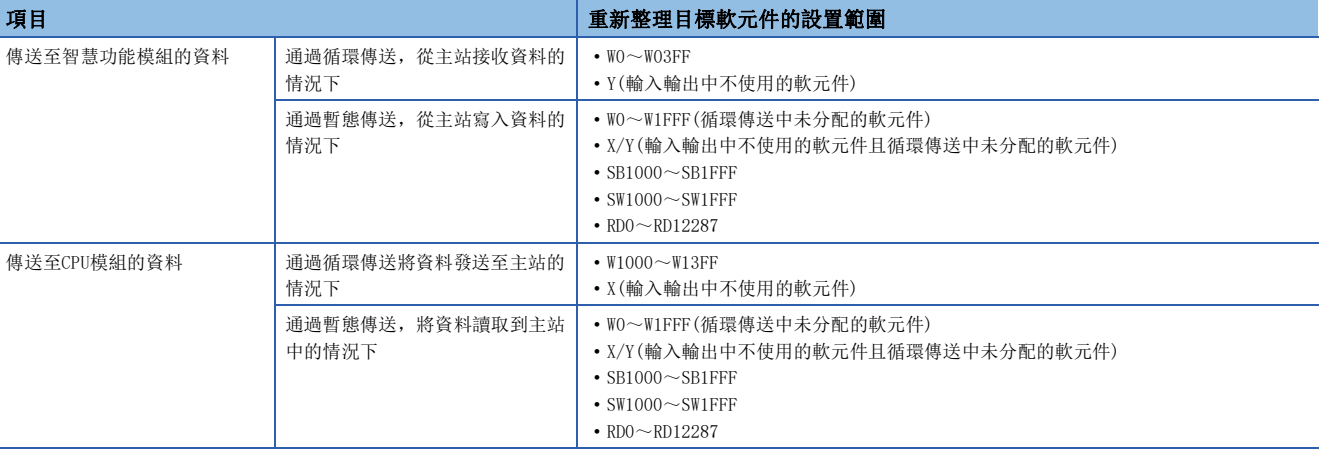

#### 要點

對於重新整理設置的自動連號分配,智慧功能模組的緩衝記憶體在多個區域中分散存在時,希望將這些彙總進 行訪問的情況下使用時較為方便。

- 通過智慧功能模組的重新整理設置,在遠端起始模組的緩衝記憶體中對連結暫存器(W)進行自動連號分配並重 新整理。
- 對於主站,可以通過READ/WRITE陳述式的1陳述式對遠端起始模組的連結暫存器(W)進行讀寫。

將主站為智慧功能模組的緩衝記憶體通過REMFR/REMTO陳述式進行直接訪問的情況下,REMFR/REMTO陳述式將實 施緩衝記憶體的區域數數量的次數。

#### 中斷設置

不能設置中斷設置。 設置了中斷設置的情況下,在遠端起始模組中將發生出錯。

#### 重新整理組

不能設置重新整理設置的重新整理組。

#### 參數設置方法

在RJ61BT11中, "必須設置"的"參數設置方法"中, 不能選擇"通過程式設置"。

#### 對於各檔案可執行的檔案操作如下所示。

○: 可以執行, 一: 無相應操作

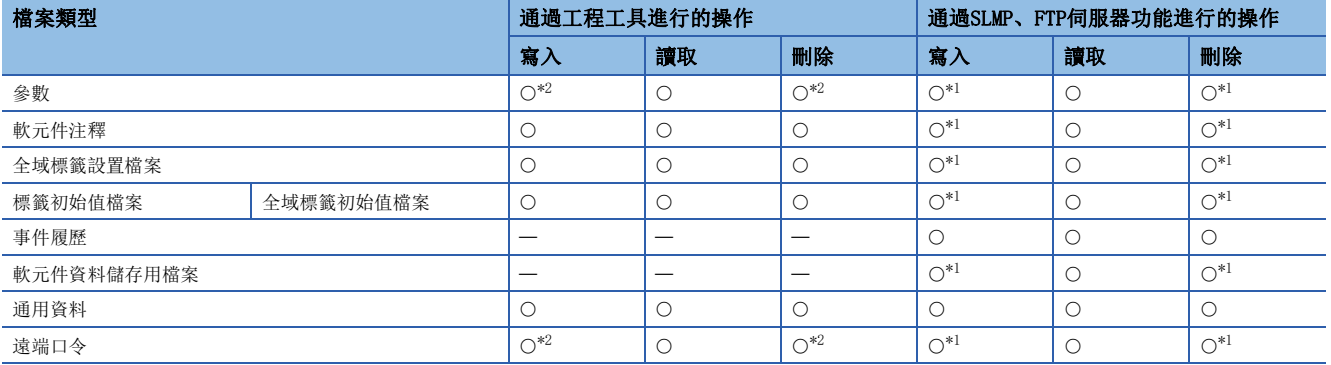

<span id="page-86-1"></span>\*1 僅遠端起始模組的動作狀態為STOP時可以。如果RUN時進行操作,將變為通信出錯。

<span id="page-86-0"></span>\*2 僅遠端起始模組的動作狀態為STOP時可以。如果RUN時進行操作,通過遠端STOP的動作狀態更改後,將繼續進行操作。

# $4$  故障排除

本章對使用系統時發生的各種出錯的內容、原因及處理方法有關內容進行說明。 關於模組個別的故障排除有關內容,請參閱各模組的手冊。

#### 要點

讀取發生故障時的軟元件等,儲存工程時,有助於故障原因的闡明等。關於從可程式控制器的讀取操作有關內 容,請參閱下述手冊。 GX Works3操作手冊

# <span id="page-88-0"></span>4.1 故障排除的步驟

發生了故障的情況下,應按照下述順序實施故障排除。

- **1.** 應確認電源模組的LED。(に [101頁 電源模組的POWER LED熄燈的情況下\)](#page-102-0)
- *2.* 應確認遠端起始模組的LED。([89頁 通過LED進行確認](#page-90-0))
- 3. 應確認各輸入輸出模組及智慧功能模組的LED。(LQA模組的用戶手冊(應用篇))
- *4.* 應連接工程工具,啟動系統監視。可以確認出錯發生源的模組。

○ [診斷]=[系統監視]

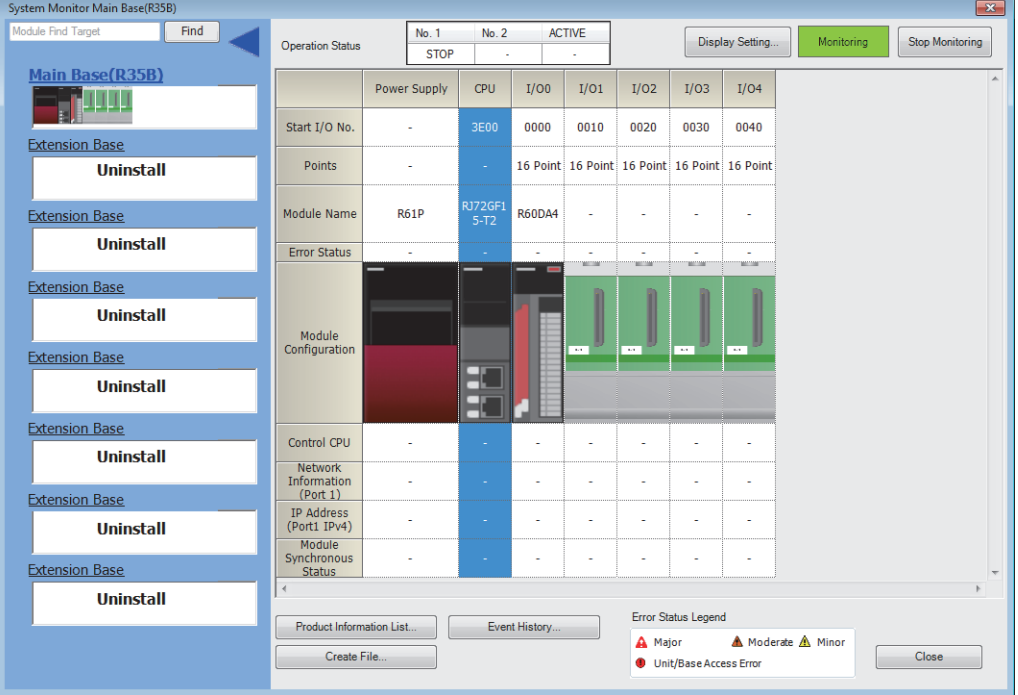

- 5. 應選擇出錯發生源的模組,啟動模組診斷。可以確認出錯的原因及處理方法。(に [92頁 模組的狀態確認](#page-93-0))
- [診斷]=[系統監視]=按兩下相應模組

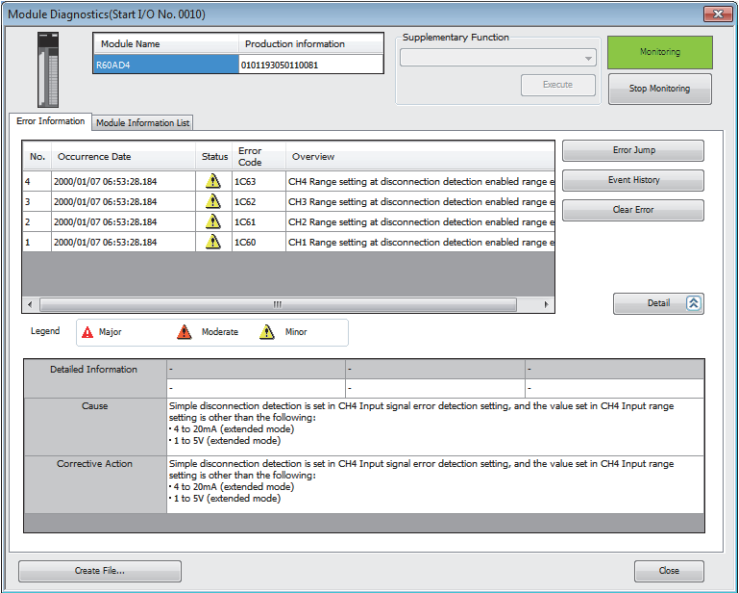

- *6.* 在模組診斷中,遠端起始模組處於正常狀態但卻無法資料連結的情況下,應實施CC-Link IE現場網路診斷,進行處理。 ([95頁 網路的狀態確認](#page-96-0))
- *7.* 通過模組診斷及CC-Link IE現場網路診斷無法特定原因的情況下,應通過工程工具的事件履歷,對操作及出錯的履歷進 行確認後再特定原因。

○ [診斷]=[系統監視]=[事件履歷]按鈕

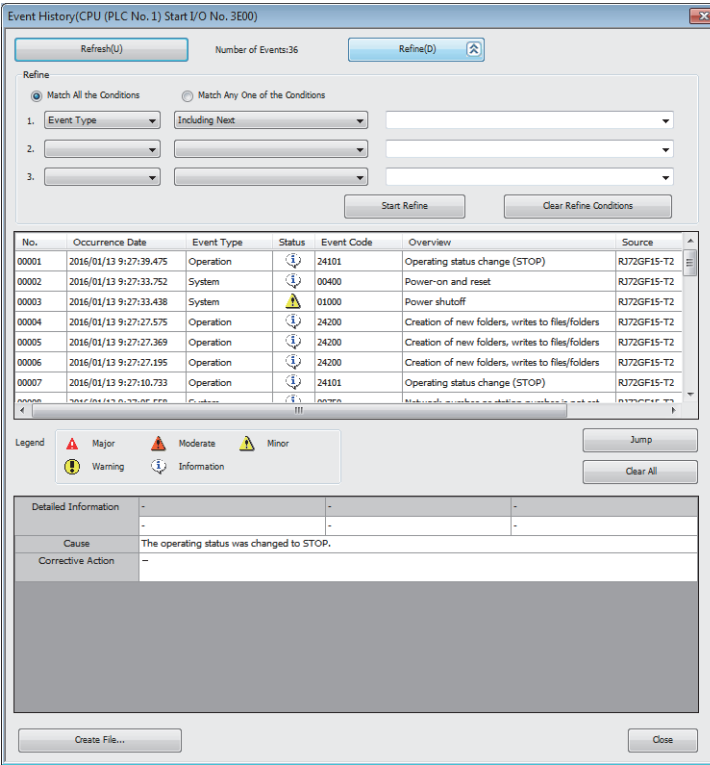

8. 通過步驟1~7無法特定原因的情況下,應實施按現象分類的故障排除。(La各模組的用戶手冊(應用篇))

# <span id="page-90-0"></span>4.2 通過LED進行確認

本節對通過LED進行故障排除的有關內容進行說明。

根據RUN LED及ERR LED的亮燈狀態,可以按以下方式判別異常狀態。

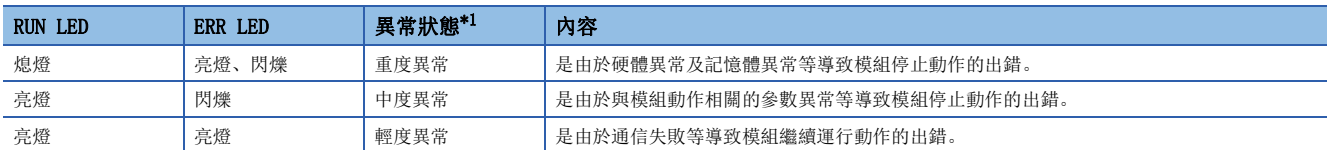

<span id="page-90-1"></span>\*1 發生了多個異常的情況下,將按重度>中度>輕度的順序顯示異常狀態。

#### <span id="page-90-3"></span>RUN LED熄燈的情況下

遠端起始模組的電源投入後,RUN LED熄燈的情況下,應確認下述項目。

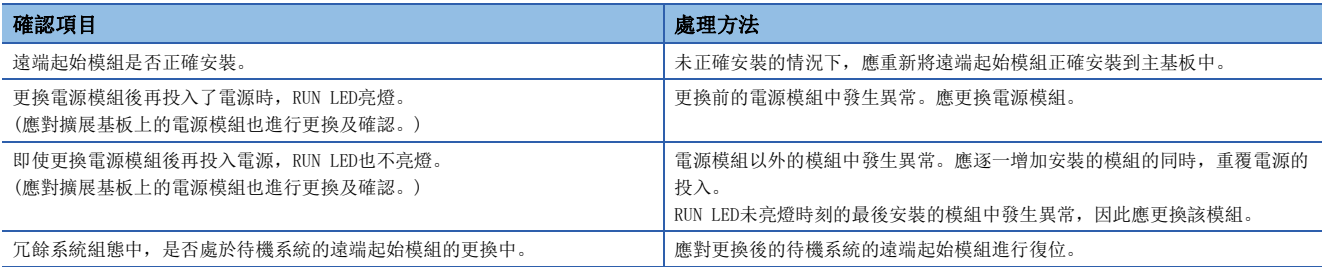

即使進行上述處理仍然未能解決問題的情況下,應實施單體通信測試,確認硬體中有無異常。(に『[94頁 單體通信測試\)](#page-95-0)

#### BUS RUN LED熄燈的情況下

遠端起始模組的電源投入後,BUS RUN LED熄燈的情況下,應確認下述項目。

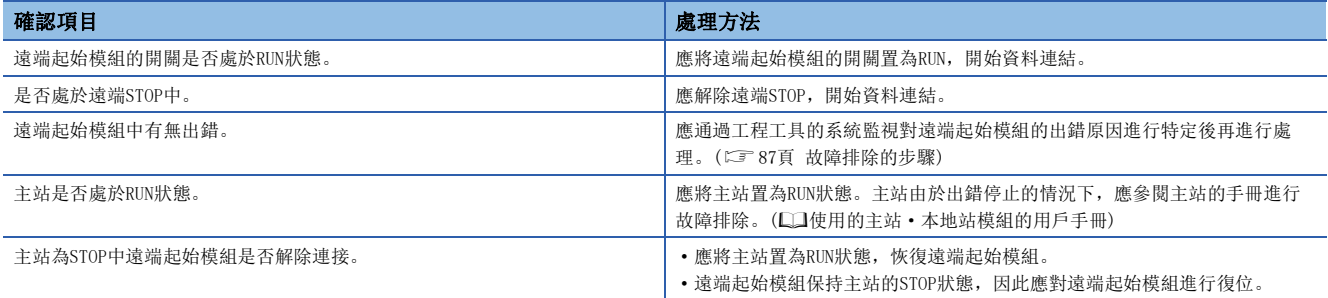

即使進行上述處理仍然未能解決問題的情況下,應實施單體通信測試,確認硬體中有無異常。(に [94頁 單體通信測試\)](#page-95-0)

#### <span id="page-90-2"></span>ERR LED亮燈或閃爍的情況下

ERR LED亮燈或閃爍的情況下,應確認下述項目。

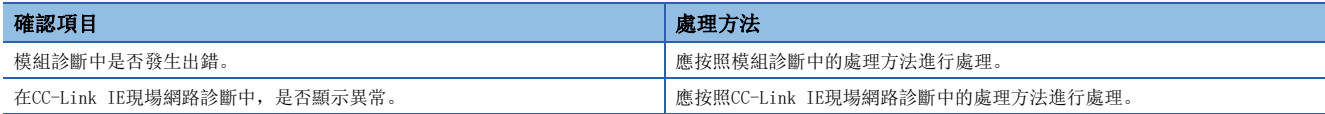

即使進行上述處理仍然未能解決問題的情況下,應實施下述測試,確認有無異常。

- 單體通信測試(に了[94頁 單體通信測試](#page-95-0))
- 電纜測試(MELSEC iQ-R CC-Link IE現場網路用戶手冊(應用篇))

4

#### <span id="page-91-0"></span>D LINK LED熄燈的情況下

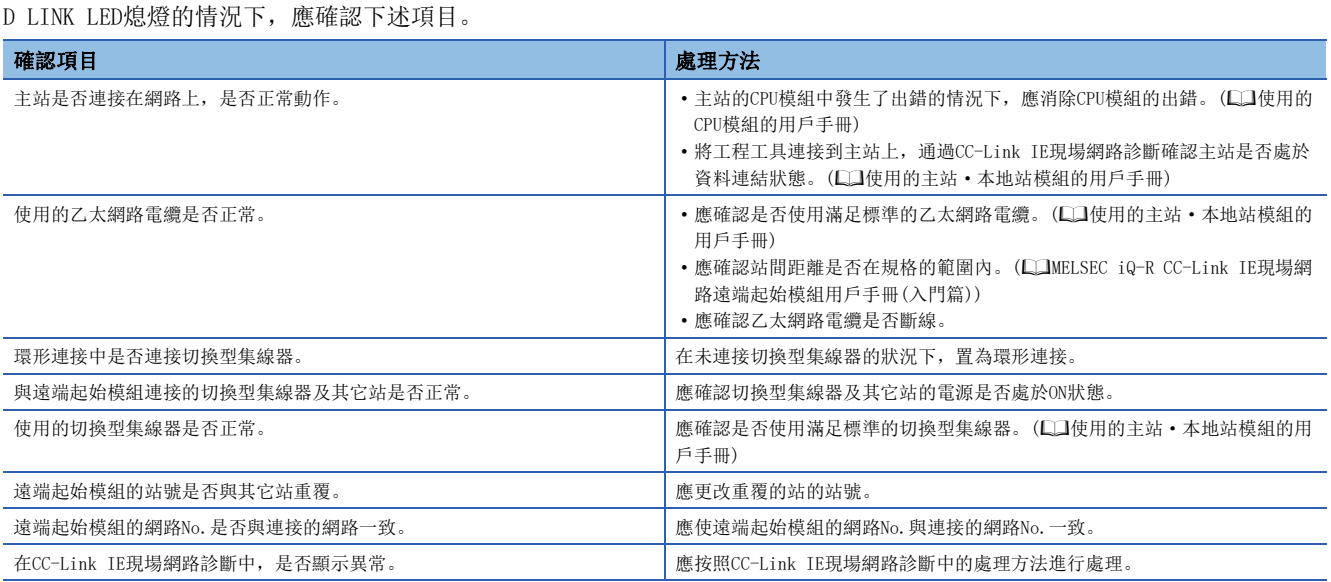

即使進行上述處理仍然未能解決問題的情況下,應實施下述測試,確認有無異常。

- 單體通信測試(に了[94頁 單體通信測試](#page-95-0))
- 電纜測試(LQMELSEC iQ-R CC-Link IE現場網路用戶手冊(應用篇))

#### <span id="page-91-1"></span>D LINK LED閃爍的情況下

D LINK LED閃爍的情況下,應確認下述項目。

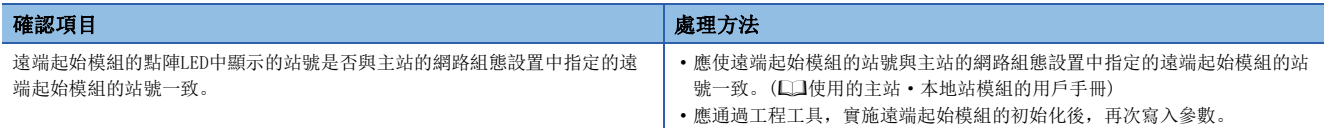

即使進行上述處理仍未能解決問題的情況下,應將工程工具連接到主站上,進行CC-Link IE現場網路診斷。(使用的主站· 本地站模組的用戶手冊)

#### L ERR LED亮燈的情況下

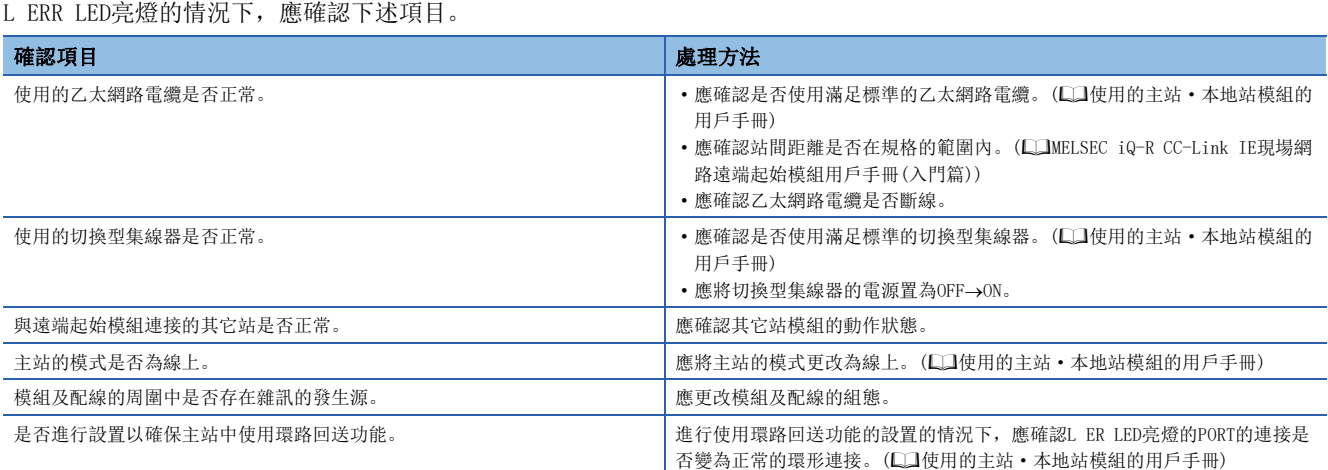

即使進行上述處理仍然未能解決問題的情況下,應實施下述測試,確認有無異常。

- 單體通信測試([94頁 單體通信測試](#page-95-0))
- 電纜測試(LQMELSEC iQ-R CC-Link IE現場網路用戶手冊(應用篇))

#### LINK LED熄燈的情況下

LINK LED熄燈的情況下,應確認下述項目。

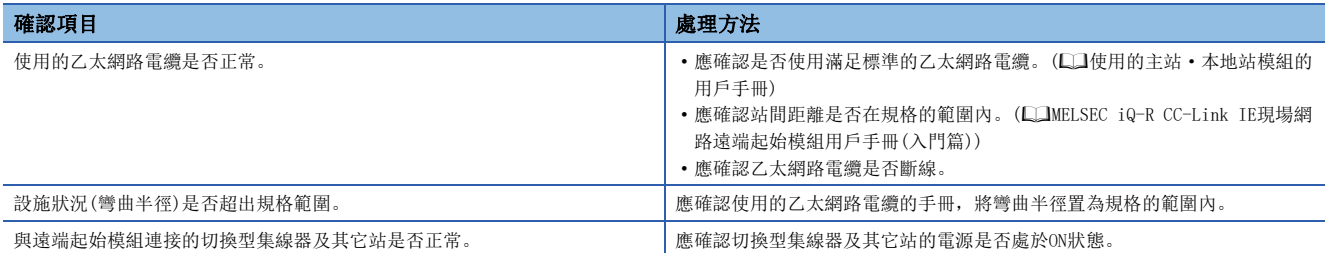

即使進行上述處理仍然未能解決問題的情況下,應實施下述測試,確認有無異常。

- 單體通信測試([94頁 單體通信測試](#page-95-0))
- 電纜測試(COMELSEC iQ-R CC-Link IE現場網路用戶手冊(應用篇))

#### CTRL LED閃爍的情況下

CTRL LED閃爍的情況下,應確認下述項目。

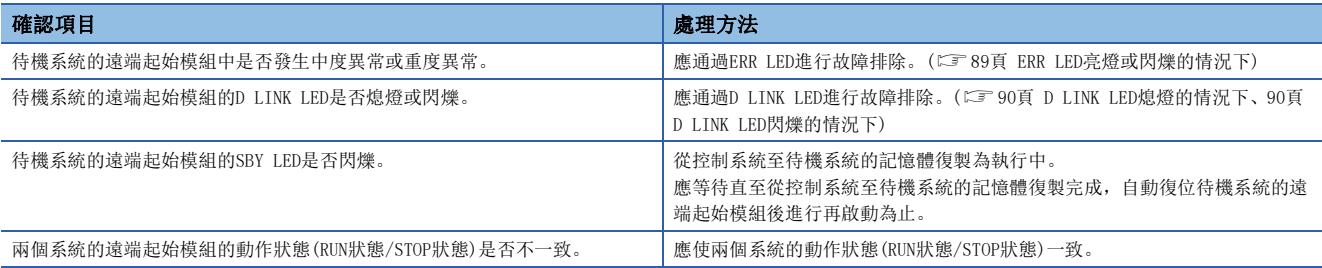

# <span id="page-93-0"></span>4.3 模組的狀態確認

從遠端起始模組的"模組診斷"畫面,可以確認下述內容。

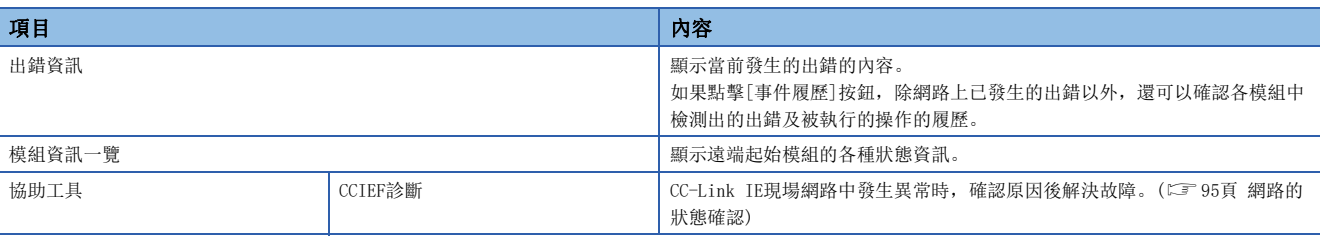

### 出錯資訊

確認當前發生的出錯的內容及處理方法。

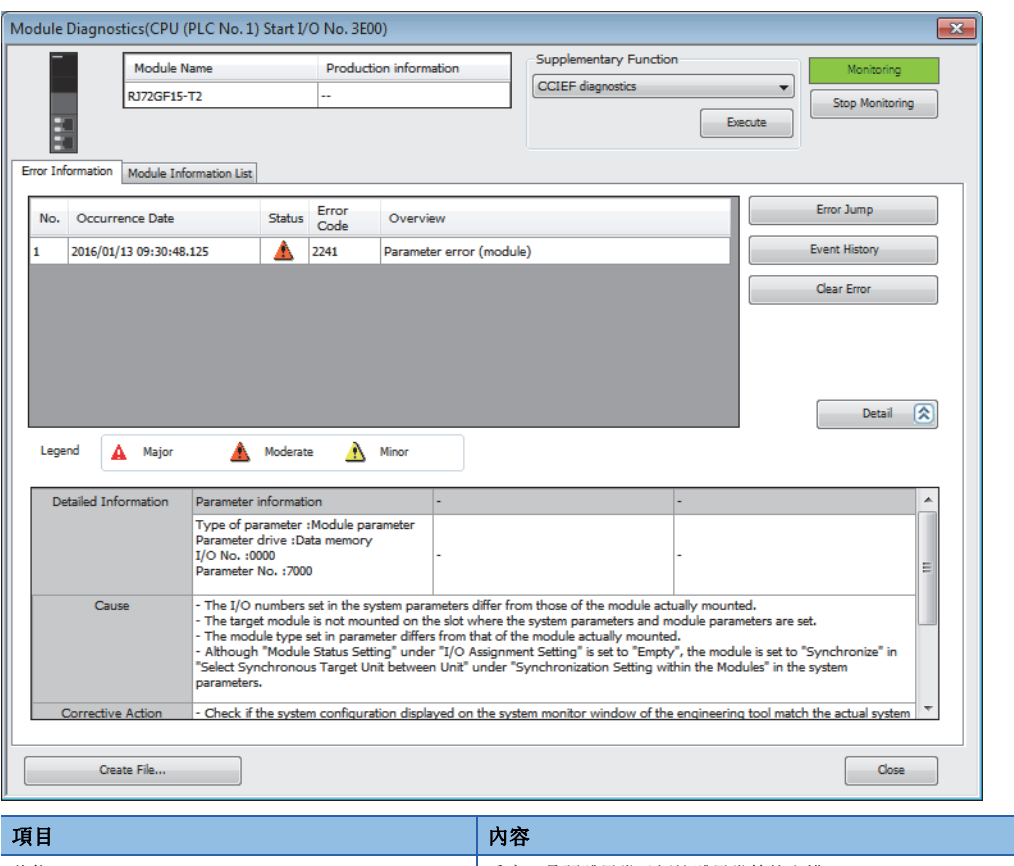

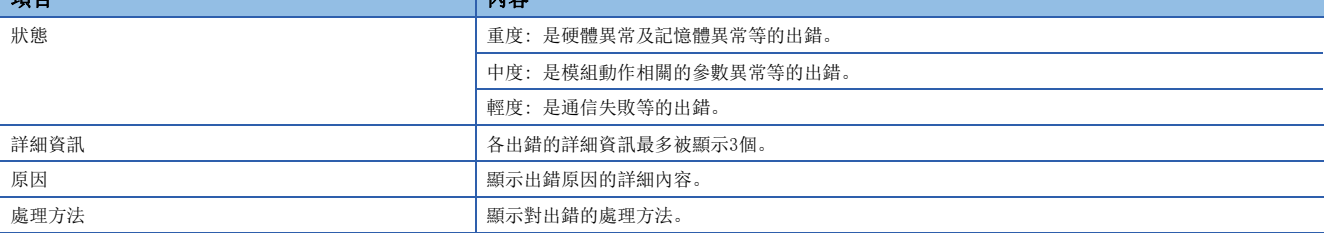

### 模組資訊一覽

通過切換為[模組資訊一覽]選項卡,對遠端起始模組的各種狀態資訊進行確認。

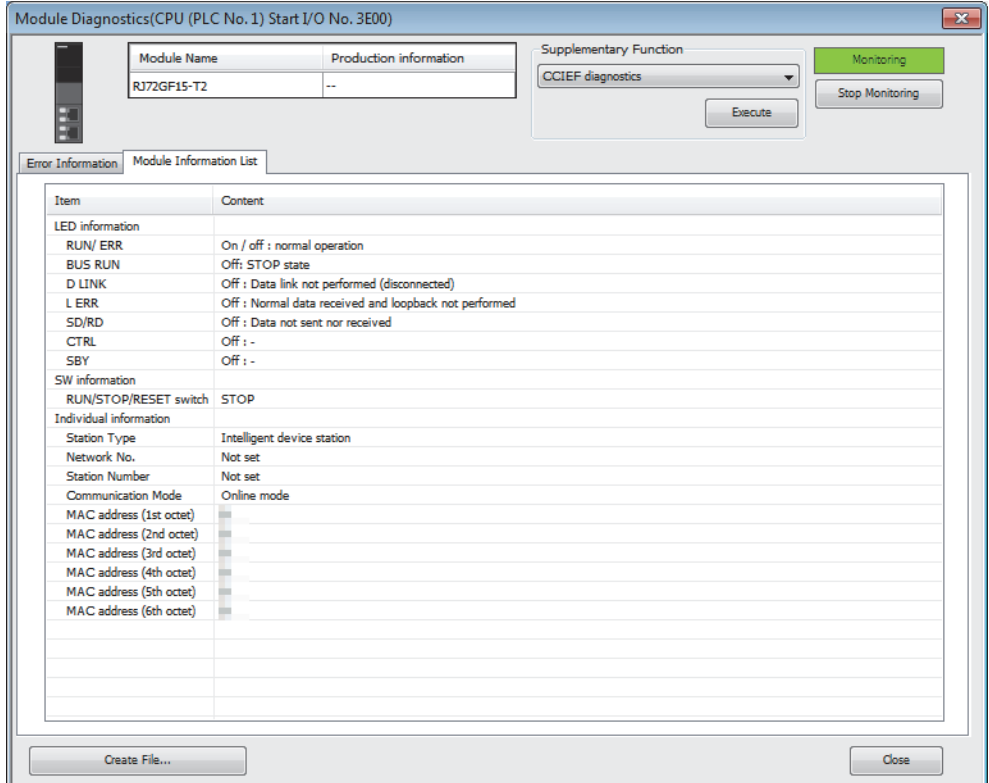

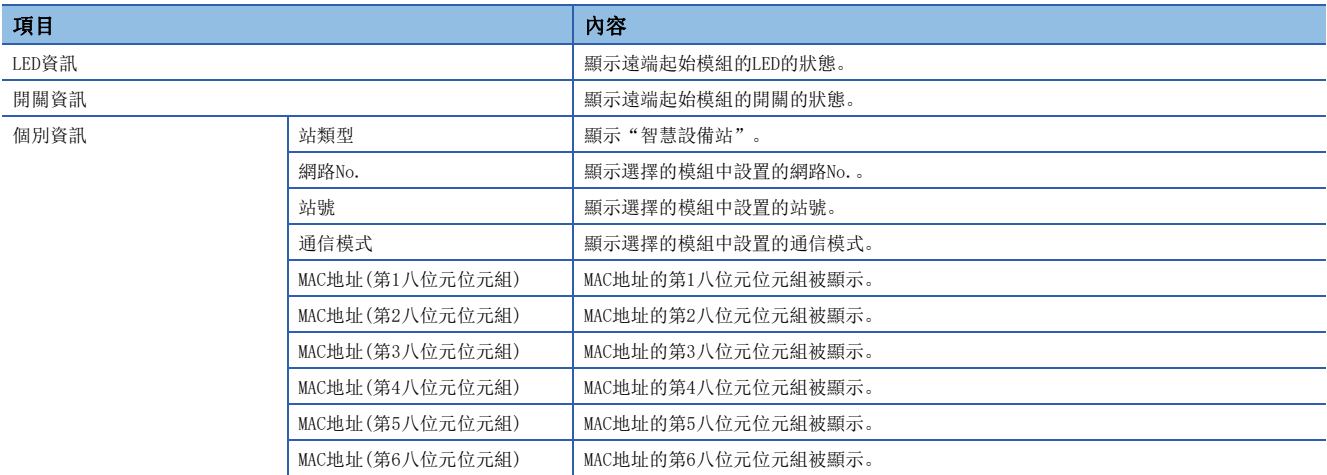

#### <span id="page-95-0"></span>單體通信測試

單體通信測試是指對遠端起始模組的硬體進行檢查的測試。遠端起始模組的通信動作不穩定的情況下,對硬體中有無異常進行 確認。

在單體通信測試中,對下述內容進行測試。

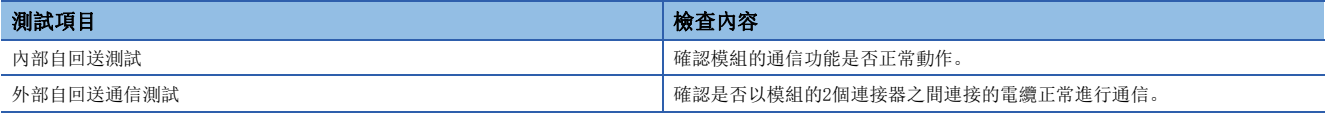

#### ■執行步驟

- *1.* 將遠端起始模組的P1及P2通過乙太網路電纜連線。
- 2. 通過遠端起始模組的開關,將STOP→RESET/TEST→STOP在小於1秒的週期內重覆3次。(重覆3次時,RUN LED將閃爍)
- *3.* 通過遠端起始模組的復位,開始單體通信測試。

要點

- 請勿在與其它站連接的狀態下實施單體通信測試。否則有可能導致其它站的動作異常。
- 單體通信測試實施中,不能使用冗餘功能。

#### ■單體通信測試的狀態及結果的確認

單體通信測試的狀態及結果的確認通過模組的LED顯示進行判斷。

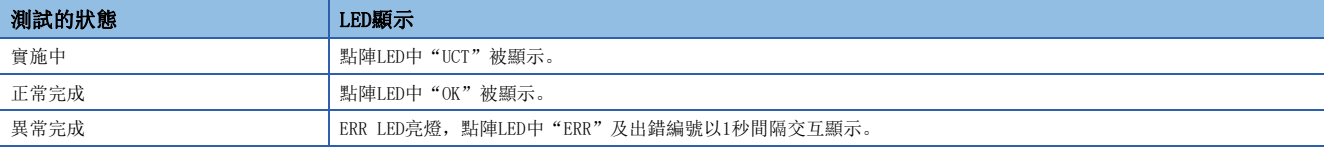

#### ■異常完成時的出錯編號

點陣LED中顯示的出錯編號以"埠編號 出錯編號"的形式被顯示。 例如,顯示為"1 3"的情況下,表示P1中發生出錯編號3的出錯。 單體通信測試變為異常完成的情況下,應確認下述項目。

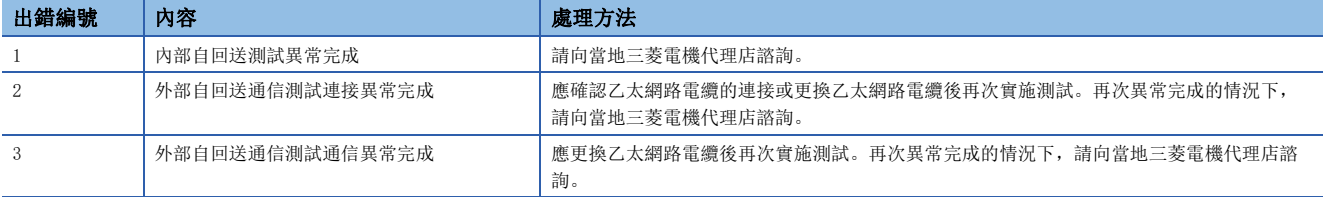

# <span id="page-96-0"></span>4.4 網路的狀態確認

通過在網路狀態、異常內容的確認及動作測試中對通信進行測試,可以通過CC-Link IE現場網路診斷進行網路狀態的確認及故 障排除。

以下對將工程工具連接到遠端起始模組上進行診斷的方法有關內容進行說明。將工程工具連接到主站上進行診斷的情況下,請 參閱下述手冊。

使用的主站·本地站模組的用戶手冊

#### 診斷項目一覽

在CC-Link IE現場網路診斷中,可以確認下述項目。

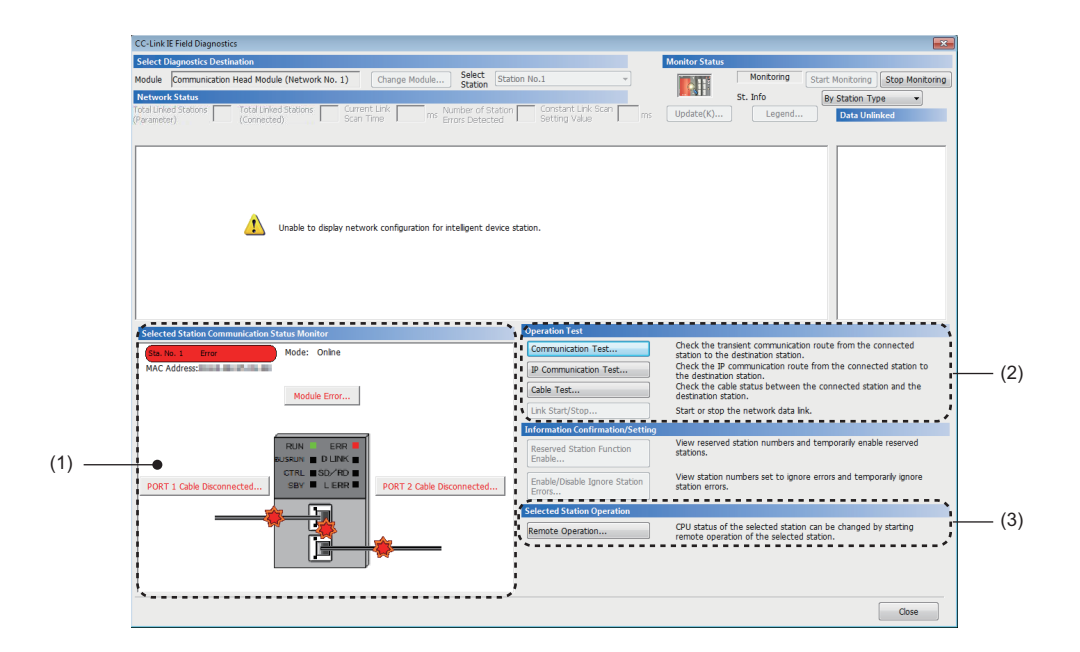

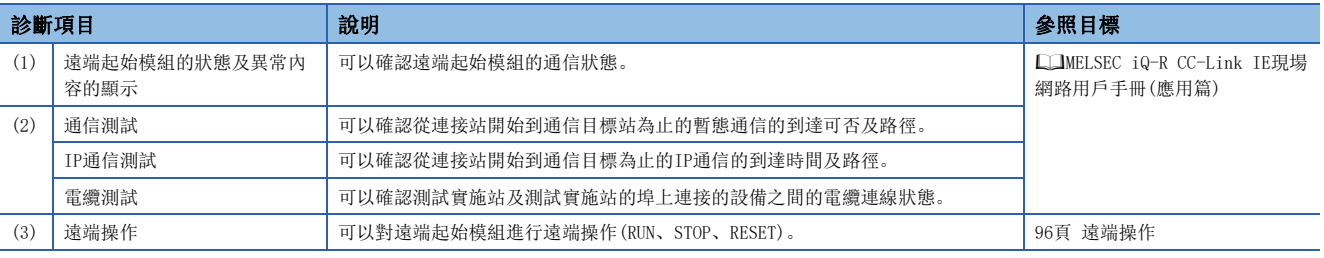

要點 &

- 在"連接目標指定 Connection"畫面的"其它站指定"中指定其它站時,不能啟動CC-Link IE現場網路診 斷。應將工程工具直接連接到希望診斷的遠端起始模組上,啟動CC-Link IE現場網路診斷。
- 冗餘系統組態時,在"連接目標指定 Connection"畫面的"物件系統"中指定其它機號時,不能啟動CC-Link IE現場網路診斷。應將工程工具直接連接到希望診斷的遠端起始模組上,指定本號機("多CPU指定" 為"無指定"及"冗餘CPU指定"為"無系統指定")後再啟動CC-Link IE現場網路診斷。

#### <span id="page-97-1"></span>遠端操作

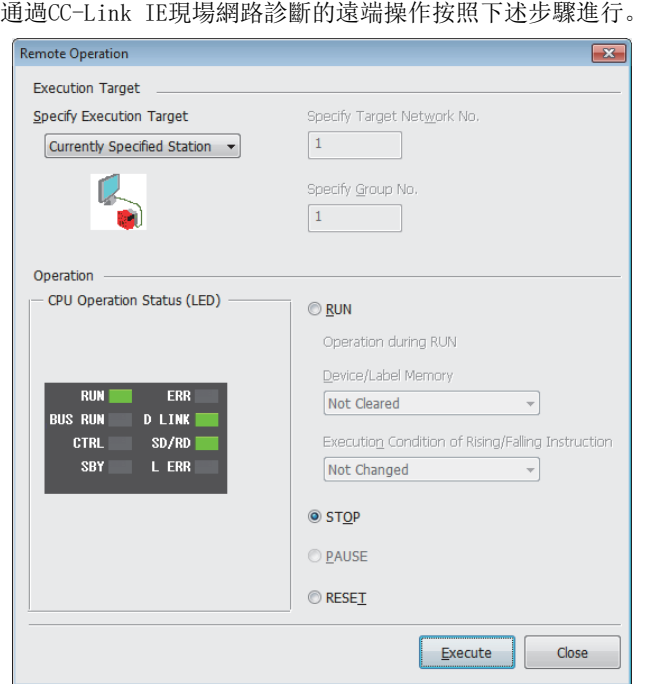

*1.* 通過CC-Link IE現場網路診斷,選擇遠端操作的物件模 組。

*2.* 點擊"CC-Link IE Field診斷"畫面的[遠端操作]按鈕, 或右擊"網路狀態"的模組圖示,選擇[遠端操作]。 顯示"遠端操作"畫面。

- *3.* 通過"操作"選擇對遠端起始模組的遠端操作(RUN、 STOP及RESET)的內容。\*1
- *4.* 點擊[執行]按鈕,執行遠端操作。

\*1 進行遠端復位時,應將位於"CPU參數"的"動作關聯設置"的"遠端復位設置"設置為"允許"。

#### 要點 &

關於遠端操作的詳細內容,請參閱下述章節。 [29頁 遠端操作](#page-30-0)

#### <span id="page-97-2"></span><span id="page-97-0"></span>遠端起始模組的站號設置

通過CC-Link IE現場網路診斷進行的遠端起始模組的站號設置按照下述步驟進行。

- *1.* 從主站上連接的工程工具中啟動CC-Link IE現場網路診斷。
- *2.* 從畫面中的網路組態圖中選擇站號未設置的遠端起始模組的圖示。
- *3.* 點擊"選擇站通信狀態監視"中的[站號設置]按鈕。
- *4.* 在下述畫面中設置站號,點擊[OK]按鈕。

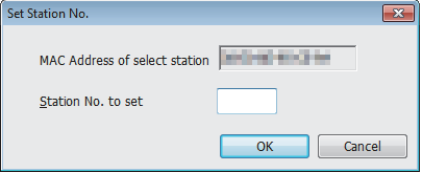

限制事項

從MELSEC-Q/L系列的主站進行遠端起始模組的站號設置的情況下,應使用序號的前5位數為13032及以後的主站 ·本地站模組及Version1.50C及以後的GX Works2。

#### ■注意事項

- 網路No.將變為與主站相同的網路No.。
- 在"CPU參數"的"網路必須設置"中,設置網路No.及站號的情況下,將優先"網路必須設置"的參數。

#### ■單個線路的冗餘系統組態的情況下

將遠端起始模組在單個線路的冗餘系統組態中使用的情況下,來自於主站的遠端起始模組的站號設置如下所示。

- Connected Sta. Intelli:2  $Intelli?$ Master:0  $P<sub>1</sub>$  $\frac{2}{\pi}$  $\frac{2}{\pi}$ T P<sub>2</sub>  $\sqrt{\frac{1}{x}}$ Set Station No. MAC Address of select station **FOR THE REAL PROPERTY** Station No. to set  $\overline{1}$ OK Cancel Connected Sta. Intelli:1((Control)) Intelli:2((Standby)) Master:0 P<sub>1</sub> **F 90** ▚ 二間  $P<sub>2</sub>$
- 
- *1.* 網路組態圖中兩個系統的遠端起始模組將被顯示。
- *2.* 選擇1號機或2號機的遠端起始模組後設置站號。
- 4

*3.* 兩個系統的遠端起始模組中站號被設置。 1號機將變為設置的站號,2號機將變為設置的站號+1。\*1 但是,將站號設置為120的情況下,1號機的站號將變為119, 2號機的站號將變為120。

\*1 設置的站號+1的站在同一網路上已經存在的情況下,將發生出錯。

#### ■冗餘線路的冗餘系統組態的情況下

將遠端起始模組在冗餘線路的冗餘系統組態中使用的情況下,來自於主站的遠端起始模組的站號設置如下所示。 ■控制系統

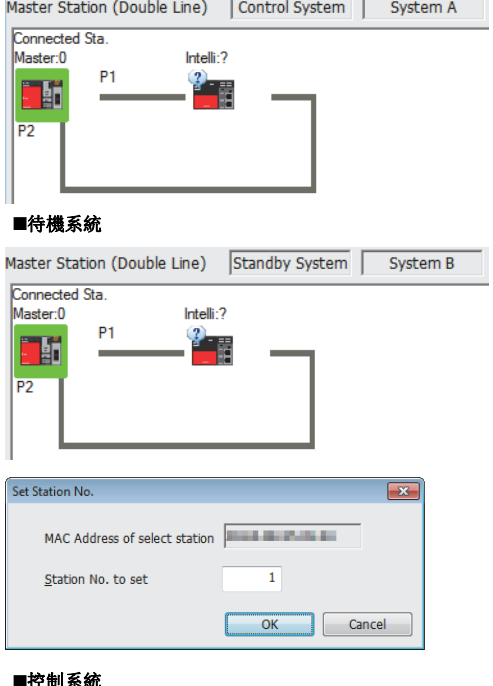

#### ■控制系統

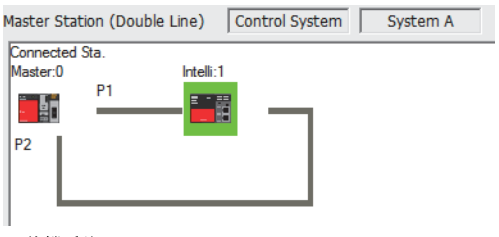

#### ■待機系統

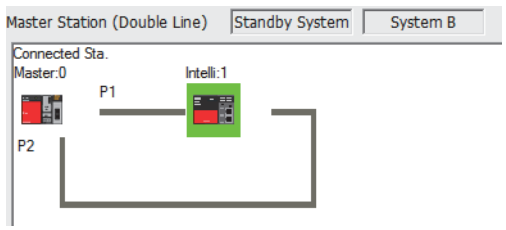

- 
- *1.* 網路組態圖中僅一個系統的遠端起始模組被顯示。

- *2.* 選擇控制系統或待機系統的遠端起始模組後設置站號。
- *3.* 兩個系統的遠端起始模組中設置的站號被設置。

# 4.5 遠端起始模組的更換步驟

以下對遠端起始模組的更換步驟有關內容進行說明。

### 冗餘系統以外的組態中的更換步驟

在不停止整個網路的資料連結的狀況下,可以更換遠端起始模組。 即使連接未設置站號的遠端起始模組,也可通過主站的CC-Link IE現場網路診斷設置站號。

*1.* 將遠端起始模組中寫入的參數讀取到工程工具的工程中。

◆ [線上]<>「來自於可程式控制器的讀取]

*2.* 將工程工具連接到主站上,通過CC-Link IE現場網路診斷停止遠端起始模組的資料連結。

使用的主站·本地站模組的用戶手冊

*3.* 通過CC-Link IE現場網路診斷將遠端起始模組設置為暫時出錯無效站。

使用的主站·本地站模組的用戶手冊

*4.* 將遠端起始模組側的電源置為OFF,將乙太網路電纜從遠端起始模組上拆卸。 MELSEC iQ-R CC-Link IE現場網路遠端起始模組用戶手冊(入門篇)

*5.* 更換遠端起始模組。

MELSEC iQ-R模組組態手冊

*6.* 將乙太網路電纜連線到遠端起始模組上,將電源置為ON。

MELSEC iQ-R CC-Link IE現場網路遠端起始模組用戶手冊(入門篇)

- 7. 從主站通過CC-Link IE現場網路診斷,將遠端起始模組的站號設置為更換前的遠端起始模組的站號。(KM [96頁 遠端起始](#page-97-2) [模組的站號設置\)](#page-97-2)
- *8.* 將工程工具的連接目標更改為遠端起始模組後,將通過步驟1.讀取的參數寫入到更換後的遠端起始模組中。 雷源OFF→ON或遠端起始模組的復位時,寫入的參數將被反映。

○ [線上]< 可程式控制器寫入]

*9.* 將遠端起始模組的開關置為RUN側後,置為RUN狀態。

*10.* 解除主站中設置的暫時出錯無效站,進行連結啟動。

使用的主站·本地站模組的用戶手冊

11. 使用CC-Link IE現場網路診斷,確認可否正常通信。(L<sup>=</sup>[95頁 網路的狀態確認](#page-96-0))

## 冗餘系統組態中的待機系統的更換步驟

以下對冗餘系統組態中的待機系統的更換步驟有關內容進行說明。

控制系統的遠端起始模組在通電中(線上中)進行系統控制的同時,可以更換待機系統的遠端起始模組。

*1.* 確認更換的遠端起始模組變為待機系統(CTRL LED熄燈)。對控制系統的遠端起始模組進行更換的情況下,通過工程工具 切換為待機系統。

GX Works3操作手冊

*2.* 從更換的遠端起始模組上拆卸乙太網路電纜。

MELSEC iQ-R CC-Link IE現場網路遠端起始模組用戶手冊(入門篇)

- *3.* 將待機系統的遠端起始模組的開關置為STOP的位置。
- *4.* 將待機系統的遠端起始模組從主基板上拔出。

MELSEC iQ-R模組組態手冊

- *5.* 將更換的遠端起始模組的開關置為STOP的位置。
- *6.* 將要更換的遠端起始模組安裝到主基板上。

MELSEC iQ-R模組組態手冊

- *7.* 對更換後的待機系統的遠端起始模組進行復位。
- *8.* 確認待機系統的遠端起始模組的RUN LED亮燈,且正常供應電源。
- *9.* 通過兩個系統同一性檢查檢測出檔案的不一致的情況下,將自動執行從控制系統至待機系統的記憶體復製,自動復位待 機系統的遠端起始模組後再啟動。

*10.* 將乙太網路電纜安裝到遠端起始模組上。

MELSEC iQ-R CC-Link IE現場網路遠端起始模組用戶手冊(入門篇)

*11.* 將待機系統的遠端起始模組的開關與控制系統的遠端起始模組的開關位置匹配。

要點 &

拔出待機系統的遠端起始模組時,控制系統的遠端起始模組將變為輕度異常。待機系統的遠端起始模組的更換 完成後,應在控制系統的遠端起始模組中根據需要進行出錯解除。

# 4.6 不同現象的故障排除

遠端起始模組的功能動作不正確的情況下,應通過以下項目確認相應內容進行故障排除。此外,ERR LED亮燈或閃爍的情況 下,應通過工程工具消除出錯原因。

### 無法循環傳送

無法循環傳送的情況下,應確認下述項目。

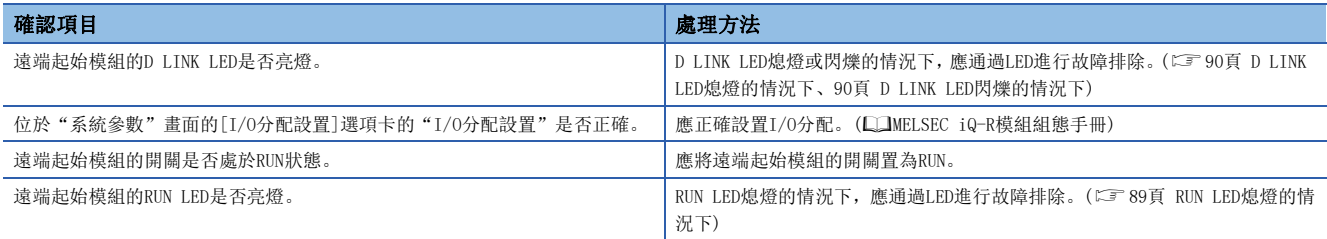

即使進行了上述處理後仍未能解決的情況下,應確認主站的連結軟元件的分配及重新整理參數的重新整理目標軟元件中有無錯 誤。(使用的主站·本地站模組的用戶手冊)

## 無法暫態傳送

無法暫態傳送的情況下,應確認下述項目。

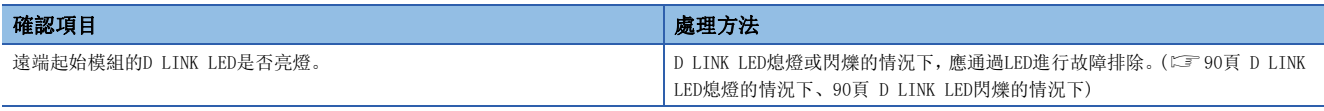

即使進行了上述處理後仍未能解決的情況下,請參閱主站·本地站模組的故障排除。(L)[使用的主站·本地站模組的用戶手 冊)

### <span id="page-102-0"></span>電源模組的POWER LED熄燈的情況下

電源模組的POWER LED熄燈的情況下,應確認下述項目。

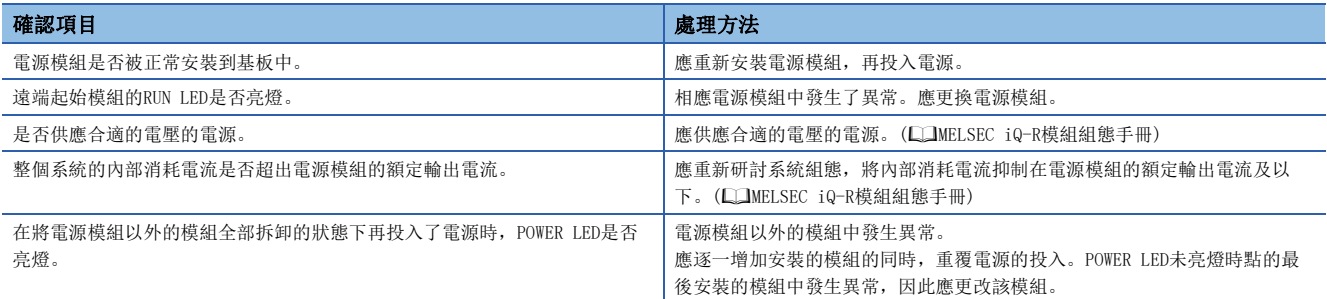

即使確認上述項目後電源模組的POWER LED仍未亮燈的情況下,有可能是硬體異常。請向當地三菱電機代理店諮詢。

# 無法識別特定的擴展基板的情況下

無法識別特定的擴展基板的情況下,應確認下述項目。

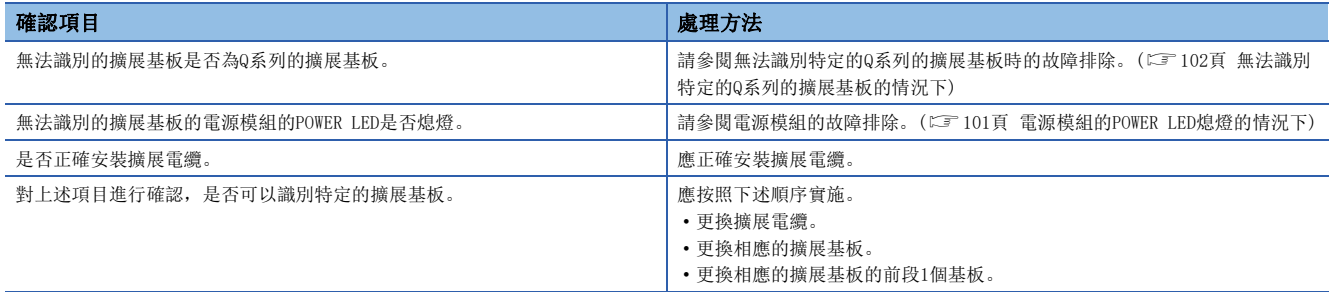

即使確認上述項目後仍無法識別特定的擴展基板的情況下,有可能是硬體異常。請向當地三菱電機代理店諮詢。

# <span id="page-103-0"></span>無法識別特定的Q系列的擴展基板的情況下

無法識別特定的Q系列的擴展基板的情況下,應確認下述項目。

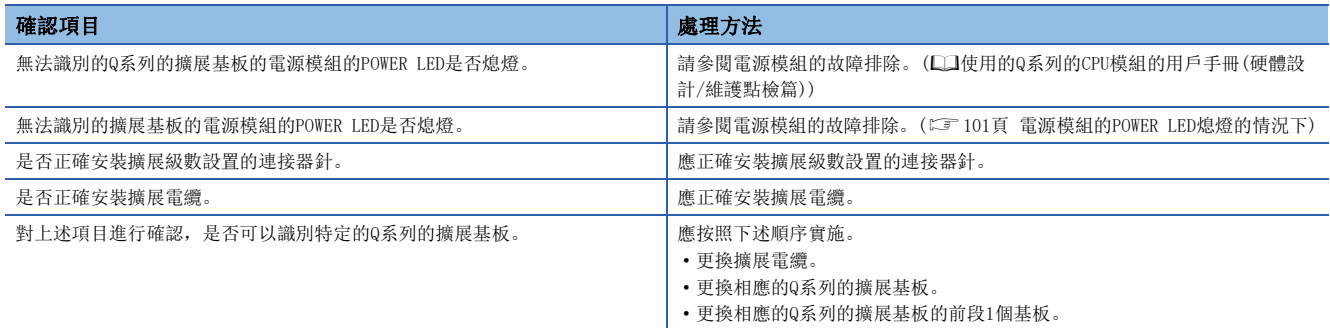

即使確認上述項目後仍無法識別特定的擴展基板的情況下,有可能是硬體異常。請向當地三菱電機代理店諮詢。

### 冗餘系統不啟動

遠端起始模組的冗餘系統不啟動的情況下,應確認下述項目。

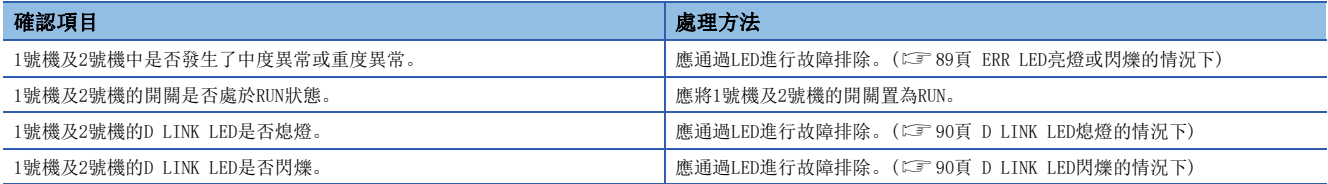

#### 無法系統切換

即使發生系統切換原因,也無法進行遠端起始模組的系統切換的情況下,應確認下述項目。

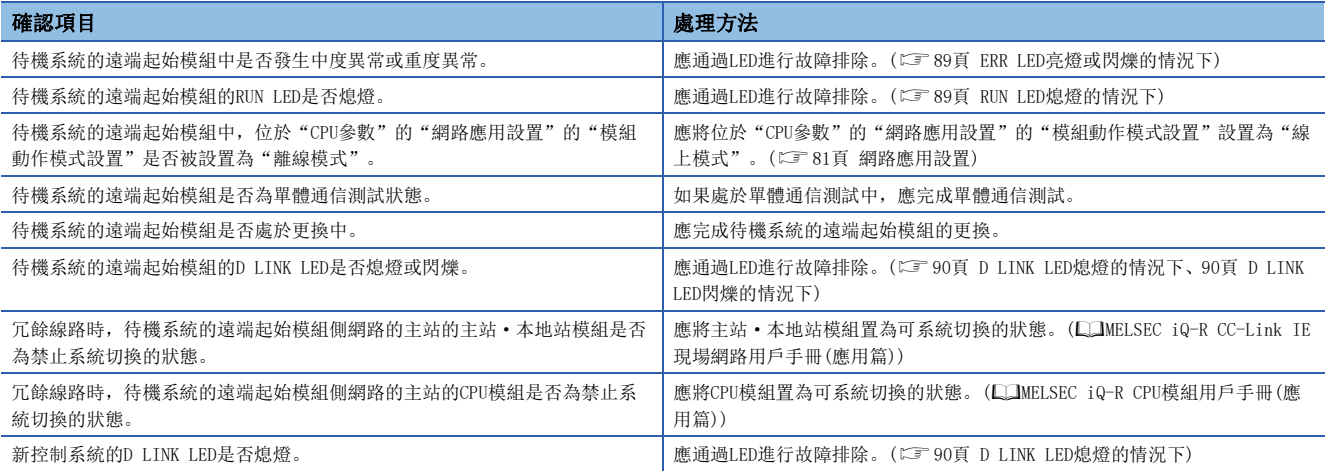

# 無法進行安全通信中繼

無法進行安全通信中繼的情況下,應確認下述項目。

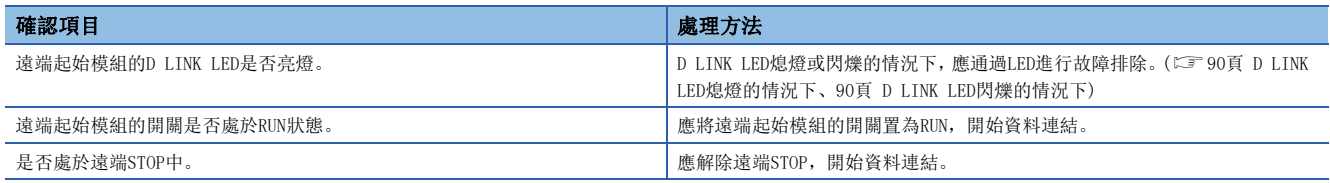

即使進行了上述處理後仍未能解決的情況下,請參閱各模組的故障排除。(L)使用的模組的手冊)

# 4.7 出錯代碼

遠端起始模組通過自診斷功能檢測出異常時,將出錯代碼儲存到特殊暫存器(SD)中。此外,從工程工具、智慧功能模組或網路 系統至遠端起始模組的通信請求時發生了出錯的情況下,將向請求源返回出錯代碼。確認出錯代碼時,可以特定異常的內容及 原因。通過下述方法確認出錯代碼。

• 工程工具的模組診斷(に [87頁 故障排除的步驟](#page-88-0))

• 特殊暫存器('最新自診斷出錯代碼'(SD0)、'自診斷出錯代碼'(SD10~SD25))(LF [143頁 特殊暫存器\(SD\)一覽](#page-144-0)) 遠端起始模組中發生的出錯的內容及出錯對應的處理方法如下所示。

### 出錯代碼體系

所有模組中,出錯代碼以16進制4位(無16位元符號整數)表示。出錯有通過各模組的自診斷功能檢測出的出錯及模組之間的通 信時檢測出的通用出錯。出錯的檢測類型及出錯代碼的範圍如下所示。

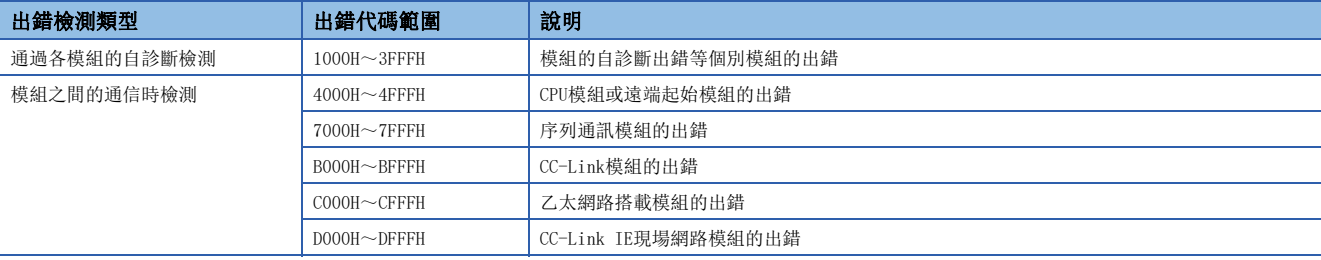

#### 詳細資訊

通過自診斷進行的出錯檢測時,表示出錯原因的詳細資訊也一起被儲存。通過工程工具可以確認各出錯代碼的詳細資訊。各出 錯代碼中附加有下述內容的詳細資訊。(儲存的詳細資訊的內容最多為2種類型,根據各出錯代碼而有所不同)此外,通過特殊 暫存器(SD)也可確認最新出錯代碼對應的詳細資訊1、2。([143頁 特殊暫存器\(SD\)一覽\)](#page-144-0)

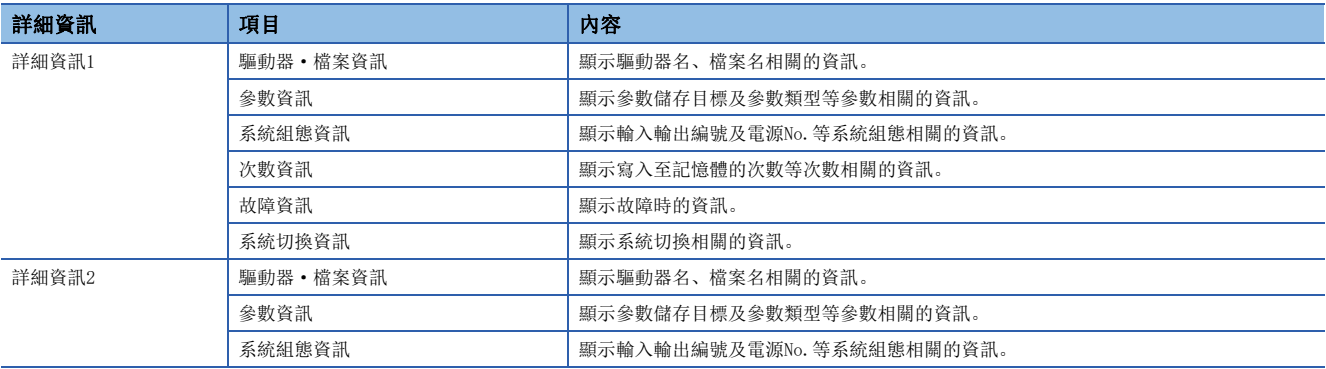

# 出錯的解除

只有可解除的出錯才可進行出錯的解除。(LF [34頁 RAS功能\)](#page-35-0)

### 出錯代碼一覽

### 遠端起始模組的自診斷出錯代碼(1000H~3FFFH)

通過遠端起始模組的自診斷功能進行的出錯代碼如下所示。

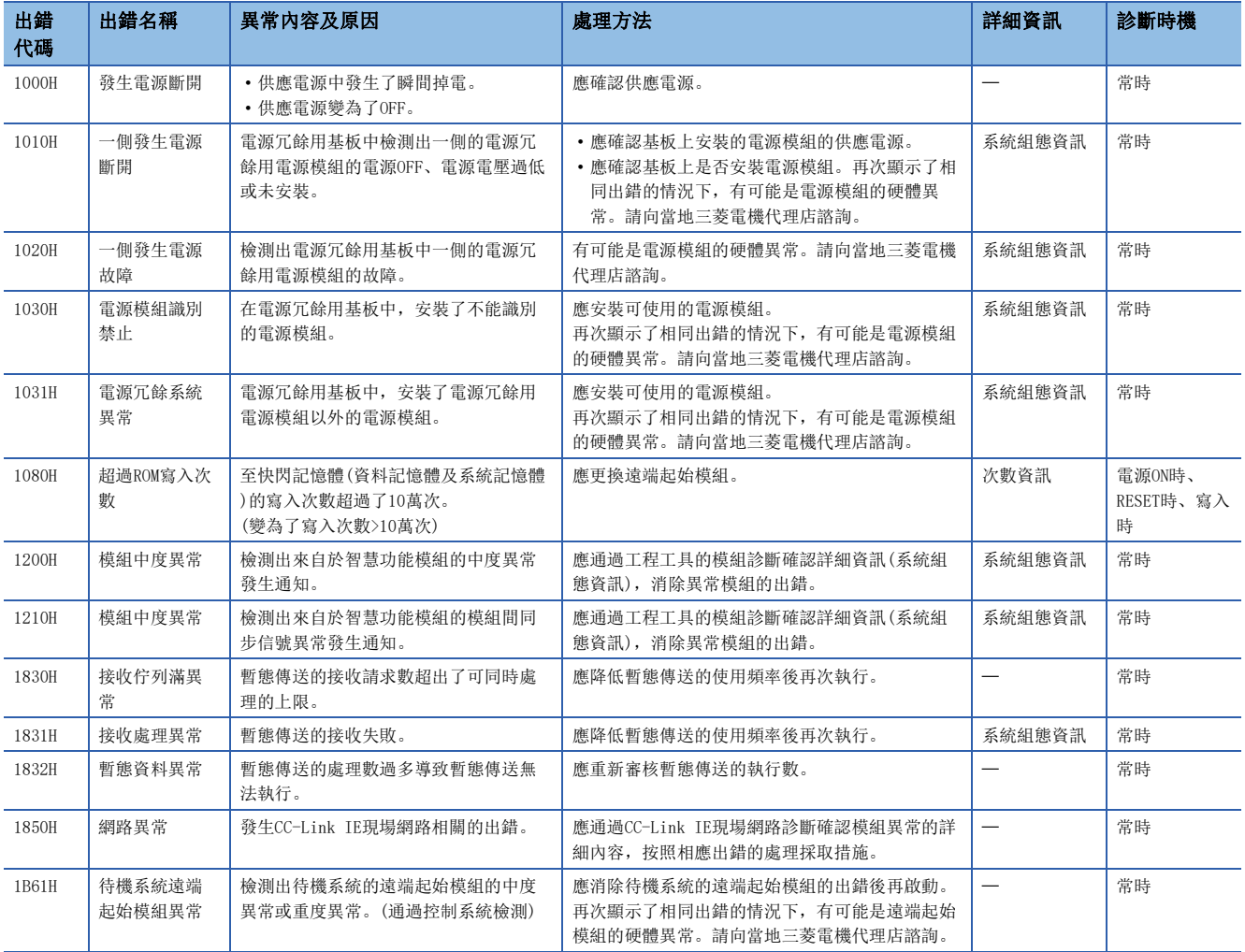
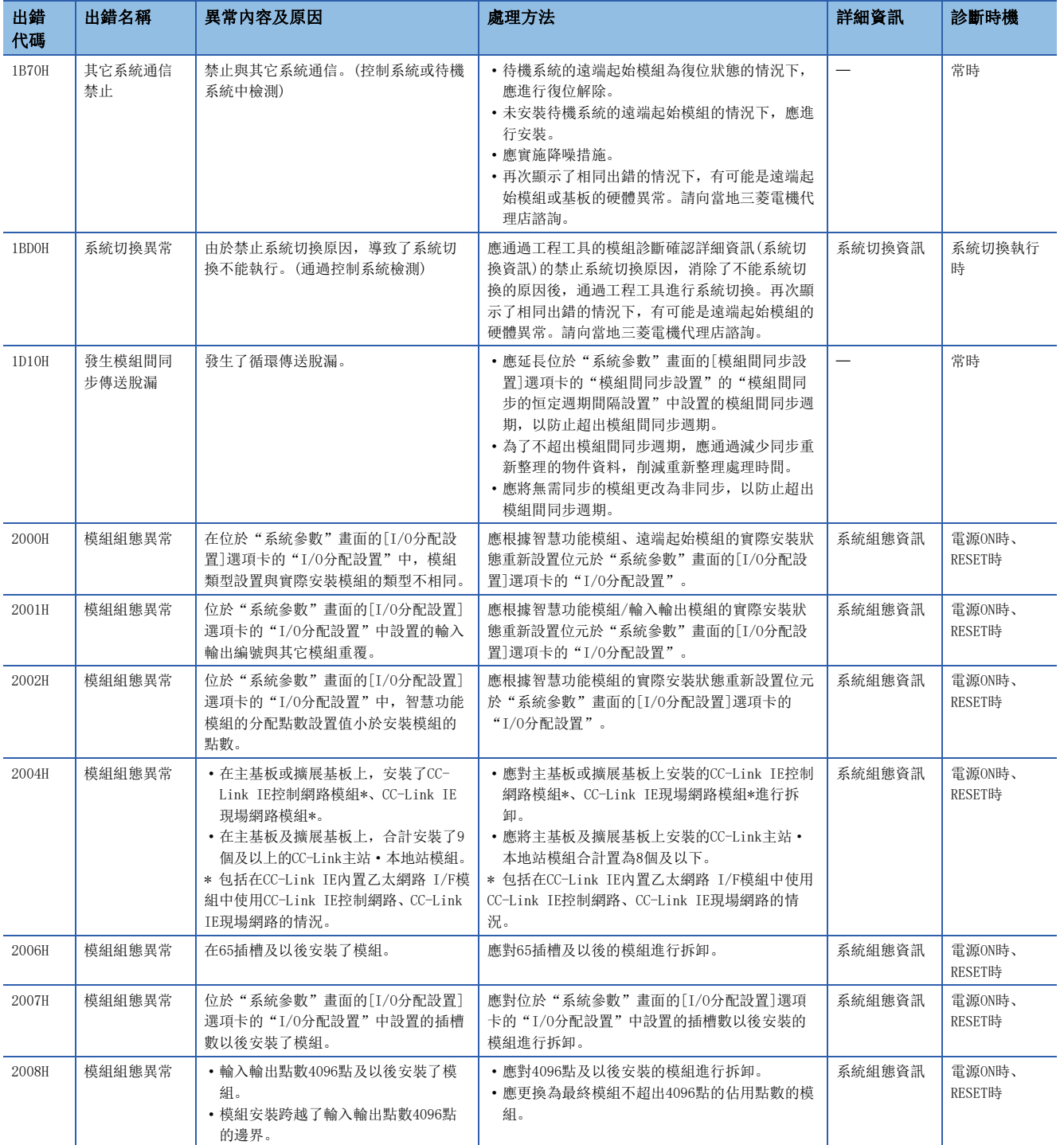

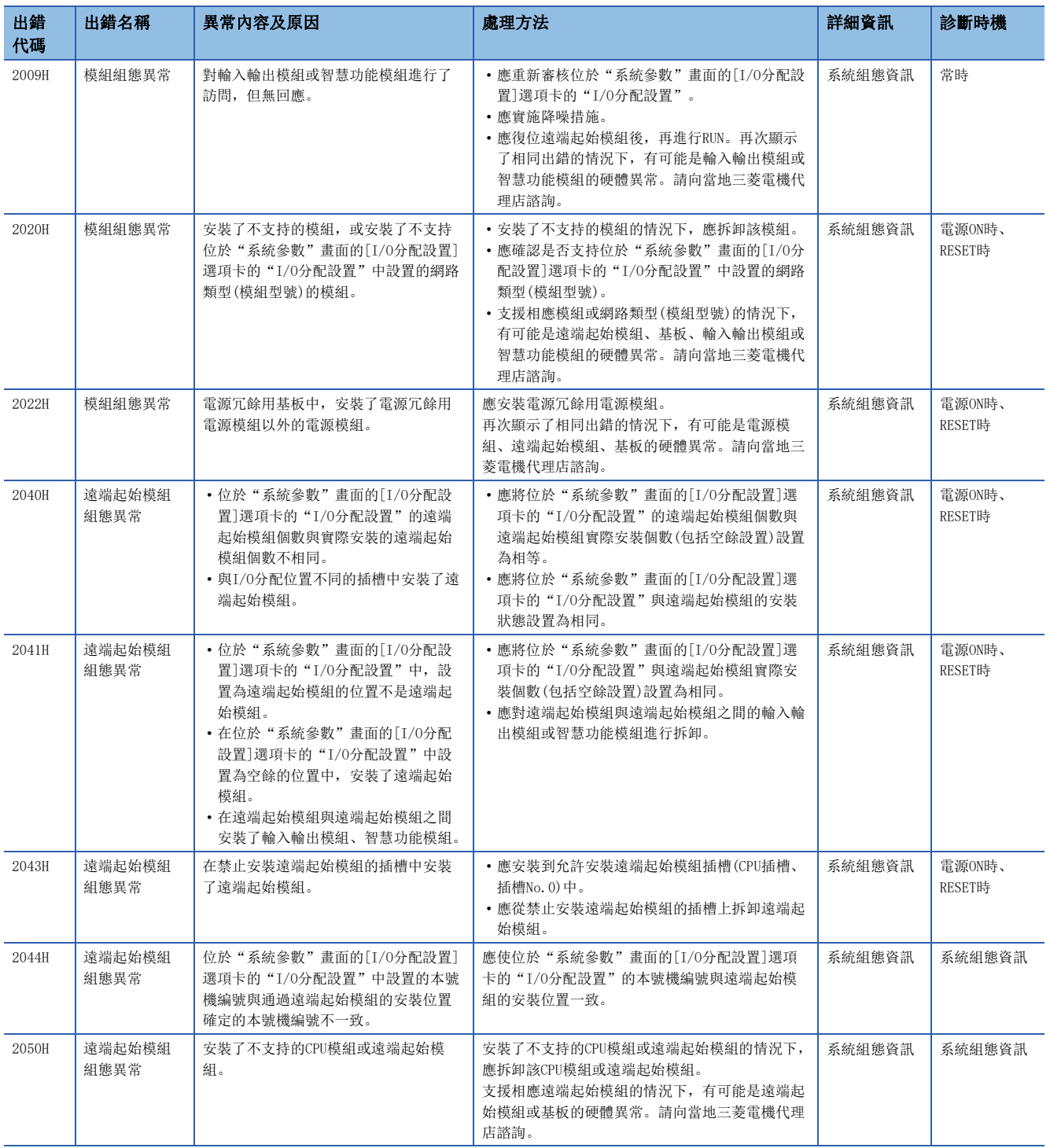

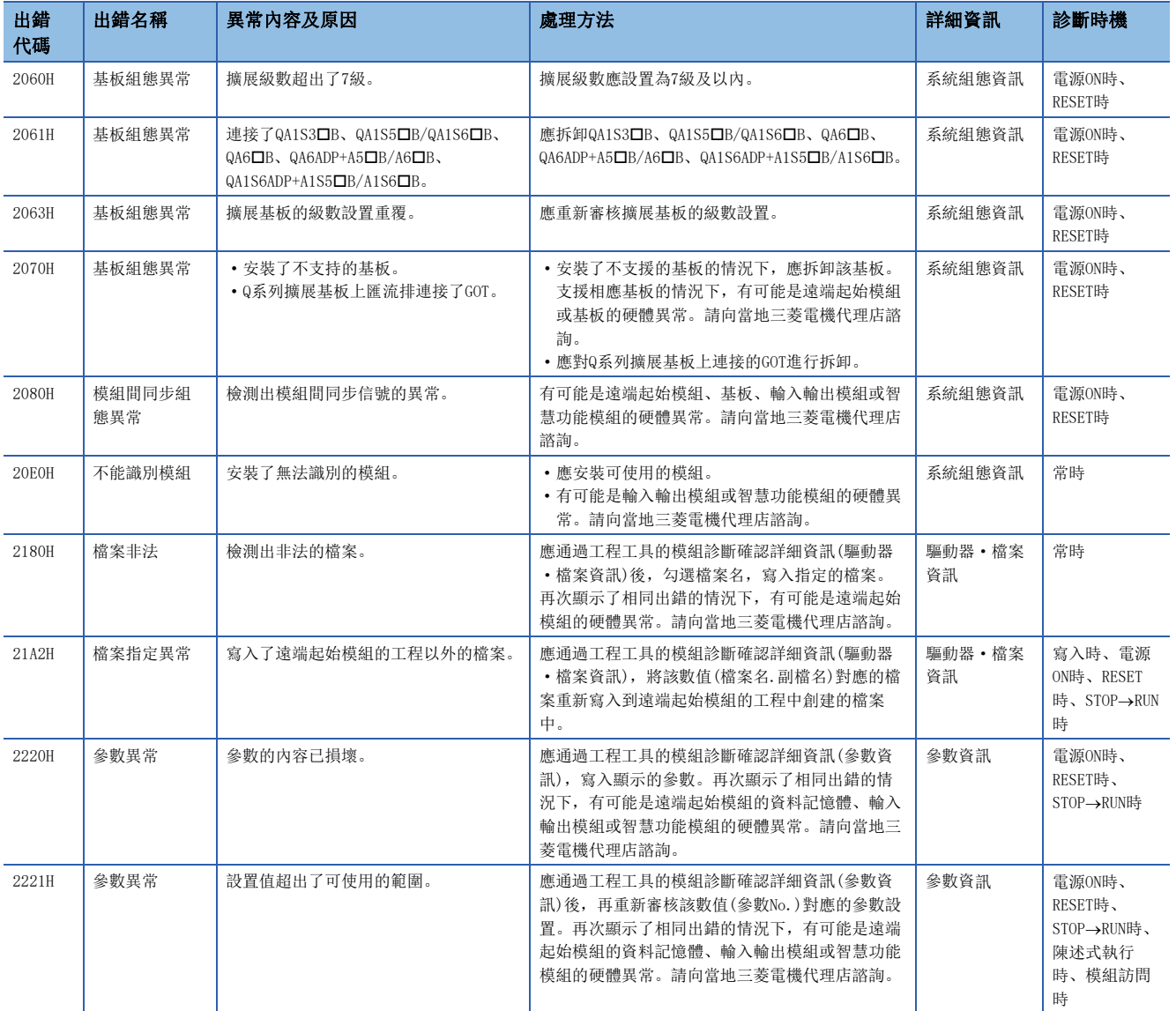

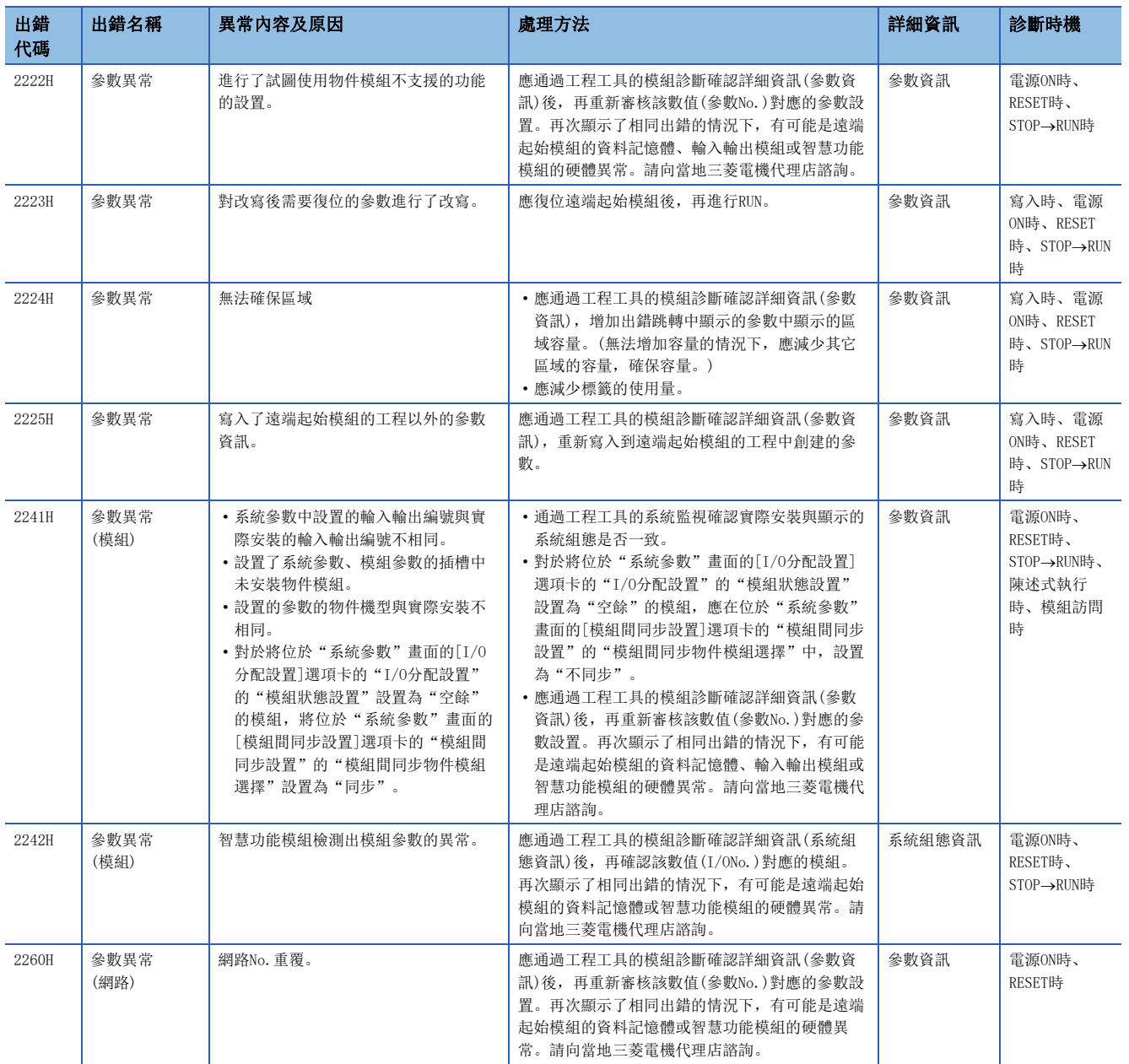

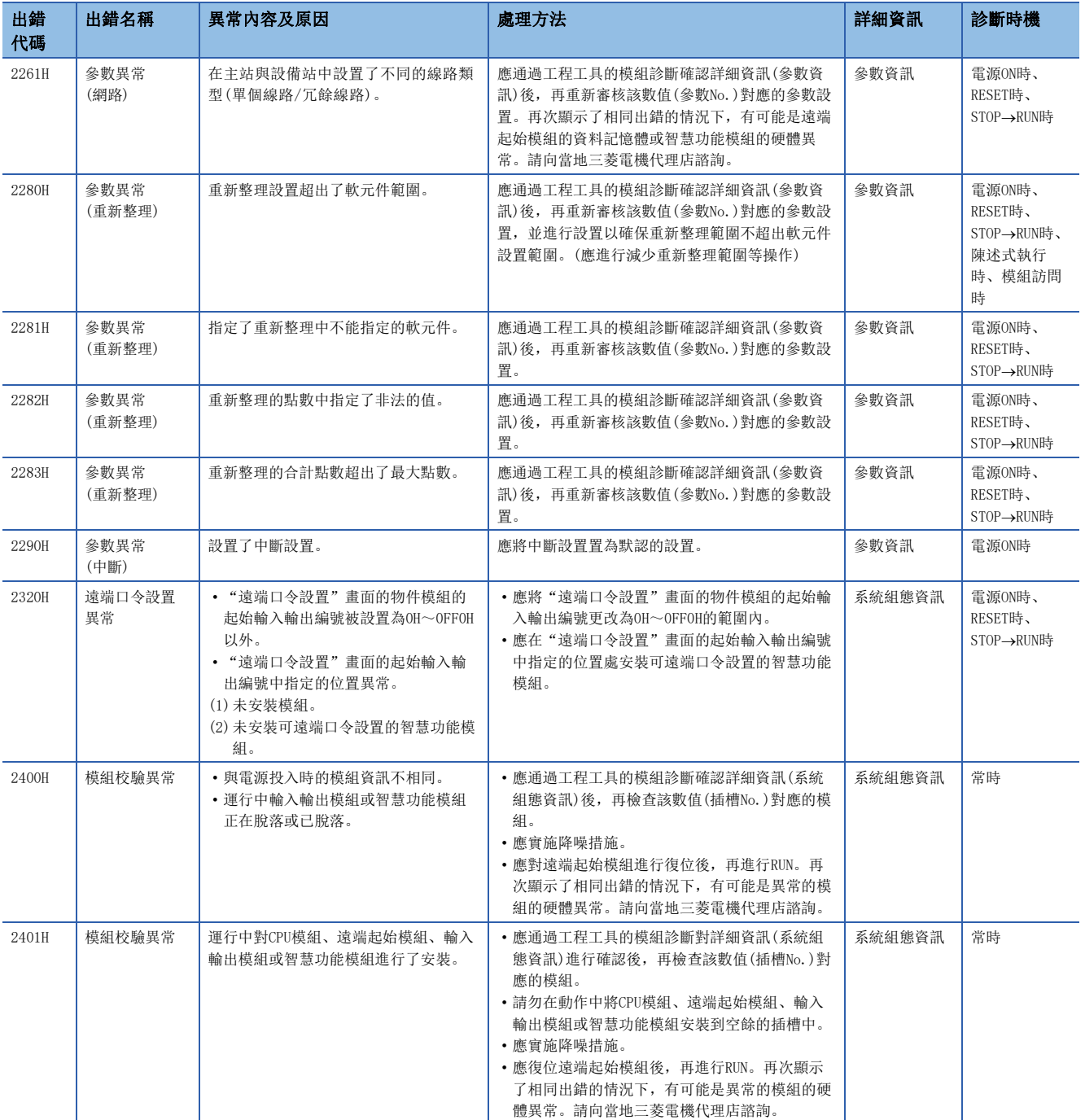

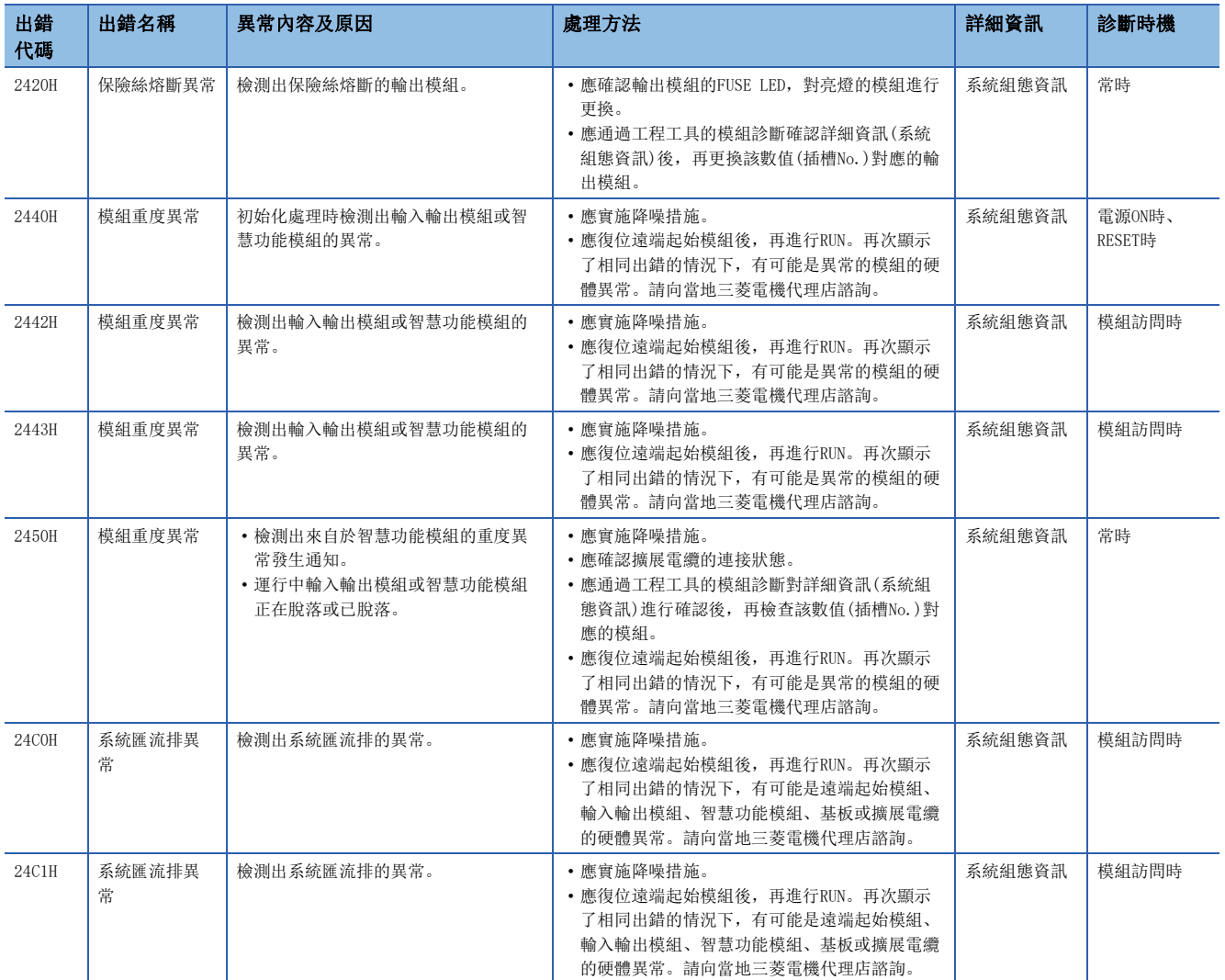

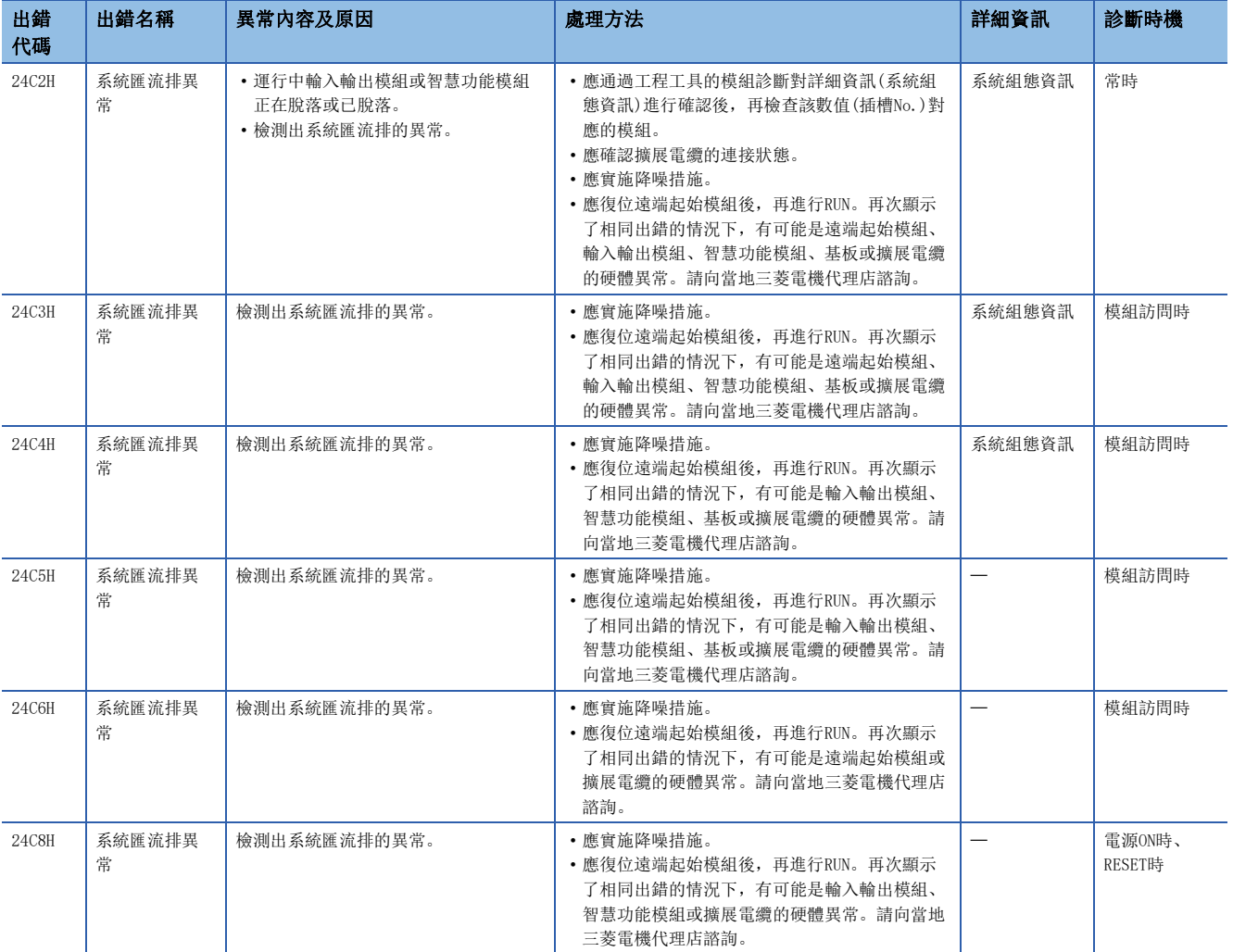

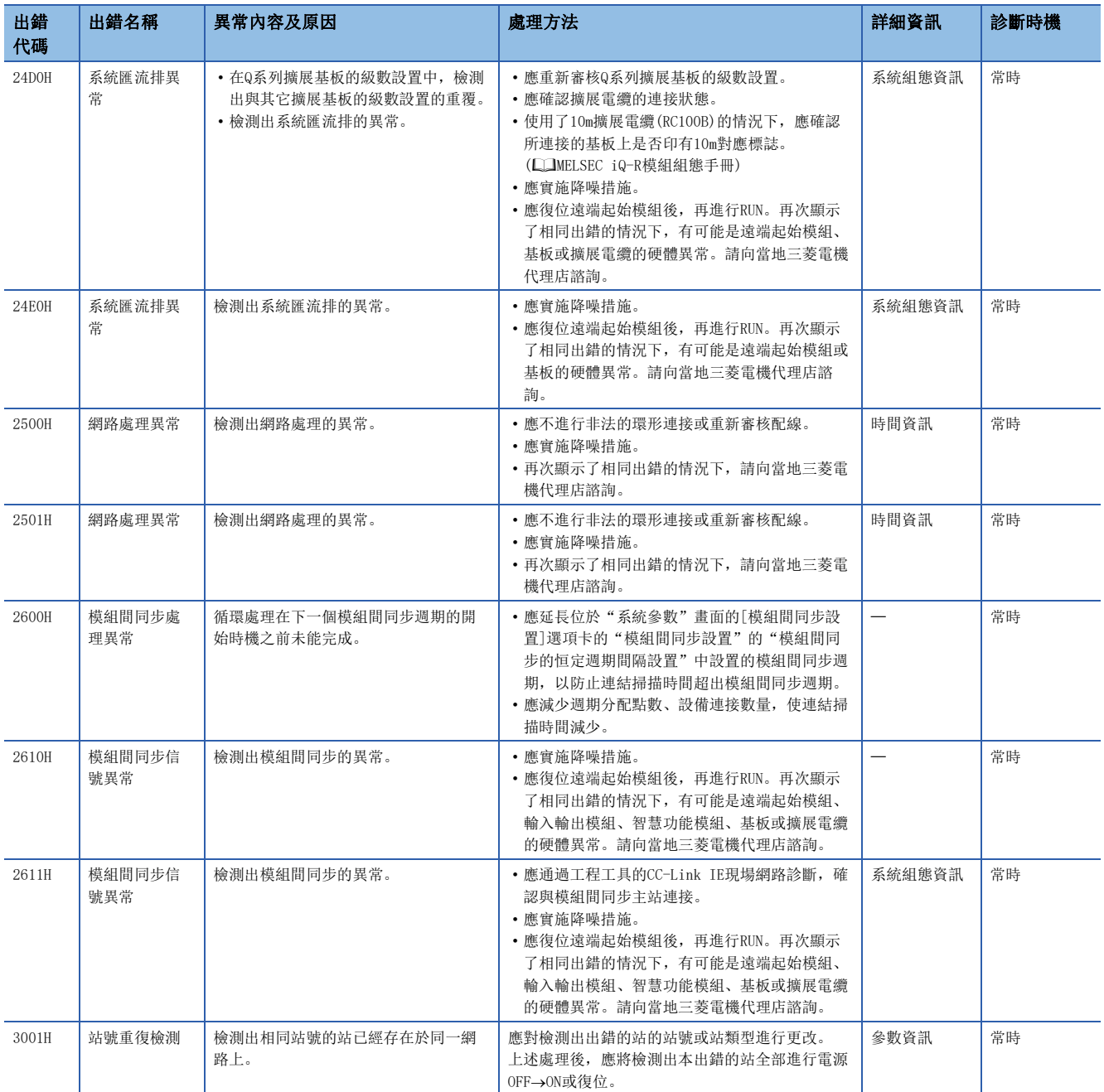

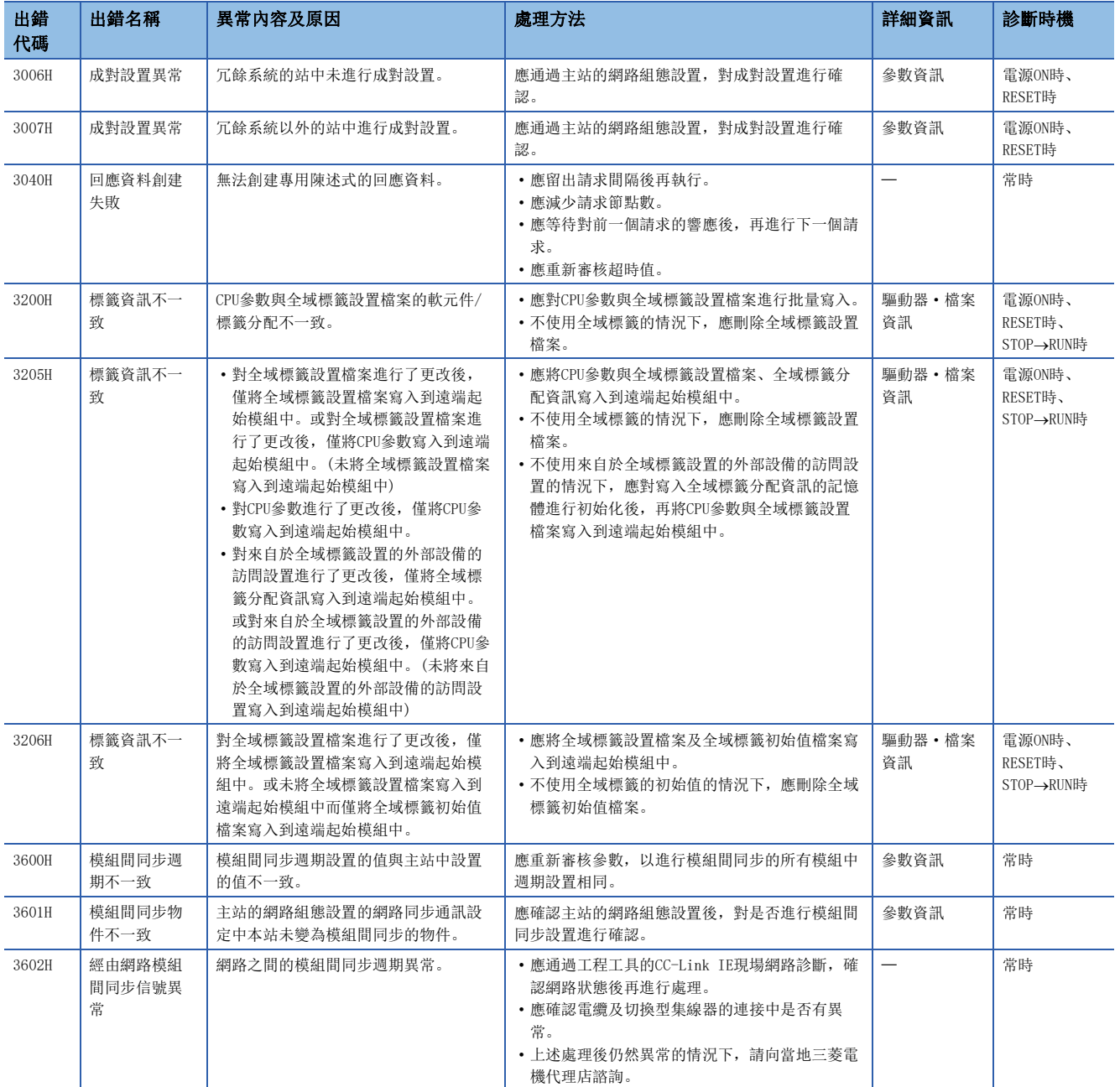

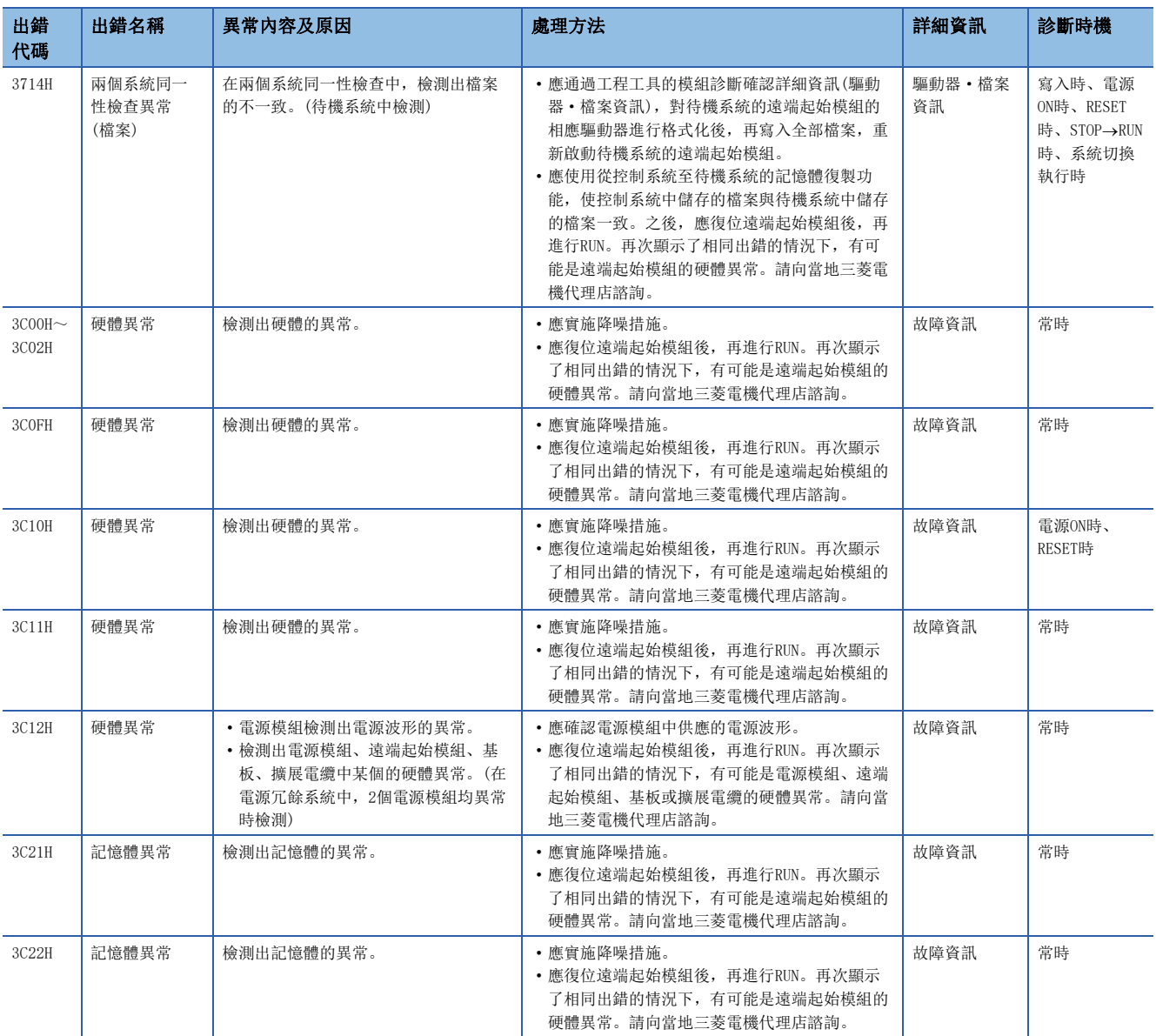

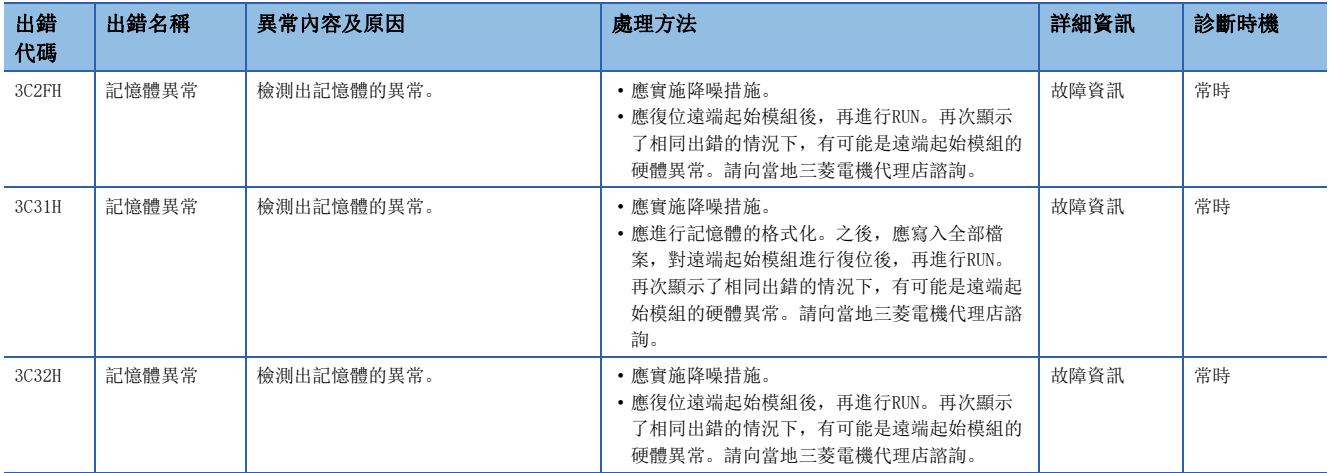

### 自診斷功能以外中檢測出的出錯代碼(4000H~4FFFH)

對於遠端起始模組,來自於工程工具、智慧功能模組或網路系統的通信請求時發生了出錯的情況下,將出錯代碼(4000H~ 4FFFH)返回到請求源中。

本出錯代碼不是遠端起始模組的自診斷功能中檢測出的出錯,因此將無法儲存到'最新自診斷出錯代碼'(SD0)中。 請求源為工程工具的情況下,將顯示資訊及出錯代碼。

請求源為智慧功能模組、網路系統的情況下,將返回對請求的處理的出錯代碼。

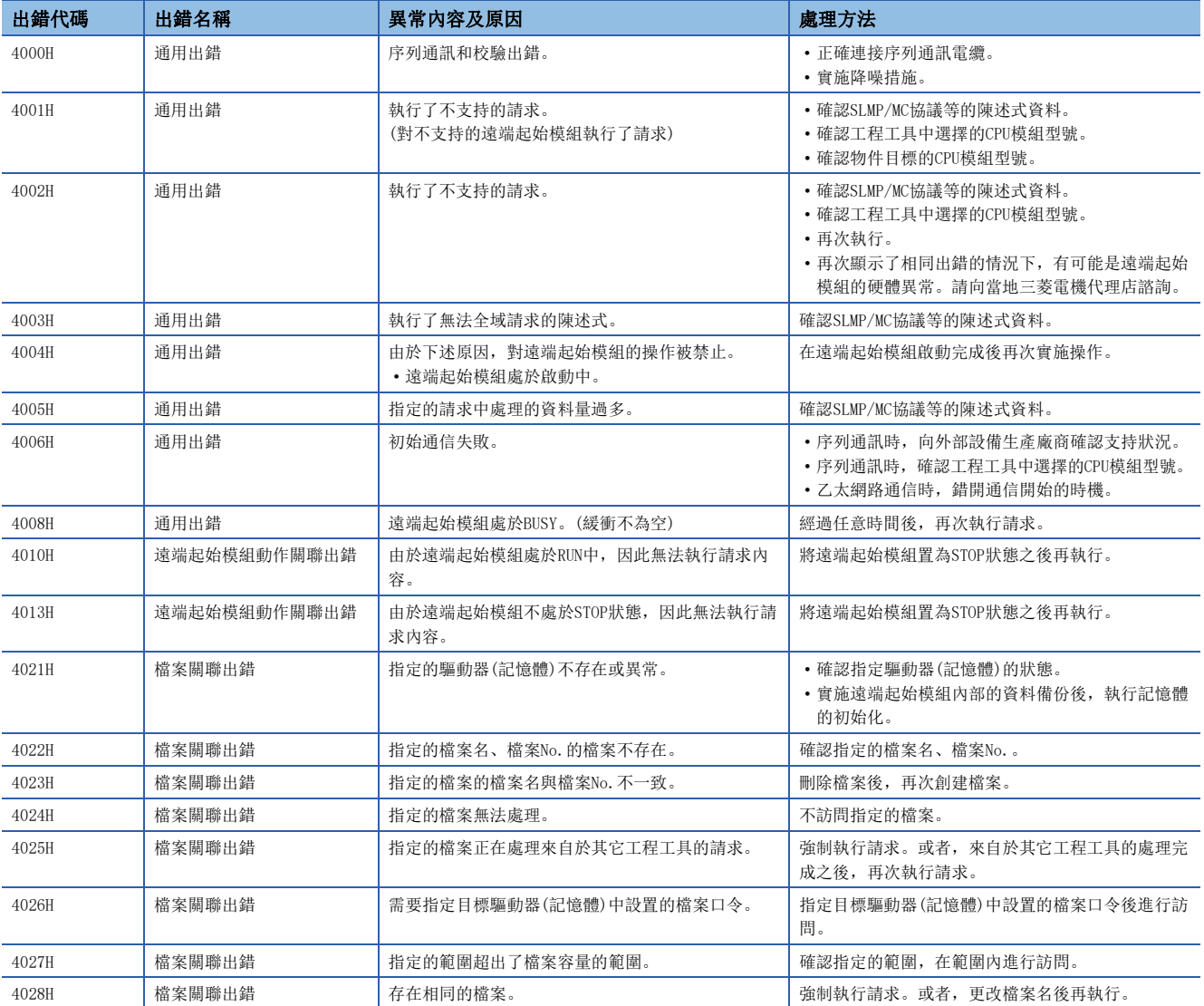

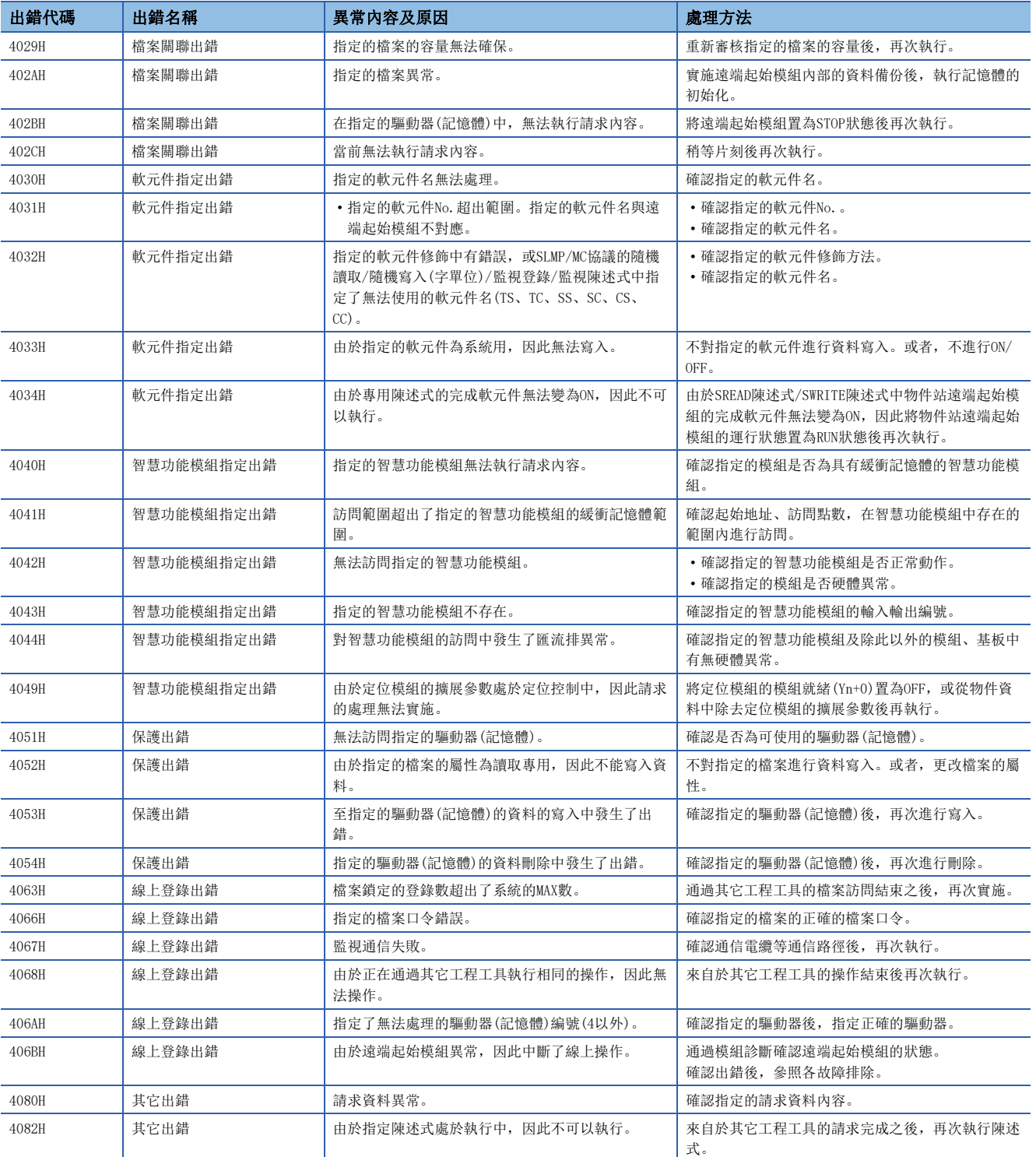

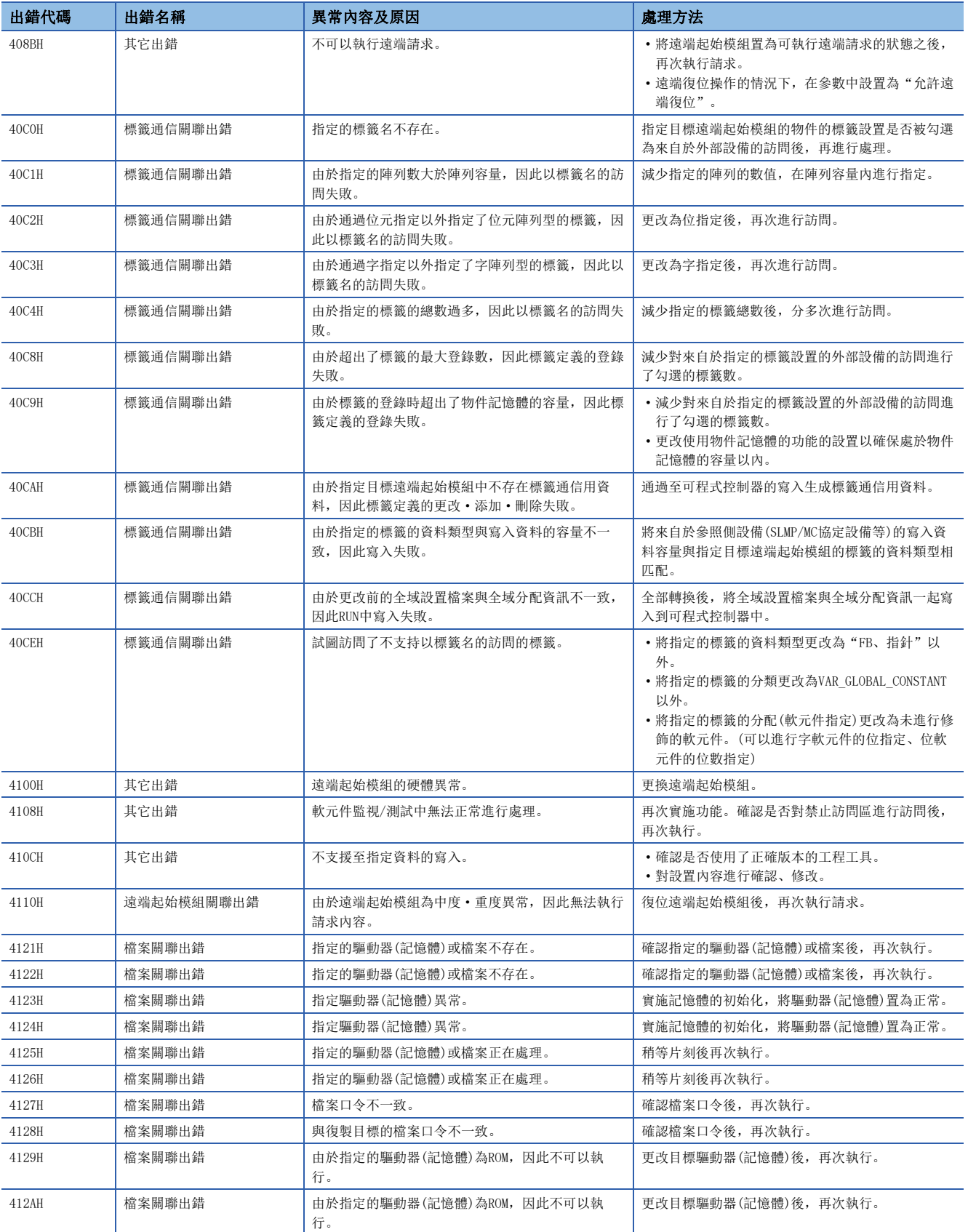

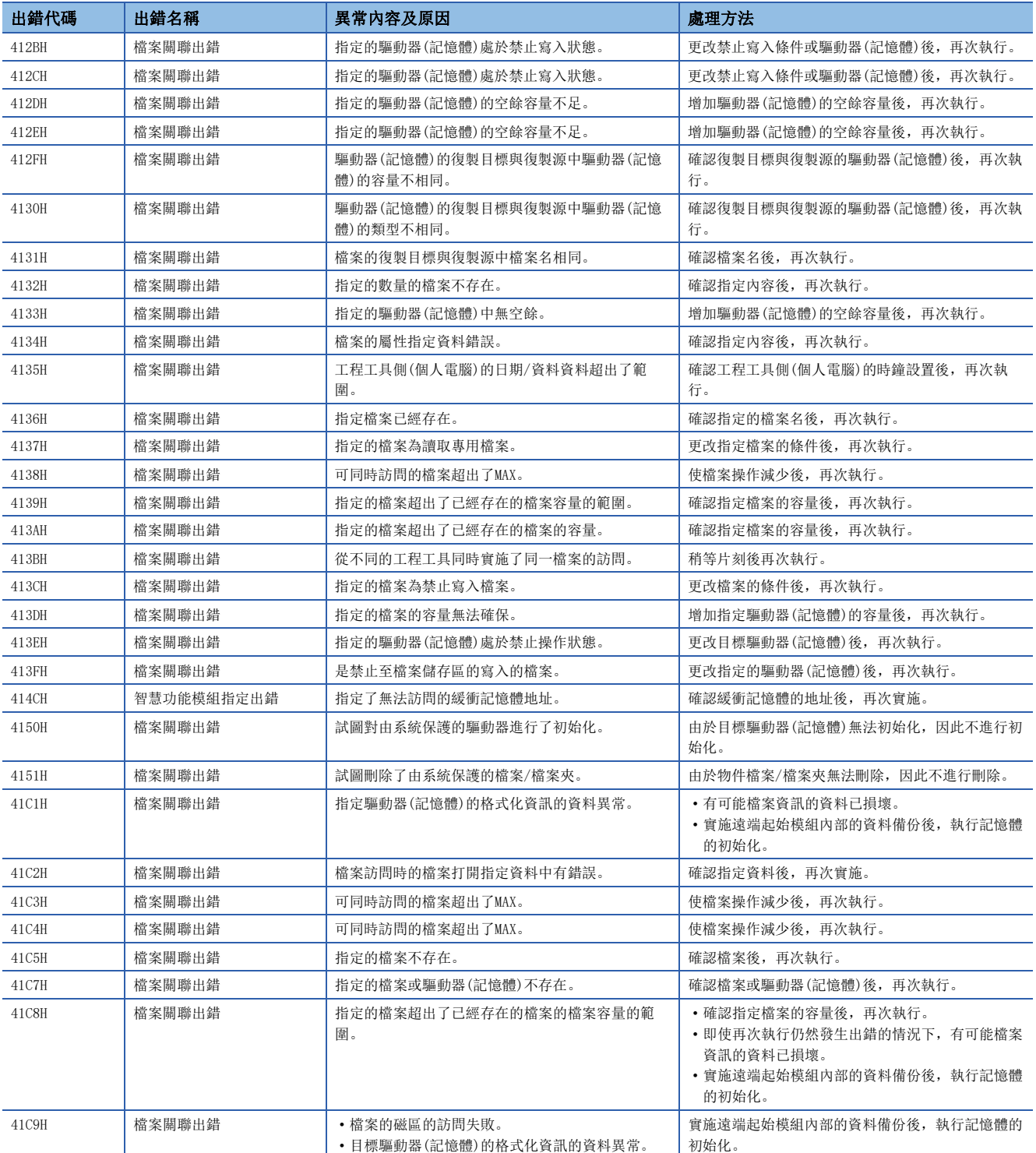

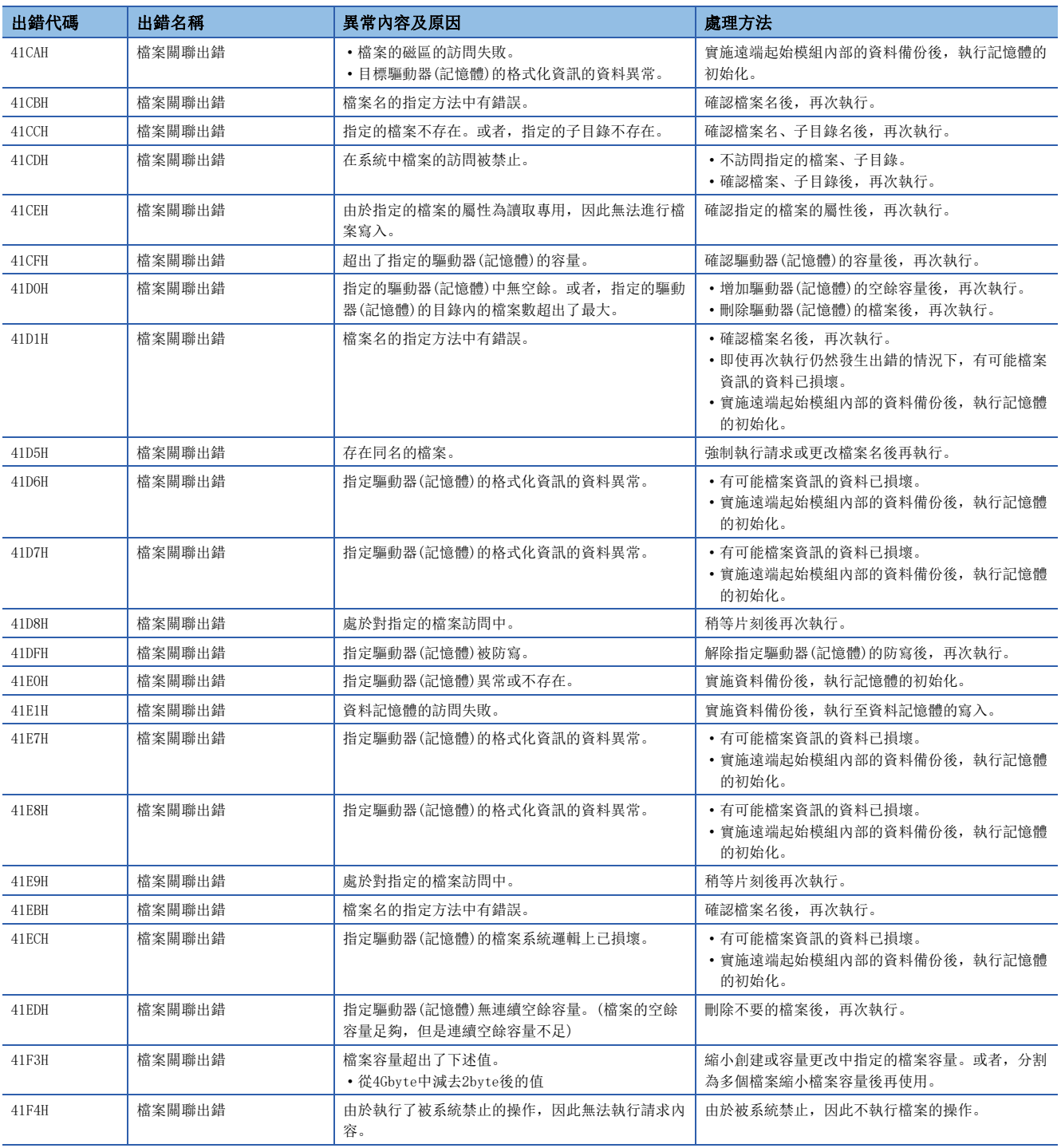

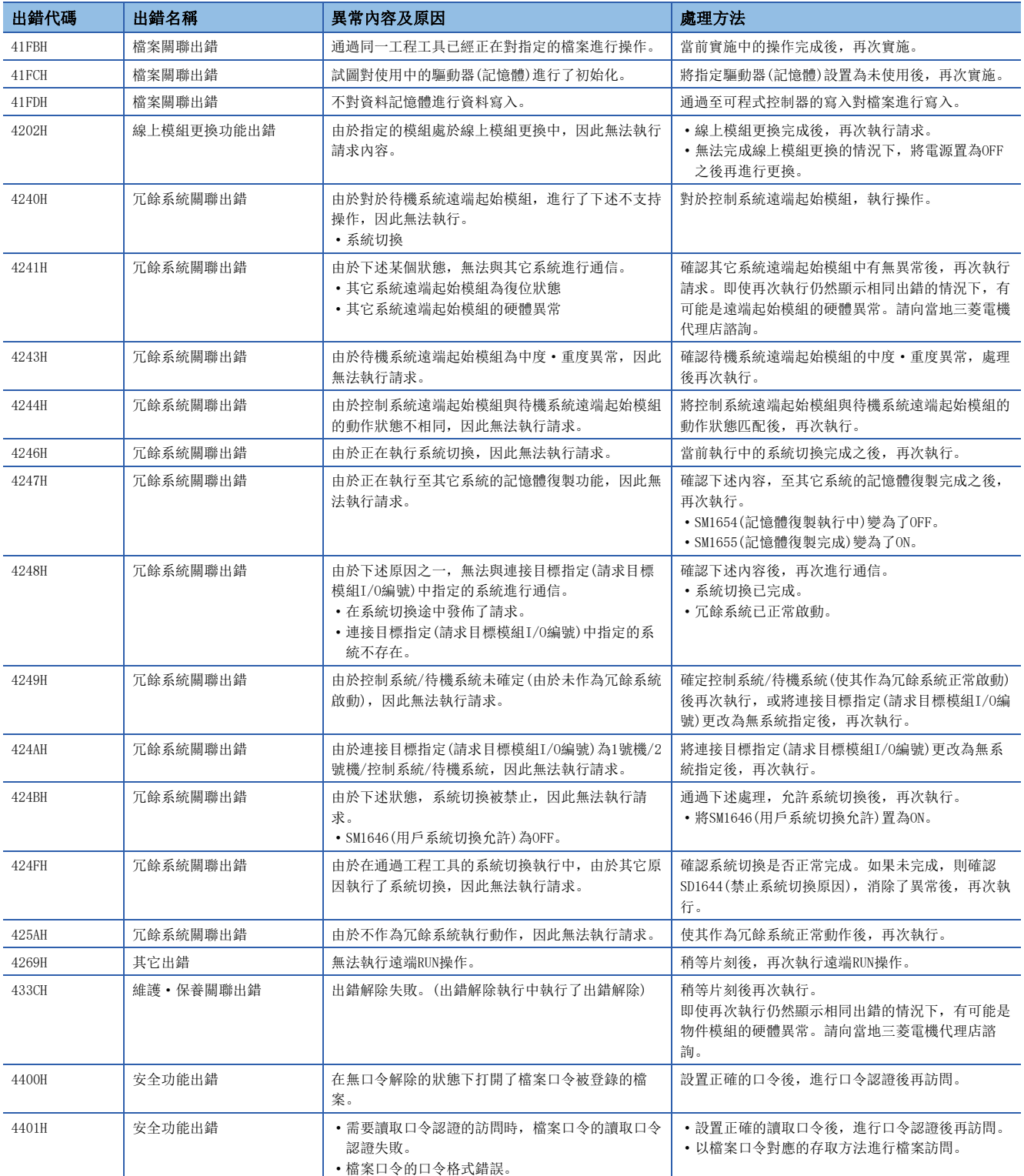

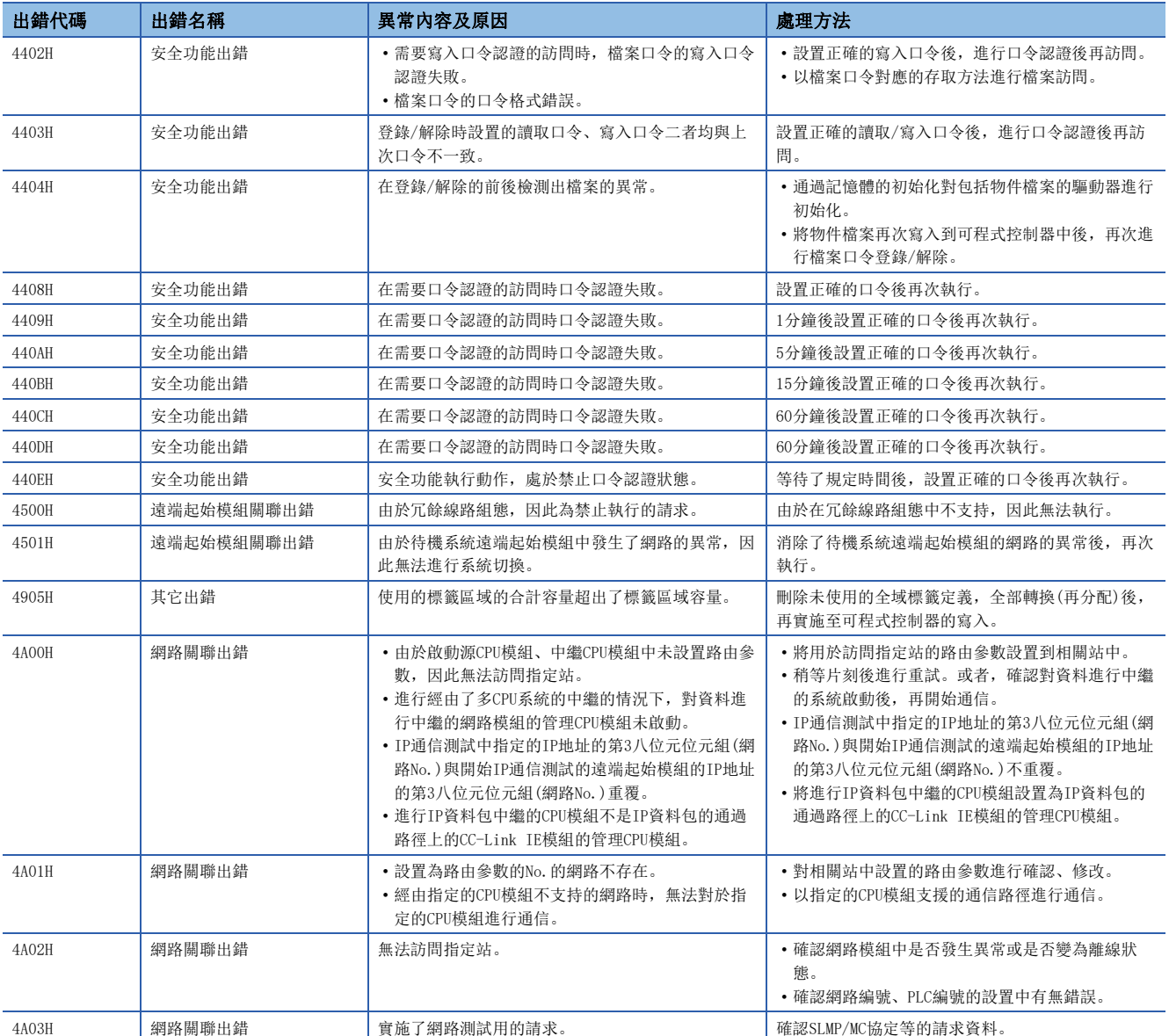

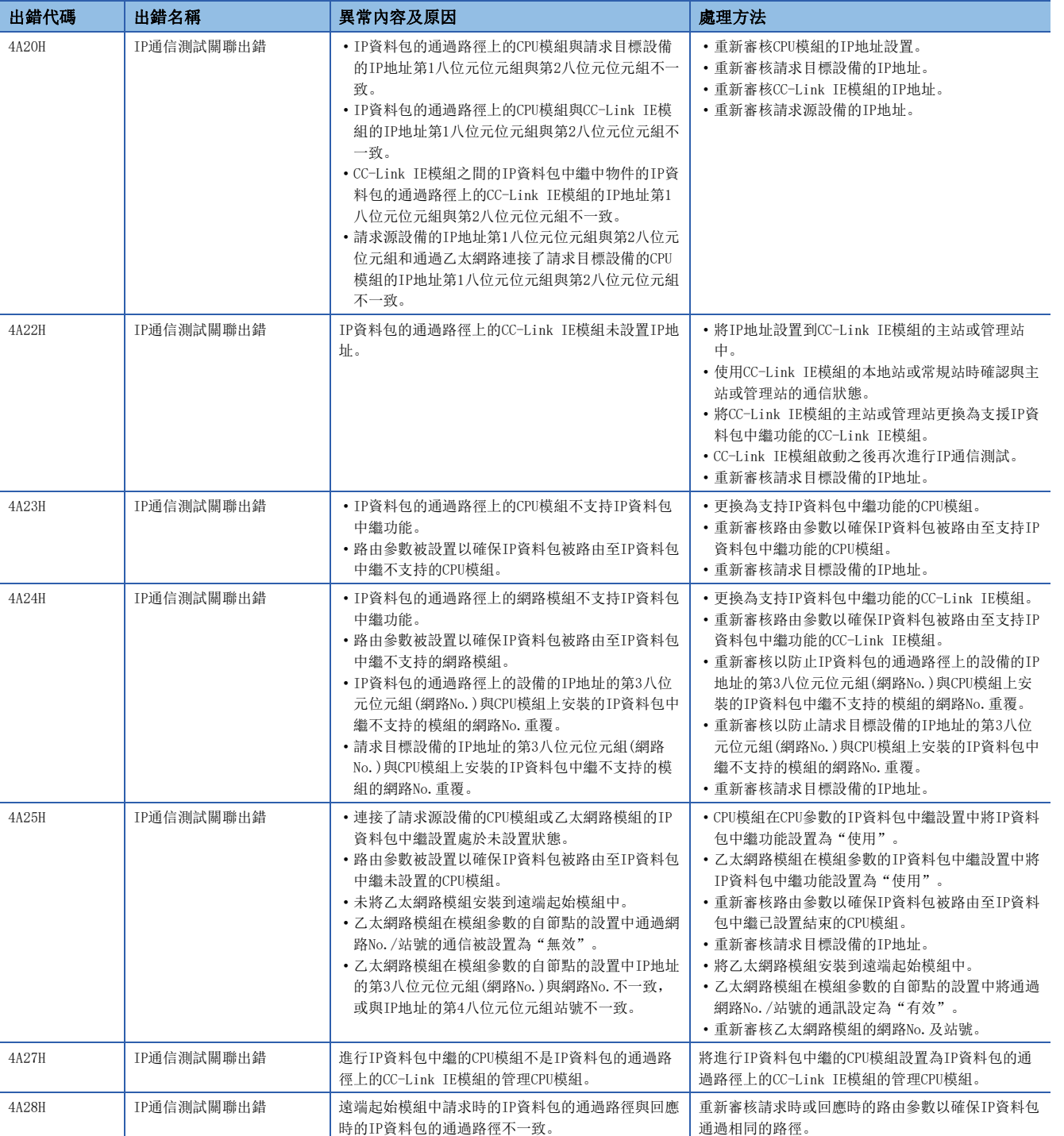

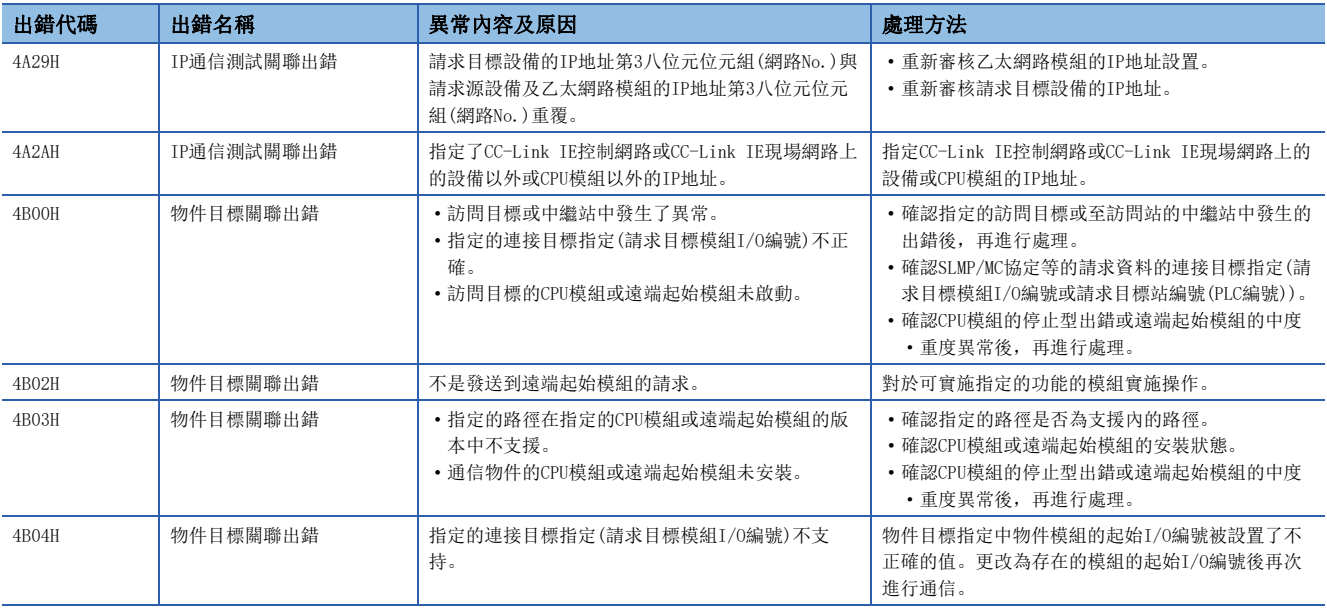

## CC-Link IE現場網路的出錯代碼(D000H~DFFFH)

關於出錯代碼(D000H~DFFFH)的出錯資訊、異常內容與原因及處理方法有關內容,請參閱下述手冊。 MELSEC iQ-R CC-Link IE現場網路用戶手冊(應用篇)

# 4.8 參數No.一覽

參數No.一覽如下所示。

## 系統參數

系統參數的參數No.一覽如下所示。

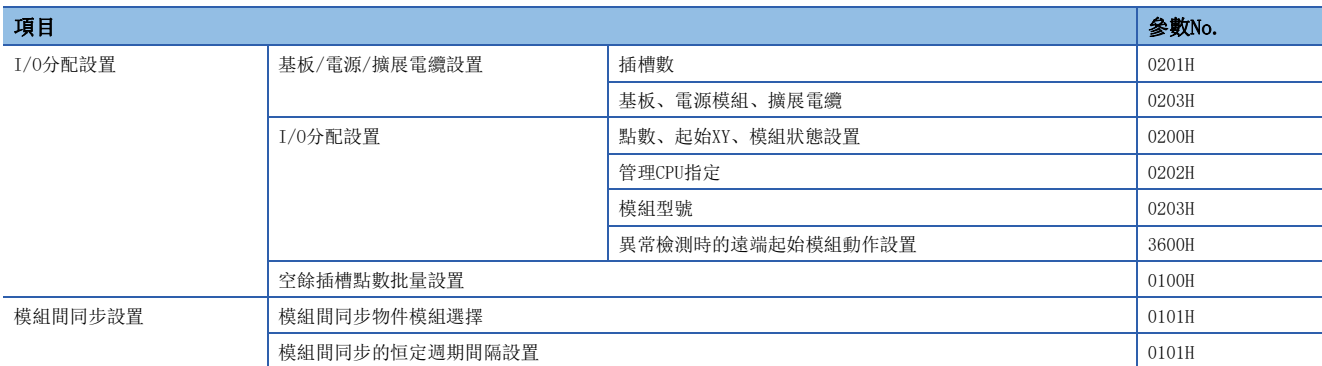

# CPU參數

CPU參數的參數No.一覽如下所示。

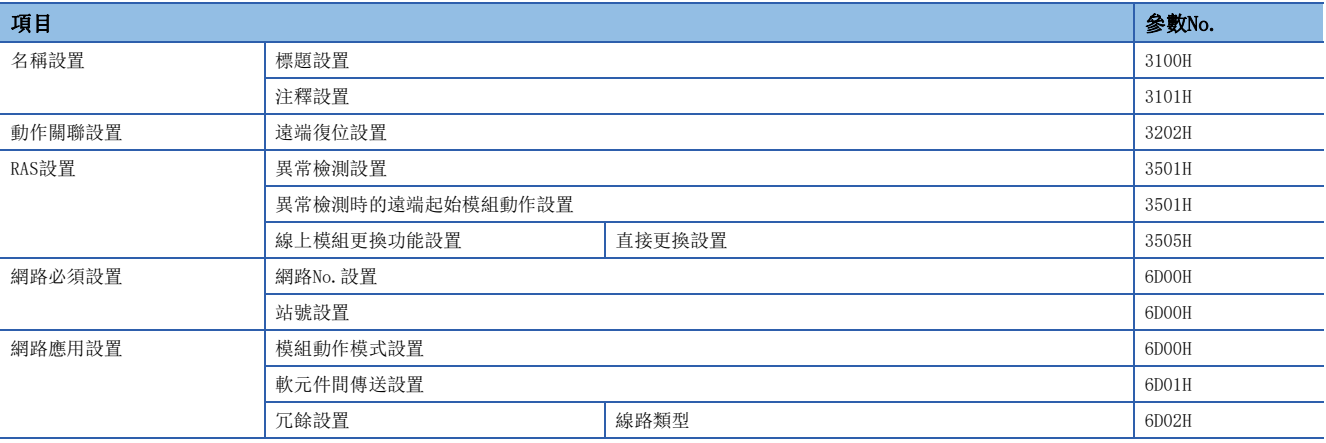

# 4.9 事件一覽

遠端起始模組從各模組中採集模組檢測出的出錯及對模組執行的操作等的資訊,並儲存到資料記憶體中。(L= [36頁 RAS功能\)](#page-37-0) 發生了事件的情況下,可以通過工程工具對事件代碼及檢測出的事件的內容等進行讀取。

要點 》 各模組中發生的事件,請參閱各模組的手冊。

# 一覽表的閱讀方法

一覽表的閱讀方法如下所示。

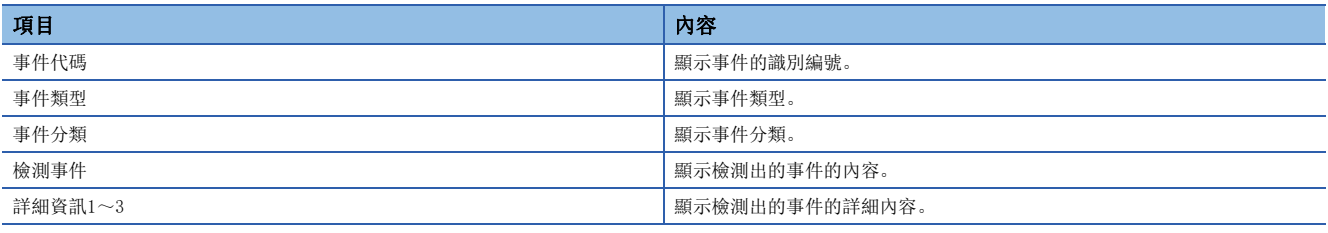

#### 詳細資訊

詳細資訊1~3的詳細內容如下所示。

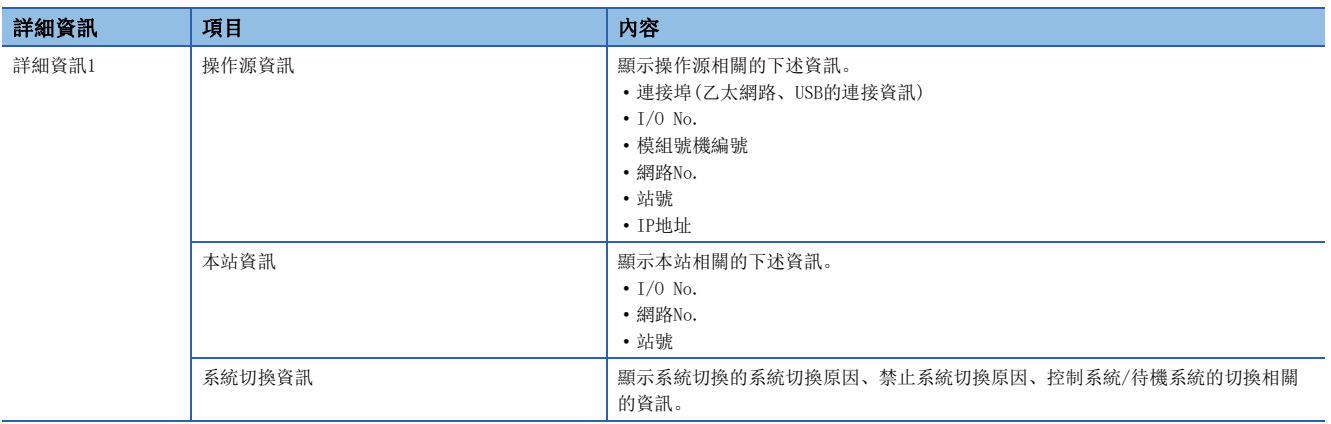

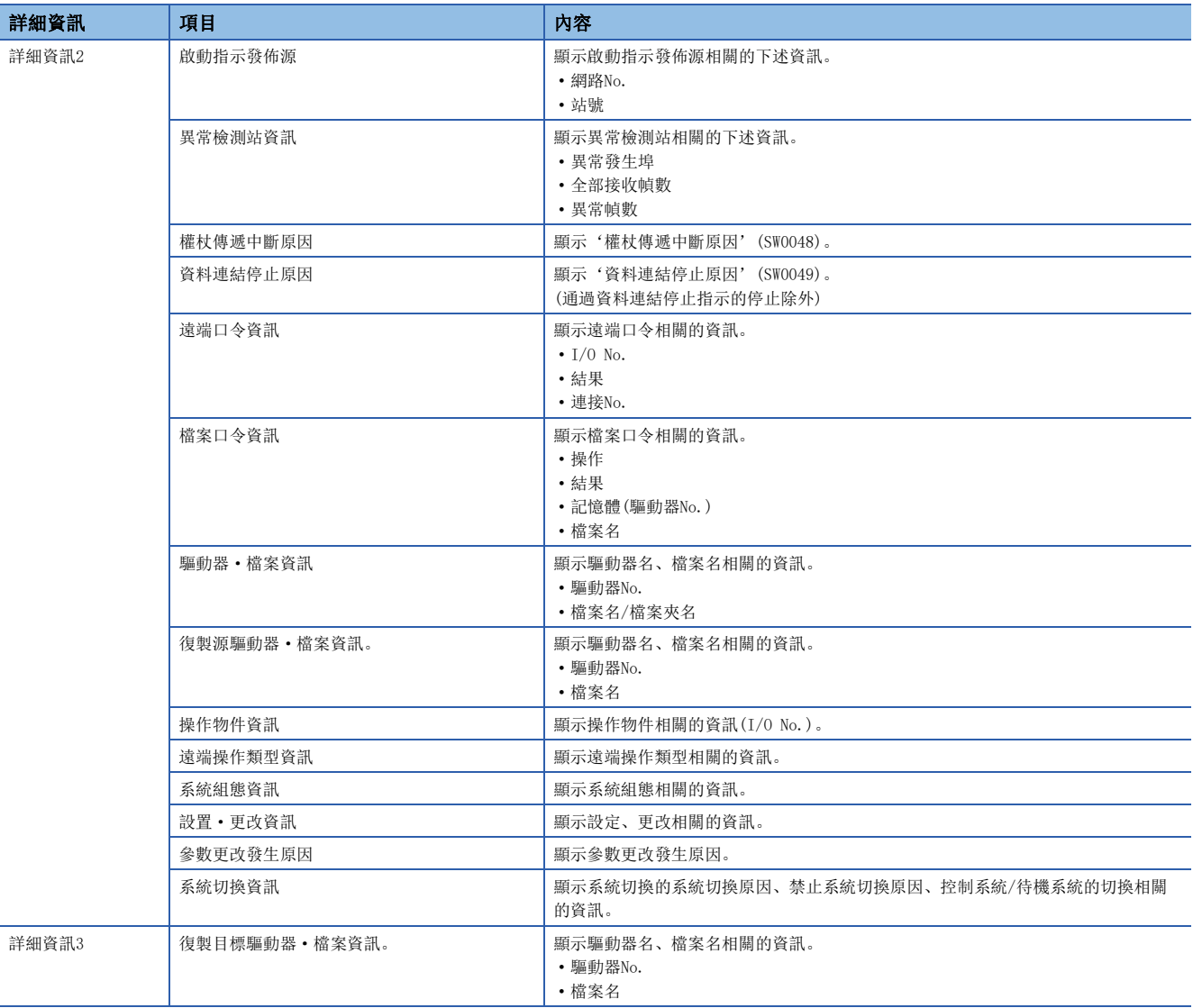

## 事件一覽

遠端起始模組相關聯的事件一覽如下所示。

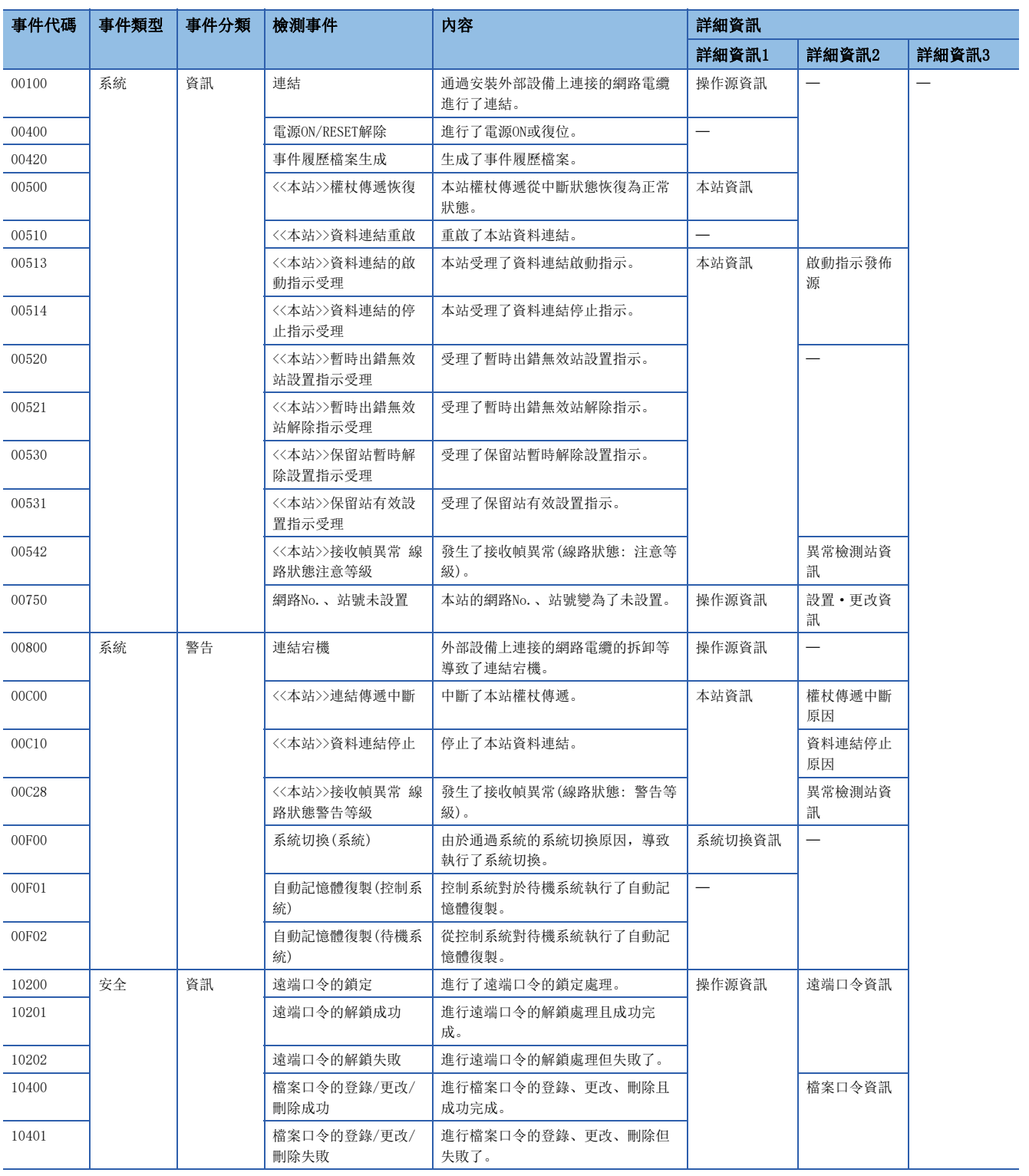

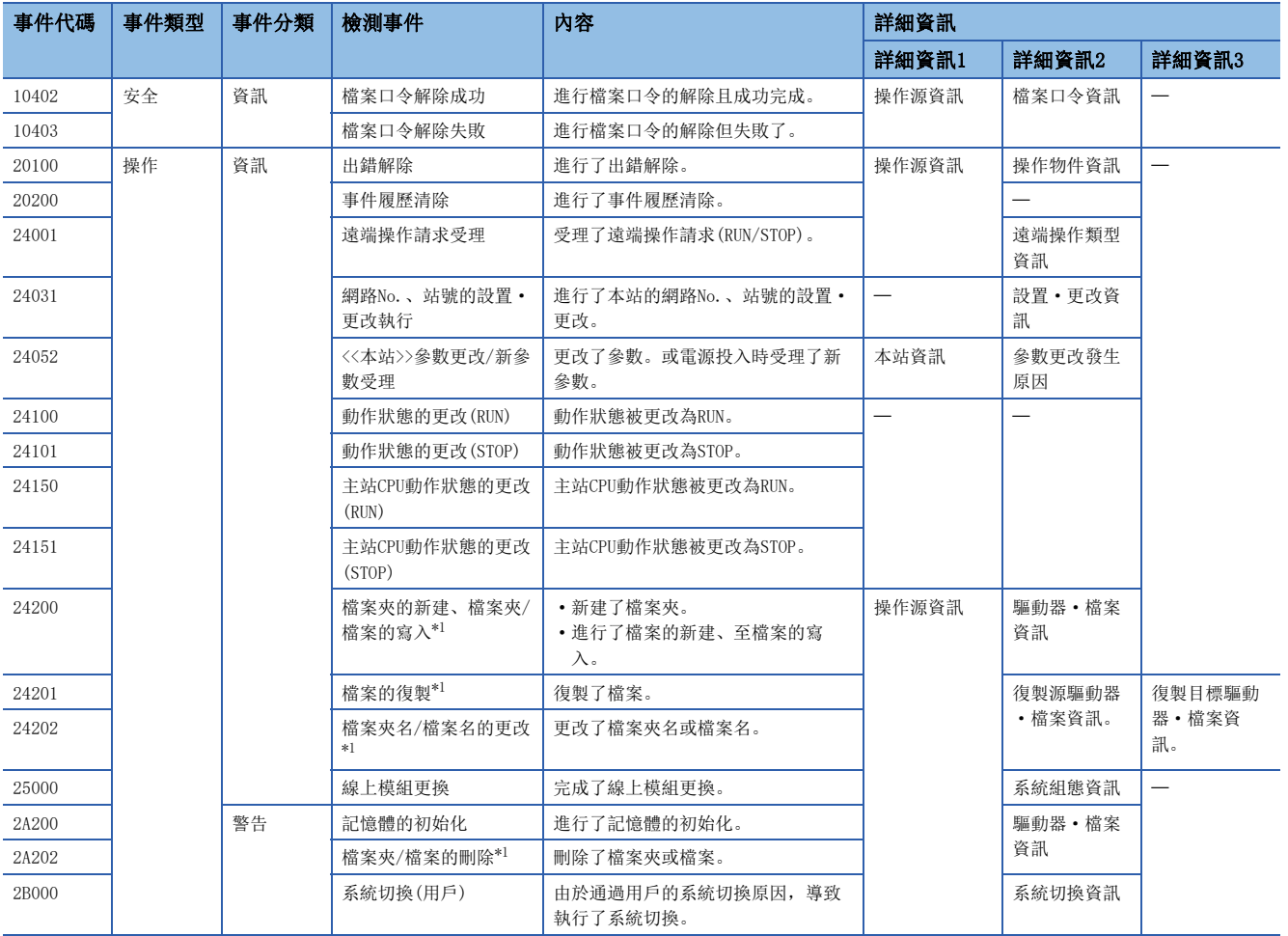

<span id="page-132-0"></span>\*1 在檔案寫入及檔案刪除等檔案相關的事件中,對參數檔案的操作將作為物件。

附錄

# 附1 連結特殊繼電器(SB)一覽

連結特殊繼電器(SB)根據資料連結時發生的各種各樣的原因進行ON/OFF。通過進行監視,可以掌握資料連結的異常狀態等。

#### 連結特殊繼電器(SB)的用途

通過使用連結特殊繼電器(SB),也可通過顯示器等工程工具以外確認CC-Link IE現場網路的狀態。

#### 用戶ON/OFF的範圍及系統ON/OFF的範圍

- 用戶ON/OFF的範圍: SB0000~SB001F
- 系統ON/OFF的範圍: SB0020~SB0FFF

### 連結特殊繼電器(SB)一覽

連結特殊繼電器(SB)一覽如下所示。

要點

請勿對連結特殊繼電器(SB)一覽中不存在的編號區域及系統ON/OFF的範圍進行ON/OFF。如果對一覽中不存在的 編號區域及系統ON/OFF的範圍進行ON/OFF,有可能導致可程式控制器系統誤動作。

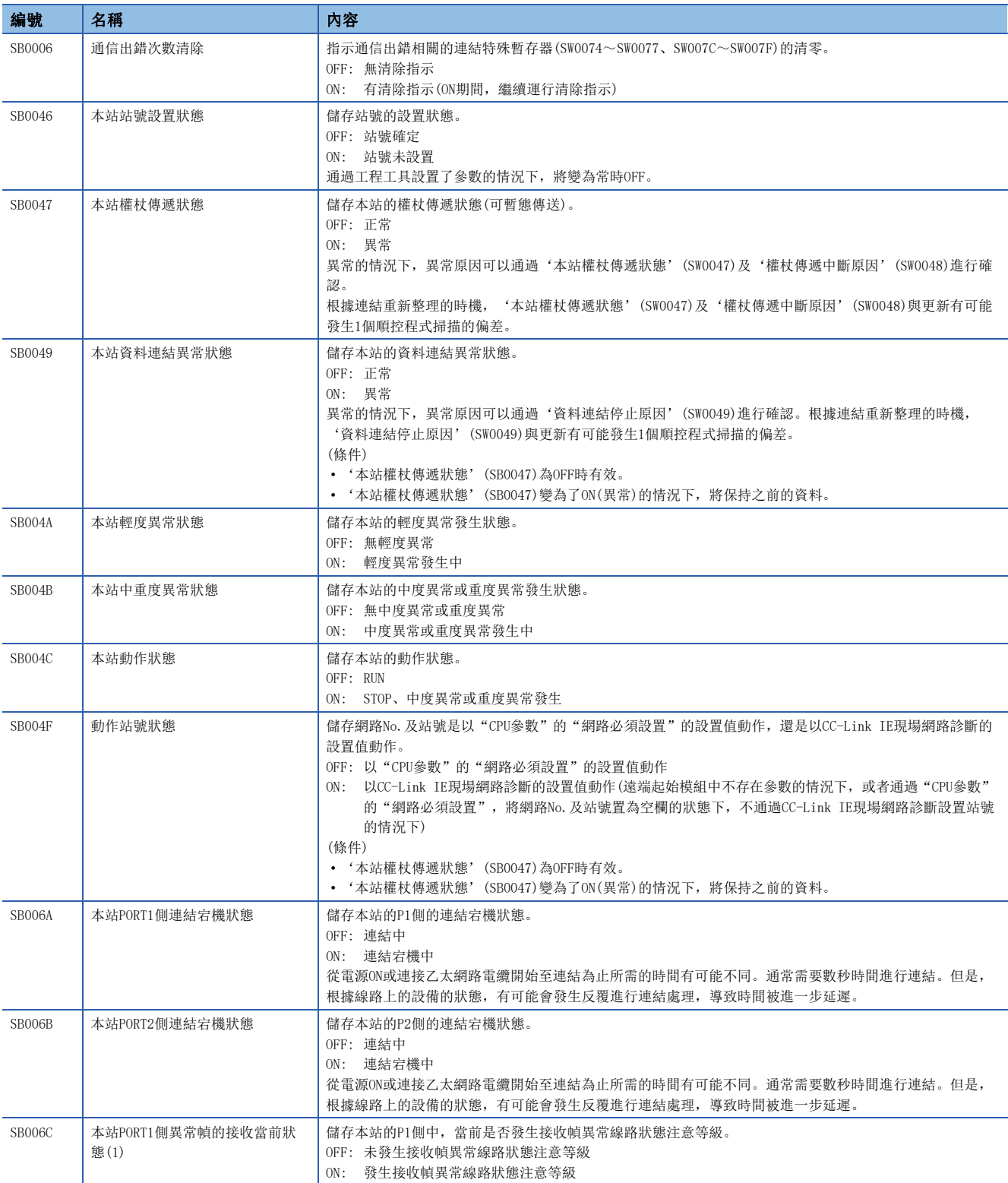

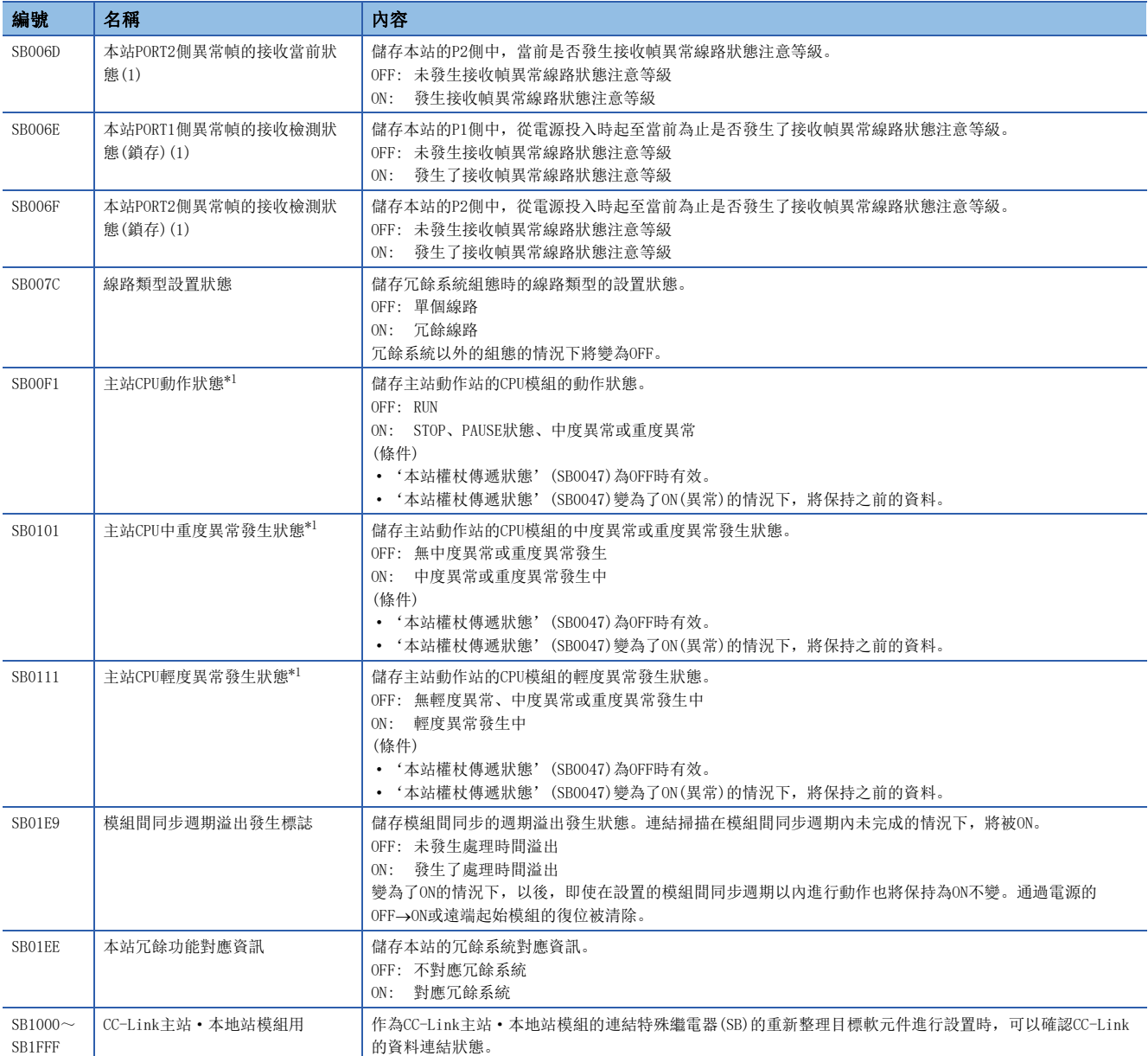

<span id="page-135-0"></span>\*1 連接了主站時資訊被更新。

# 附2 連結特殊暫存器(SW)一覽

連結特殊暫存器(SW)以數值儲存資料連結時的資訊。通過進行監視,可以查明異常位置及原因。

#### 連結特殊暫存器(SW)的用途

通過使用連結特殊暫存器(SW),也可通過顯示器等工程工具以外確認CC-Link IE現場網路的狀態。

#### 用戶儲存資料的範圍及系統儲存資料的範圍

- 用戶儲存資料的範圍: 無
- 系統儲存資料的範圍: SW0020~SW0FFF

### 連結特殊暫存器(SW)一覽

連結特殊暫存器(SW)一覽如下所示。

要點 &

請勿對連結特殊暫存器(SW)一覽中不存在的編號區域及系統儲存資料的範圍進行資料寫入。如果對一覽中不存 在的編號區域及系統儲存資料的範圍進行資料寫入,有可能導致可程式控制器系統誤動作。

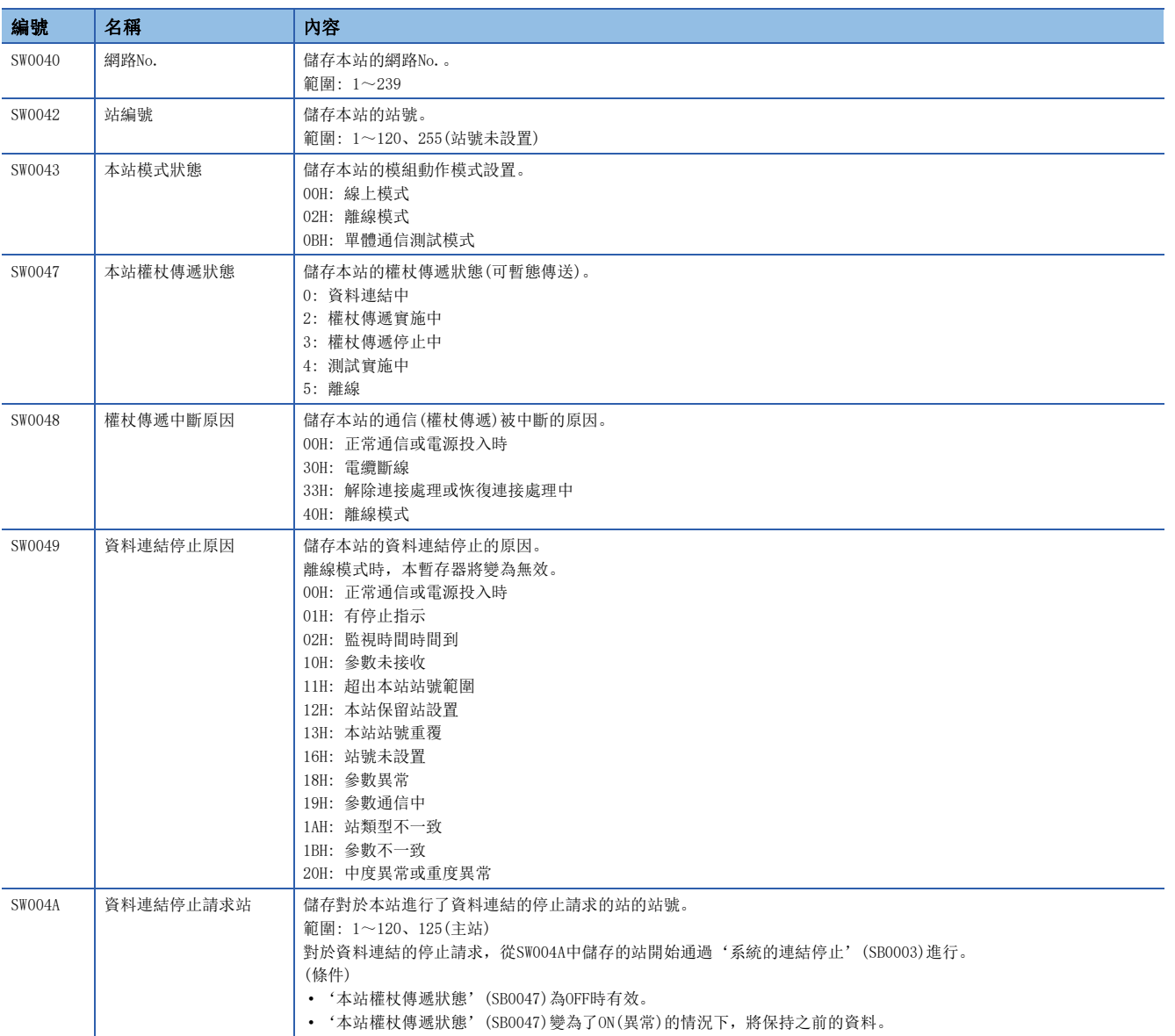

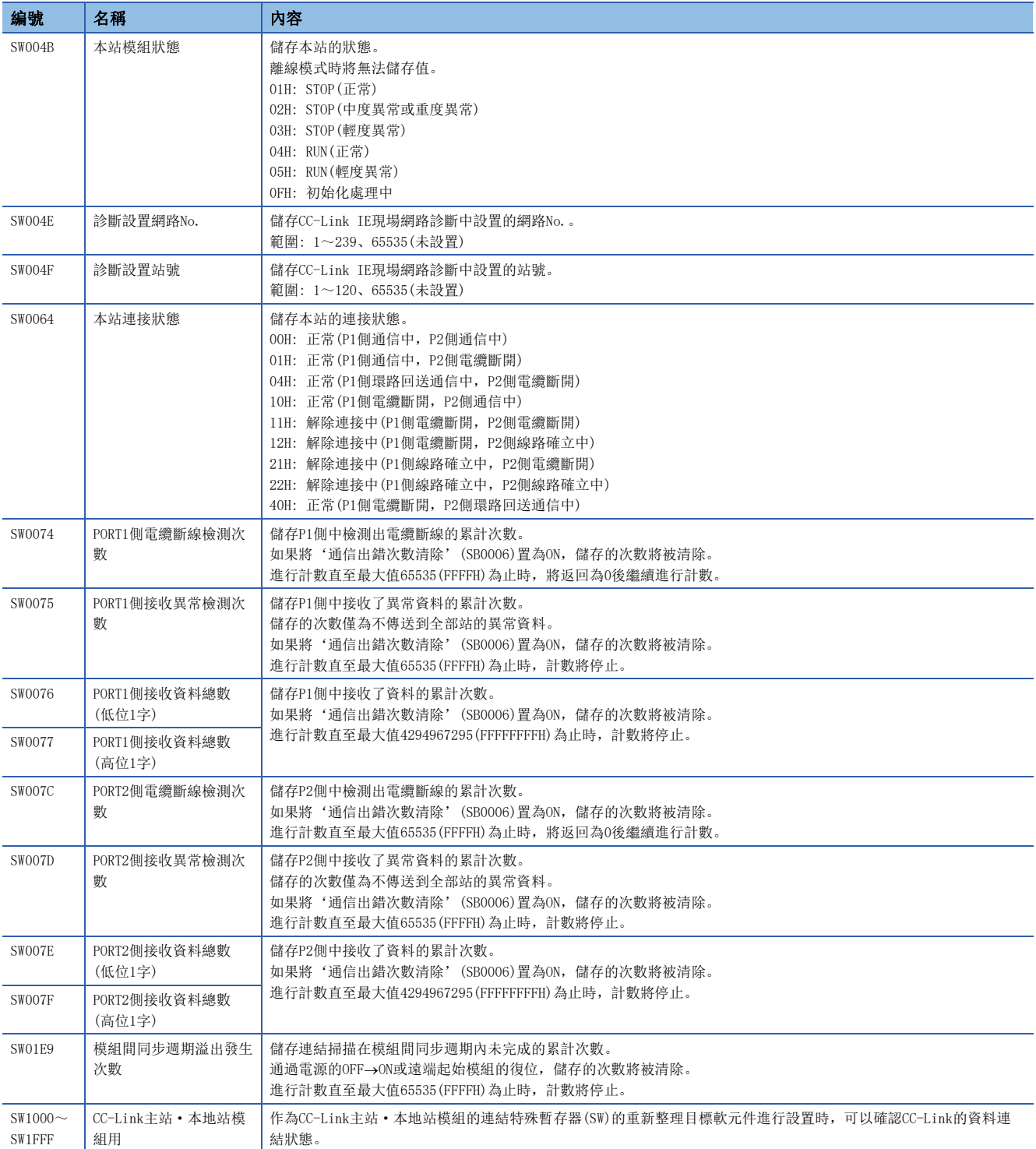

# 附3 特殊繼電器(SM)一覽

特殊繼電器(SM)的一覽表的各項目的閱讀方法如下所示。

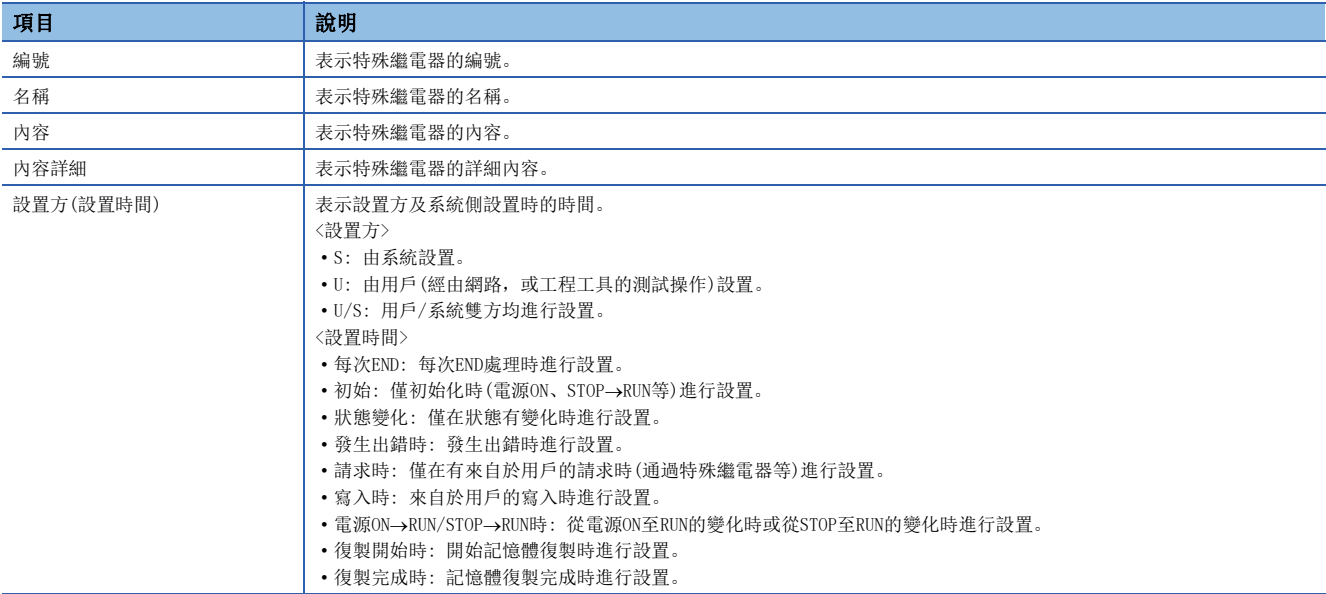

### 要點

對於由系統設置的特殊繼電器,請勿通過工程工具等的操作進行更改。否則有可能發生系統宕機,且無法通 信。

## 診斷資訊

診斷資訊相關的特殊繼電器如下所示。

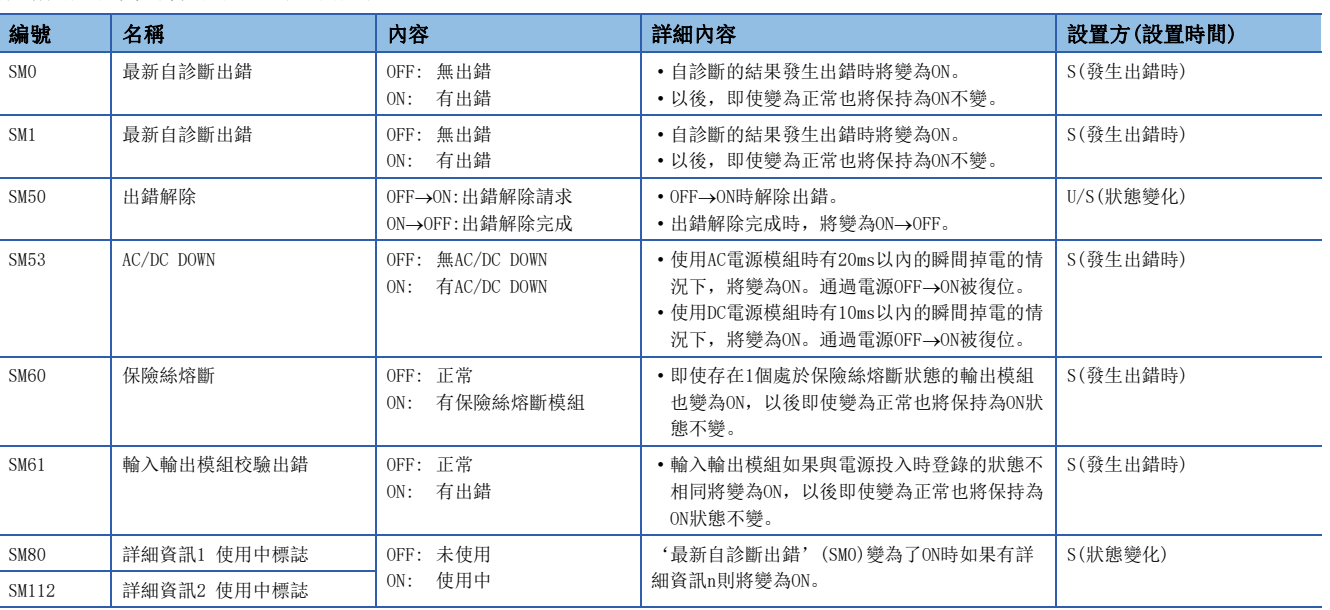

## 電源冗餘系統

電源冗餘系統相關的特殊繼電器如下所示。儲存電源冗餘系統的資訊。 不使用電源冗餘用基板的情況下,全部將變為OFF。

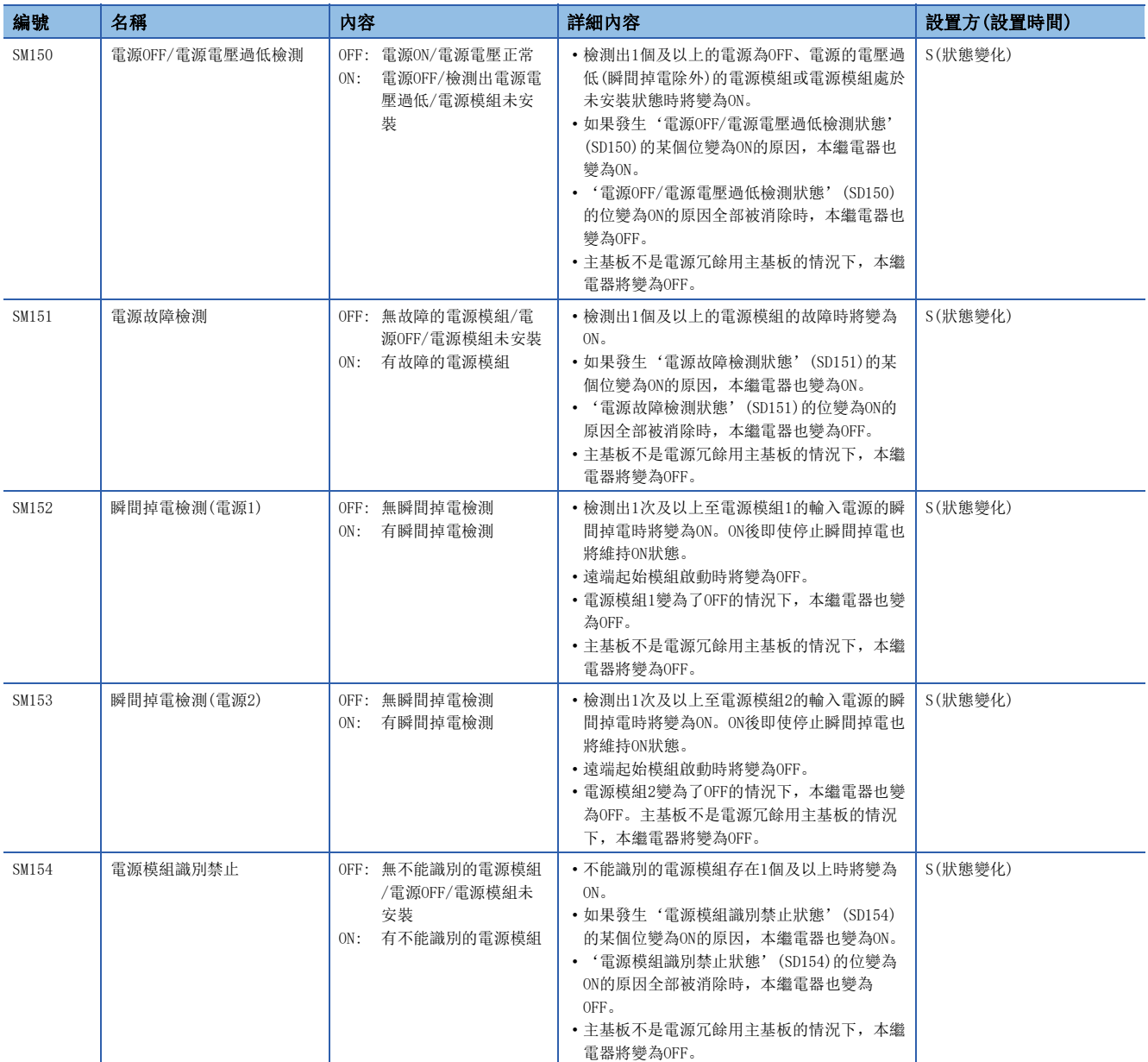

## 系統資訊

#### 系統資訊相關的特殊繼電器如下所示。

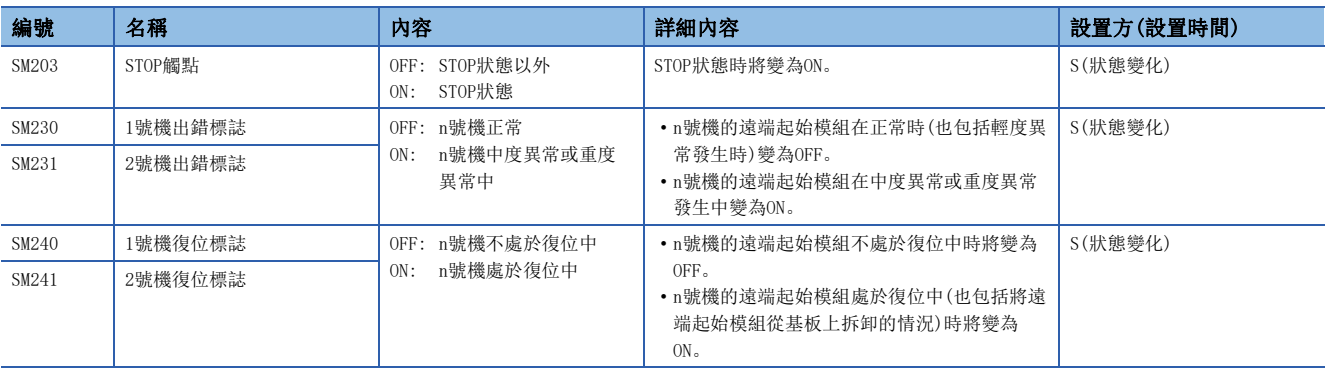

## 系統時鐘

系統時鐘相關的特殊繼電器如下所示。

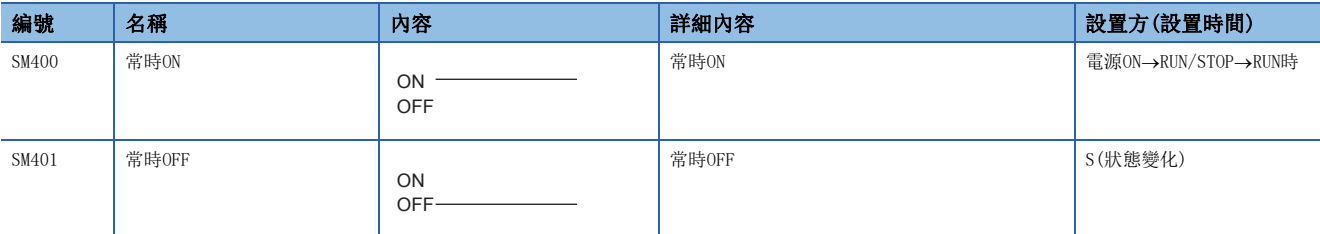

## 恒定週期功能資訊

恒定週期功能資訊相關的特殊繼電器如下所示。

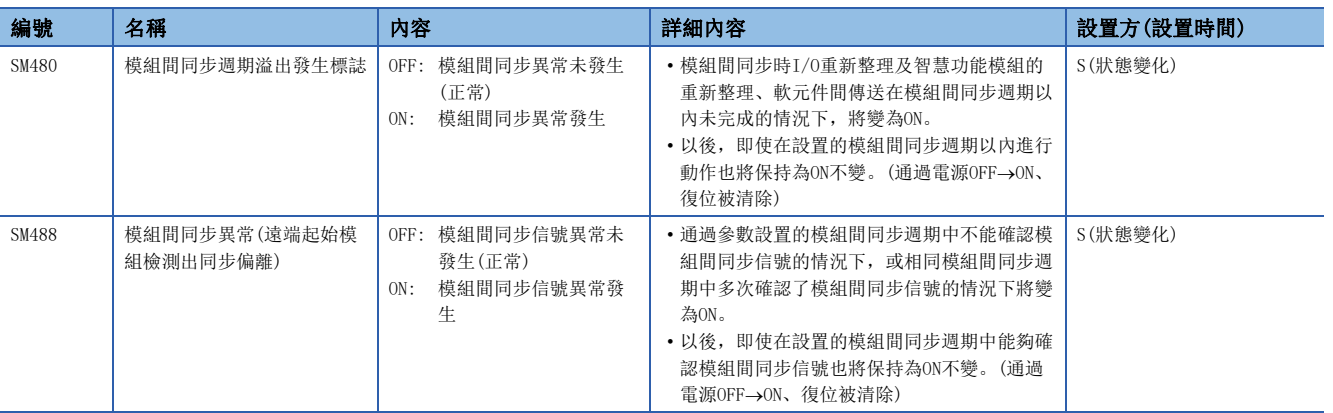

### 驅動器資訊

驅動器資訊相關的特殊繼電器如下所示。

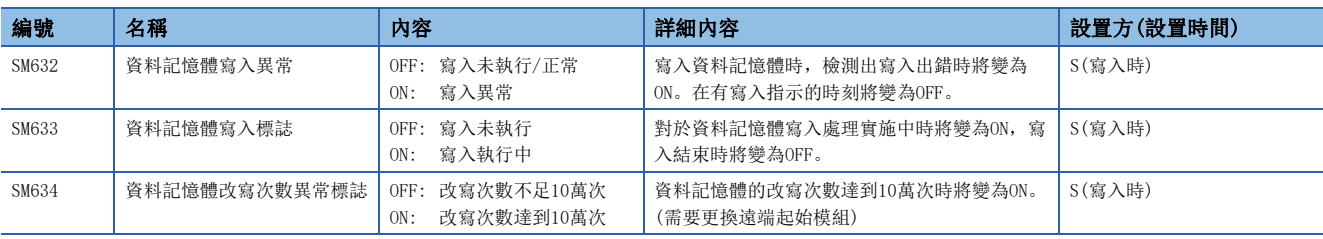

## 線上模組更換

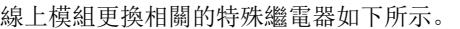

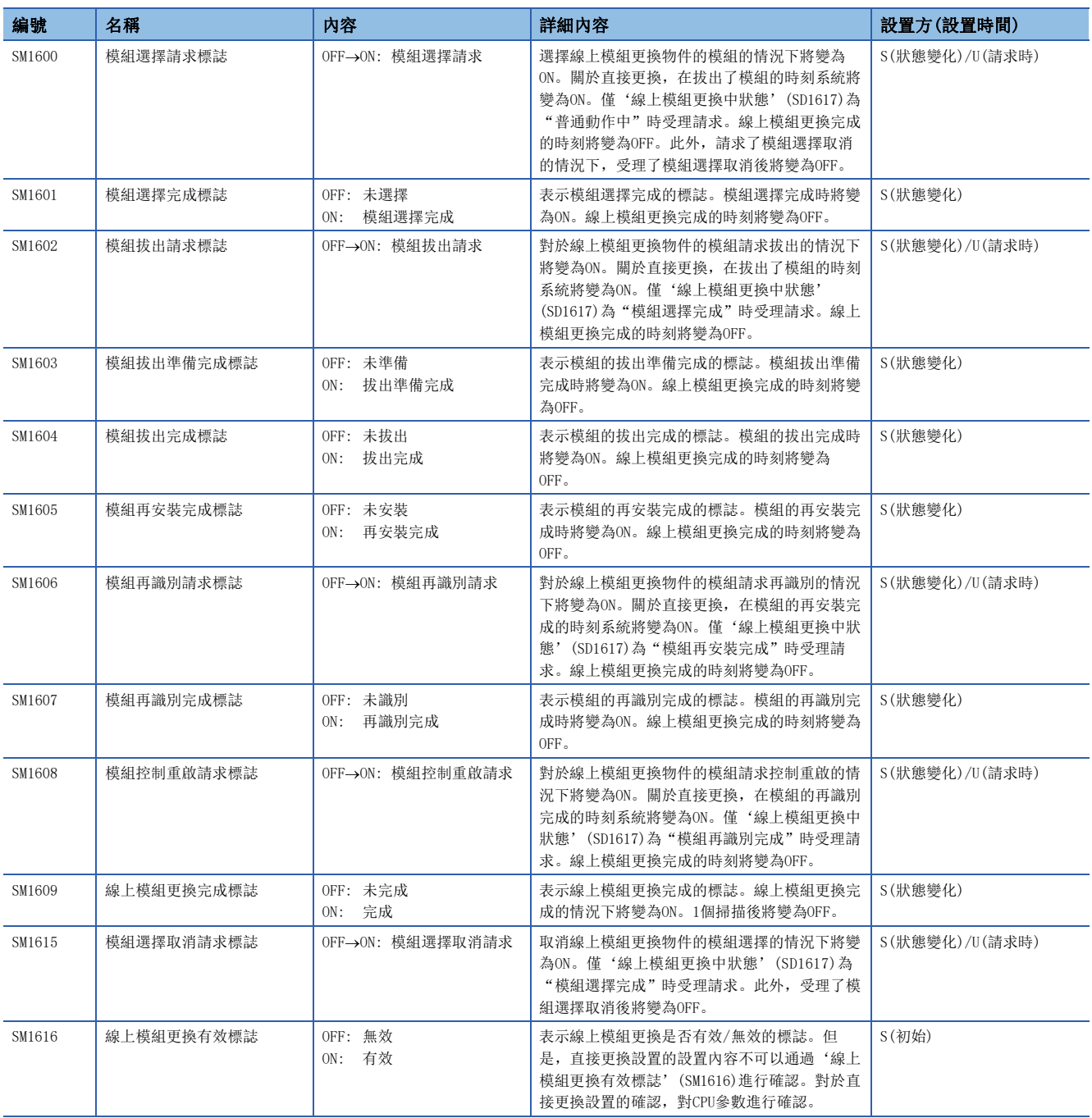

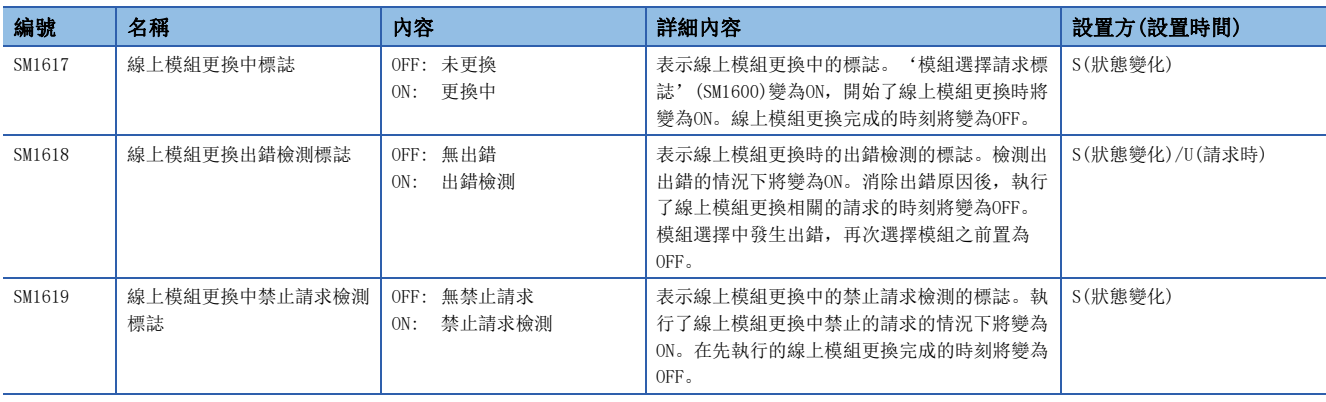

## 冗餘功能(本系統遠端起始模組資訊)

冗餘功能相關的特殊繼電器如下所示。儲存本系統遠端起始模組的資訊。

僅冗余系統時有效。不使用冗餘系統的情況下,全部將變為OFF。

O: 可以設置×: 禁止設置

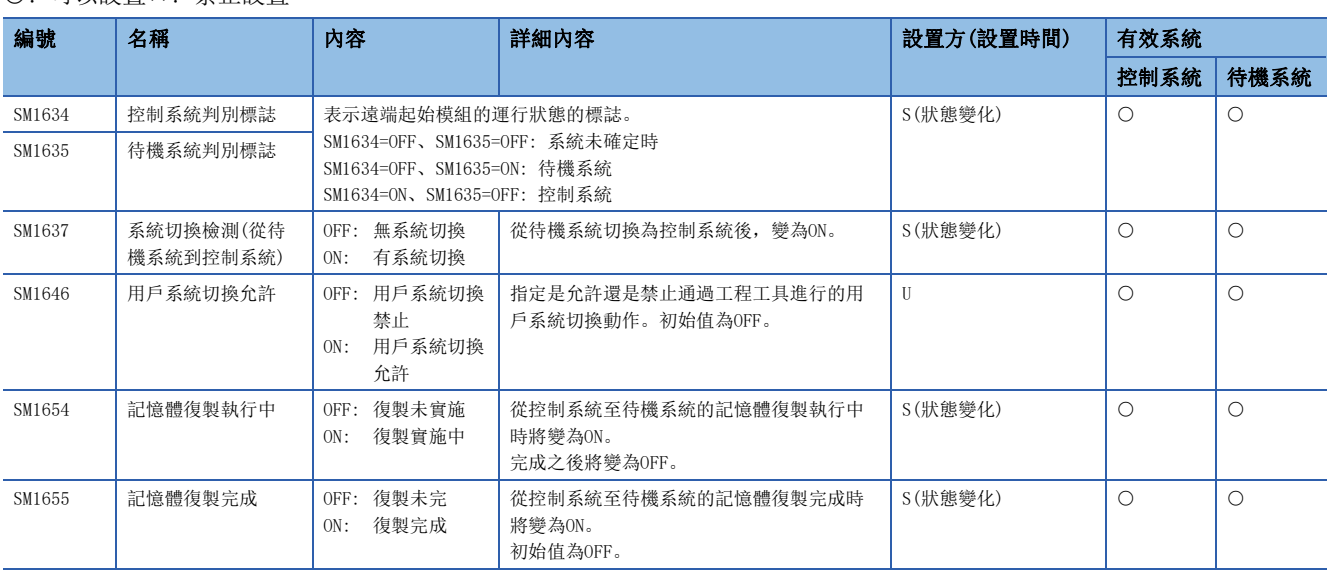

## 冗餘功能(其它系統遠端起始模組資訊)

冗餘功能相關的特殊繼電器如下所示。儲存其它系統遠端起始模組的資訊。

不使用冗餘系統的情況下,全部將變為OFF。

O: 可以設置×: 禁止設置

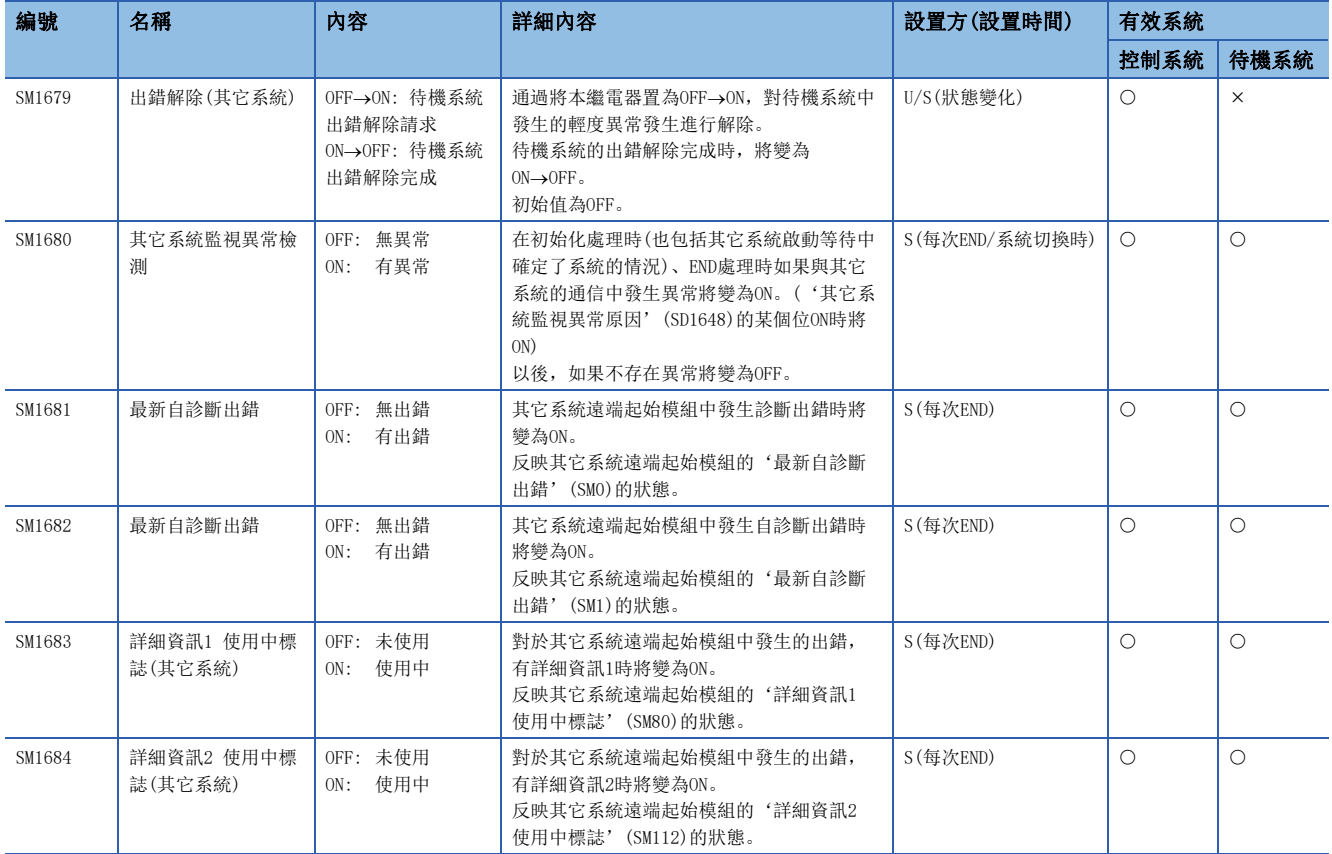
# 附4 特殊暫存器(SD)一覽

特殊暫存器(SD)的一覽表的各項目的閱讀方法如下所示。

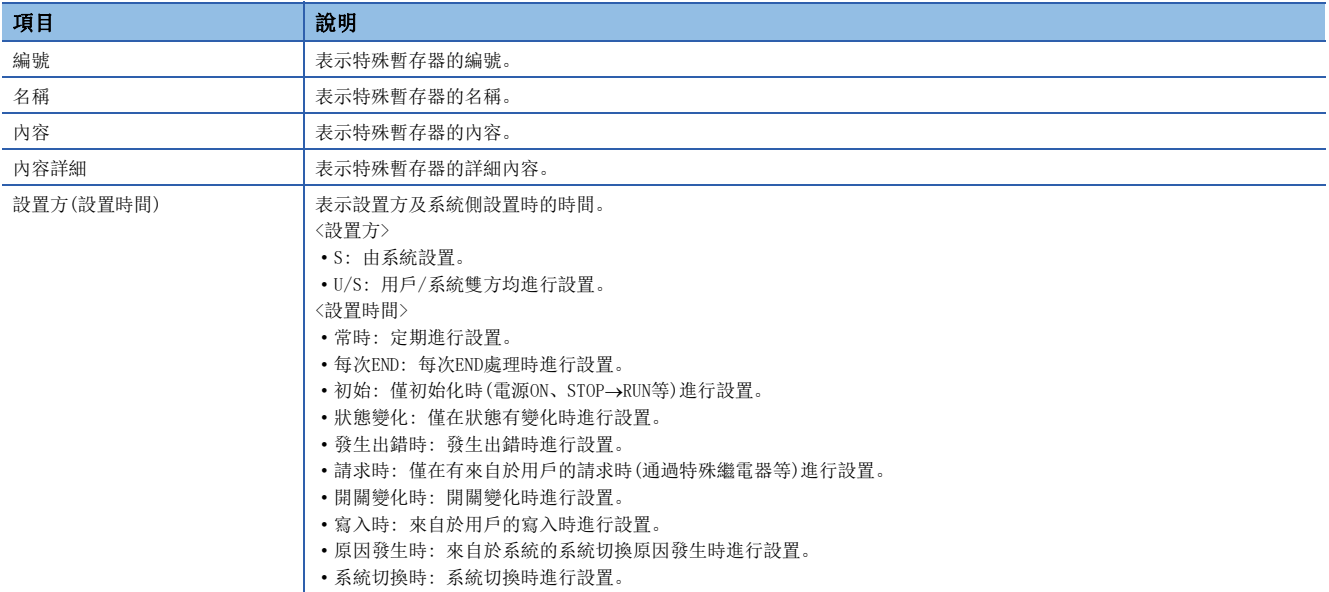

### 要點  $9$

對於由系統設置的特殊暫存器,請勿通過工程工具等的操作進行更改。否則有可能發生系統宕機,且無法通 信。

## 診斷資訊

診斷資訊相關的特殊暫存器如下所示。

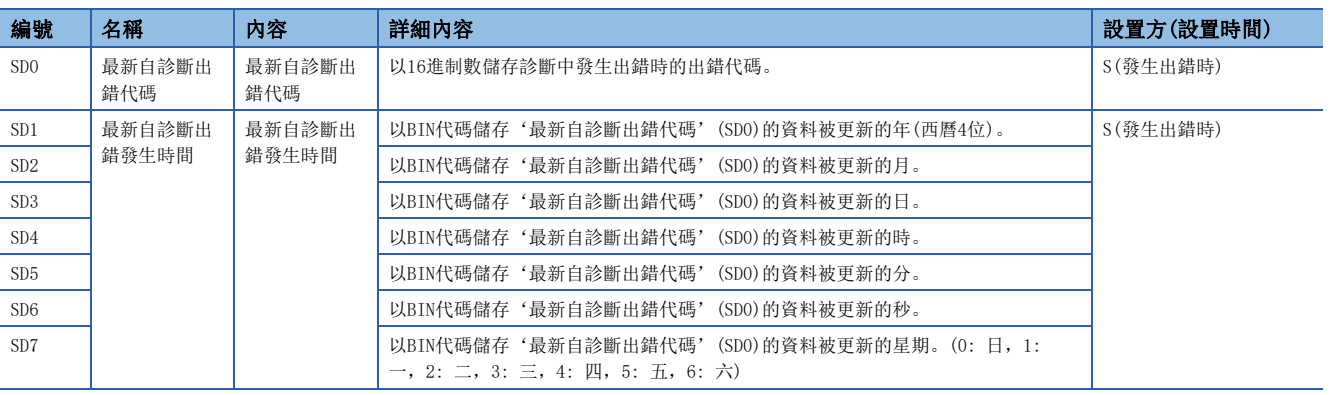

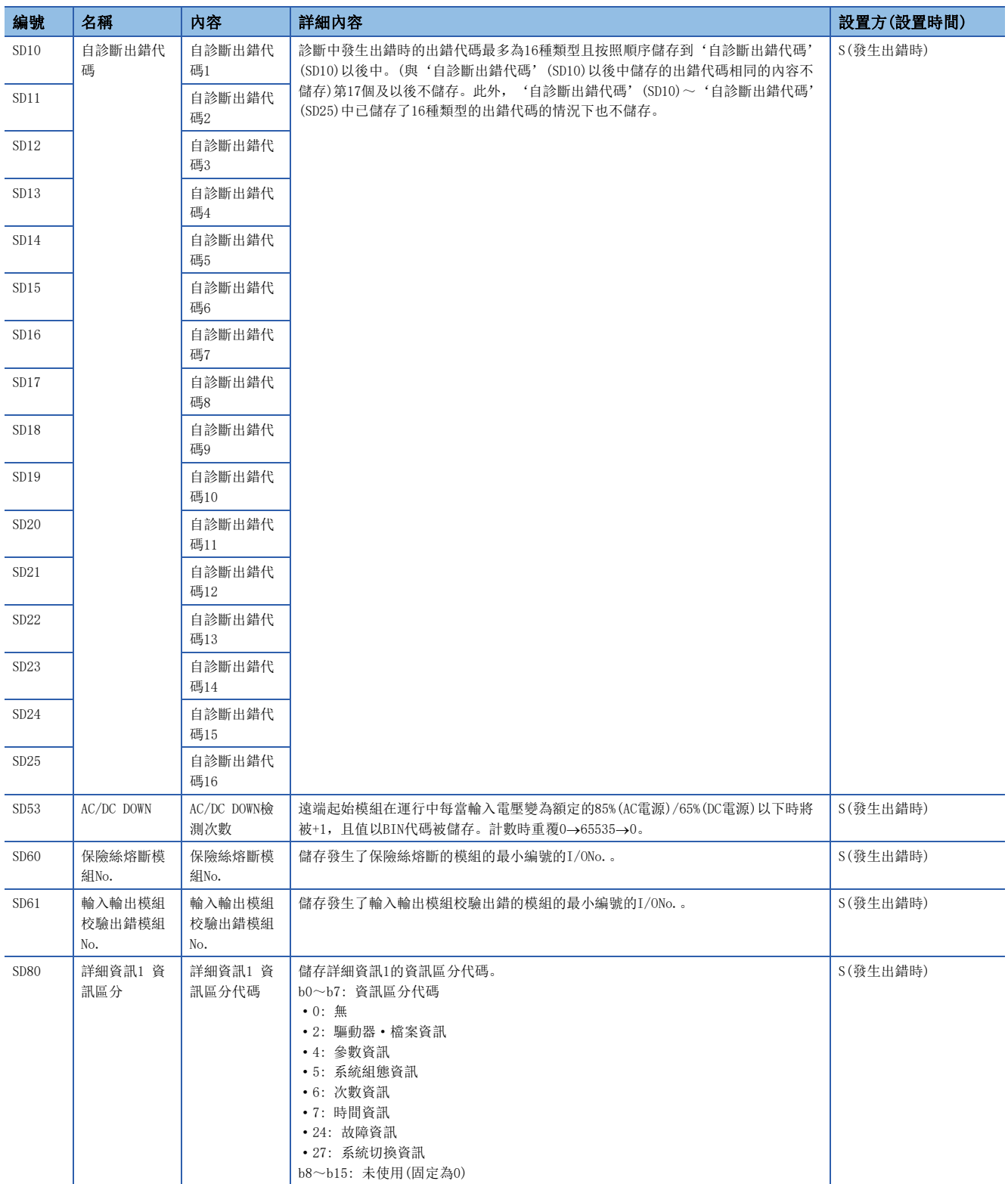

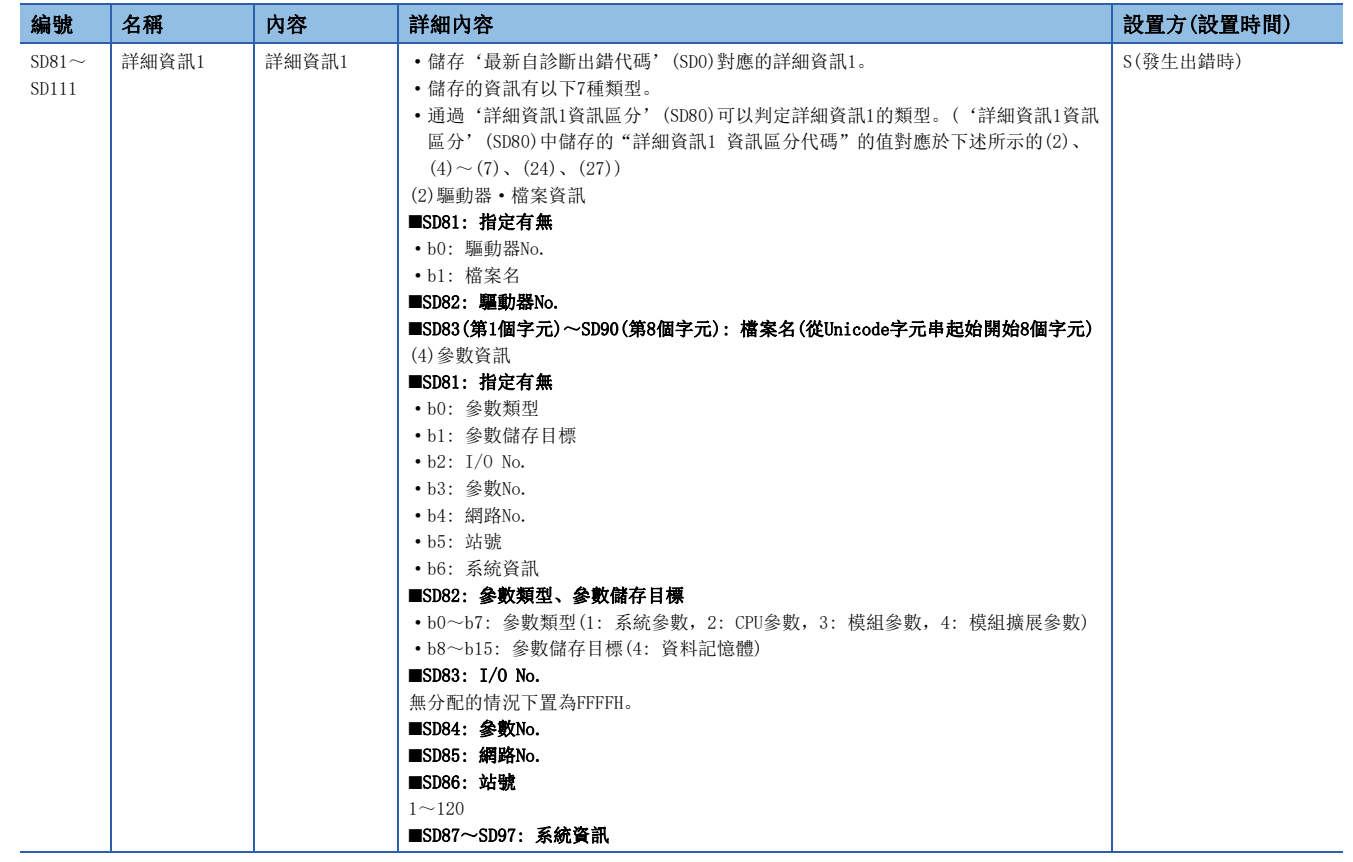

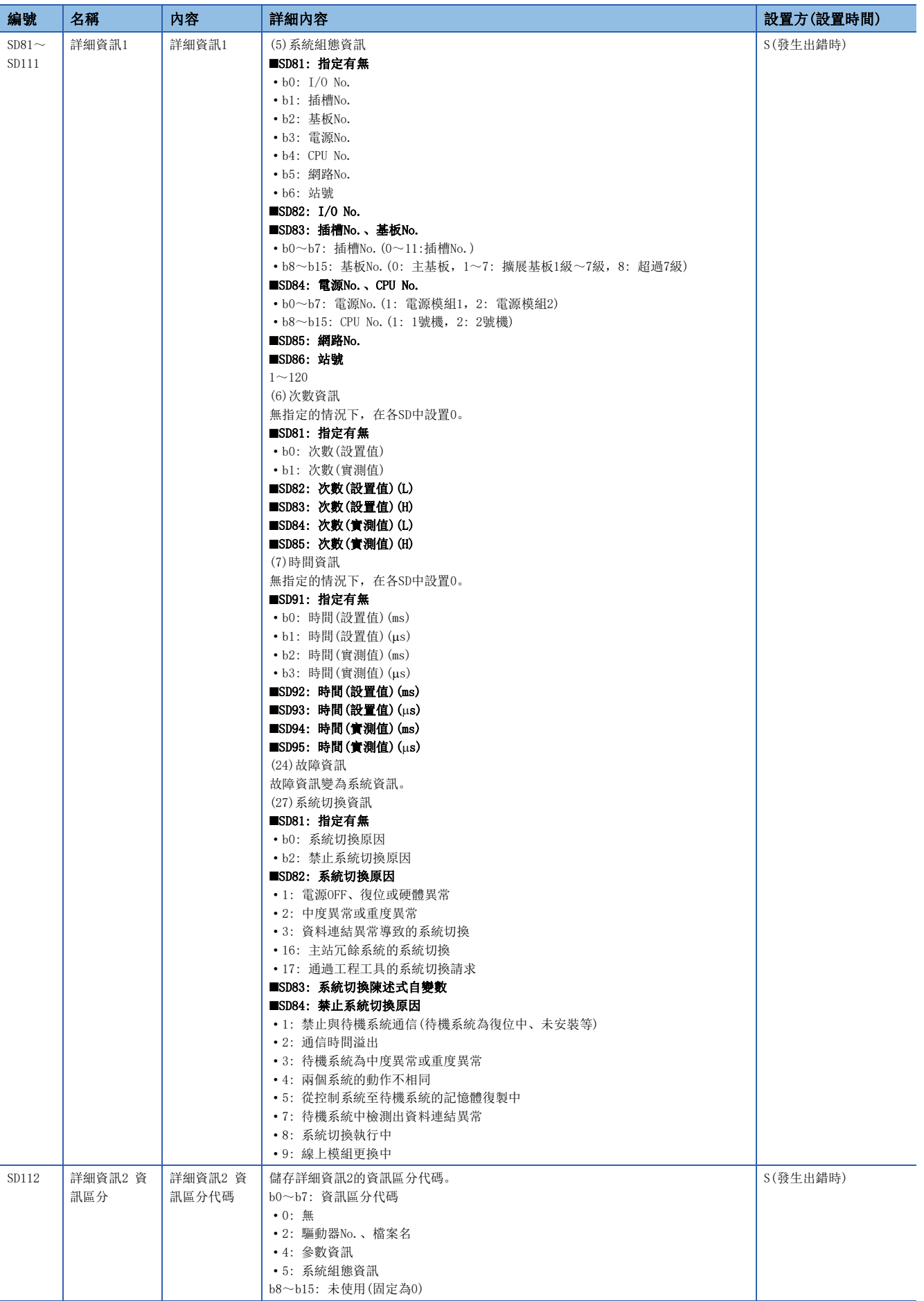

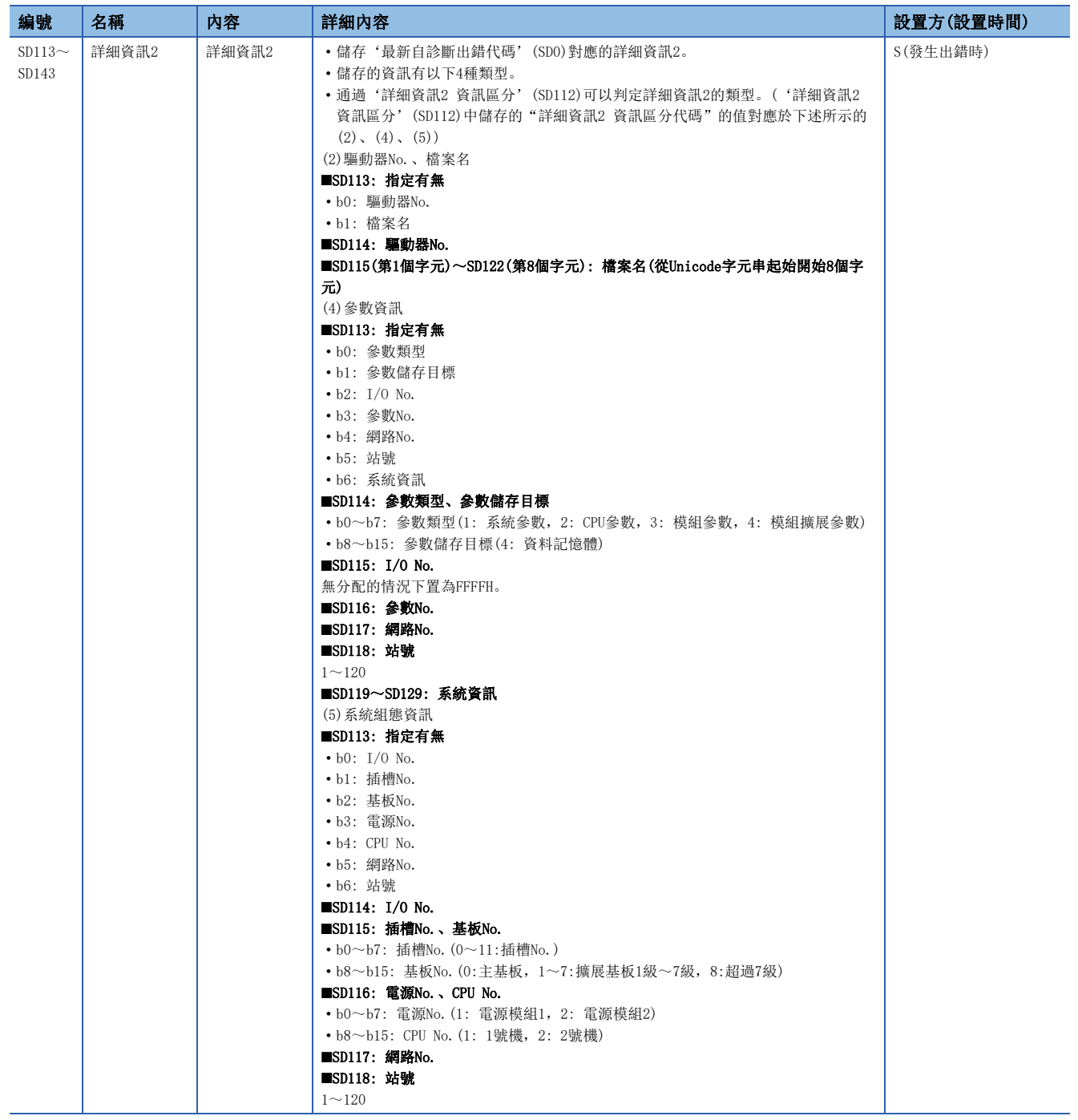

## 電源冗餘系統

電源冗餘系統相關的特殊暫存器如下所示。儲存電源冗餘系統的資訊。 不使用電源冗餘用基板的情況下,全部將變為OFF。

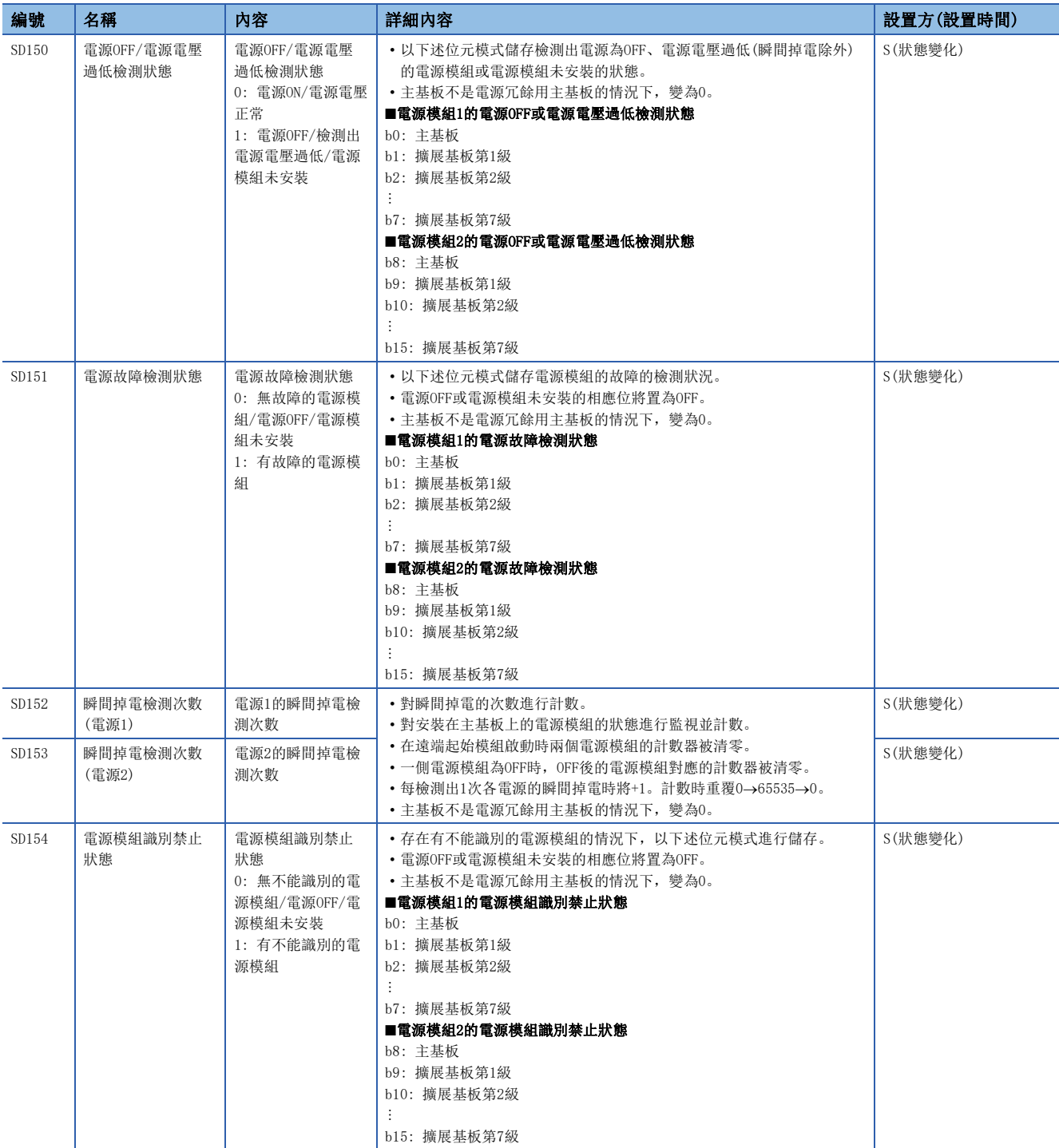

## 系統資訊

### 系統資訊相關的特殊暫存器如下所示。

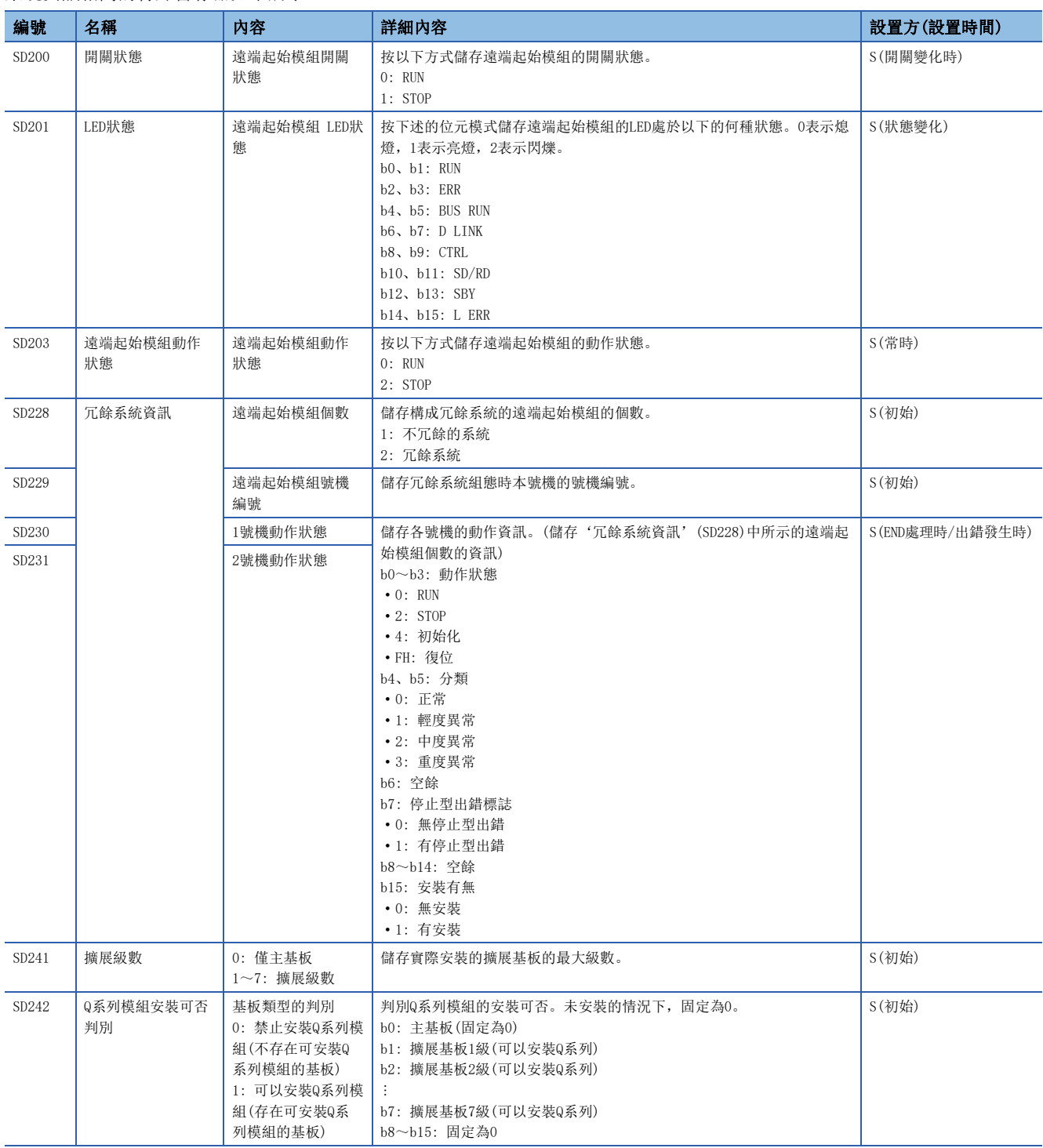

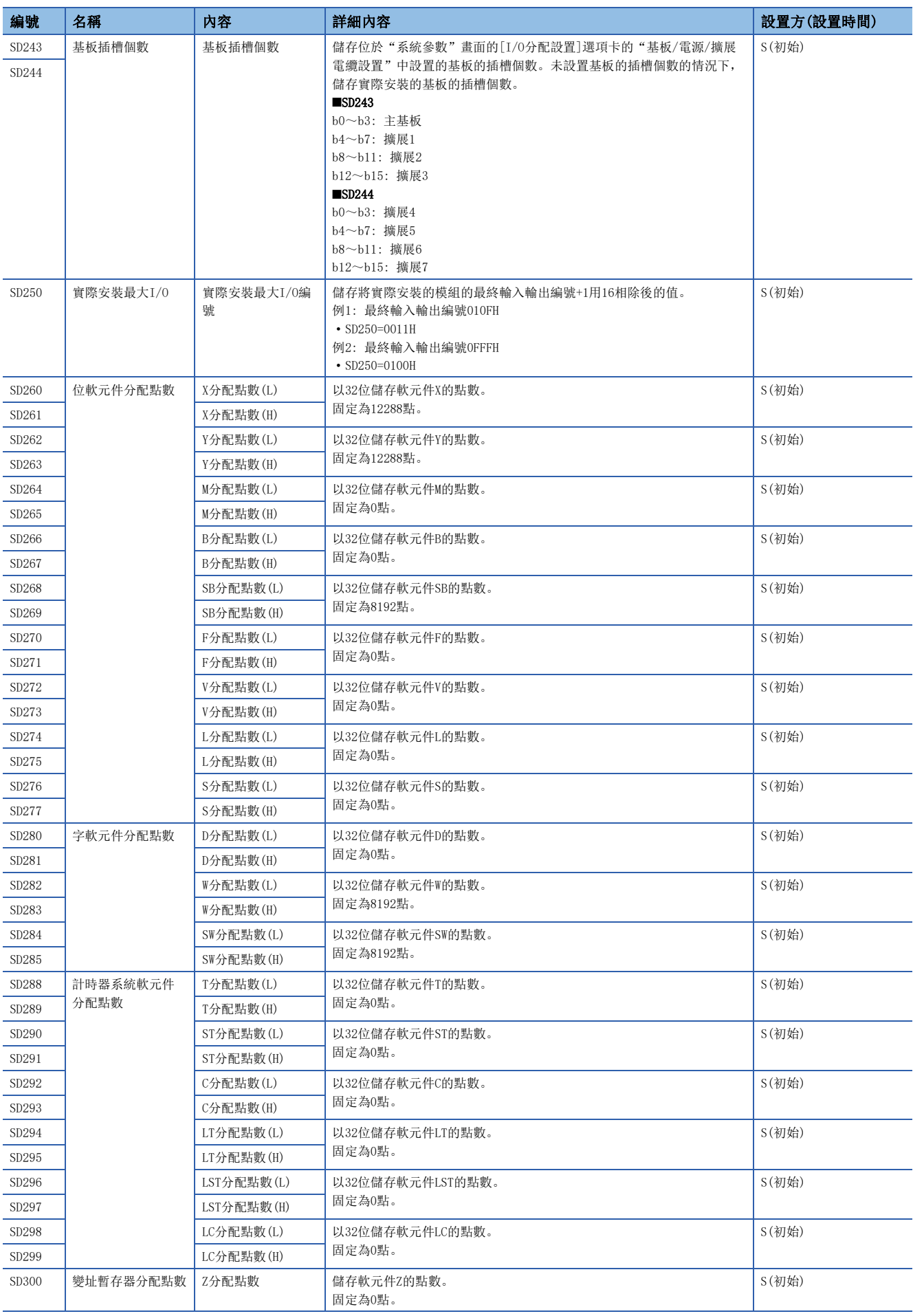

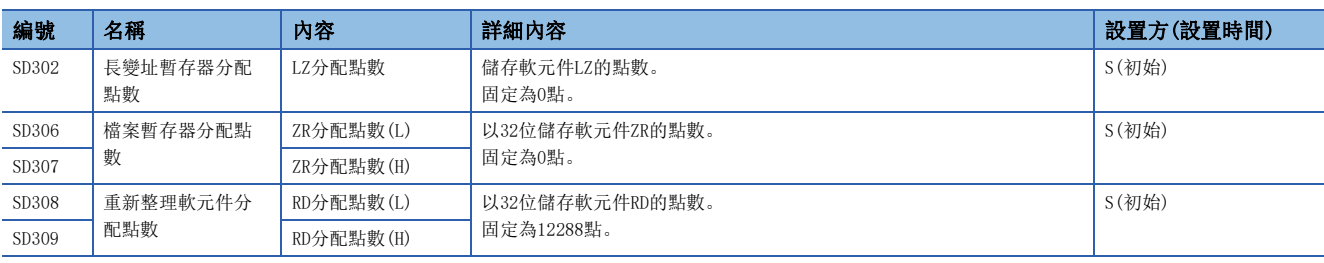

## 恒定週期功能資訊

### 恒定週期功能資訊相關的特殊暫存器如下所示。

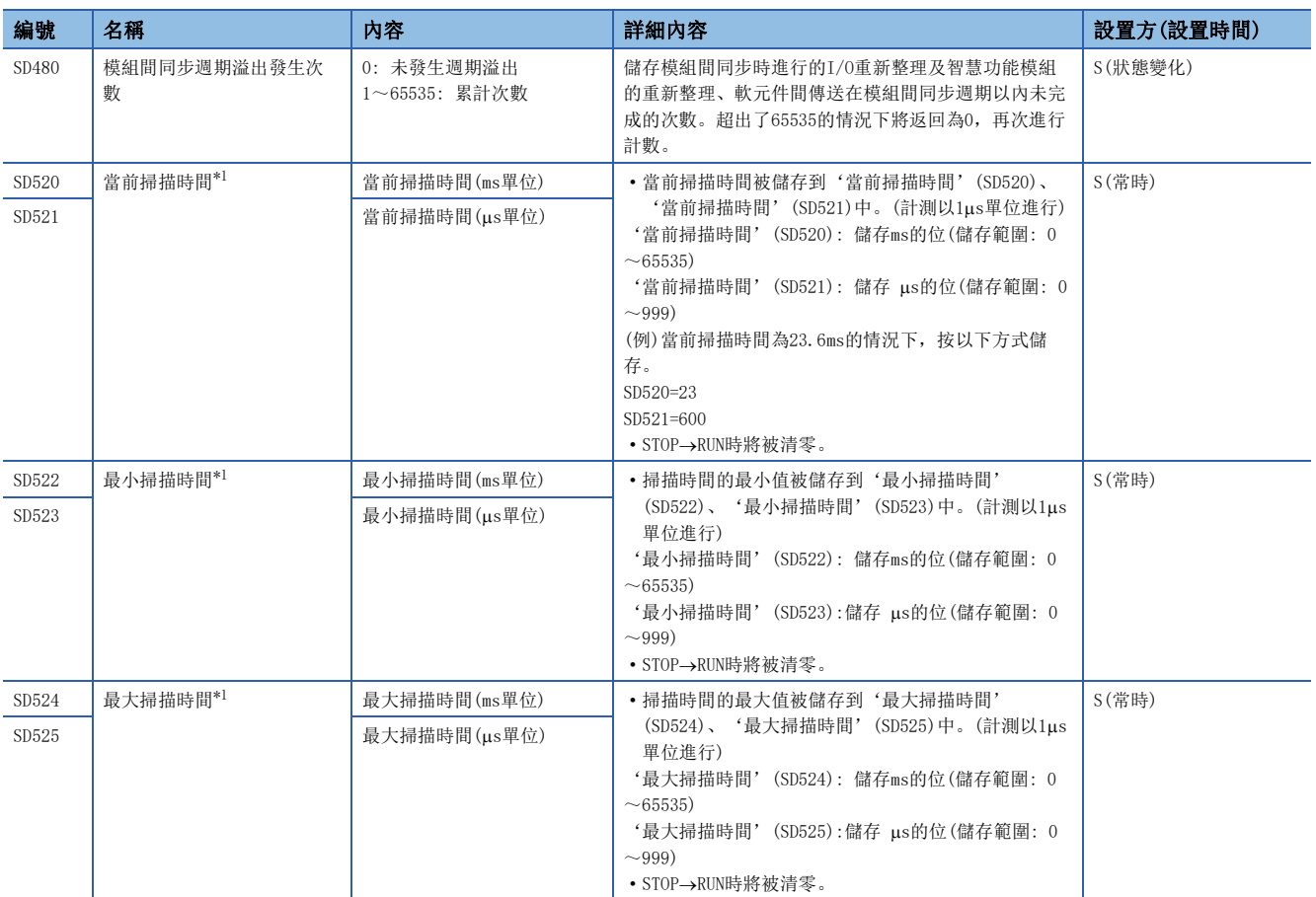

<span id="page-152-0"></span>\*1 遠端起始模組的掃描時間表示I/O重新整理及智慧功能模組(包括網路模組)的重新整理間隔。

### 驅動器資訊

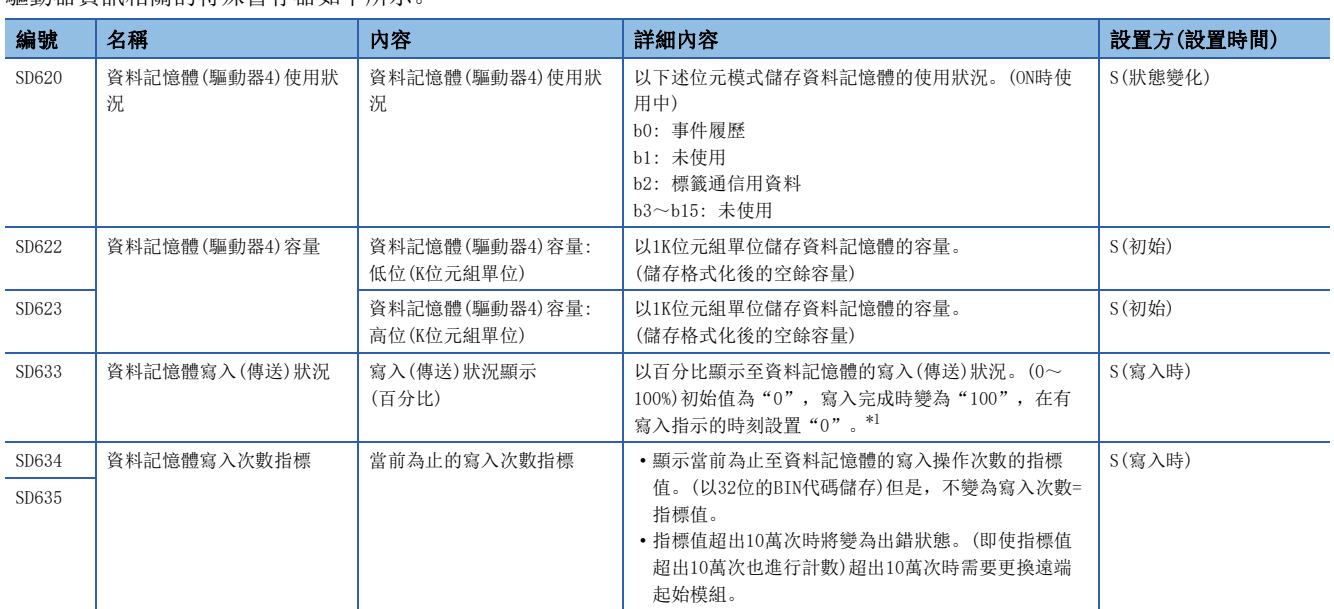

<span id="page-153-0"></span>\*1 進行電源OFF→ON、復位的情況下也儲存"100"。(這是由於在電源OFF→ON、復位的時機事件履歷將被儲存,進行至資料記憶體的寫入 的緣故。)

## 線上模組更換

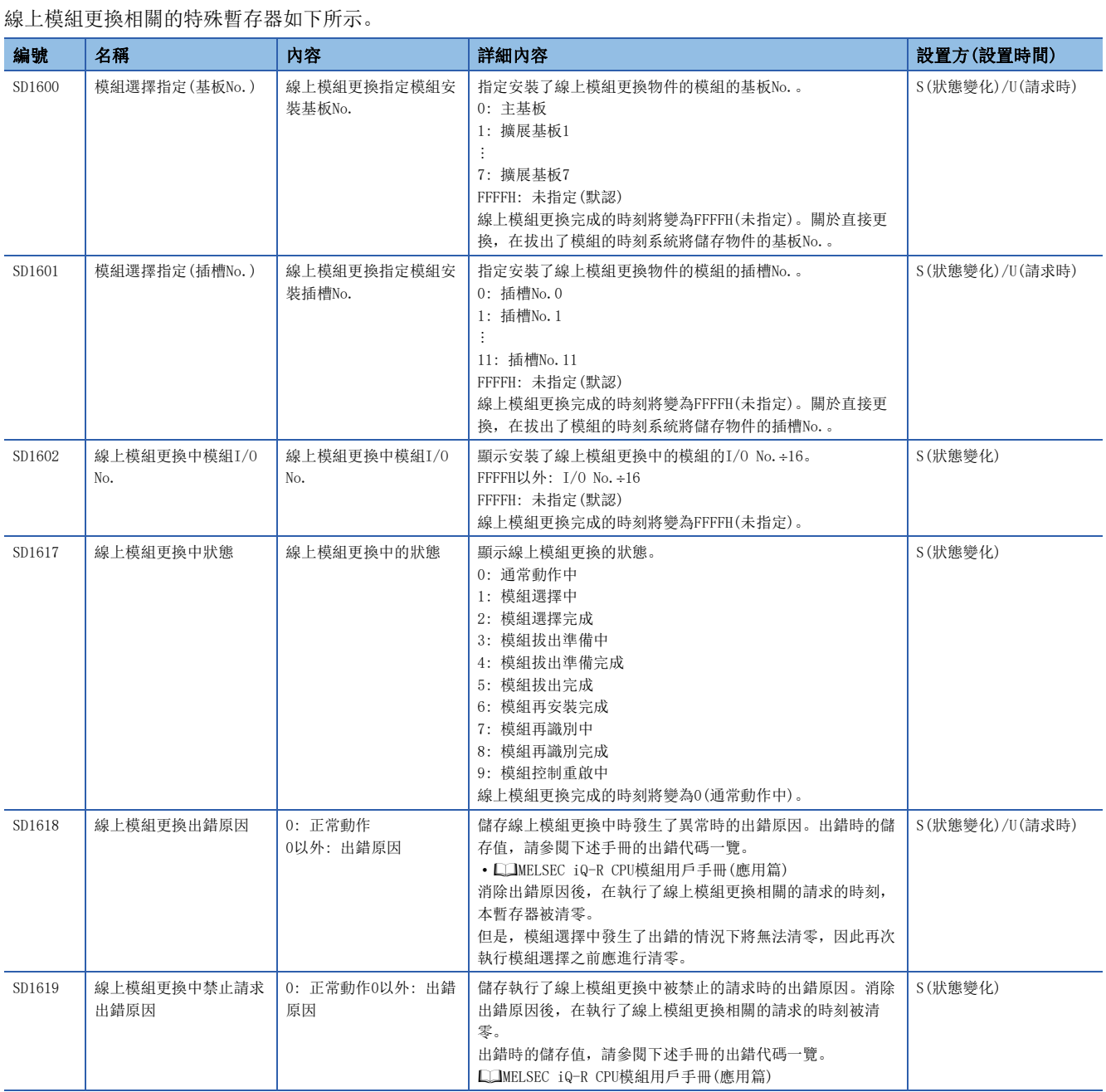

## 冗餘功能

冗餘功能相關的特殊暫存器如下所示。

### O: 可以設置×: 禁止設置

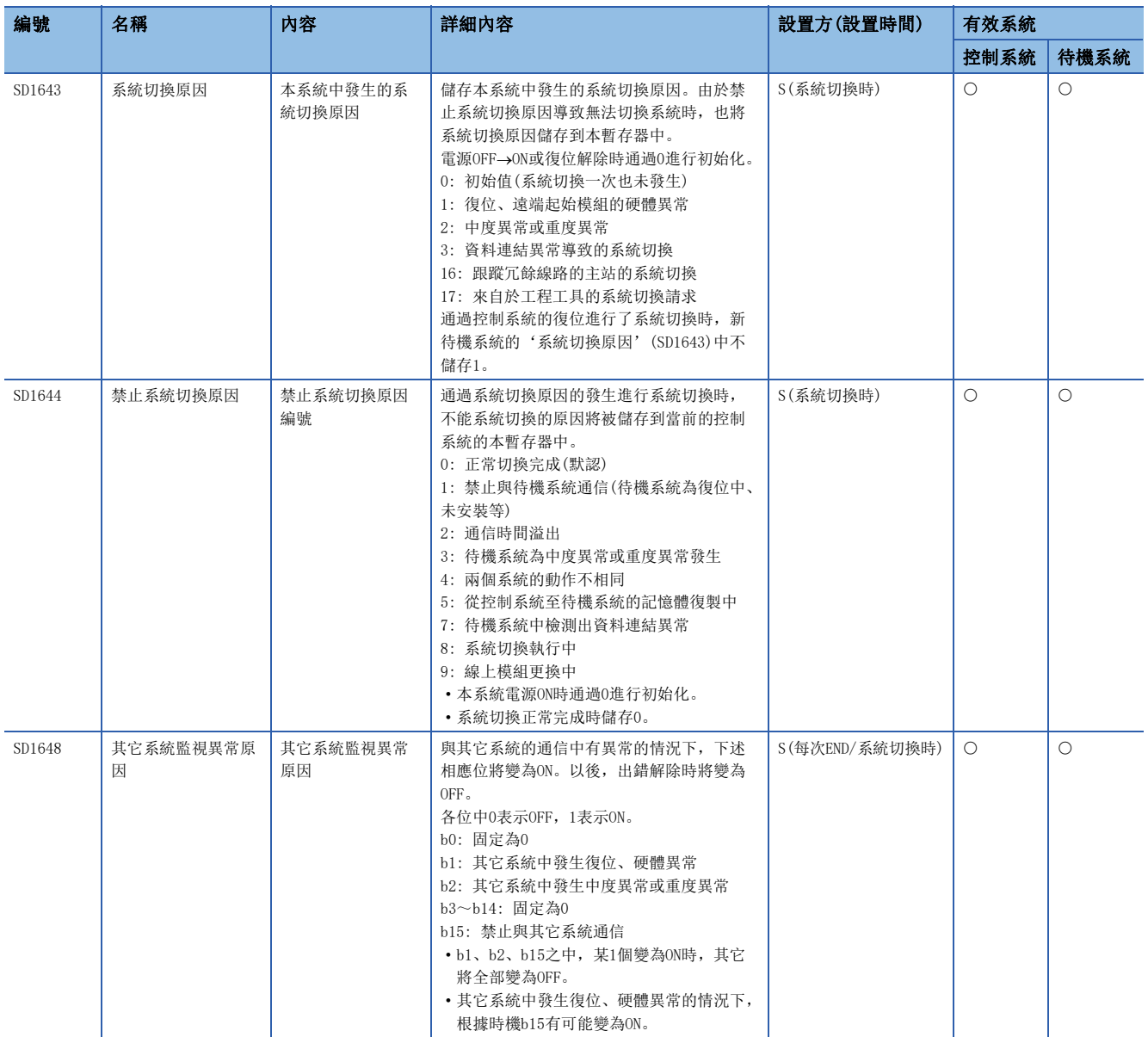

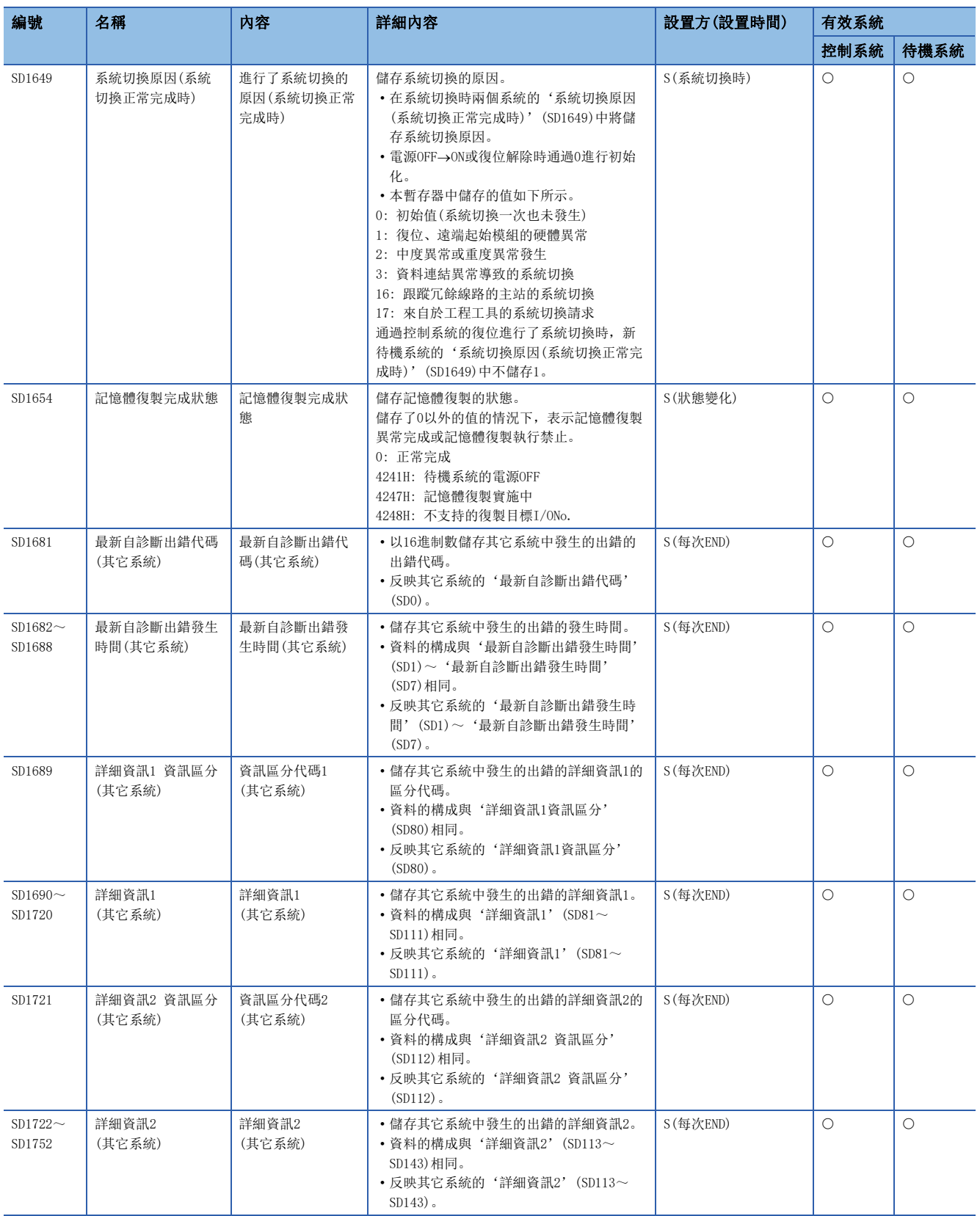

# 附5 存取碼、屬性代碼

使用主站·本地站模組的RIRD陳述式或RIWT陳述式,訪問遠端起始模組時設置的存取碼及屬性代碼如下所示。

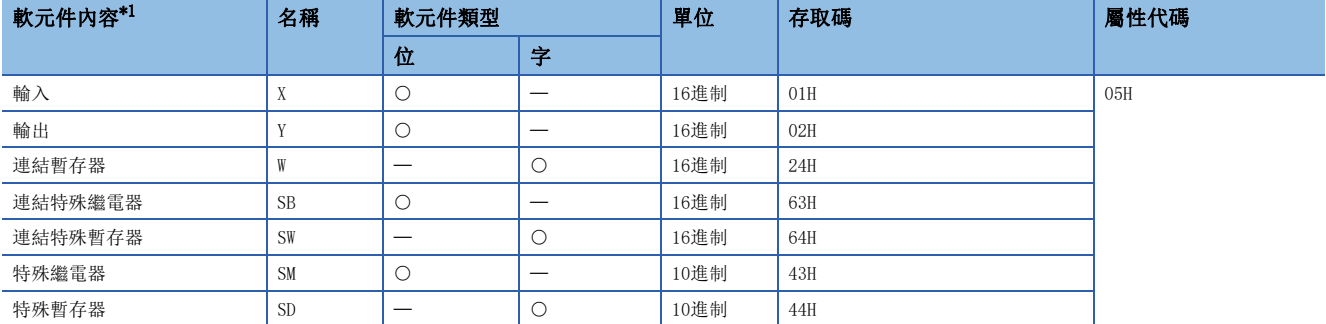

<span id="page-157-0"></span>\*1 上述以外的軟元件不能訪問。對位軟元件進行訪問的情況下,應以0或16的倍數指定點數。

## 傳送延遲時間的計算中使用的處理時間

以下對遠端起始模組的處理時間有關內容進行說明。

### 要點

對CC-Link IE現場網路的處理時間進行計算時,應對設備站的處理時間與遠端起始模組的處理時間進行加法運 算。

關於CC-Link IE現場網路的處理時間有關內容,請參閱下述手冊。

使用的主站·本地站模組的用戶手冊

### 循環傳送的傳送延遲時間

用於對循環傳送的傳送延遲時間進行計算而使用的處理時間的計算公式如下所示。\*1

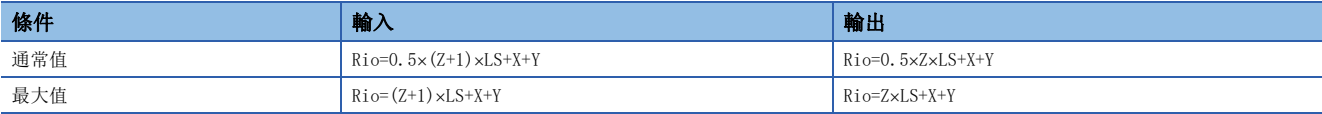

\*1 計算公式的各變數的意義如下所示。

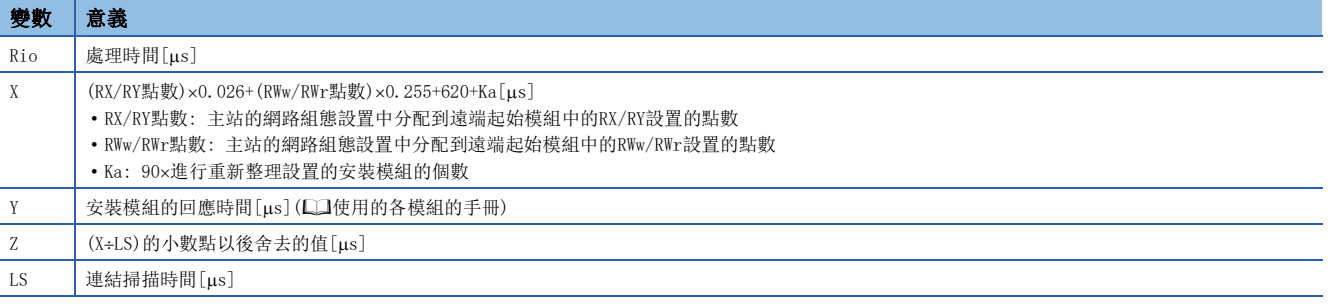

上述的計算公式是,RX/RY點數與遠端起始模組中安裝的模組的實際輸入輸出點數相同,且進行了與RWw/RWr點數相同點數的重 新整理時的平均值。

### 安全通信中繼的傳送延遲時間

安全通信中繼的傳送延遲時間中包括的智慧設備站(安全站)的輸入輸出處理時間的計算公式如下所示。\*1

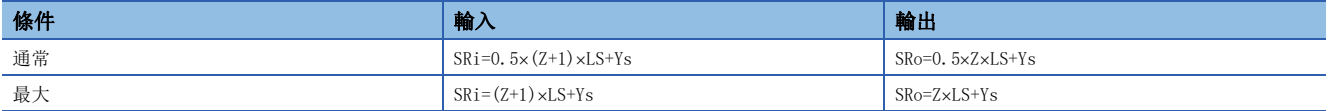

\*1 計算公式的各變數的意義如下所示。

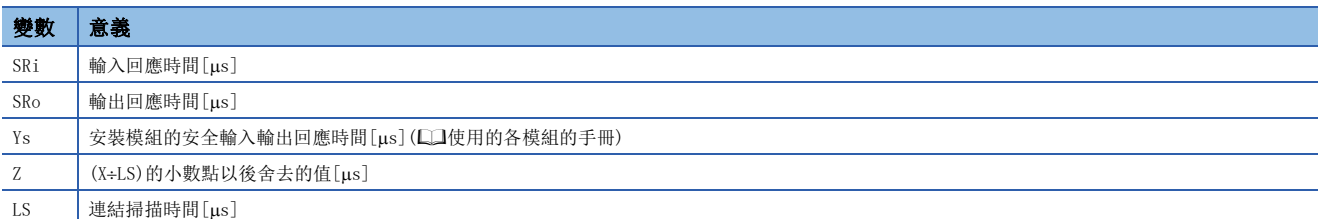

### 專用陳述式的傳送延遲時間

用於對專用陳述式的傳送延遲時間進行計算而使用的處理時間的計算公式如下所示。\*1\*2

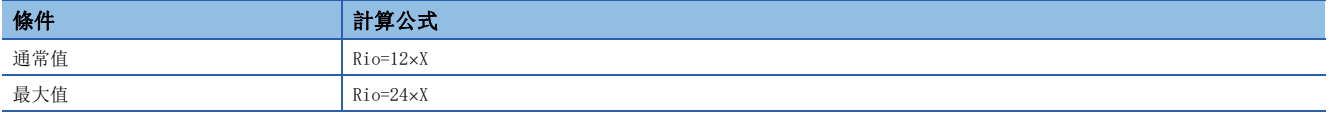

\*1 是主站中通信模式為"標準"的情況下。

\*2 計算公式的各變數的意義如下所示。

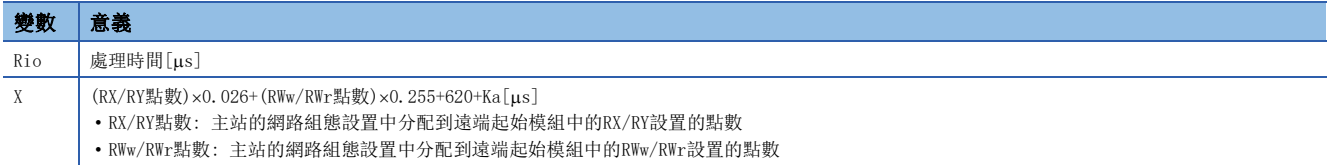

· Ka: 90×進行重新整理設置的安裝模組的個數

上述的計算公式是,RX/RY點數與遠端起始模組中安裝的模組的實際輸入輸出點數相同,且進行了與RWw/RWr點數相同點數的重 新整理時的平均值。

# 系統切換時間

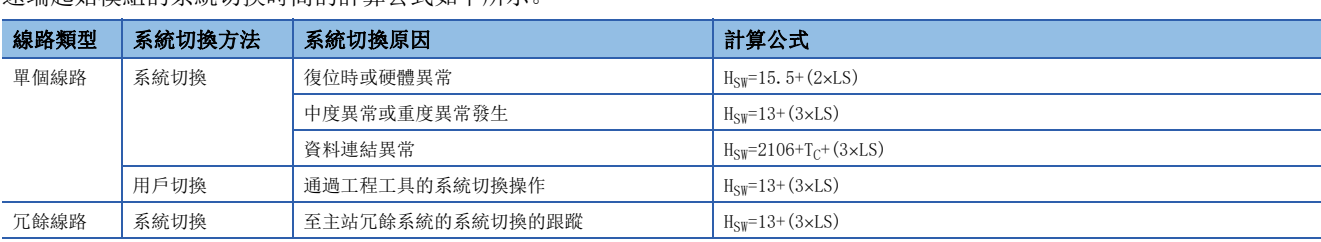

遠端起始模組的系統切換時間的計算公式如下所示。\*1

\*1 計算公式的各變數的意義如下所示。

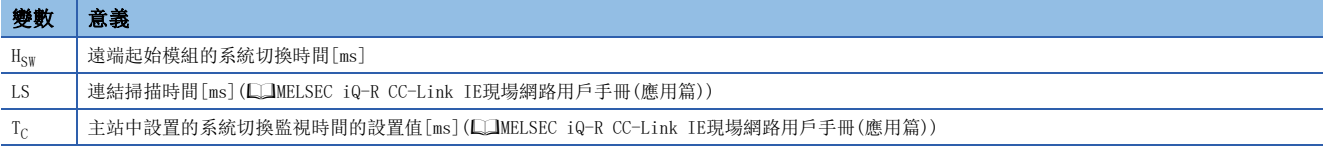

## 要點

關於系統切換時的循環資料保持時間有關內容,請參閱下述手冊。 MELSEC iQ-R CC-Link IE現場網路用戶手冊(應用篇)

# 附7 功能的添加及更改

遠端起始模組中添加或更改的功能如下所示。

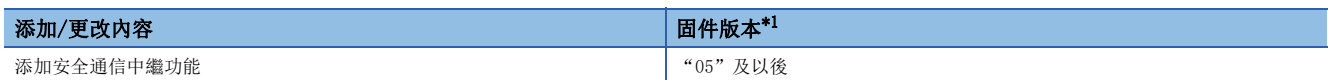

<span id="page-161-0"></span>\*1 工程工具的"產品資訊一覽"畫面的"固件版本"中顯示8位數的數位的情況下,前2位數為固件版本。

## C CC-Link IE現場網路診[斷. . . . . . . . . . .95](#page-96-0) R RA[S . . . . . . . . . . . . . . . . . . .17](#page-18-0) S SIL2功能模組 . . . . . . . . . . . . . . . 17 SIL2過程CPU. . . . . . . . . . . . . . . . 17 SIL2模式 . . . . . . . . . . . . . . . . . . 16 一畫 乙太網路搭載模組 . . . . . . . . . . . . 17 三畫 工程工具 [. . . . . . . . . . . . . . . . .16](#page-17-1) 四畫 冗餘線路 [. . . . . . . . . . . . . . . . .46](#page-47-0) 五畫 主站 [. . . . . . . . . . . . . . . . . . .16](#page-17-2) 主站 • 本地站模組 . . . . . . . . . . . . 17 出錯資訊 . . . . . . . . . . . . . . . . . 92 本地站 [. . . . . . . . . . . . . . . . . .16](#page-17-3) 六畫 全域標籤 [. . . . . . . . . . . . . . . . .16](#page-17-4) 八畫 事件履歷檔案 . . . . . . . . . . . . . . . 37 九畫 待機系統 [. . . . . . . . . . . . . . . . .16](#page-17-5) 十一畫 專用陳述式 . . . . . . . . . . . . . . . . 16 控制系統 [. . . . . . . . . . . . . . . . .16](#page-17-7) 設備站 . . . . . . . . . . . . . . . . . . 16 設備站冗餘 . . . . . . . . . . . . . . . 46 軟元件 . . . . . . . . . . . . . . . . . . 16 連結軟元件 . . . . . . . . . . . . . . . . 16 十二畫 單個線路 [. . . . . . . . . . . . . . . . .46](#page-47-2) 單體通信測試 . . . . . . . . . . . . . . . 94 循環傳送 . . . . . . . . . . . . . . . . . 16 智慧功能模組 . . . . . . . . . . . . . . . 16 智慧設備站 . . . . . . . . . . . . . . . . 16

診斷項目一覽 [. . . . . . . . . . . . . . . 95](#page-96-1)

### 十三畫

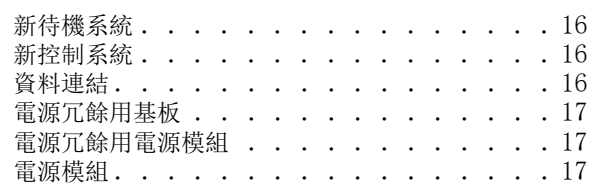

### 十四畫

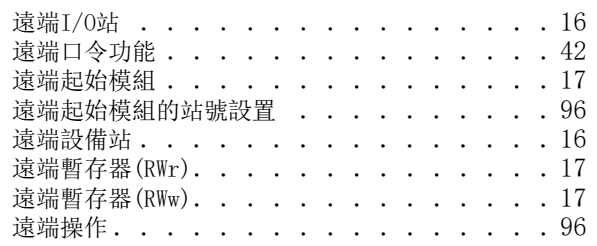

### 十五畫

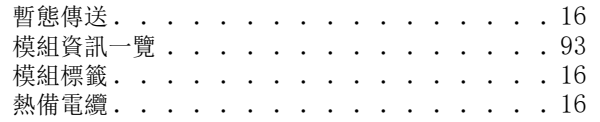

# 修訂記錄

### \*本手冊號在封底的左下角。

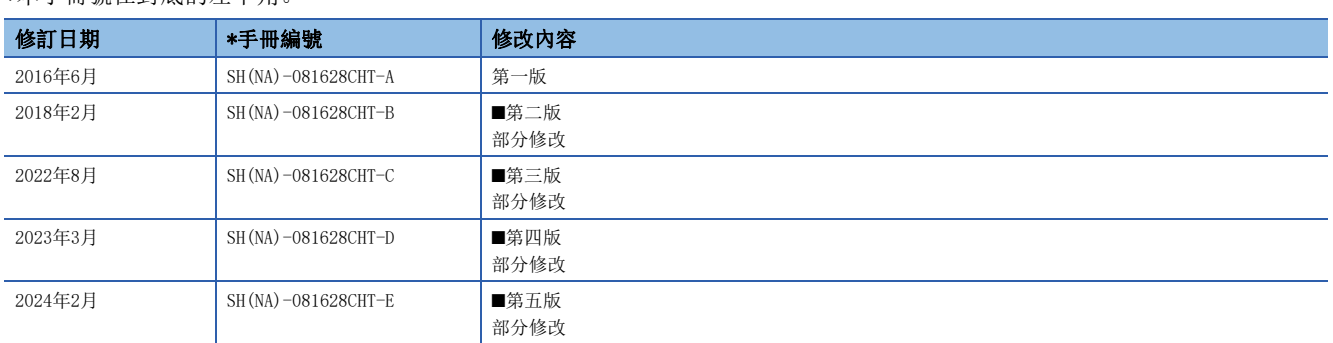

### <span id="page-165-0"></span>日文原稿手冊: SH-081615-H

本手冊不授予工業產權或任何其它類型的權利,也不授予任何專利許可。三菱電機對由於使用了本手冊中的內容而引起的涉及工業產權的任何問題不承擔責 任。

2016 MITSUBISHI ELECTRIC CORPORATION

保固

使用之前請確認以下產品保固的詳細說明。

### 1. 免費保固期限和免費保固範圍

在免費保固期内使用本產品時如果出現任何屬於三菱電機責任的故障或缺陷(以下稱"故障"),則經銷商或三菱電機服務 公司將負責免費維修。

但是如果需要在國內現場或海外維修時,則要收取派遣工程師的費用。對於涉及到更換故障模組後的任何再試運轉、維護 或現場測試,三菱電機將不負任何責任。

#### 【免費保固期限】

免費保固期限為白購買日或交貨的 36 個月內。

注意產品從三菱電機生產並出貨之後,最長分銷時間為6個月,生產後最長的免費保固期為42個月。維修零組件的免費保 固期不得超過修理前的免責保固期。

#### 【免費保固範圍】

- (1) 範圍局限於按照使用說明書、用戶手冊及產品上的警示標語規定的使用狀態, 使用方法和使用環境正常使用的情況下。
- (2) 以下情況下, 即使在免費保固期内, 也要收取維修費用。
	- ① 因不適當存放或搬運、用戶過失或疏忽而引起的故障。因使用者的硬體或軟體設計而導致的故障。
	- ② 因用戶未經批准對產品進行改造而導致的故障等。
	- ③ 對於裝有三菱電機產品的用戶設備,如果根據現有的法定安全措施或工業標準要求配備必需的功能或結構後,本可 以避免的故障。
	- 4 如果正確維護或更換了使用手冊中指定的耗材(電池、背光燈、保險絲等)後,本可以避免的故障。
	- ⑤ 因火災或異常電壓等外部因素以及因地震、雷電、風災和水災等不可抗力而導致的故障。
	- ⑥ 根據從三菱電機出貨時的科技標準還無法預知的原因而導致的故障。
	- ⑦ 任何非三菱電機或用戶責任而導致的故障。

#### 2. 產品停產後的有償維修期限

- (1) 三菱電機在本產品停產後的7年內受理該產品的有償維修。 停產的消息將以三菱電機技術公告等方式予以通告。
- (2) 產品停產後, 將不再提供產品 (句括備品)。

#### 3. 海外服務

在海外, 維修由三菱電機在當地的海外 FA 中心受理。注意各個 FA 中心的維修條件可能會不同。

### 4. 機會損失、間接損失不在品質保證責任範圍

無論在保修期内的内和外, 對於以下三菱電機將不承擔責任。

- (1) 非三菱電機責任原因所導致的損害。
- (2) 因三菱電機產品故障原因而引起客戶的機會損失, 利潤的損失。
- (3)無論三菱電機是否預測由特殊原因而導致的損失和間接損失、事故賠償、以及三菱電機產品以外的損失。
- (4) 對於用戶更換設備, 重新調整了現場的機械設備, 測試及其它作業等的補償。

### 5. 產品規格的改變

目錄、手冊或技術文檔中的規格如有改變, 恕不另行通知。

# 商標

The company names, system names and product names mentioned in this manual are either registered trademarks or trademarks of their respective companies.

In some cases, trademark symbols such as  $\sqrt{m}$ , or  $\sqrt{m}$  are not specified in this manual.

[SH\(NA\)-081628CHT-E\(](#page-165-0)2402)STC MODEL: RJ72GF15-T2-U-OU-CHT

# **MITSUBISHI ELECTRIC CORPORATION**

HEAD OFFICE: TOKYO BLDG., 2-7-3, MARUNOUCHI, CHIYODA-KU, TOKYO 100-8310, JAPAN NAGOYA WORKS: 1-14, YADA-MINAMI 5-CHOME, HIGASHI-KU, NAGOYA 461-8670, JAPAN

Specifications subject to change without notice.